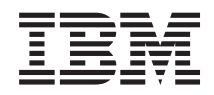

System i Gestión de sistemas Rendimiento

*Versión 6 Release 1*

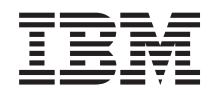

System i Gestión de sistemas Rendimiento

*Versión 6 Release 1*

#### **Nota**

Antes de utilizar esta información y el producto al que da soporte, lea la información de ["Avisos",](#page-216-0) en la [página](#page-216-0) 211.

**© Copyright International Business Machines Corporation 1998, 2008. Reservados todos los derechos.**

Esta edición se aplica a la versión 6, release 1, modificación 0 de IBM i5/OS (número de producto 5761-SS1) y a todos los releases y modificaciones subsiguientes hasta que se indique lo contrario en nuevas ediciones. Esta versión no se ejecuta en todos los modelos de sistema de conjunto reducido de instrucciones (RISC) ni se ejecuta en modelos CICS.

# **Contenido**

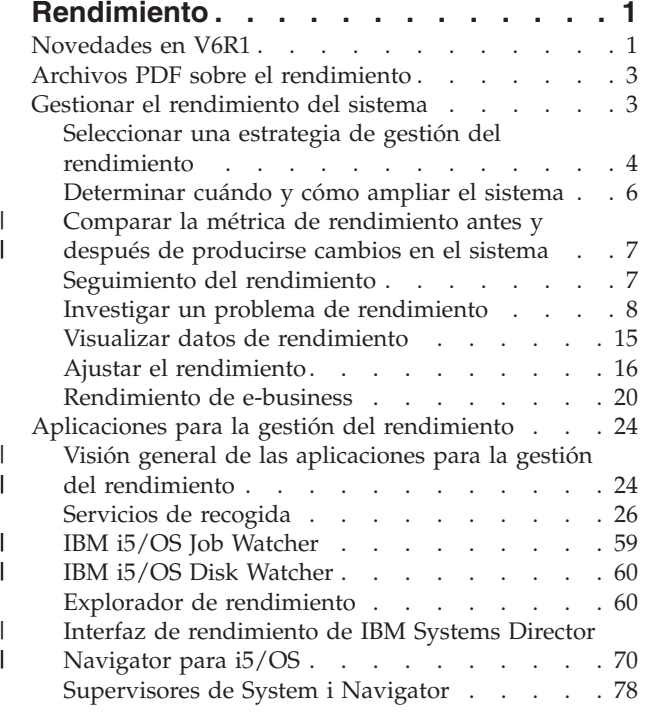

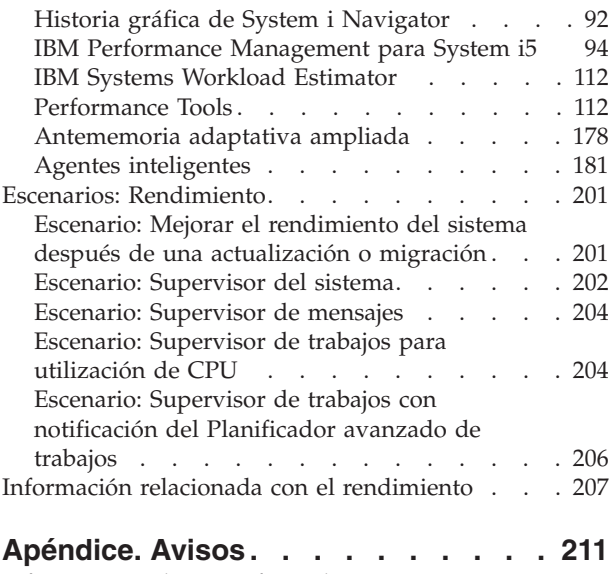

 $\|$ 

 $\begin{array}{c} \hline \end{array}$ 

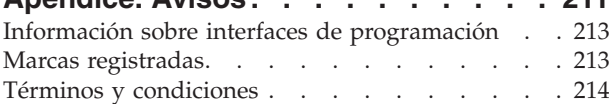

# <span id="page-6-0"></span>**Rendimiento**

La gestión y supervisión del rendimiento del sistema es indispensable para asegurarse de que se avanza al mismo ritmo que las necesidades en constante evolución de su negocio. | |

Para responder de manera efectiva a los cambios que sufre la empresa, el sistema también debe cambiar. A primera vista, la gestión del sistema puede parecer tan solo otro trabajo en el que hay que invertir tiempo. Pero la inversión reporta pronto sus beneficios, porque el sistema funciona de manera más eficaz y ello se refleja en su empresa. Esta es eficaz porque los cambios se planifican y gestionan.

La gestión del rendimiento de cualquier sistema puede ser una tarea compleja que requiere conocer a fondo el funcionamiento del software y el hardware del sistema. i5/OS es líder del sector en el área de la gestión del rendimiento y tiene muchas características que no se pueden encontrar en otros sistemas, incluidos la métrica de rendimiento no paralelo, servicios de recogida siempre activados y gráficos sobre datos de rendimiento. Todos los distintos procesos que afectan al rendimiento del sistema representan un reto y resolver problemas de rendimiento requiere un uso eficaz de todo un amplio conjunto de herramientas, por eso las funciones que ofrece i5/OS se han elaborado con la intención de hacer que esta | | | | | | |

tarea sea fácil para los usuarios. |

Este tema le guía a través de las tareas y las herramientas asociadas a la gestión del rendimiento.

**Nota:** Al utilizar los siguientes ejemplos de código, acepta los términos del ["Información](#page-214-0) sobre licencia de código y exención de [responsabilidad"](#page-214-0) en la página 209.

#### **Conceptos relacionados**

Gestión de trabajos

La gestión de trabajos da soporte a los mandatos y funciones internas necesarias para controlar las operaciones del sistema y la carga de trabajo diaria del sistema.

## **Novedades en V6R1**

Este tema describe la información nueva o modificada de forma significativa en este release.

#### **Interfaz de rendimiento de IBM Systems Director Navigator para i5/OS**

Se han añadido temas nuevos para describir la interfaz de rendimiento de IBM Systems Director Navigator para i5/OS. Esta interfaz le permite visualizar y gestionar los datos de rendimiento de los servicios de recogida, de IBM i5/OS Job Watcher e IBM i5/OS Disk Watcher en un único sitio. Consulte el tema "Interfaz de [rendimiento](#page-75-0) de IBM Systems Director Navigator para i5/OS" en la página 70 para obtener más información sobre cómo trabajar con datos de rendimiento. Consulte el tema ["Investigate](#page-76-0) Data" en la [página](#page-76-0) 71 para obtener información sobre la visualización de datos de rendimiento.

#### **Servicios de recogida**

Los servicios de recogida ahora se autoinician en la IPL. Los datos de los servicios de recogida se pueden analizar mediante la interfaz de rendimiento de IBM Systems Director Navigator para i5/OS. Ahora se da soporte a la caducidad de las recogidas de base de datos de rendimiento.

Se han añadido varios archivos de datos nuevos, se han hecho cambios y se han añadido campos a diversos archivos existentes. Consulte los temas de [Archivos](rzahxperfdatafiles1.htm) de datos de los servicios de recogida para obtener más información.

## **Performance Management Agent**

Una parte de la oferta de IBM Performance Management para System i5 que se ejecuta en i5/OS se ha denominado Performance Management Agent (PM Agent).

PM Agent ya no inicia los servicios de recogida. Se ha eliminado la función de borrado de recogidas de bases de datos y se ha añadido a los servicios de recogida, y además se puede configurar a medida.

| Mandato CL antiguo | Mandato CL nuevo | Descripción                      |
|--------------------|------------------|----------------------------------|
| CFGPM400           | CFGPMAGT         | Configurar PM Agent              |
| <b>PMLINMON</b>    | <b>CFGPMLIN</b>  | Configurar una línea de PM Agent |

Los mandatos CL de PM Agent tienen nombres nuevos:

## **Mandatos CL**

Algunas funciones, incluyendo los mandatos CL que antes formaban parte del programa bajo licencia Performance Tools (5761-PT1) (por ejemplo WRKSYSACT y PRTPEXRPT) se han desplazado a i5/OS. Se han actualizado varios mandatos para dar soporte a datos desde todas las recogidas (servicios de recogida, explorador de rendimiento, IBM i5/OS Job Watcher e IBM i5/OS Disk Watcher). Consulte el tema Mandatos CL para el [rendimiento](rzahxos400cmd.htm) para obtener una lista de algunos de los mandatos CL más habituales.

## **IBM i5/OS Disk Watcher**

El soporte de la recogida de datos de IBM i5/OS Disk Watcher está disponible con el sistema operativo base. En este release, la interfaz de IBM i5/OS Disk Watcher es nueva y proporciona un análisis y una vista de los datos de IBM i5/OS Disk Watcher. Ahora está disponible como característica opcional del programa bajo licencia Performance Tools (5761-PT1, opción 1.)

Se han añadido temas nuevos para describir IBM i5/OS Disk Watcher. Los datos de IBM i5/OS Disk Watcher se pueden analizar mediante la interfaz de rendimiento de IBM Systems Director Navigator para i5/OS. Consulte el tema "IBM i5/OS Disk [Watcher"](#page-65-0) en la página 60 para obtener más información.

## **IBM i5/OS Job Watcher**

Ahora ya está disponible la herramienta de rendimiento de IBM i5/OS Job Watcher. IBM i5/OS Job Watcher es una herramienta muy valiosa para diagnosticar problemas de rendimiento de i5/OS. El soporte de la recogida de datos de IBM i5/OS Job Watcher ahora está disponible con el sistema operativo base. La interfaz basada en web de IBM i5/OS Job Watcher, que proporciona un análisis y una vista de los datos de IBM i5/OS Job Watcher ahora está disponible en una característica opcional del programa bajo licencia Performance Tools (5761-PT1, opción 3).

Si ya ha utilizado las herramientas de iDoctor para System i5 y tiene preguntas sobre ello, consulte el sitio web [iDoctor](http://www.ibm.com/eserver/iseries/support/i_dir/idoctor.nsf) for System i5.

Se han añadido temas nuevos para describir IBM i5/OS Job Watcher. Los datos de IBM i5/OS Job Watcher se pueden analizar mediante la interfaz de rendimiento de IBM Systems Director Navigator para i5/OS. Consulte el tema "IBM i5/OS Job [Watcher"](#page-64-0) en la página 59 para obtener más información.

## **Cómo ver las novedades y los cambios realizados**

Para ayudarle a ver dónde se han realizado cambios técnicos, esta información utiliza:

• La imagen  $\gg$  marca el lugar en que empieza la información nueva o modificada.

<span id="page-8-0"></span>• La imagen  $\mathcal K$  marca el lugar en el que acaba la información nueva o modificada.

Si desea obtener otra información sobre las novedades o modificaciones de este release, consulte el documento Memo to users.

## **Archivos PDF sobre el rendimiento**

Puede ver o imprimir un archivo PDF de esta documentación.

- v Si desea ver o bajar la versión PDF del tema de rendimiento, seleccione Rendimiento (2,428 KB aproximadamente). Este PDF no incluye información de consulta sobre el rendimiento. | |
- | . Para ver o bajar la versión PDF de la información de consulta del tema de rendimiento, seleccione Información de consulta sobre el rendimiento (3,557 KB aproximadamente). |

### **Guardar archivos PDF**

Si desea guardar un PDF en la estación de trabajo para verlo o imprimirlo:

- 1. Pulse con el botón derecho del ratón el enlace PDF del navegador.
- 2. Pulse la opción que guarda el PDF localmente.
- 3. Navegue hasta el directorio en el que desea guardar el PDF.
- 4. Pulse **Guardar**.

#### **Bajar Adobe Reader**

Necesita tener instalado Adobe Reader en el sistema para poder ver o imprimir estos archivos PDF. Puede bajar una copia gratuita del sitio web de [Adobe](http://www.adobe.com/products/acrobat/readstep.html)

(www.adobe.com/products/acrobat/readstep.html) .

#### **Referencia relacionada**

"Información relacionada con el [rendimiento"](#page-212-0) en la página 207

Esta es una lista de los manuales de productos e IBM Redbooks (en formato PDF, sitios Web y temas de Information Center relacionados con el tema del rendimiento. También se pueden ver o imprimir los PDF.

## **Gestionar el rendimiento del sistema**

Una buena gestión del rendimiento permite asegurarse de que el sistema utiliza eficazmente los recursos y el servidor proporciona los mejores servicios posibles para los usuarios y las necesidades del negocio. Además, la gestión del rendimiento eficaz le puede ayudar a responder rápidamente a los cambios del sistema y permitirle ahorrar dinero al posponer costosas actualizaciones y cuotas de servicio.

Es necesario gestionar el rendimiento para optimizar la utilización del sistema, ya que permite medir las posibilidades actuales, reconocer las tendencias y realizar los ajustes necesarios para satisfacer requisitos de gestión y de usuario final, tales como el tiempo de respuesta o la productividad de los trabajos. Se necesita para mantener la eficacia del negocio y evitar la suspensión prolongada de las actividades normales de la empresa. Por este motivo, la gestión del rendimiento forma parte de las operaciones que deben llevarse a cabo diariamente.

Comprender los factores que afectan al rendimiento del sistema le ayuda a responder a los problemas y realizar planes más adecuados a largo plazo. La planificación eficaz puede evitar que se produzcan problemas de rendimiento potenciales y asegura que se dispone de la capacidad del sistema para manejar las cargas de trabajo actuales y crecientes.

#### **Información relacionada**

<span id="page-9-0"></span>Valoraciones [Three-In-One](http://www.ibm.com/servers/eserver/iseries/hardware/threeinone)

Consulte el sitio web de Valoraciones Three-In-One para obtener información acerca de las valoraciones Three-In-One de IBM.

## **Seleccionar una estrategia de gestión del rendimiento**

Desarrollar una estrategia de gestión del rendimiento adecuada le ayuda a gestionar el rendimiento del sistema.

La estrategia de gestión del rendimiento depende en gran medida del tiempo que tenga disponible para gestionar el rendimiento. Si trabaja en una pequeña empresa es posible que deba gestionar muchos aspectos diferentes del negocio y no pueda dedicar muchas horas a la gestión del rendimiento. Muchas grandes empresas emplean a especialistas de rendimiento que se ocupan de mantener el ajuste y la ejecución eficaz de los sistemas.

Necesidades de negocio diferentes requieren estrategias de gestión del rendimiento distintas. Para |

determinar una estrategia de gestión del rendimiento básica y para identificar las aplicaciones de |

rendimiento que debe utilizar, clasifique su empresa en una de las tres categorías siguientes: pequeña |

empresa, empresa mediana y gran empresa. Los recursos de negocio varían en función del tamaño y, por |

consiguiente, la estrategia de gestión también varía. |

## **Pequeña empresa**

Lo más probable es que una pequeña empresa tenga menos recursos para dedicar a la gestión del |

rendimiento que una gran empresa. Por este motivo, se debe utilizar la máxima automatización posible. | Utilice Performance Management para System i5 (PM para System i5 ) para que los datos de rendimiento | se envíen directamente a IBM donde se compilarán y generarán informes automáticamente. De este | modo, no sólo ahorrará tiempo, sino que IBM puede hacerle sugerencias cuando su servidor necesite una | actualización. |

La siguiente es una lista de las aplicaciones de rendimiento que se recomiendan para una pequeña empresa:

- | Interfaz de rendimiento de IBM Systems Director Navigator: visualiza y gestiona datos de rendimiento.
	- v Servicios de recogida: recogen datos de muestra en los intervalos definidos por el usuario para su posterior análisis.
	- v Performance Management para System i5: automatiza la recogida, el archivado y el análisis de rendimiento del sistema.
	- v Performance Tools: reúnen, analizan y mantienen información de rendimiento del sistema.
	- v Supervisores de System i Navigator: muestran representaciones gráficas del rendimiento del sistema y automatizan las respuestas a condiciones o eventos predefinidos.

### **Empresas medianas**

|

Probablemente, las empresas medianas puedan dedicar más recursos a la gestión del rendimiento que las pequeñas empresas. Puede seguir interesándole automatizar tanto como sea posible y aprovechar las ventajas que le ofrece PM para System i5.

La siguiente es una lista de las aplicaciones de rendimiento que se recomiendan para una empresa mediana:

- | Interfaz de rendimiento de IBM Systems Director Navigator Performance interface: visualiza y gestiona datos de rendimiento.
	- v Servicios de recogida: recogen datos de muestra en los intervalos definidos por el usuario para su posterior análisis.
- v Performance Management para System i5: automatiza la recogida, el archivado y el análisis de rendimiento del sistema.
- v Performance Tools: reúnen, analizan y mantienen información de rendimiento del sistema.
- v Supervisores de System i Navigator: muestran representaciones gráficas del rendimiento del sistema y automatizan las respuestas a condiciones o eventos predefinidos.

#### **Grandes empresas**

Las grandes empresas tienen recursos para dedicar a la gestión del rendimiento.

Lo siguiente es una lista de las aplicaciones de rendimiento que se recomiendan para una gran empresa:

- 1 · Interfaz de rendimiento de IBM Systems Director Navigator: visualiza y gestiona datos de rendimiento.
	- v Servicios de recogida: recogen datos de muestra en los intervalos definidos por el usuario para su posterior análisis.
	- v Performance Management para System i5: automatiza la recogida, el archivado y el análisis de rendimiento del sistema.
	- v Performance Tools: reúnen, analizan y mantienen información de rendimiento del sistema.
- 1 · IBM i5/OS Job Watcher: recoge información detallada sobre un trabajo específico o un recurso de hebra. |
- <sup>1</sup> · IBM i5/OS Disk Watcher: recoge información detallada sobre datos de rendimiento de un disco.
	- v Explorador de rendimiento: recoge información detallada sobre una aplicación o recurso del sistema específico.
	- v Performance Trace Data Visualizer (PTDV): visualiza datos de rastreo desde una aplicación Java. **Conceptos relacionados**

"Interfaz de [rendimiento](#page-75-0) de IBM Systems Director Navigator para i5/OS" en la página 70 La interfaz de rendimiento de IBM Systems Director Navigator para i5/OS le permite visualizar y gestionar datos de rendimiento juntando distinta información de rendimiento en un único sitio.

["Servicios](#page-31-0) de recogida" en la página 26

Los servicios de recogida proporcionan datos de rendimiento del sistema. Es el método principal para recoger datos del sistema.

"IBM i5/OS Job [Watcher"](#page-64-0) en la página 59

IBM i5/OS Job Watcher proporciona a la recogida de datos de trabajo cualquier trabajo, hebra o tarea del sistema. Proporciona pilas de llamadas, instrucciones SQL, objetos en espera, estadísticas de JVM Java y otros elementos que se usan para diagnosticar problemas de rendimiento relacionados con el trabajo.

#### "IBM i5/OS Disk [Watcher"](#page-65-0) en la página 60

IBM i5/OS Disk Watcher proporciona para la recogida datos de rendimiento de disco con los cuales se pueden diagnosticar problemas de rendimiento relacionados con el disco.

"Historia gráfica de System i [Navigator"](#page-97-0) en la página 92

La historia gráfica proporciona una visualización gráfica de los datos de rendimiento que recogen los servicios de recogida durante un período de tiempo especificado.

"IBM Performance [Management](#page-99-0) para System i5" en la página 94

La oferta de IBM Performance Management for System i5 (PM for System i5) automatiza la recogida, el archivado y el análisis de los datos de rendimiento del sistema y devuelve informes que ayudan a gestionar la capacidad y los recursos del sistema.

"Explorador de [rendimiento"](#page-65-0) en la página 60

El explorador de rendimiento recoge información más detallada sobre una aplicación, programa o recurso del sistema específico y proporciona una percepción detallada del problema de rendimiento específico, lo que incluye la posibilidad de llevar a cabo varios tipos y niveles de rastreos y de ejecutar informes detallados.

<span id="page-11-0"></span>["Visualizador](#page-75-0) de datos de rastreo del rendimiento" en la página 70

Performance Trace Data Visualizer para iSeries es una herramienta que permite procesar, analizar y visualizar los datos de la recogida del explorador de rendimiento que se encuentran en los archivos de base de datos del PEX.

#### **Referencia relacionada**

["Performance](#page-117-0) Tools" en la página 112

El programa bajo licencia Performance Tools incluye muchas características adicionales que complementan o amplían las capacidades de las herramientas de rendimiento básicas que están disponibles en el sistema operativo.

["Supervisores](#page-83-0) de System i Navigator" en la página 78

Los supervisores muestran información actual acerca del rendimiento de los sistemas. Además, los puede utilizar para llevar a cabo acciones predefinidas cuando se produce un evento específico.

## **Determinar cuándo y cómo ampliar el sistema**

El sistema debe cambiar a medida que cambian las necesidades del negocio. Como preparación para posibles cambios, puede modelar el sistema actual y ver lo que sucedería si cambiara el sistema, la configuración o la carga de trabajo.

A medida que el negocio evoluciona, también debe hacerlo el sistema. Para planificar las futuras necesidades del sistema y su crecimiento, debe determinar qué sucedería si se cambiara el sistema, la configuración o la carga de trabajo. Este proceso se denomina ″análisis de tendencias″ y se debe llevar a cabo mensualmente. A medida que el sistema se aproxima a las directrices de capacidad de recursos, es posible que desee reunir estos datos con más frecuencia.

El análisis de tendencias se puede realizar por separado para entornos interactivos y por lotes. Si la empresa utiliza mucho una aplicación determinada, puede realizar un análisis de tendencias para dicha aplicación. Otro entorno que le puede interesar rastrear es el del proceso de fin de mes. Es importante que recoja de forma coherente los datos de análisis de tendencias. Si las horas de máxima carga de trabajo del sistema son entre las 10:00 AM y las 2:00 PM, y recoge datos de análisis de tendencias de este período, no compare estos datos con los que datos recogidos de otros períodos de tiempo.

Para hacer un trabajo adecuado de planificación de capacidad y análisis de rendimiento, debe recoger, analizar, mantener y archivar datos de rendimiento. IBM ofrece varias herramientas destinadas a ayudarle en la planificación de capacidad, la estimación de recursos y el dimensionamiento:

- v Performance Management de IBM para System i5
- | Estimador de cargas de trabajo (WLE) de Sistemas IBM

#### **Conceptos relacionados**

|

"IBM Performance [Management](#page-99-0) para System i5" en la página 94

La oferta de IBM Performance Management for System i5 (PM for System i5) automatiza la recogida, el archivado y el análisis de los datos de rendimiento del sistema y devuelve informes que ayudan a gestionar la capacidad y los recursos del sistema.

"IBM Systems Workload [Estimator"](#page-117-0) en la página 112

IBM Systems Workload Estimator es una herramienta de medición basada en web para System i, System p, y System x. Puede usar esta herramienta para medir un sistema nuevo, medir un sistema existente o actualizada o bien medir una consolidación de distintos sistemas.

#### **Referencia relacionada**

"Seleccionar una estrategia de gestión del [rendimiento"](#page-9-0) en la página 4 Desarrollar una estrategia de gestión del rendimiento adecuada le ayuda a gestionar el rendimiento del sistema.

#### <span id="page-12-0"></span>**Comparar la métrica de rendimiento antes y después de producirse** | **cambios en el sistema** |

Comparar la métrica de rendimiento antes y después de realizar cambios en el sistema le ofrecen | información importante tanto para la resolución de problemas como para la planificación. |

Debe establecer un conjunto de medidas de rendimiento del sistema antes de realizar cambios más | importantes en la configuración del sistema, por ejemplo, añadir una nueva aplicación o realizar una | actualización del sistema. Mantener la métrica de rendimiento del sistema de forma precisa puede proporcionar información esencial para la resolución de problemas. Como mínimo, la métrica de rendimiento del sistema debe incluir objetos de recogida actuales de los servicios de recogida. | | |

#### **Conceptos relacionados** |

- ["Servicios](#page-31-0) de recogida" en la página 26 |
- Los servicios de recogida proporcionan datos de rendimiento del sistema. Es el método principal para |

recoger datos del sistema. |

## **Seguimiento del rendimiento**

Hacer un seguimiento del rendimiento del sistema durante un período de tiempo le permite planificar el crecimiento del sistema y le asegura que dispone de datos para aislar e identificar la causa de los problemas de rendimiento. Aprenda cuáles son las aplicaciones que debe utilizar y cómo puede recoger datos de rendimiento de forma rutinaria.

El seguimiento del rendimiento del sistema contribuye a identificar tendencias que pueden ayudarle a ajustar la configuración del sistema y a tomar las decisiones idóneas sobre cuándo y cómo actualizar el sistema. Es más, cuando surge un problema, es esencial tener datos de rendimiento de antes y después del incidente para acotar de manera más precisa la causa del problema de rendimiento y encontrar una resolución adecuada.

El sistema incluye numerosas aplicaciones para hacer un seguimiento de las tendencias de rendimiento y mantener un registro histórico de los datos de rendimiento. Muchas de estas aplicaciones utilizan los datos que recogen los servicios de recogida. Puede utilizar los servicios de recogida para controlar las tendencias de las áreas siguientes:

- v Tendencias de la utilización de recursos del sistema. Puede utilizar esta información para planificar y adaptar de forma específica las actualizaciones y los cambios de configuración del sistema.
- v Identificación de la sobrecarga en componentes físicos de la configuración.
- v Equilibrio entre la utilización de recursos del sistema por parte de trabajos interactivos y trabajos de proceso por lotes durante la utilización normal y máxima.
- v Cambios de configuración. Puede utilizar los datos de los servicios de recogida para prever con exactitud el efecto de cambios como, por ejemplo, adición de grupos de usuarios o aumento de trabajos interactivos, entre otros.
- v Identificación de trabajos que pueden estar causando problemas con otras actividades del sistema.
- Nivel de utilización y tendencias de las líneas de comunicaciones disponibles.

Las herramientas siguientes le ayudan a supervisar el rendimiento del sistema a lo largo del tiempo:

- | Interfaz de rendimiento de IBM Systems Director Navigator
- | Servicios de recogida
- **•** IBM Performance Management para System i5

#### **Conceptos relacionados**

"Interfaz de [rendimiento](#page-75-0) de IBM Systems Director Navigator para i5/OS" en la página 70 La interfaz de rendimiento de IBM Systems Director Navigator para i5/OS le permite visualizar y gestionar datos de rendimiento juntando distinta información de rendimiento en un único sitio.

<span id="page-13-0"></span>["Servicios](#page-31-0) de recogida" en la página 26

Los servicios de recogida proporcionan datos de rendimiento del sistema. Es el método principal para recoger datos del sistema.

"Historia gráfica de System i [Navigator"](#page-97-0) en la página 92

La historia gráfica proporciona una visualización gráfica de los datos de rendimiento que recogen los servicios de recogida durante un período de tiempo especificado.

"IBM Performance [Management](#page-99-0) para System i5" en la página 94

La oferta de IBM Performance Management for System i5 (PM for System i5) automatiza la recogida, el archivado y el análisis de los datos de rendimiento del sistema y devuelve informes que ayudan a gestionar la capacidad y los recursos del sistema.

#### **Referencia relacionada**

["Rendimiento](#page-26-0) de red" en la página 21

El diseño de la red, los recursos de hardware y la presión del tráfico suelen producir un efecto significativo en el rendimiento de las aplicaciones e-business. Puede utilizar este tema para obtener información sobre cómo optimizar el rendimiento de la red y ajustar los recursos de comunicaciones del servidor.

## **Investigar un problema de rendimiento**

Hay muchas opciones disponibles para ayudarle a identificar y resolver problemas de rendimiento. Aprenda a utilizar los informes y las herramientas disponibles para localizar el origen del problema de rendimiento.

La mayor parte de las herramientas que recogen o analizan el rendimiento utilizan datos de muestra o de | rastreo. Los servicios de recogida recogen regularmente datos de muestra sobre diversos recursos del | sistema. Muchas herramientas analizan o informan sobre los datos de muestra, y puede utilizarlos para obtener una vista más amplia de la utilización de los recursos del sistema, así como para dar respuesta a | muchos problemas de rendimiento comunes. IBM i5/OS Job Watcher e IBM i5/OS Disk Watcher también | recogen datos de muestra. Diversas herramientas generan datos a nivel de rastreo, que le permiten disponer de información de rendimiento más detallada. Con frecuencia, los datos de nivel de rastreo pueden facilitar información detallada sobre el comportamiento y el consumo de recursos por parte de los trabajos y las aplicaciones del sistema. El explorador de rendimiento y el mandato Iniciar rastreo de rendimiento (STRPFRTRC) son dos herramientas comunes para generar datos de rastreo. | | |  $\blacksquare$  $\blacksquare$  $\mathbf{I}$ 

Por ejemplo, si la ejecución del sistema es demasiado lenta, puede utilizar los supervisores de System i Navigator para buscar posibles problemas. Si observa que la utilización de CPU es alta, puede identificar los trabajos que pueden estar utilizando demasiados recursos. A continuación, puede corregir el problema realizando cambios de configuración. Sin embargo, para solucionar algunos problemas es posible que | necesite más información. Para obtener información detallada acerca del rendimiento del trabajo, puede | iniciar una recogida de IBM i5/OS Job Watcher para el trabajo deseado, reunir información detallada | acerca del comportamiento del trabajo en el servidor y potencialmente efectuar cambios en el programa | que causa el problema.  $\blacksquare$ | | |

### **Identificar un problema de rendimiento**

Infórmese sobre los pasos comunes relacionados con la identificación de un problema de rendimiento.

Cuando se intenta identificar un problema de rendimiento, es importante constatar si la configuración de hardware es adecuada para dar soporte a la carga de trabajo. ¿Es suficiente la capacidad de CPU? ¿Es suficiente el almacenamiento principal para los diferentes tipos de aplicaciones? Si se responde a estas preguntas en primer lugar, quizá por medio de técnicas de modelado de capacidad, se podrían evitar esfuerzos innecesarios más adelante.

Al comprender los síntomas del problema y los objetivos que se deben satisfacer, el analista puede formular una hipótesis que explique la causa del problema. El analista puede usar los mandatos y las herramientas que están disponibles en i5/OS y el programa bajo licencia Performance Tools para reunir y revisar los datos relacionados con el rendimiento del sistema.

La revisión de los datos ayuda a definir adicionalmente el problema y a validar o rechazar la hipótesis. Una vez identificada la causa (o causas) aparente, es posible proponer una solución. Si se maneja una solución cada vez, se pueden rediseñar y probar los programas. Nuevamente, las herramientas del analista pueden, en numerosos casos, medir la eficacia de la solución y buscar efectos colaterales.

Para lograr un rendimiento óptimo, debe reconocer la relación que hay entre los recursos críticos del sistema y el intento de equilibrar dichos recursos, es decir, CPU, disco y almacenamiento principal, y, en el caso de las comunicaciones, las líneas remotas. Cada uno de estos recursos puede provocar una reducción del rendimiento.

Las mejoras en el rendimiento del sistema, ya sean en la productividad interactiva, en el tiempo de respuesta interactivo, en la productividad por lotes, o en cualquier combinación de todo ello, se pueden realizar de muchas formas, desde ajustar simplemente el nivel de actividad o el tamaño de las agrupaciones hasta cambiar el propio código de la aplicación. En este caso, el nivel de actividad es una característica de cada subsistema que especifica el número máximo de trabajos que pueden competir a la vez para obtener la unidad de proceso.

## **Identificar y resolver problemas de rendimiento comunes** |

Con frecuencia, muchos problemas de rendimiento diferentes pueden afectar a áreas comunes del | sistema. Aprenda a investigar y resolver problemas en áreas comunes, como por ejemplo la copia de |

seguridad y la recuperación. |

Con frecuencia, cuando se producen problemas de rendimiento en el sistema, primero afectan a ciertas | áreas del sistema. En la tabla siguiente se proporcionan algunos métodos disponibles para investigar el rendimiento en dichas áreas del sistema. | |

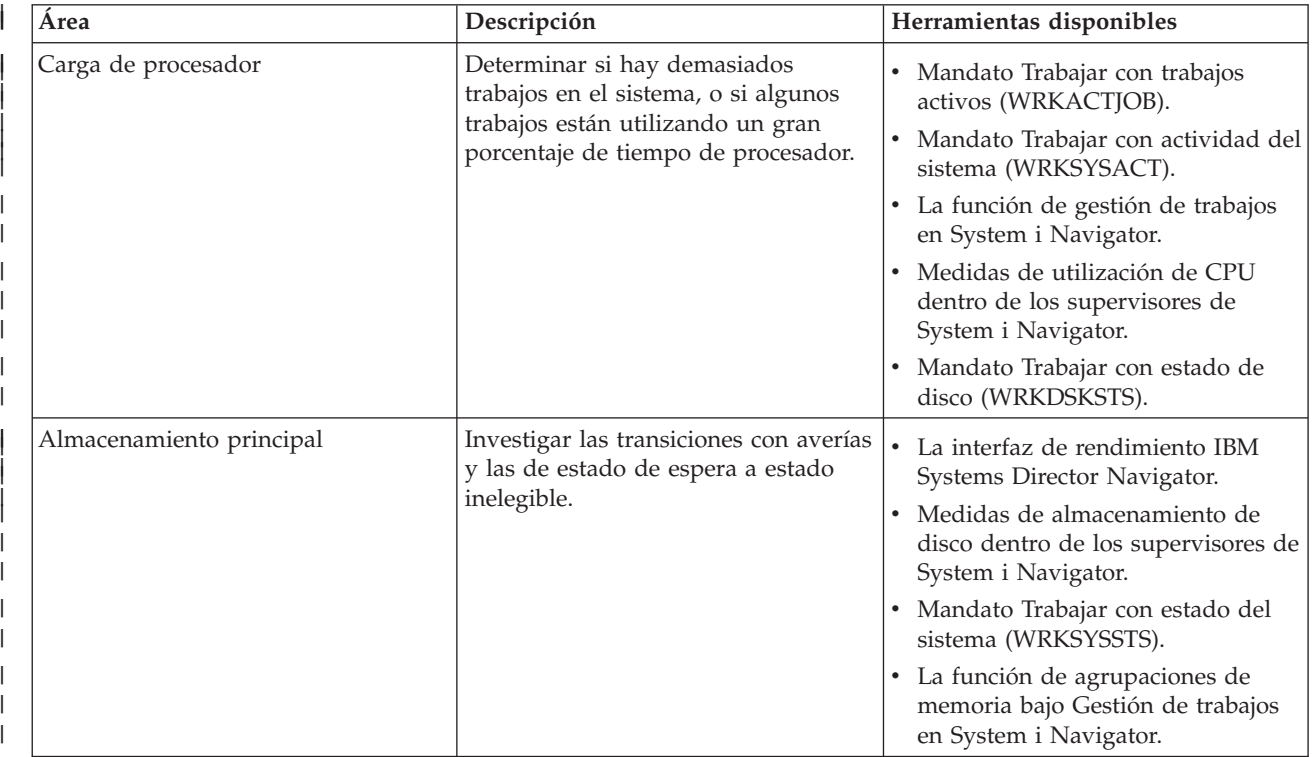

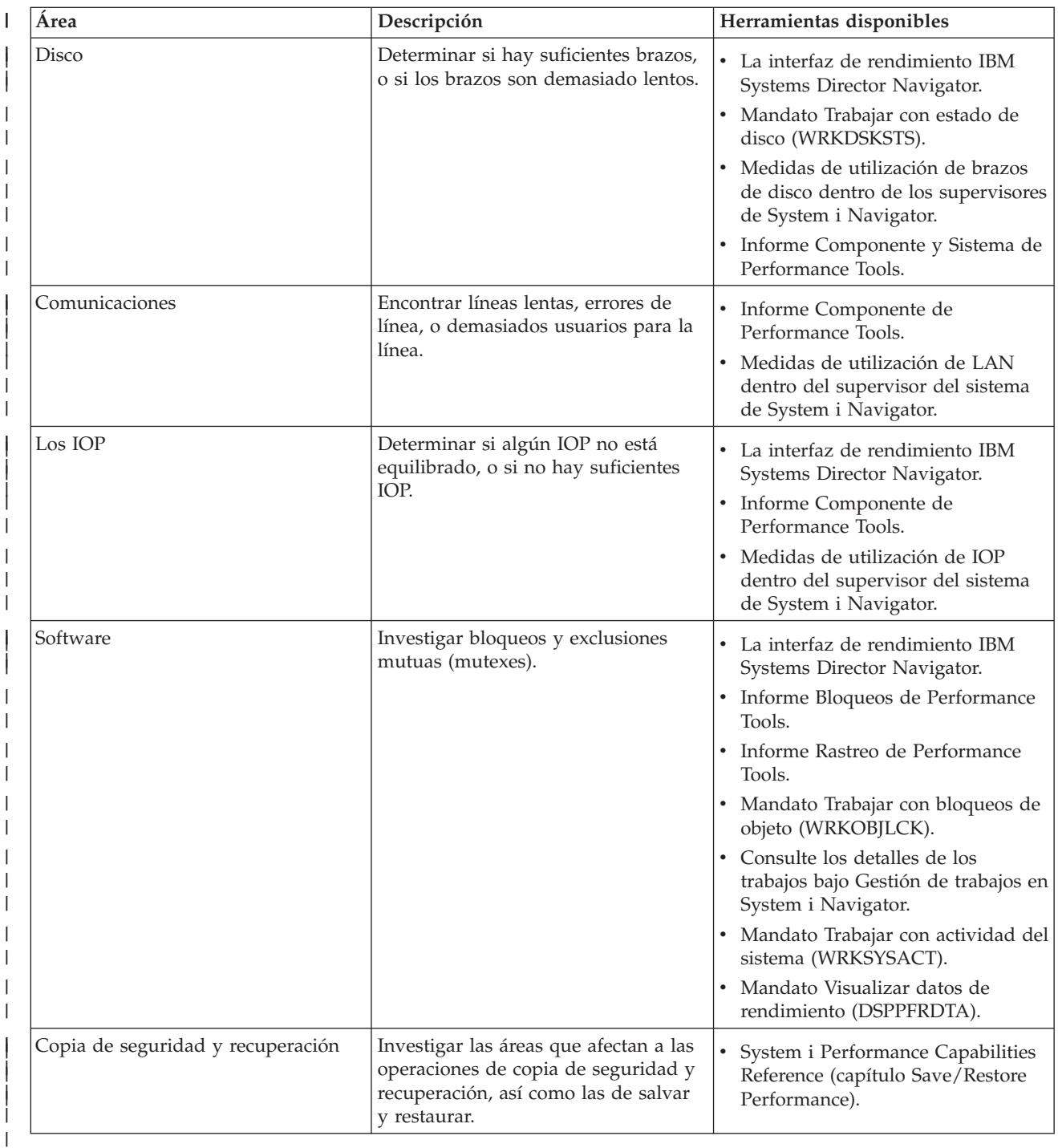

#### **Conceptos relacionados**

"Interfaz de [rendimiento](#page-75-0) de IBM Systems Director Navigator para i5/OS" en la página 70 |

- La interfaz de rendimiento de IBM Systems Director Navigator para i5/OS le permite visualizar y  $\begin{array}{c} \hline \end{array}$
- gestionar datos de rendimiento juntando distinta información de rendimiento en un único sitio. |
- Gestión de trabajos |

 $\begin{array}{c} \hline \end{array}$ 

|

- Consulte el tema Gestión de trabajos para obtener información acerca de la función de gestión de |
- trabajos en iSeries Navigator. |

#### **Referencia relacionada** |

- "Medidas de [supervisor"](#page-86-0) en la página 81 |
	- Para supervisar eficazmente el rendimiento del sistema, debe decidir qué aspectos del rendimiento del
- sistema desea supervisar. Management Central ofrece una variedad de medidas de rendimiento, |
- conocidas como *medidas*, que le ayudarán a concretar aspectos diferentes del rendimiento del sistema. |
- Preguntas más frecuentes acerca de la copia de seguridad y la recuperación |
- Consulte el tema Preguntas más frecuentes sobre la copia de seguridad y la recuperación para obtener respuestas. | |
- **Información relacionada** |

|

- Mandatos CL para el [rendimiento](rzahxos400cmd.htm) |
	- System i Performance Capabilities Reference (capítulo Save/Restore Performance)
- Consulte el capítulo Save/Restore Performance de la guía Performance Capabilities Reference para |
- obtener información acerca del rendimiento relacionado con la recuperación y la copia de seguridad. |

#### **Recoger datos de rendimiento del sistema** |

La recogida de datos es un paso importante hacia la mejora del rendimiento. |

Al recoger datos de rendimiento, la información que se reúne acerca del sistema permite deducir cuáles son los tiempos de respuesta y la productividad. Es una forma de capturar el estado de rendimiento del sistema, o de un conjunto de sistemas, implicado en llevar a cabo el trabajo. La recogida de los datos proporciona un contexto, o punto de partida, para las comparaciones y el análisis que se pueden hacer más adelante. Cuando se utilizan las primeras recogidas de datos, se dispone de una valoración para las | mejoras futuras y de una base para mejorar el rendimiento en el presente. Los datos de rendimiento | recogidos permiten hacer ajustes, mejorar los tiempos de respuesta y ayudar a los sistemas a alcanzar el rendimiento más alto. El análisis de problemas de rendimiento suele empezar por el planteamiento de una simple pregunta: ¿Qué ha cambiado? Los datos de rendimiento ayudan a responder a esa pregunta. | | | | | | |

Hay cuatro colectores que tiene acceso y pueden recoger datos. |

- Servicios de recogida |
- | Job Watcher
- Disk Watcher |
- v Explorador de rendimiento |
- **Conceptos relacionados** |
- ["Servicios](#page-31-0) de recogida" en la página 26 |
- Los servicios de recogida proporcionan datos de rendimiento del sistema. Es el método principal para recoger datos del sistema. | |
- "IBM i5/OS Job [Watcher"](#page-64-0) en la página 59 |
- IBM i5/OS Job Watcher proporciona a la recogida de datos de trabajo cualquier trabajo, hebra o tarea |
- del sistema. Proporciona pilas de llamadas, instrucciones SQL, objetos en espera, estadísticas de JVM |
- Java y otros elementos que se usan para diagnosticar problemas de rendimiento relacionados con el | I trabajo. |
- "IBM i5/OS Disk [Watcher"](#page-65-0) en la página 60 |
- IBM i5/OS Disk Watcher proporciona para la recogida datos de rendimiento de disco con los cuales se pueden diagnosticar problemas de rendimiento relacionados con el disco. | |
- "Explorador de [rendimiento"](#page-65-0) en la página 60 |
- El explorador de rendimiento recoge información más detallada sobre una aplicación, programa o |
- recurso del sistema específico y proporciona una percepción detallada del problema de rendimiento |
- específico, lo que incluye la posibilidad de llevar a cabo varios tipos y niveles de rastreos y de ejecutar informes detallados. | |

### **Recoger información sobre la utilización de los recursos del sistema**

Muchas herramientas supervisan la utilización de los recursos, por ejemplo, unidad central de proceso (CPU), espacio de disco y capacidad interactiva, entre otros elementos. Puede utilizar estas herramientas para empezar a identificar áreas de problemas.

<span id="page-17-0"></span>Hay muchas herramientas disponibles para ayudarle a supervisar y hacer un seguimiento del modo en que el sistema y las aplicaciones utilizan los recursos disponibles. Puede utilizar esta información como punto de partida para el análisis de problemas y para identificar tendencias que le pueden ayudar a planificar la capacidad y gestionar el crecimiento del sistema.

En los temas siguientes se proporciona información sobre cómo y cuándo utilizar dichas herramientas:

- | Interfaz de rendimiento de IBM Systems Director Navigator
- **·** Supervisores de System i Navigator
- | Mandatos CL para el rendimiento
- **•** IBM Performance Management para System i5

#### **Conceptos relacionados**

"Interfaz de [rendimiento](#page-75-0) de IBM Systems Director Navigator para i5/OS" en la página 70 La interfaz de rendimiento de IBM Systems Director Navigator para i5/OS le permite visualizar y gestionar datos de rendimiento juntando distinta información de rendimiento en un único sitio.

"IBM Performance [Management](#page-99-0) para System i5" en la página 94

La oferta de IBM Performance Management for System i5 (PM for System i5) automatiza la recogida, el archivado y el análisis de los datos de rendimiento del sistema y devuelve informes que ayudan a gestionar la capacidad y los recursos del sistema.

#### **Referencia relacionada**

["Supervisores](#page-83-0) de System i Navigator" en la página 78

Los supervisores muestran información actual acerca del rendimiento de los sistemas. Además, los puede utilizar para llevar a cabo acciones predefinidas cuando se produce un evento específico.

#### **Información relacionada**

Mandatos CL para el [rendimiento](rzahxos400cmd.htm)

## **Recoger información sobre el rendimiento de una aplicación**

Una aplicación se puede ejecutar lentamente por varias razones. Puede utilizar varias de las herramientas incluidas en i5/OS y otros programas bajo licencia como ayuda para obtener más información.

La recogida de información sobre el rendimiento de una aplicación es un poco diferente a la recogida de información sobre el rendimiento del sistema. Sólo se puede recoger información de aplicaciones con determinadas aplicaciones de rendimiento como, por ejemplo, el explorador de rendimiento, Performance Trace Data Visualizer y Job Watcher. De forma alternativa, puede obtener una visión general del rendimiento de la aplicación utilizando el supervisor de trabajos para hacer un seguimiento del rendimiento de servidores individuales y Performance Tools para hacer un seguimiento y analizar trabajos de servidor.

- **Nota:** Recoger los datos de rendimiento de una aplicación puede afectar de forma importante al rendimiento del sistema. Antes de iniciar la recogida, asegúrese de que ha intentado todas las demás opciones de recogida.
- El mandato Iniciar rastreo de rendimiento (STRPFRTRC) recoge datos de transacciones y |

multiprogramación. Después de ejecutar este mandato, puede exportar los datos a un archivo de base de datos con el mandato Volcar rastreo (DMPTRC). ||

#### **Conceptos relacionados**

"IBM i5/OS Job [Watcher"](#page-64-0) en la página 59

IBM i5/OS Job Watcher proporciona a la recogida de datos de trabajo cualquier trabajo, hebra o tarea del sistema. Proporciona pilas de llamadas, instrucciones SQL, objetos en espera, estadísticas de JVM Java y otros elementos que se usan para diagnosticar problemas de rendimiento relacionados con el trabajo.

"Explorador de [rendimiento"](#page-65-0) en la página 60

El explorador de rendimiento recoge información más detallada sobre una aplicación, programa o

recurso del sistema específico y proporciona una percepción detallada del problema de rendimiento específico, lo que incluye la posibilidad de llevar a cabo varios tipos y niveles de rastreos y de ejecutar informes detallados.

["Visualizador](#page-75-0) de datos de rastreo del rendimiento" en la página 70

Performance Trace Data Visualizer para iSeries es una herramienta que permite procesar, analizar y visualizar los datos de la recogida del explorador de rendimiento que se encuentran en los archivos de base de datos del PEX.

#### **Referencia relacionada**

["Supervisores](#page-83-0) de System i Navigator" en la página 78

Los supervisores muestran información actual acerca del rendimiento de los sistemas. Además, los puede utilizar para llevar a cabo acciones predefinidas cuando se produce un evento específico.

["Performance](#page-117-0) Tools" en la página 112

El programa bajo licencia Performance Tools incluye muchas características adicionales que complementan o amplían las capacidades de las herramientas de rendimiento básicas que están disponibles en el sistema operativo.

Mandato Iniciar rastreo de rendimiento (STRPFRTRC)

Consulte el mandato Iniciar rastreo de rendimiento (STRPFRTRC) para datos de rastreo de transacciones y de nivel de multiprogramación (MPL).

["Rendimiento](#page-26-0) de Java en i5/OS" en la página 21

i5/OS porporciona varias opciones de configuración y recursos para optimizar el rendimiento de las aplicaciones o servicios Java en el sistema. Utilice este tema para conocer el entorno Java y cómo obtener el mejor rendimiento posible de las aplicaciones basadas en Java.

#### **Información relacionada**

[Visualizador](http://www.alphaworks.ibm.com/tech/ptdv) de datos de rastreo del rendimiento

Consulte el sitio web Visualizador de datos de rastreo de rendimiento para obtener información acerca de este visualizador.

#### **Volcar datos de rastreo:**

El mandato Volcar rastreo (DMPTRC) transfiere información desde una tabla de rastreo interno a un archivo de base de datos.

No es bueno volcar datos de rastreo durante el período de más actividad en un sistema cargado, o mientras se ejecuta un trabajo de alta prioridad (interactivo). Puede retardar un vuelco de rastreo, pero deberá volcar los datos antes de olvidarse de que existen. Si la tabla de rastreo se borra por alguna razón, perderá los datos de rastreo. Sin embargo, retardar el volcado solo un poco y luego utilizar el mandato DMPTRC para volcar el rastreo en un trabajo de proceso por lotes puede preservar el rendimiento para los usuarios.

Para volcar datos de rastreo, emita el mandato siguiente:

DMPTRC MBR *(nombre-miembro)* LIB *(nombre-biblioteca)*

Debe especificar un nombre de miembro y un nombre de biblioteca en que almacenar los datos. Puede recoger datos basados en muestran con los Servicios de recogida al mismo tiempo que recoge información de rastreo. Cuando recoge datos de muestra y datos de rastreo conjuntamente de este modo, deberá colocar los datos en miembros nombrados de manera coherente. En otras palabras, los nombres que proporcione en los parámetros CRTPFRDTA TOMBR y TOLIB deberán ser los mismos que los nombres que proporcione en los parámetros DMPTRC MBR y LIB.

#### **Conceptos relacionados**

["Servicios](#page-31-0) de recogida" en la página 26 Los servicios de recogida proporcionan datos de rendimiento del sistema. Es el método principal para recoger datos del sistema.

#### **Referencia relacionada**

Mandato Volcar rastreo (DMPTRC) Consulte el mandato Volcar rastreo (DMPTRC) para transferir información desde una tabla de rastreo interno a un archivo de base de datos.

#### **Volcar memoria:**

El mandato Volcar información de memoria principal (DMPMEMINF) vuelca información sobre páginas de memoria principal a un archivo.

Para volcar datos de memoria, emita el mandato siguiente: DMPMEMINF OUTFILE(MYLIBRARY/DMPMEMFILE)

El mandato para ver el vuelco podría tener el aspecto del siguiente SQL: SELECT count(\*),POOL, OBJNAME, LIBNAME FROM mylibrary/dmpmemfile group BY POOL, OBJNAME, LIBNAME order by 1 desc

#### **Referencia relacionada**

Mandato Volcar información de memoria principal (DMPMEMINF) Consulte el mandato Volcar información de memoria principal (DMPMEMINF) para volcar información sobre páginas de memoria principal a un archivo.

#### **Escenario: Mejorar el rendimiento del sistema después de una actualización o migración**

En este escenario, acaba de actualizar o migrar el sistema y ahora parece que su ejecución es más lenta que antes. Este escenario le ayuda a identificar y arreglar el problema de rendimiento.

#### **Situación**

Hace poco que ha actualizado su sistema al release más reciente. Después de realizar la actualización y de reanudar las operaciones normales, el rendimiento del sistema se ha reducido considerablemente. Desearía identificar la causa del problema de rendimiento y restaurar el sistema a niveles de rendimiento normales.

#### **Detalles**

Después de actualizar el sistema operativo, muchos problemas pueden producir una disminución del rendimiento. Puede utilizar las herramientas de gestión del rendimiento que se incluyen en i5/OS y el programa bajo licencia Performance Tools (5761-PT1) para obtener más información sobre el problema de rendimiento y acotar los posibles problemas a una causa probable.

- 1. Compruebe la utilización de CPU. A veces, un trabajo no puede acceder a algunos de los recursos que necesita después de una actualización. El resultado puede ser que un solo trabajo consuma una cantidad inaceptable de recursos de CPU.
	- v Utilice WRKSYSACT, WRKSYSSTS, WRKACTJOB o los supervisores del sistema de System i Navigator para informarse sobre la utilización total de CPU.
	- v Si la utilización de CPU es alta, por ejemplo, superior al 90%, compruebe la cantidad de CPU que utilizan los trabajos activos. Si un solo trabajo consume más del 30% de los recursos de CPU, es posible que falten objetos o llamadas de archivo. Para solicitar ayuda, consulte al proveedor, para los programas suministrados por el proveedor, o al programador o propietario del trabajo.
- 2. Inicie un rastreo de rendimiento con el mandato STRPFRTRC y, a continuación, utilice los informes de componentes y sistemas para identificar y corregir los posibles problemas siguientes:
- <span id="page-20-0"></span>v Si la cadencia de faltas de página para la agrupación de máquinas es superior a 10 faltas/segundo, proporcione más memoria a la agrupación de máquinas hasta que la cadencia de faltas sea inferior a este nivel.
- v Si la utilización de disco es superior al 40%, observe el tiempo de espera y de servicio. Si los valores son aceptables, es posible que deba reducir la carga de trabajo para gestionar prioridades.
- v Si la utilización de IOP es superior al 60%, añada un IOP adicional y asígnele algún recurso de disco.
- v Si las cadencias de página de la agrupación de usuarios son considerablemente elevadas, es posible que dese ajustar automáticamente el rendimiento.
- 3. Ejecute el informe de resumen de trabajos y consulte el informe de conflictos de bloqueo de embargo. Si el número de conflictos de bloqueo o embargo es elevado, asegúrese de que el tamaño de la vía de acceso está establecido en 1TB. Si los conflictos de bloqueo o embargo se encuentran en un perfil de usuario y el perfil de usuario al que se hace referencia posee numerosos objetos, reduzca el número de objetos que posee dicho perfil.

#### **Conceptos relacionados**

"Ajustar el [rendimiento](#page-23-0) de forma automática" en la página 18

La mayoría de usuarios deberá configurar el sistema para realizar ajustes del rendimiento automáticamente. Cuando se envían sistemas nuevos, ya están configurados para llevar a cabo el ajuste de forma automática.

#### **Referencia relacionada**

Mandato STRPFRTRC

Consulte el mandato Iniciar rastreo de rendimiento (STRPFRTRC) para datos de rastreo de transacciones y de nivel de multiprogramación (MPL).

#### **Información relacionada**

Informes de [Performance](rzahxreportperftools.htm) Tools

Los informes de Performance Tools proporcionan información sobre los datos que se han recogido a lo largo del tiempo. Utilice estos informes para obtener información adicional sobre el rendimiento y la utilización de recursos del sistema.

## **Visualizar datos de rendimiento**

Después de recoger datos de rendimiento, aprenda cómo visualizar los datos utilizando la herramienta más adecuada para sus propósitos.

La visualización de los datos de rendimiento le ayuda a analizar el rendimiento del sistema con mayor precisión. Para visualizar los datos de rendimiento se pueden utilizar diversos procedimientos, aunque es posible que considere que una aplicación de rendimiento determinada es más adecuada en algunas situaciones. La mayor parte de las aplicaciones visualizan los datos que se recogen con los servicios de recogida o desde un rastreo de rendimiento. El mejor procedimiento para acceder a los datos depende de si está intentando resolver un problema de rendimiento, supervisando el rendimiento del sistema para planificar el crecimiento futuro o identificando las tendencias.

#### **Visualizar datos de rendimiento casi en tiempo real**

Para visualizar la información de rendimiento actual o reciente, utilice las herramientas siguientes:

- | Interfaz de rendimiento de IBM Systems Director Navigator
- | Mandatos CL para el rendimiento
- | Plug-in de Performance Tools
- **·** Supervisores de System i Navigator

## <span id="page-21-0"></span>**Visualizar datos de rendimiento históricos**

Utilice las herramientas siguientes para ver los datos que se han almacenado en el sistema:

- | Interfaz de rendimiento de IBM Systems Director Navigator
- **•** IBM Performance Management para System i5
- | Plug-in de Performance Tools
- | Historia gráfica de System i Navigator

#### **Conceptos relacionados**

"Interfaz de [rendimiento](#page-75-0) de IBM Systems Director Navigator para i5/OS" en la página 70 La interfaz de rendimiento de IBM Systems Director Navigator para i5/OS le permite visualizar y gestionar datos de rendimiento juntando distinta información de rendimiento en un único sitio.

["Servicios](#page-31-0) de recogida" en la página 26

Los servicios de recogida proporcionan datos de rendimiento del sistema. Es el método principal para recoger datos del sistema.

"IBM Performance [Management](#page-99-0) para System i5" en la página 94

La oferta de IBM Performance Management for System i5 (PM for System i5) automatiza la recogida, el archivado y el análisis de los datos de rendimiento del sistema y devuelve informes que ayudan a gestionar la capacidad y los recursos del sistema.

"Historia gráfica de System i [Navigator"](#page-97-0) en la página 92

La historia gráfica proporciona una visualización gráfica de los datos de rendimiento que recogen los servicios de recogida durante un período de tiempo especificado.

#### **Tareas relacionadas**

"Plug-in de [Performance](#page-119-0) Tools" en la página 114

Puede ver datos de utilización de los recursos del sistema en System i Navigator. que le permite ver los datos, representarlos gráficamente y resumirlos en informes. En este tema se informa acerca de cómo acceder a esta función.

#### **Referencia relacionada**

["Supervisores](#page-83-0) de System i Navigator" en la página 78

Los supervisores muestran información actual acerca del rendimiento de los sistemas. Además, los puede utilizar para llevar a cabo acciones predefinidas cuando se produce un evento específico.

#### **Información relacionada**

Mandatos CL para el [rendimiento](rzahxos400cmd.htm)

## **Ajustar el rendimiento**

Una vez que ha identificado un problema de rendimiento, debe ajustar el sistema para arreglarlo.

La finalidad primaria del ajuste de rendimiento es usar con la máxima eficacia posible los recursos del sistema. El ajuste de rendimiento es una manera de ajustar el rendimiento del sistema, de forma manual o automática. Existen muchas opciones para ajustar el sistema. Cada entorno informático es único porque requiere que el usuario observe el rendimiento y realice los ajustes más adecuados para su entorno. En otras palabras, es necesario que realice una supervisión rutinaria del rendimiento.

IBM también ofrece una herramienta que le permite mejorar los tiempos de respuesta tanto del subsistema de E/S como del sistema reduciendo el número de peticiones de E/S físicas que se leen en disco. Puede mejorar el rendimiento del sistema con la memoria adaptativa ampliada.

Asimismo, también pueden interesarle otras opciones de ajuste con las que los procesos y las hebras consigan una mayor afinidad con los recursos de memoria y procesador.

#### **Conceptos relacionados**

["Antememoria](#page-183-0) adaptativa ampliada" en la página 178 Puede utilizar la antememoria adaptativa ampliada para mejorar el rendimiento del sistema al recoger datos del uso del disco y, a continuación, utilizar las estadísticas para crear una antememoria, reduciendo así las peticiones de E/S físicas del disco.

#### **Referencia relacionada**

Valor del sistema Afinidad de hebra

Consulte el valor del sistema Afinidad de hebra para especificar si hebras secundarias, como la hebra inicial, tendrán afinidad con el mismo grupo de procesadores y memoria.

Valor del sistema Procesador multitarea

Consulte el valor del sistema Procesador multitarea para especificar si el procesador multitarea está activado, desactivado o determinado por el sistema.

#### **Realizar un ajuste básico del sistema**

Para ajustar el rendimiento del sistema, debe configurar los valores de ajuste iniciales, observar el rendimiento del sistema, revisar los valores y determinar lo que se debe ajustar.

Para empezar a ajustar el rendimiento, en primer lugar debe establecer los valores de ajuste iniciales determinando los tamaños de agrupación de usuario y de máquina iniciales y, a continuación, puede empezar a observar el rendimiento del sistema.

#### **Establecer valores de ajuste iniciales**

El establecimiento de valores de ajuste iniciales incluye los pasos que debe realizar para configurar inicialmente los tamaños de las agrupaciones del sistema y los niveles de actividad para ajustar eficazmente el sistema. Los valores iniciales se basan en estimaciones y, por consiguiente, es posible que las estimaciones requieran un nuevo ajuste mientras el sistema está activo. Para establecer los valores de ajuste iniciales, siga los pasos que se indican a continuación:

- v Determinar el tamaño de la agrupación de máquina inicial
- Ajustar la agrupación de máquina por debajo de 10 faltas/segundo.
- v Determinar los tamaños de las agrupaciones de usuario iniciales

Ajustar las agrupaciones de usuario de forma que la suma de faltas para todas las agrupaciones de usuario sea menor que el número de procesadores multiplicado por el porcentaje de ocupado de los procesadores. Por ejemplo, en un sistema con cuatro procesadores funcionando al 50 % de ocupado (4 \* 50 = 200), establecería las faltas en menos de 200 faltas/segundo.

#### **Observar el rendimiento del sistema**

Para observar el rendimiento del sistema, puede utilizar los mandatos Trabajar con estado del sistema (WRKSYSSTS), Trabajar con estado de disco (WRKDSKSTS) y Trabajar con trabajos activos (WRKACTJOB). Con cada período de observación, debe examinar y evaluar las mediciones del rendimiento del sistema con respecto a sus objetivos de rendimiento.

- 1. Elimine toda actividad irregular del sistema. Las actividades irregulares que pueden provocar una degradación grave del rendimiento son, por ejemplo, las compilaciones interactivas de programas, los procedimientos de recuperación de errores de comunicaciones (ERP), archivo de consulta abierto (OPNQRYF), errores de aplicaciones y actividad de fin de sesión.
- 2. Para visualizar datos de rendimiento, utilice los mandatos CL WRKSYSSTS, WRKDSKSTS, | WRKACTJOB y WRKSYSACT. |
	- 3. Espere a que el sistema recoja datos durante 5 minutos, como mínimo.
	- 4. Evalúe las mediciones de rendimiento con respecto a sus objetivos de rendimiento. Las mediciones típicas incluyen las siguientes:
		- v Productividad interactiva y tiempo de respuesta, disponible desde la pantalla WRKACTJOB.
		- v Productividad de proceso por lotes. Observe los valores de entrada/salida auxiliar (AuxIO) y porcentaje de CPU (CPU%) para los trabajos de proceso por lotes activos.
		- v Productividad en spool. Observe los valores de entrada/salida auxiliar (AuxIO) y porcentaje de CPU (CPU%) para los transcriptores activos.
- <span id="page-23-0"></span>5. Si observa datos de rendimiento que no satisfacen sus expectativas, ajuste el sistema basándose en los nuevos datos. Asegúrese de que:
	- v Mide y compara todas las mediciones de rendimiento más importantes.
	- v Realiza y evalúa los ajustes uno a uno.

#### **Revisar el rendimiento**

Una vez que haya establecido valores de ajuste adecuados, debe revisarlos periódicamente para asegurar que el sistema sigue funcionando correctamente. El ajuste progresivo consiste en observar aspectos del rendimiento del sistema y ajustarlos a las directrices recomendadas.

Para reunir estadísticas que tengan sentido, debe observar el rendimiento del sistema durante niveles de actividad normales. Por ejemplo, las estadísticas que se reúnen mientras no hay ningún trabajo en ejecución en el sistema tienen muy poco valor para determinar el rendimiento del sistema. Si, a pesar de todos los esfuerzos, el rendimiento no es satisfactorio, debe evaluar las posibilidades de la configuración. Para lograr sus objetivos, intente lo siguiente:

- v Actualizaciones del procesador
- v Controladores y dispositivos de almacenamiento adicionales
- Almacenamiento principal adicional
- v Modificación de aplicaciones

Al aplicar una o más de estas propuestas, debe lograr sus objetivos. Si, después del esfuerzo, sigue sin alcanzar sus objetivos, determine si son realistas para el tipo de trabajo que está realizando.

#### **Determinar qué ajustar**

Si el rendimiento del sistema se ha degradado y debe ajustarse, debe identificar el origen del problema de rendimiento y realizar correcciones específicas.

#### **Referencia relacionada**

"Investigar un problema de [rendimiento"](#page-13-0) en la página 8

Hay muchas opciones disponibles para ayudarle a identificar y resolver problemas de rendimiento. Aprenda a utilizar los informes y las herramientas disponibles para localizar el origen del problema de rendimiento.

#### **Ajustar el rendimiento de forma automática**

La mayoría de usuarios deberá configurar el sistema para realizar ajustes del rendimiento automáticamente. Cuando se envían sistemas nuevos, ya están configurados para llevar a cabo el ajuste de forma automática.

El sistema puede establecer valores de rendimiento automáticamente para proporcionar el uso eficaz de los recursos del sistema. Puede configurar el sistema para ajustar el rendimiento automáticamente al:

- v Ajustar los tamaños de las agrupaciones de almacenamiento y los niveles de actividad
- v Ajustar la paginación de las agrupaciones de almacenamiento

### **Ajustar los tamaños de las agrupaciones de almacenamiento y los niveles de actividad**

Utilice el valor del sistema QPFRADJ para controlar el ajuste automático de las agrupaciones de almacenamiento y los niveles de actividad. Este valor indica si el sistema debe ajustar los valores al reiniciar el sistema (IPL) o periódicamente, después del reinicio.

Puede configurar el sistema para ajustar el rendimiento al hacer IPL, de modo dinámico o ambos.

v Para configurar el sistema de modo que sólo se ajuste al reiniciar el sistema (IPL), seleccione **Configuración y servicio** → **Valores del sistema** → **Rendimiento en System i Navigator**. Pulse la pestaña **Agrupaciones de memoria** y seleccione **Al reiniciar el sistema** bajo **Ajustar agrupaciones de memoria y niveles de actividad automáticamente**. Equivale a establecer el valor del sistema QPFRADJ en 1.

- v Para configurar el sistema de modo que se realicen ajustes de agrupaciones de almacenamiento al reiniciar el sistema (IPL) y se realicen ajustes de agrupaciones de almacenamiento periódicamente, después del reinicio, seleccione **Configuración y servicio** → **Valores del sistema** → **Rendimiento en System i Navigator**. Pulse la pestaña **MAgrupaciones de memoria** y seleccione **Al reiniciar el sistema** y **Periódicamente, después del reinicio** bajo **Ajustar agrupaciones de memoria y niveles de actividad automáticamente**. Equivale a establecer el valor del sistema QPFRADJ en 2.
- v Para configurar el sistema de modo que se realicen ajustes de agrupaciones de almacenamiento periódicamente, después del reinicio, y no al reiniciar el sistema (IPL), seleccione **Configuración y servicio** → **Valores del sistema** → **Rendimiento en System i Navigator**. Pulse la pestaña **Agrupaciones de memoria** y seleccione **Periódicamente, después del reinicio** bajo **Ajustar agrupaciones de memoria y niveles de actividad automáticamente**. Equivale a establecer el valor del sistema QPFRADJ en 3.

Los valores de agrupación de almacenamiento no se restablecen al reiniciar el sistema (IPL) en los valores iniciales.

#### **Ajustar la paginación de las agrupaciones de almacenamiento**

El soporte de ajuste dinámico que proporciona el sistema ajusta automáticamente los tamaños de las agrupaciones y los niveles de actividad de las agrupaciones compartidas mejorando así el rendimiento del sistema. El ajuste funciona al mover almacenamiento de las agrupaciones de almacenamiento que tienen una utilización mínima a las agrupaciones que pueden beneficiarse de más almacenamiento. Este ajuste también establece niveles de actividad para equilibrar el número de hebras de la agrupación con el almacenamiento asignado a la agrupación. Para ajustar el sistema, el ajustador utiliza una directriz que se calcula en base al número de hebras.

Cuando el ajuste dinámico está en vigor, los valores de rendimiento siguientes se cambian automáticamente a los valores adecuados:

- v Tamaño de agrupación de memoria de máquina (\*MACHINE) (valor del sistema QMCHPOOL)
- v Nivel de actividad de agrupación de memoria base (\*BASE) (valor del sistema QBASACTLVL)
- v Tamaño de agrupación y nivel de actividad para la agrupación compartida \*INTERACT
- v Tamaño de agrupación y nivel de actividad para la agrupación compartida \*SPOOL
- v Tamaños de las agrupaciones y niveles de actividad para las agrupaciones compartidas \*SHRPOOL1-\*SHRPOOL60

Cuando el ajuste dinámico está en vigor (el valor del sistema QPFRADJ está establecido en 2 ó 3), el trabajo QPFRADJ que se ejecuta bajo el perfil QSYS se considera activo en el sistema.

#### **Información relacionada**

Agrupaciones de memoria

Consulte el tema Agrupaciones de memoria para obtener información acerca de estas agrupaciones.

#### **Determinar si se debe emplear la ejecución multihebra simultánea**

La ejecución multihebra simultánea permite compartir los recursos de proceso para ejecutar a la vez dos aplicaciones o dos hebras de la misma aplicación.

Aunque un sistema operativo da la impresión de ejecutar al mismo tiempo muchas tareas, normalmente cada procesador de un multiprocesador simétrico (SMP) ejecuta la serie de instrucciones de una sola tarea cada vez. El valor del sistema QPRCMLTTSK controla si se debe permitir a los procesadores SMP individuales ejecutar varias series de instrucciones al mismo tiempo. Cada serie de instrucciones pertenece a distintas tareas o hebras. Si se habilita esta función, cada uno de los procesadores ejecuta a la vez varias tareas. El uso de esta función con toda probabilidad aumentará la capacidad de rendimiento de un sistema o mejorará la capacidad de respuesta de una aplicación multihebra. Al ejecutar varias

<span id="page-25-0"></span>series de instrucciones a la vez no se mejora el rendimiento de una tarea determinada cualquiera. Como sucede con las recomendaciones sobre rendimiento, los resultados varían según el entorno.

El modo en que se efectúa la ejecución multihebra depende del modelo de hardware y, por lo tanto, la mejora de la capacidad de rendimiento varía. Algunos modelos dan soporte a esta función mediante un concepto denominado ejecución multihebra simultánea (SMT). Con este enfoque, denominado hiperhebra en algunos procesadores Intel, se comparten los recursos de procesador para ejecutar las instrucciones de cada una de las tareas a la vez. Los procesadores anteriores utilizan un método denominado ejecución multihebra de hardware (HMT). En el método de ejecución multihebra de hardware, el hardware conmuta entre las tareas en cualquier evento de retardo de proceso largo, como por ejemplo un error de antememoria. Algunos modelos no permiten emplear ninguna forma de ejecución multihebra, lo que significa que el valor del sistema QPRCMLTTSK no tiene efecto alguno en el rendimiento.

Como el valor del sistema QPRCMLTTSK permite el uso paralelo de recursos de procesador compartidos, la mejora del rendimiento depende en gran medida de la aplicación y el modelo. Consulte *System i Performance Capabilities Reference* para obtener indicaciones sobre la mejora del rendimiento que se puede prever si se utiliza esta función. En determinados casos, algunas aplicaciones obtienen mejores resultados inhabilitando este valor del sistema.

#### **Referencia relacionada**

Valor del sistema QPRCMLTTSK

Este valor especifica si el procesador multitarea está activado, desactivado o determinado por el sistema.

#### **Información relacionada**

PDF System i Performance Capabilities Reference

Consulte el PDF System i Performance Capabilities Reference para obtener directrices sobre ganancias del rendimiento que se pueden esperar utilizando el valor del sisetma QPRCMLTTSK.

## **Rendimiento de e-business**

La gestión del rendimiento en un entorno de e-business plantea varios problemas nuevos al administrador del sistema.

Además del ajuste rutinario en el servidor, los administradores también deben supervisar y optimizar el hardware y los servicios que dan soporte a sus transacciones de e-business.

#### **Información relacionada**

[Dimensionamiento](http://www.redbooks.ibm.com/abstracts/sg245162.html) y ajuste de rendimiento de Domino para iSeries Consulte el manual de IBM Redbooks Dimensionamiento y ajuste de rendimiento de Domino para iSeries para obtener información de rendimiento de iSeries.

#### **Rendimiento de cliente**

Si bien el administrador del sistema suele tener poco control del lado cliente de la red de e-business, puede utilizar estas recomendaciones para asegurarse de que los dispositivos del cliente están optimizados para un entorno de e-business.

Los clientes integrados por un PC con un navegador Web suelen ser el componente de e-business sobre el que los administradores tienen menos control directo. No obstante, no por ello estos componentes dejan de causar un notable efecto en el tiempo de respuesta de principio a fin en las aplicaciones Web.

Para ayudar a garantizar un rendimiento de gama alta, los sistemas PC de cliente deben:

v Tener una memoria adecuada. Las interfaces que usan formularios y gráficos complejos e utilizan recursos de forma intensiva también pueden provocar una gran demanda en el procesador del cliente.

- <span id="page-26-0"></span>v Utilice una conexión de red optimizada de alta velocidad. Muchos adaptadores de comunicaciones pueden funcionar bien en un PC de cliente, pero no estar optimizados para su entorno de red. Si desea obtener más información, puede consultar la documentación de su hardware de comunicaciones.
- v Utilice navegadores que ofrezcan un soporte completo de las tecnologías necesarias. Es más, el soporte y el rendimiento de los navegadores debe ser uno de los principales puntos al diseñar la interfaz web.

#### **Rendimiento de red**

El diseño de la red, los recursos de hardware y la presión del tráfico suelen producir un efecto significativo en el rendimiento de las aplicaciones e-business. Puede utilizar este tema para obtener información sobre cómo optimizar el rendimiento de la red y ajustar los recursos de comunicaciones del servidor.

La red suele tener un papel importante en el tiempo de respuesta de las aplicaciones Web. Es más, el impacto que causan los componentes de la red en el rendimiento suele ser difícil y complejo de medir, porque el tráfico de la red y el ancho de banda disponibles pueden cambiar frecuentemente y se ven afectados por influencias sobre las que el administrador del sistema no tiene un control directo. No obstante, dispone de varios recursos que le ayudarán a supervisar y ajustar los recursos de comunicaciones en el servidor.

Consulte los siguientes temas para obtener más información:

#### **Conceptos relacionados**

"Interfaz de [rendimiento](#page-75-0) de IBM Systems Director Navigator para i5/OS" en la página 70 La interfaz de rendimiento de IBM Systems Director Navigator para i5/OS le permite visualizar y gestionar datos de rendimiento juntando distinta información de rendimiento en un único sitio.

["Seguimiento](#page-12-0) del rendimiento" en la página 7

Hacer un seguimiento del rendimiento del sistema durante un período de tiempo le permite planificar el crecimiento del sistema y le asegura que dispone de datos para aislar e identificar la causa de los problemas de rendimiento. Aprenda cuáles son las aplicaciones que debe utilizar y cómo puede recoger datos de rendimiento de forma rutinaria.

#### **Referencia relacionada**

["Supervisores](#page-83-0) de System i Navigator" en la página 78

Los supervisores muestran información actual acerca del rendimiento de los sistemas. Además, los puede utilizar para llevar a cabo acciones predefinidas cuando se produce un evento específico.

#### **Información relacionada**

PDF System i Performance Capabilities Reference

El sitio Web Performance Capabilities Reference proporciona información detallada, informes y ejemplos que pueden ayudarle a configurar o ajustar el servidor a fin de obtener un rendimiento óptimo. En concreto, consulte el capítulo 5: Communications Performance para obtener ayuda sobre cómo planificar y gestionar los recursos de comunicaciones.

#### [SystemiNetwork.com](http://www.iseriesnetwork.com/resources/artarchive/index.cfm)

Este sitio Web alberga muchos recursos para optimizar la planificación y los recursos de la red. En particular, consulte los artículos ″Cultivate your AS/400 Networks″ y ″8 tools for better network performance.″

#### **Rendimiento de Java en i5/OS**

i5/OS porporciona varias opciones de configuración y recursos para optimizar el rendimiento de las aplicaciones o servicios Java en el sistema. Utilice este tema para conocer el entorno Java y cómo obtener el mejor rendimiento posible de las aplicaciones basadas en Java.

Java suele ser el lenguaje preferido en las aplicaciones basadas en Web. No obstante, puede que sea necesario optimizar las aplicaciones Java, tanto en el entorno de ejecución de i5/OS como en el de la aplicación Java, para obtener un rendimiento óptimo.

Utilice los siguientes recursos para obtener más información sobre el entorno Java en i5/OS y las ayudas y herramientas disponibles para analizar y mejorar el rendimiento de Java.

#### **Conceptos relacionados**

"Interfaz de [rendimiento](#page-75-0) de IBM Systems Director Navigator para i5/OS" en la página 70 La interfaz de rendimiento de IBM Systems Director Navigator para i5/OS le permite visualizar y gestionar datos de rendimiento juntando distinta información de rendimiento en un único sitio.

Ajustar el rendimiento de programas Java

Hay varias opciones de configuración y herramientas disponibles que pueden ayudarle a obtener el mejor rendimiento de las aplicaciones basadas en Web.

#### **Referencia relacionada**

"Recoger información sobre el [rendimiento](#page-17-0) de una aplicación" en la página 12 Una aplicación se puede ejecutar lentamente por varias razones. Puede utilizar varias de las herramientas incluidas en i5/OS y otros programas bajo licencia como ayuda para obtener más información.

#### **Información relacionada**

System i Performance Capabilities Reference

El sitio Web Performance Capabilities Reference proporciona información detallada, informes y ejemplos que pueden ayudarle a configurar o ajustar el servidor a fin de obtener un rendimiento óptimo. En particular, consulte el capítulo 7: Java Performance, que le será de ayuda para optimizar el rendimiento de las aplicaciones Java y para conocer consejos de rendimiento en la programación de Java.

Java and WebSphere [Performance](http://www.redbooks.ibm.com/abstracts/sg246256.html?Open) on IBM eServer iSeries Servers

Utilice este redbook de IBM para saber cómo planificar y configurar el entorno operativo para maximizar el rendimiento de Java y WebSphere, y ayudarle a recoger y analizar datos de rendimiento.

WebSphere J2EE Application [Development](http://www.redbooks.ibm.com/abstracts/sg246559.html?Open) for the IBM eServer iSeries Server Este Redbook de IBM proporciona una introducción a J2EE y ofrece sugerencias y ejemplos que le ayudarán a implementar satisfactoriamente aplicaciones J2EE en el servidor.

## **Rendimiento de IBM HTTP Server**

El servidor IBM HTTP suele ser una parte importante del rendimiento de e-business. IBM proporciona varias opciones y posibilidades de configuración que le permiten obtener el máximo de este servidor.

IBM HTTP Server para i5/OS puede desempeñar un papel importante en el rendimiento global de las |

aplicaciones basadas en Web, y varias novedades le permiten supervisar y mejorar de forma eficaz el |

rendimiento del servidor Web. En particular, el nuevo Acelerador de antememoria de respuesta rápida |

(FRCA) puede permitirle aumentar significativamente el rendimiento del servidor HTTP, en concreto en |

los entornos predominantemente estáticos. El servidor HTTP de IBM para i5/OS también proporciona un |

supervisor de rendimiento web y un asesor de rendimiento web. |

Consulte los siguientes recursos para obtener información sobre cómo maximizar el rendimiento del servidor HTTP.

#### **Conceptos relacionados**

"Interfaz de [rendimiento](#page-75-0) de IBM Systems Director Navigator para i5/OS" en la página 70 La interfaz de rendimiento de IBM Systems Director Navigator para i5/OS le permite visualizar y gestionar datos de rendimiento juntando distinta información de rendimiento en un único sitio.

#### **Información relacionada**

Archivos de datos de servicio de recogida: [QAPMHTTPB](rzahxqapmhttpb.htm)

Archivos de datos de servicio de recogida: [QAPMHTTPD](rzahxqapmhttpd.htm)

#### IBM HTTP Server para i5/OS

Consulte este tema para obtener información sobre la instalación, configuración y gestión de un servidor HTTP en i5/OS. Este tema también incluye descripciones del Supervisor de rendimiento web, el Asesor de rendimiento web y el Acelerador de antememoria de respuesta rápida (FRCA).

## **El** System i Performance Capabilities Reference

Performance Capabilities Reference proporciona información detallada, informes y ejemplos que pueden ayudarle a configurar o ajustar un rendimiento óptimo en el sistema. En particular, consulte el capítulo 6: Web Server y Web Commerce, para obtener las especificaciones de rendimiento del servidor HTTP, información de planificación y consejos de rendimiento.

IBM HTTP Server (powered by Apache): An [Integrated](http://www.redbooks.ibm.com/abstracts/sg246716.html?Open) Solution for IBM eServer iSeries servers Utilice este redbook de IBM para obtener una descripción exhaustiva de HTTP Server (Powered by Apache) para i5/OS, con ejemplos de configuración de HTTP Server en los escenarios de utilización más habituales.

AS/400 HTTP Server [Performance](http://www.redbooks.ibm.com/abstracts/sg245645.html?Open) and Capacity Planning

Utilice este redbook de IBM para conocer el impacto que causa el servidor HTTP en el ajuste y planificación del rendimiento. Esta publicación también incluye sugerencias para utilizar las herramientas de gestión de rendimiento para recoger, interpretar y dar respuesta a los datos de rendimiento del servidor Web.

### **Rendimiento de WebSphere**

WebSphere Application Server es el entorno de despliegue de aplicaciones e-business adecuado. Utilice este tema para conocer cómo planificar y optimizar el rendimiento en un entorno WebSphere.

Gestionar el rendimiento del sistema en un entorno WebSphere presenta diversos retos al administrador. Las transacciones basadas en Web pueden consumir más recursos, y consumirlos de una forma distinta a la de las cargas de trabajo de comunicaciones tradicionales.

Consulte los siguientes temas y recursos para aprender a realizar la planificación necesaria a fin de obtener un rendimiento óptimo y ajustar los recursos del sistema en un entorno WebSphere.

#### **Información relacionada**

Archivos de datos de servicio de recogida: [QAPMWASAPP](rzahxqapmwasapp.htm)

Archivos de datos de servicio de recogida: [QAPMWASCFG](rzahxqapmwascfg.htm)

Archivos de datos de servicio de recogida: [QAPMWASEJB](rzahxqapmwasejb.htm)

Archivos de datos de rendimiento: [QAPMWASRSC](rzahxqapmwasrsc.htm)

Archivos de datos de servicio de recogida: [QAPMWASSVR](rzahxqapmwassvr.htm)

Sitio web de [rendimiento](http://www.ibm.com/software/webservers/appserv/was/performance.html) de WebSphere Application Server

En este sitio web encontrará recursos para cada versión de WebSphere Application Server, incluidos muchos consejos y recomendaciones de rendimiento útiles. Este recurso resulta de especial utilidad en los entornos que utilizan servlets, Java Server Pages (JSPs) y Enterprise JavaBeans (EJBs).

DB2 [UDB/WebSphere](http://www.redbooks.ibm.com/abstracts/sg246417.html?Open) Performance Tuning Guide

Este redbook de IBM proporciona una introducción a los entornos WebSphere y DB2, y ofrece sugerencias, ejemplos y soluciones a problemas de rendimiento habituales que pueden ayudarle a optimizar el rendimiento de WebSphere y DB2.

Java and WebSphere [Performance](http://www.redbooks.ibm.com/abstracts/sg246256.html?Open) on IBM eServer iSeries Servers Utilice este redbook de IBM para saber cómo planificar y configurar el entorno operativo para maximizar el rendimiento de Java y WebSphere, y ayudarle a recoger y analizar datos de rendimiento.

WebSphere V3 [Performance](http://www.redbooks.ibm.com/abstracts/sg245657.html?Open) Tuning Guide

Este redbook de IBM ofrece recomendaciones y ejemplos detallados para optimizar el rendimiento de WebSphere V3.

System i Performance Capabilities Reference El sitio Web Performance Capabilities Reference proporciona información detallada, informes y <span id="page-29-0"></span>ejemplos que pueden ayudarle a configurar o ajustar el servidor a fin de obtener un rendimiento óptimo. En particular, consulte el capítulo 6, ″Web Server and Web Commerce″, para obtener consejos de rendimiento específicos de WebSphere Application Server.

# **Aplicaciones para la gestión del rendimiento**

Muchas aplicaciones de gestión del rendimiento tienen numerosas funciones. En los temas siguientes se proporciona información detallada sobre cada una de las aplicaciones de gestión del rendimiento.

# **Visión general de las aplicaciones para la gestión del rendimiento**

La gestión del rendimiento requiere la utilización de distintas aplicaciones especializadas. Cada una de estas aplicaciones ofrece una aproximación específica del rendimiento del sistema. |

Las imágenes siguientes muestran las principales aplicaciones de rendimiento. El elemento con forma de nube representa todos los datos que existen en el sistema y que se pueden recoger. Hay cuatro colectores que tiene acceso y pueden recoger datos. Un colector recoge los datos y se depositan en un conjunto de archivos de base de datos. | |

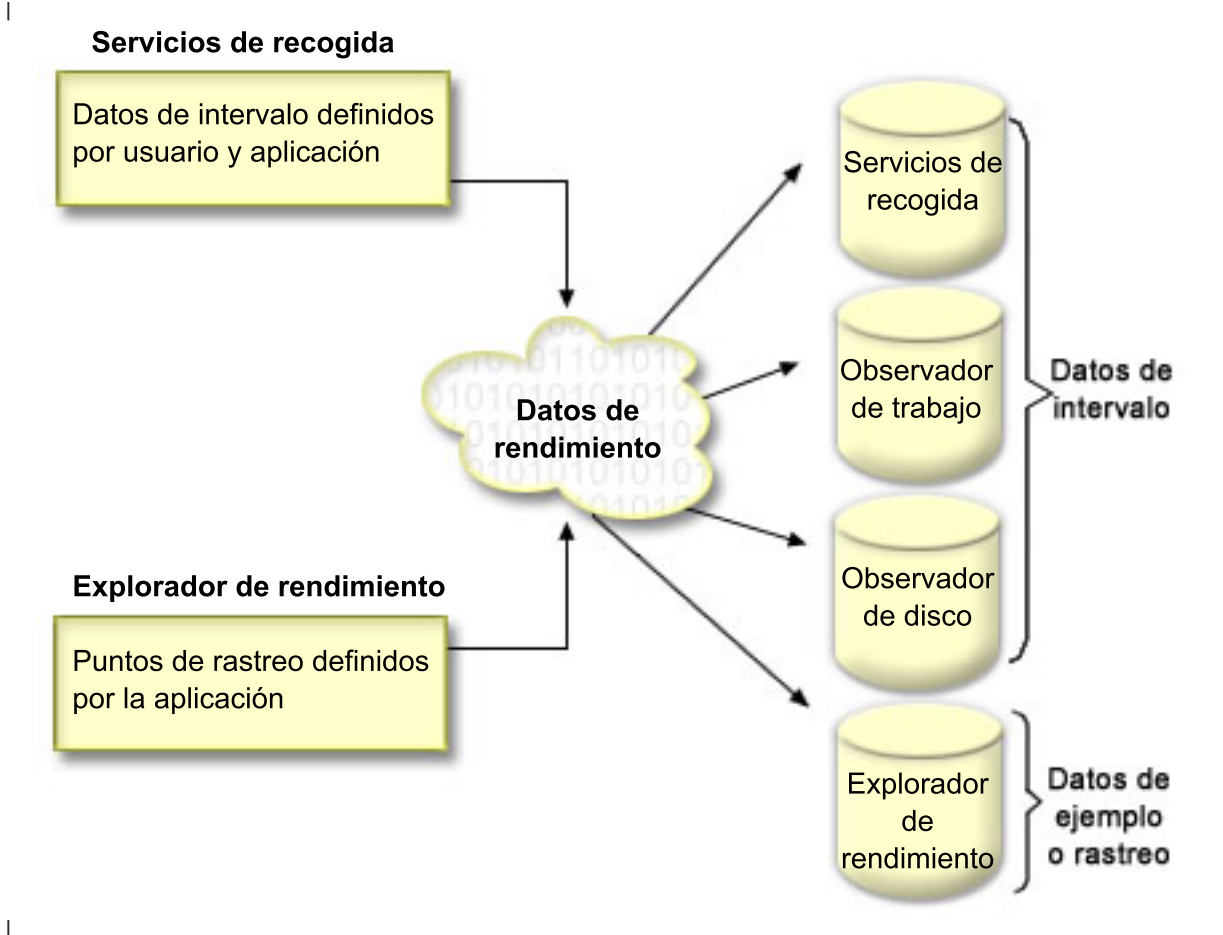

|

|

| |

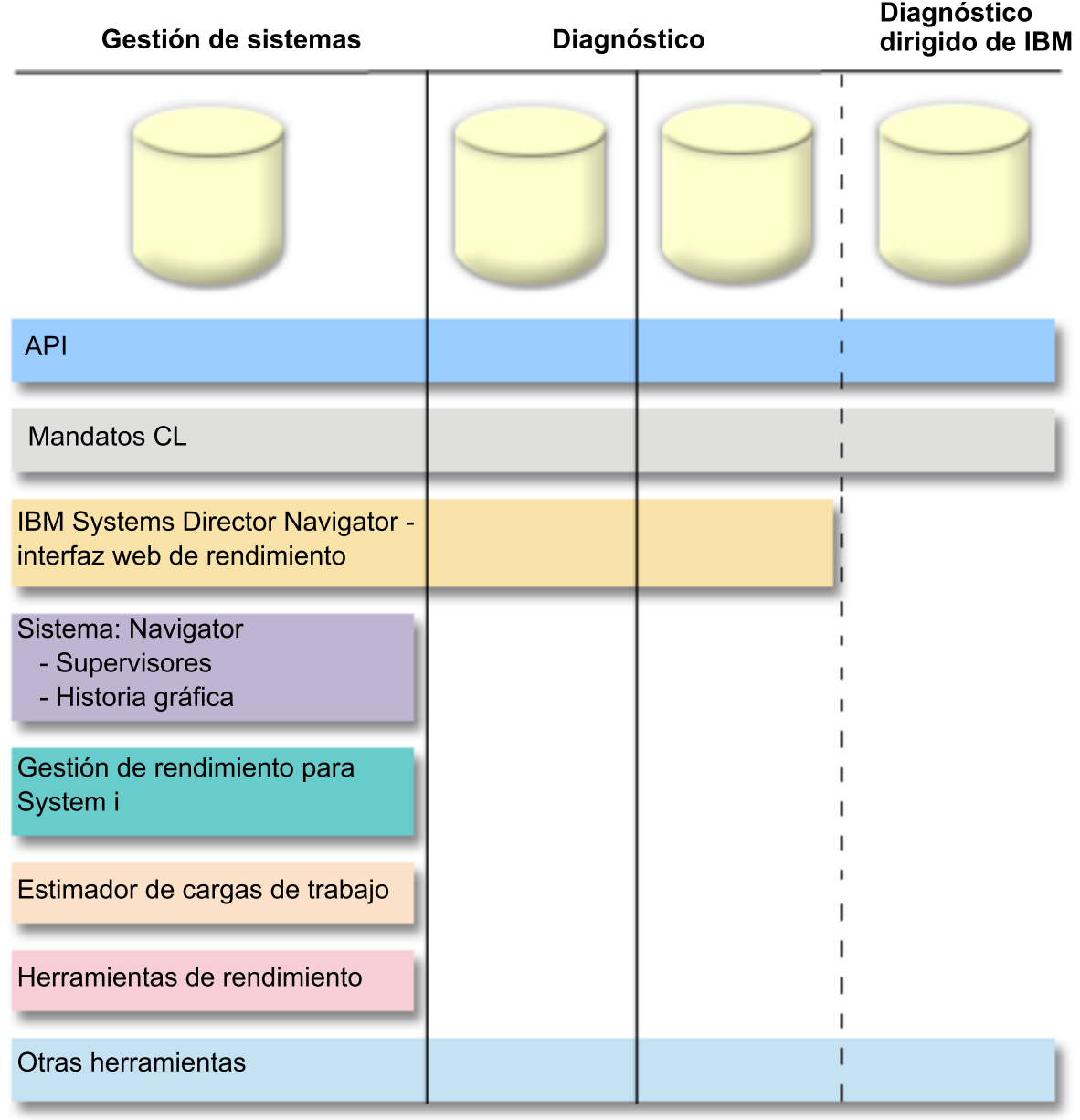

|

| | | | |

| | | |

|

Cada colector tiene unas características únicas. |

#### **Servicios de recogida** |

Los servicios de recogida proporcionan datos de rendimiento del sistema. Es el método principal para recoger datos del sistema. Puede ejecutarlos de forma continuada para saber lo que ocurre con el sistema. Los datos de los servicios de recogida se depositan en un objeto de recogida de gestión y luego se convierten y se colocan en archivos de base de datos. Los datos de intervalos que se recogen puede haberlos definido la aplicación o el usuario.

#### **IBM i5/OS Job Watcher** |

IBM i5/OS Job Watcher proporciona a la recogida de datos de trabajo cualquier trabajo, hebra o tarea del sistema. Proporciona pilas de llamadas, instrucciones SQL, objetos en espera, estadísticas de JVM Java y otros elementos que se usan para diagnosticar problemas de rendimiento relacionados con el trabajo.

#### **IBM i5/OSDisk Watcher**

<span id="page-31-0"></span> $\blacksquare$ | | | | | | | | | |

IBM i5/OS Disk Watcher proporciona para la recogida datos de rendimiento de disco con los cuales se pueden diagnosticar problemas de rendimiento relacionados con el disco.

#### **Explorador de rendimiento**

El explorador de rendimiento proporciona los datos detallados de una recogida a nivel de aplicación y programa para diagnosticar problemas. También rastrea el flujo de trabajo de una aplicación y se puede utilizar para diagnosticar problemas difíciles de rendimiento. Los puntos de rastreo del explorador de rendimiento definidos por la aplicación, por ejemplo servidores Domino, NetServer, o WebSphere especifican los datos que se recogen. La intención es que se use según las indicaciones de IBM. Los datos del explorador de rendimiento se depositan en un objeto de recogida de gestión y luego se convierten y se colocan en archivos de base de datos.

Se puede acceder a los datos de rendimiento que se encuentran en algunos de los archivos de base de datos mediante los mandatos CL o las API. Se pueden investigar y analizar los datos de rendimiento que | se encuentran en algunos de los archivos de base de datos utilizando una de las variedades de herramientas, o más, que se describen en el tema Aplicaciones para el rendimiento. | $\blacksquare$ |

## **Servicios de recogida**

Los servicios de recogida proporcionan datos de rendimiento del sistema. Es el método principal para recoger datos del sistema.

Los servicios de recogida recogen datos que identifican la cantidad relativa de recursos del sistema utilizados por las distintas áreas del sistema. Utilice los servicios de recogida para:

- v Gestionar los objetos de recogida con facilidad
- v Recoger datos de rendimiento continua y automáticamente con el mínimo de actividad general del sistema
- v Controlar qué datos se recogen y cómo se usan
- v Mover datos de rendimiento entre releases sin tener que convertir los datos
- v Crear los archivos de datos de rendimiento
- v Integrar sus propios programas para recoger datos de rendimiento definidos por el usuario en los servicios de recogida.

#### **Conceptos relacionados**

iSeries Navigator

Consulte el tema System i Navigator para obtener información acerca de cómo utilizar System i Navigator para recoger y gestionar datos de rendimiento.

["Consideraciones](#page-37-0) de huso horario para los servicios de recogida" en la página 32 Cuando se revisan y analizan datos de rendimiento, la hora local real de recogida puede ser significativa.

"Conceptos sobre el explorador de [rendimiento"](#page-66-0) en la página 61

El funcionamiento del explorador de rendimiento consiste el recoger información detallada sobre un recurso o proceso del sistema especificado. En este tema se explica cómo funciona el explorador de rendimiento y cuál es la mejor forma de utilizarlo.

#### **Tareas relacionadas**

["Activar](#page-100-0) PM Agent" en la página 95

PM Agent forma parte del sistema operativo y debe activarlo para utilizar sus posibilidades de recogida.

#### **Referencia relacionada**

Mandato Iniciar recogida de rendimiento (STRPFRCOL)

Consulte el mandato Iniciar recogida de rendimiento (STRPFRCOL) para obtener información sobre cómo iniciar la recogida de datos.

#### API de gestión del rendimiento

Consulte el tema API de gestión de rendimiento para obtener información sobre cómo utilizar las API de gestión de rendimiento para recoger y gestionar datos de rendimiento.

#### **Información relacionada**

Archivos de datos de [rendimiento](rzahxperfdatafiles1.htm)

Consulte el tema Archivos de datos de rendimiento para obtener información sobre archivos que contienen datos de rendimiento.

#### **Cómo funcionan los servicios de recogida**

Los servicios de recogida almacenan los datos de cada recogida en un solo objeto de recogida, a partir del que se puede crear la cantidad que se necesite de conjuntos diferentes de archivos de base de datos.

El hecho de almacenar los datos en un solo objeto de recogida implica una reducción de la actividad | general del sistema cuando se recogen datos de rendimiento. Si opta por crear los archivos de base de | datos durante la recogida, los servicios de recogida emplean un trabajo por lotes de prioridad más baja | (50) para actualizar estos archivos. Esta baja actividad general de recogida hace que sea viable recoger | datos de rendimiento detallados en intervalos cortos y de manera continuada. Los servicios de recogida le | permiten establecer una política del sistema a escala de red para recoger y retener datos de rendimiento, | así como implementar automáticamente esa política. Mientras dure la retención de los objetos de recogida de gestión, si surge la necesidad, tendrá la posibilidad de mirar hacia atrás y analizar los eventos | relacionados con el rendimiento hasta el nivel de detalle recogido. | |

En la figura siguiente se proporciona una visión general de los elementos de los servicios de recogida siguientes:

#### **Interfaces de usuario**

| | | Existen numerosos métodos que le permiten acceder a los diferentes elementos de los servicios de recogida. Por ejemplo, puede usar mandatos CL, API, la interfaz de System i Navigator y la interfaz de IBM Systems Director Navigator Performance.

#### **Propiedades generales**

Las propiedades generales definen cómo se debe llevar a cabo una recogida y controlan los atributos de recogida automática.

#### **Categorías de datos**

Las categorías de datos identifican los tipos de datos que recoger. Puede configurar categorías independientes para controlar qué datos se recogen y con qué frecuencia.

#### **Perfiles de recogida**

Los perfiles de recogida proporcionan una manera de guardar y activar una configuración de categorías determinada.

#### **Colector de rendimiento**

El colector de rendimiento utiliza las propiedades generales y la información de categorías para controlar la recogida de datos de rendimiento. Puede arrancar y detener el colector de rendimiento, o configurarlo para que se ejecute automáticamente.

#### **Objeto de recogida**

El objeto de recogida, \*MGTCOL, sirve como medio de almacenamiento eficaz para grandes cantidades de datos de rendimiento.

#### **Mandato Crear datos de rendimiento (CRTPRFDTA)**

El mandato CRTPFRDTA procesa los datos que se han almacenado en el objeto de recogida de gestión y genera los archivos de base de datos de rendimiento.

#### **Base de datos de rendimiento**

Los archivos de base de datos almacenan los datos que procesa el mandato CRTPFRDTA. Los archivos se pueden dividir en las categorías siguientes: archivos de base de datos de rendimiento que contienen datos de intervalo de tiempo, archivos de datos de configuración y archivos de datos de rastreo.

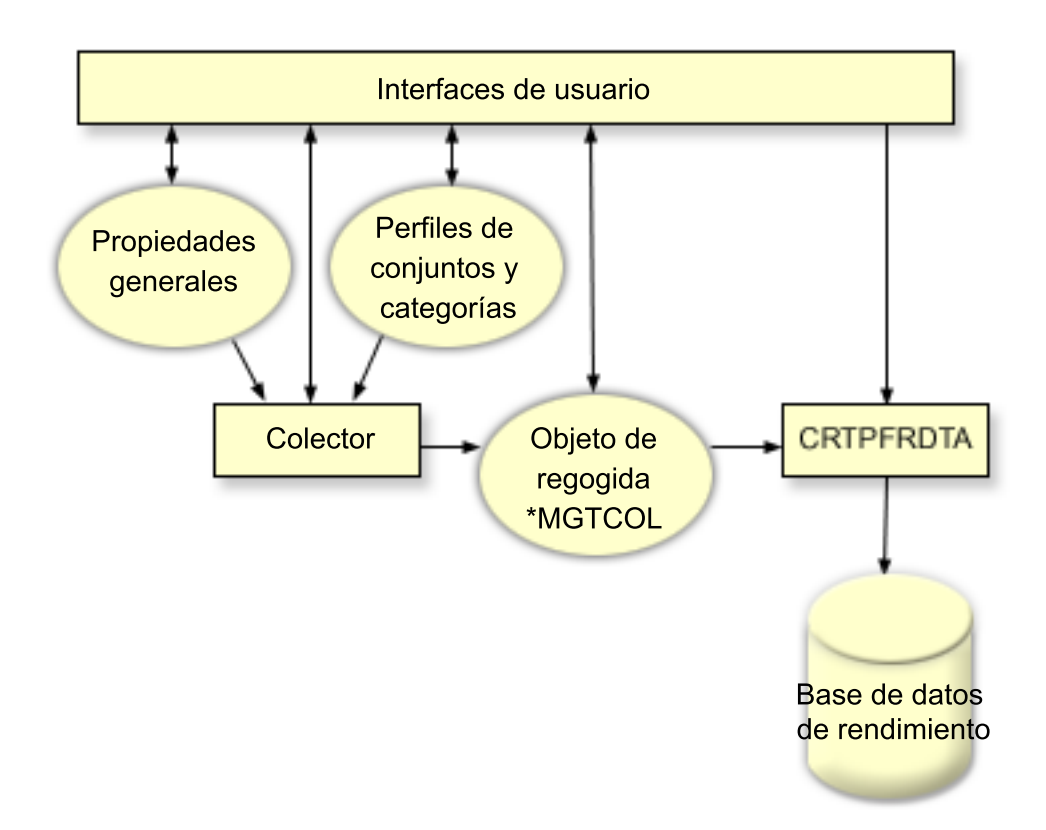

#### **Crear archivos de base de datos partiendo de datos de los servicios de recogida**

Utilice esta información para crear de forma manual o automática archivos de base de datos partiendo de datos de los servicios de recogida.

Los servicios de recogida ponen los datos recogidos dentro de objetos de recogida de gestión. Para utilizar estos datos, deberá poner primero los datos en un conjunto especial de archivos de base de datos. Para crear archivos de base de datos automáticamente al tiempo que se recogen los datos, simplemente seleccione **Crear archivos de base de datos** en el diálogo **Arrancar servicios de recogida**. También puede crear los archivos de base de datos más tarde cuando desee exportar datos en ellos desde un objeto de recogida de gestión existente.

Hay muchas opciones que le permiten crear archivos de base de datos.

- v Cuando se utilizan los servicios de recogida para recoger datos de rendimiento, se pueden crear archivos de base de datos automáticamente a medida que se recogen los datos.
- v Puede crear archivos de base de datos a partir del objeto de recogida de gestión, en el que se almacenan los datos después de haberlos recogido. Puede utilizar el mandato Crear datos de rendimiento (CRTPFRDTA) para crear un conjunto de archivos de base de datos de rendimiento partiendo de la información de rendimiento almacenada en un objeto de recogida de gestión (\*MGTCOL). Puede utilizar la interfaz de System i Navigator o el mandato CRTPFRDTA.
- | . Puede activar PM Agent, que crea los archivos de base de datos durante la recogida.

Puede utilizar los archivos de base de datos que ha creado con la interfaz de rendimiento de IBM | l Systems Director Navigator para i5/OS o con otras aplicaciones para producir informes de rendimiento. Puede recoger los datos de rendimiento en un sistema y mover el objeto de recogida de gestión | (\*MGTCOL) a otro sistema para generar los archivos de datos de rendimiento y crear los informes de | rendimiento. Esta acción le permite analizar los datos de rendimiento en otro sistema sin que ello afecte | el rendimiento del sistema origen.  $\blacksquare$ 

#### **Almacenar datos en objetos de recogida de gestión en vez de en archivos de base de datos**

¿Por qué se deben almacenar los datos en objetos de recogida de gestión en vez de en los archivos de base de datos necesarios para ejecutar los informes? Como puede gestionar los objetos de recogida de gestión separadamente de los archivos de base de datos, puede recoger los datos de rendimiento en pequeños intervalos de recogida (por ejemplo, intervalos de 5 minutos) y entonces crear los archivos de base de datos con un intervalo de muestreo más largo (por ejemplo, intervalos de 15 minutos).

Partiendo de un único objeto de recogida de gestión, puede crear muchos conjuntos diferentes de archivos de base de datos con propósitos diferentes, especificando categorías de datos, rangos de tiempo e intervalos de muestreo distintos.

Por ejemplo, podría recoger datos de rendimiento en todo el conjunto de categorías (todos los datos, o el perfil de **protocolo estándar plus**) a intervalos de recogida de 5 minutos durante 24 horas. Desde ese objeto de recogida de gestión, puede crear conjuntos diferentes de archivos de base de datos con propósitos distintos. Podría crear un conjunto de archivos de base de datos para ejecutar sus informes de rendimiento normales diariamente. Estos archivos podrían contener datos de todas las categorías con un intervalo de muestreo de 15 minutos. Entonces, para analizar un problema de rendimiento determinado, podría crear otro conjunto de archivos de base de datos. Estos archivos podrían contener solo datos de una categoría única que necesite analizar, un período de tiempo específico dentro de las 24 horas y un intervalo de muestreo más granular de 5 minutos.

Además, el objeto de recogida de gestión único le permite gestionar los datos como un único objeto en lugar de como varios archivos. El objeto de recogida único le permite mover datos de rendimiento entre releases sin tener que convertir los datos. Mientras dure la retención de los objetos de recogida, puede hacia atrás y analizar los eventos relacionados con el rendimiento hasta el nivel de detalle recogido.

#### **Tareas relacionadas**

"Crear [archivos](#page-80-0) de base de datos" en la página 75 Para crear archivos de base de datos, siga estas instrucciones.

#### **Referencia relacionada**

|

Mandato Crear datos de rendimiento (CRTPFRDTA) Consulte el mandato Crear datos de rendimiento (CRTPFRDTA) para obtener información sobre cómo crear archivos de rendimiento.

#### **Personalizar las recogidas de datos**

Cuando se utilizan los servicios de recogida para recoger datos de rendimiento, el usuario es quien controla qué datos se recogen y la frecuencia con que se recogen.

Puede seleccionar entre los perfiles de recogida que se proporcionan. El perfil **Estándar** corresponde a categorías que normalmente son necesarias para Performance Tools, con la excepción de los datos de comunicaciones. El perfil **Estándar más protocolo** corresponde a todas las categorías que normalmente son necesarias para Performance Tools, incluyendo los datos de comunicaciones. También puede seleccionar **Personalizado** para crear su propio perfil personalizado. También hay otros muchos perfiles disponibles. En la ayuda en línea se proporcionan descripciones detalladas. En el caso del perfil personalizado, puede seleccionar en una lista de categorías de datos disponibles, como CPU del sistema, tiempo de respuesta local, almacenamiento de disco y procesadores de entrada/salida (IOP).

Para cada categoría de datos que recoja, puede especificar la frecuencia con que desea que se recojan. Para muchas categorías, deseará seleccionar el intervalo de recogida por omisión, que puede establecer partiendo de valores predefinidos que oscilan entre 15 segundos y 60 minutos. (El valor recomendado es 15 minutos).

- **Nota:** Cuando el valor por omisión no se establece con ningún tiempo específico todas las categorías | utilizan el tiempo especificado, excepto las categorías con: |
- v Los intervalos de tiempo explícito se pueden establecer en el perfil \*CUSTOM.

v Categorías con una restricción de intervalo como, por ejemplo, almacenamiento de disco, procesadores de entrada/salida y categorías relacionadas con las comunicaciones que deben realizar la recogida como mínimo cada 5 minutos.

Los datos recogidos se almacenan en un objeto de recogida de gestión (de tipo \*MGTCOL), llamado colección. Para que estos objetos de recogida de gestión no se hagan demasiado grandes, se deberá repetir la recogida a intervalos regulares. *Repetir* una recogida significa crear un objeto de recogida nuevo y empezar a almacenar datos en él al mismo tiempo que se detiene la recogida de datos en el objeto de recogida original. Puede especificar cualquier intervalo de repetición que oscile entre 1 y 24 horas, dependiendo de cómo desee utilizar los datos.

#### **Tareas relacionadas**

| | |

| | | | | | | | | | | | | | | | | | | | | | | | | | | | | | | |

["Configurar](#page-80-0) los servicios de recogida" en la página 75 Configure los servicios de recogida llevando a cabo lo que se indica a continuación.

#### **Perfiles de recogida de los servicios de recogida:** |

Descripciones de los perfiles de recogida de los servicios de recogida. El perfil de recogida define lo que se recoge.  $\blacksquare$ |

- v **Mínimo** El conjunto de datos de rendimiento que se usan más a menudo. Estos son los datos de recogida mínimos recomendados e incluye las categorías siguientes: | |
- Bus del sistema: esta categoría contiene datos de la operación de cada bus del sistema.
- Agrupación de almacenamiento: esta categoría contiene los datos de configuración de la agrupación de almacenamiento y los datos de operaciones de la agrupación de almacenamiento.
- Configuración del hardware: esta categoría contiene información de recurso del hardware para el sistema. Esta categoría contiene los mismos datos que adquiere el mandato Visualizar recursos de hardware (DSPHDWRSC). Sólo se notifica la primera instancia de estos datos en la base de datos si hay más de una instancia.
- CPU del sistema: esta categoría contiene datos sobre el uso de la CPU del sistema para cada procesador.
- Datos a nivel del sistema: esta categoría contiene datos generales del sistema que se usan a nivel de sistema.
- MI de trabajo: esta categoría contiene información sobre cada tarea, trabajo y hebra activos en el sistema. La interfaz de máquina (MI) proporciona los datos recogidos.
- OS de trabajo: esta categoría contiene información sobre cada trabajo activo en el sistema. El sistema operativo proporciona los datos recogidos.
- Almacenamiento de disco: esta categoría contiene datos de la unidad de almacenamiento del sistema. Incluye información de la unidad de almacenamiento base y datos operativos para las unidades de disco.
- IOP: esta categoría contiene datos sobre los procesador de entrada/salida del sistema (IOP). Incluye datos sobre el uso del bus de IOP y el uso que los recursos de adaptadores hacen de los IOP.
- v **Estándar** Las categorías de datos normalmente son necesarias para las herramientas de Performance Tools para i5/OS, excepto para los datos de protocolo de comunicaciones. Las categorías de datos del perfil Estándar incluyen todas las categorías del perfil Mínimo además de las siguientes:
- Ajuste de la agrupación de almacenamiento: esta categoría contiene datos de configuración del ajuste de la agrupación para cada agrupación de almacenamiento del sistema.
- Subsistema: esta categoría contiene datos sobre subsistemas y agrupaciones de subsistemas activos. Sólo se notifica la primera instancia de estos datos en la base de datos si hay más de una instancia.
- Transacción SNADS: esta categoría contiene información de límites de transacciones específicas de los trabajos SNADS activos del sistema.
- Tiempo de respuesta local: esta categoría contiene información sobre el tiempo de respuesta para las estaciones de trabajo conectadas a controladores 5254. Cada estación de trabajo notifica los datos de tiempo de respuesta y éstos se guardan en un conjunto de receptáculos de tiempo de respuesta.
– APPN: esta categoría contiene datos sobre el soporte APPN del sistema. Los datos registrados contienen información general y secreta según el tipo de transacción y la actividad del trabajo.

| | | | | | | | | | | | | | | | | | | |

|

| | | | | | | | | | | | | | | | | | | |

 $\overline{1}$ 

- SNA: esta categoría contiene datos sobre el soporte SNA del sistema. Se registran los datos para cada tarea T2 activa que consiste en información de controlador, tarea y sesión.
- Base TCP/IP: esta categoría contiene información de rendimiento a nivel de sistema para TCP/IP.
- Transacciones de usuario: esta categoría contiene datos para transacciones definidas por aplicaciones en lugar de transacciones definidas por IBM. Puede crear sus propias transacciones definidas por el usuario.
- Domino: esta categoría se incluye en este perfil cuando el programa bajo licencia Domino para i5/OS está instalado en el sistema.
- IBM HTTP Server (powered by Apache): esta categoría se incluye en este perfil cuando el programa bajo licencia IBM HTTP Server para i5/OS está instalado en el sistema.
- WebSphere Application Server: esta categoría se incluye en este perfil cuando el programa bajo licencia IBM WebSphere Application Server está instalado en el sistema.
- Java: esta categoría contiene datos de hebra y de VM de IBM Technology for Java (J9).
- Partición lógica: esta categoría contiene datos de rendimiento que se recogen de las particiones aptas si el programa bajo licencia IBM Director Server (xxxx-DR1) está instalado en la partición que está ejecutando los servicios de recogida. Para recoger datos desde otras particiones, el programa bajo licencia IBM Director Agent (xxxx-DA1) debe estar instalado en las otras particiones y el servidor debe estar autorizado a las otras particiones.
- v **Estándar más protocolo** Categorías de datos normalmente necesarias para las herramientas de Performance Tools parai5/OS, incluyendo los datos de protocolo de comunicaciones. Las categorías de datos en el perfil Estándar más protocolo incluyen todas las categorías del perfil Estándar además de las siguientes: | | |
	- Servidor de red: esta categoría contiene información sobre servidores de red. Para servidores xSeries integrados, los datos se notifican para el uso de la CPU. Para los adaptadores de E/S virtuales que albergan particiones (particiones que proporcionan los recursos físicos), se proporcionan datos sobre la actividad de E/S que se produce en esta partición debido al soporte de dispositivo virtual que se proporciona por parte de las particiones invitadas.
	- Base de comunicaciones: esta categoría contiene información de protocolo base para cada línea de comunicación que está disponible para ser utilizada (activada).
	- Estación de comunicaciones: esta categoría contiene información de estación para ciertas líneas de comunicación. Se notifican datos para cada estación que esté disponible para ser utilizada (activada). Los protocolos que dan soporte a estos datos son: Token Ring, Ethernet, DDI, Frame Relay y X.25.
	- SAP de comunicaciones: esta categoría contiene información de un punto de acceso de servicio (SAP) para algunas líneas de comunicación. Se notifican datos para cada SAP configurado en las líneas que estén disponibles para ser utilizadas (activadas). Los protocolos que da soporte a estos datos son: Token Ring, Ethernet, DDI y Frame Relay.
	- Data port services: esta categoría contiene datos de rendimiento de Data port services. Data port services es un programa del código interno bajo licencia que da soporte a la transmisión de grandes volúmenes de datos entre un sistema origen y cualquiera de los sistemas destino especificados en el entorno del clúster de iSeries. Los clientes del código interno bajo licencia utilizan Data port services, por ejemplo, la duplicación de una agrupación de almacenamiento auxiliar (ASP).
	- Interfaces TCP/IP: esta categoría contiene información para cada interfaz TCP/IP activa.
- v **Planificación de capacidad mejorada** Las categorías de datos del perfil Planificación de capacidad mejorada incluyen todas las categorías del perfil Estándar más protocolo además de la categoría Datos de PEX - Datos eficaces de procesador. La categoría Datos de PEX - Datos eficaces de procesador contiene los ciclos por instrucción para los datos del explorador de rendimiento (PEX). Los datos se recogen para mejorar las características de planificación de capacidad o bien para otras finalidades. Al usar esta categoría hay que tener en cuenta unas consideraciones especiales: | | | | | |
- Se crea una definición del explorador de rendimiento QPMIPEXPEI. Si ya existe una definición del explorador de rendimiento, se suprime y se vuelve a crear. | |
- Esta categoría requiere que los servicios de recogida inicien una recogida del explorador de rendimiento (PEX) (ID de sesión QPMINTPEXD). Esta recogida puede entrar en conflicto con otras recogidas del explorador de rendimiento. | | |
- No debe iniciar o finalizar la sesión QPMINTPEXD manualmente, porque esto afectará a la validez de los datos recogidos. | |
	- Al terminar una recogida de esta categoría, también se termina la recogida del explorador de rendimiento para la sesión QPMINTPEXD.
- v **Personalizado** Perfil definido por el usuario. Debe seleccionar las categorías para las que desea realizar una recoger. | |

# **Consideraciones de huso horario para los servicios de recogida:**

Cuando se revisan y analizan datos de rendimiento, la hora local real de recogida puede ser significativa.

Por ejemplo, es posible que desee asegurarse de qué datos se han recogido durante el período más ocupado del día a fin de que representen la carga de trabajo más pesada que ha experimentado el sistema bajo revisión. Si algunos de los sistemas de los que recoge datos de rendimiento están localizados en husos horarios diferentes, deberá tener en cuenta las consideraciones siguientes:

- v Cuando inicia los servicios de recogida para un grupo de sistemas, inicia los servicios de recogida al mismo tiempo en todos los sistemas del grupo. Las diferencias en los valores de fecha y hora del sistema, debidas a que algunos sistemas pertenecen a distintos husos horarios, no se tendrán en cuenta.
- Si inicia los servicios de recogida con el planificador de Management Central, la hora en que el planificador inicia la tarea estará basada en la hora y la fecha del sistema central en Management Central.
- v Los objetos de recogida de gestión para cada sistema de punto final reflejan la hora inicial y final basadas en los valores de sistema QTIME y QUTCOFFSET (diferencia horaria universal coordinada) de ese sistema de punto final y de su sistema central. Si el sistema de punto final está en un huso horario distinto al de su sistema central, y estos valores del sistema están establecidos correctamente en ambos sistemas, las horas inicial y final notificadas para los objetos de recogida serán las horas reales en el sistema de punto final. En otras palabras, las horas inicial y final reflejan el valor de QTIME en el sistema de punto final tal como era en el momento exacto en que se produjeron esos eventos.
- v La planificación de una recogida de rendimiento puede cruzar un límite de un horario estándar a un horario de verano, o de un horario de verano a un horario estándar. Si es así, esta diferencia horaria deberá tenerse en cuenta cuando se planifique la hora de inicio. De otro modo, las horas inicial y final pueden ser una hora más tarde o más temprano de lo esperado. Además, las horas inicial y final notificadas para los objetos de recogida de gestión se verán afectadas por esta diferencia, a menos que el valor de sistema QUTCOFFSET se ajuste cada vez que se cruza el límite hacia un, o desde un, horario de verano.

#### **Conceptos relacionados**

| |

Valores del sistema Fecha y hora: hora del día

Consulte el tema Valores del sistema Fecha y hora: hora del día para obtener información sobre el valor del sistema QTIME.

Valores del sistema Fecha y hora: diferencia respecto a la hora universal coordinada (UTC) Consulte el tema Valores del sistema Fecha y hora: diferencia respecto a la hora universal coordinada (UTC) para obtener información sobre el valor del sistema QUTCOFFSET.

# **Implementar categorías definidas por el usuario en los servicios de recogida**

La función de categorías definidas por el usuario en los servicios de recogida permite que las aplicaciones integren la recogida de datos de rendimiento en los servicios de recogida.

De este modo, se pueden reunir datos de una aplicación al escribir un programa de recogida de datos, registrarlo e integrarlo en los servicios de recogida. A continuación, los servicios de recogida llaman al programa de recogida de datos a cada intervalo de recogida y almacenan los datos en el objeto de recogida. Para acceder a los datos almacenados en el objeto de recogida, debe utilizar las API de objeto de recogida que se enumeran más abajo. Puede acceder a los datos en tiempo real, a medida que se van recogiendo, o mientras el objeto de recogida está retenido.

Para implementar esta función, debe:

- 1. Desarrollar un programa para recoger datos de rendimiento para una nueva categoría de los servicios de recogida.
- 2. Crear una descripción de trabajo para el programa de recogida. La descripción de trabajo QPMUSRCAT en QGPL ofrece un ejemplo, pero no representa valores por omisión ni recomendaciones.
- 3. Registrar la nueva categoría y especificar el programa de recogida de datos.
	- v Registrar: QypsRegCollectorDataCategory
	- v Anular el registro: QypsDeregCollectorDataCategory

Después de registrar la categoría, los servicios de recogida la incluyen en la lista de categorías de de recogida disponibles.

- 4. Añadir la categoría al perfil de servicios de recogida y, a continuación, hacer turnos de servicios de recogida
- 5. Desarrollar un programa para consultar el objeto de recogida.
	- v Recuperar el nombre del objeto de la recogida de gestión activo: QpmRtvActiveMgtcolName (Sólo se utiliza para consultar el objeto de recogida en tiempo real)
	- v Recuperar atributos de objetos de recogida de gestión: QpmRtvMgtcolAttrs
	- v Abrir el objeto de recogida de gestión: QpmOpenMgtcol
	- v Cerrar el objeto de recogida de gestión: QpmCloseMgtcol
	- v Abrir el depósito de objetos de recogida de gestión: QpmOpenMgtcolRepo
	- v Cerrar el depósito de objetos de recogida de gestión: QpmCloseMgtcolRepo
	- v Leer los datos del objeto de recogida de gestión: QpmReadMgtcolData

Ahora, el programa de recogida personalizado se ejecuta a cada intervalo de recogida y los datos recogidos se archivan en los objetos de recogida.

También puede implementar las versiones Java de estas API. Las clases Java necesarias están incluidas en ColSrv.jar, en el directorio del sistema de archivos integrado (IFS) QIBM/ProdData/OS400/ CollectionServices/lib. Las aplicaciones Java deben incluir este archivo en su vía de acceso de clases. Para obtener más información sobre la implementación Java, baje los [javadocs](colobj_Javadoc_zip.zip) en un archivo .zip.

#### **Consultar el objeto de recogida en tiempo real**

Si la aplicación debe consultar el objeto de recogida en tiempo real, necesita sincronizar las consultas con los servicios de recogida. Para hacerlo, la aplicación debe crear una cola de datos y registrarla con los servicios de recogida. Una vez que se ha registrado, el colector envía una notificación para cada intervalo de recogida y para el final de cada turno de recogida. La aplicación debe mantener la cola de datos, lo que incluye la eliminación de la misma cuando finaliza y el manejo de terminaciones anómalas. Para registrar y anular el registro de la cola de datos, consulte las siguientes API:

- Añadir notificación de colector: QypsAddCollectorNotification
- v Eliminar notificación de colector: QypsRmvCollectorNotification

#### **Referencia relacionada**

API QpmCloseMgtcol

La API Cerrar objeto de recogida de gestión (QpmCloseMgtcol) cierra un objeto de recogida de gestión que previamente se abrió mediante la API Abrir objeto de recogida de gestión (QpmOpenMgtcol).

API QpmCloseMgtcolRepo

La API Cerrar repositorio de objeto de recogida de gestión (QpmCloseMgtcolRepo) cierra un

<span id="page-39-0"></span>repositorio de un objeto recogida de gestión que previamente se abrió mediante la API Abrir repositorio de objeto de recogida de gestión (QpmOpenMgtcolRepo).

API QpmOpenMgtcol

La API Abrir objeto de recogida de gestión (QpmOpenMgtcol) abre el objeto de recogida de gestión especificado para procesarlo y devuelve un handle para abrir un objeto de recogida de gestión.

# API QpmOpenMgtcolRepo

La API Abrir repositorio de objeto de recogida de gestión (QpmOpenMgtcolRepo) abre un respositorio especificado de un objeto de recogida de colección para procesarlo.

# API QpmReadMgtcolData

La API Leer datos de objeto de recogida de gestión (QpmReadMgtcolData) devuelve información sobre un registro específico que se encuentra un respositorio de un objeto de recogida de gestión.

# API QpmRtvActiveMgtcolName

La API Recuperar el nombre de objeto de recogida de gestión activo (QpmRtvActiveMgtcolName) devuelve el nombre del objeto y de la biblioteca de un objeto de recogida de gestión activo.

# API QpmRtvMgtcolAttrs

La API Recuperar atributos del objeto de recogida de gestión (QpmRtvMgtcolAttrs) devuelve información sobre los atributos de un objeto de recogida de gestión y de repositorios de objeto de recogida de gestión.

# API QypsAddCollectorNotification

La API Añadir notificación de recogida (QypsAddCollectorNotification) proporciona notificaciones de un colector a una cola de datos específica para recoger un evento.

# API QypsDeregCollectorDataCategory

La API Eliminar registro de categoría de datos de recogida (QypsDeregCollectorDataCategory) elimina una categoría de datos definida por el usuario de la función de servicios de recogida de Management Central.

#### API QypsRmvCollectorNotification

La API Eliminar notificación de recogida (QypsRmvCollectorNotification) elimina un registro de notificación de un colector para una cola de datos específica y un evento de recogida.

# API QypsRegCollectorDataCategory

La API Registrar categoría de datos de recogida (QypsRegCollectorDataCategory) añade una categoría de datos definida por el usuario a una o varias definiciones de recogida de la función de servicios de recogida de Management Central.

#### **Requisitos y recomendaciones para programas de recogida:**

Los servicios de recogida llaman una vez al programa de recogida de datos durante el inicio de un turno de recogida, una vez para cada intervalo de recogida y, por último, al final del turno de recogida.

El programa de recogida de datos debe llevar a cabo las recogidas de datos y devolver los datos a un almacenamiento intermedio de datos que proporcionan los servicios de recogida. Además de facilitar un almacenamiento intermedio de datos, los servicios de recogida también proporcionan un área de trabajo, que permite que el programa de recogida de datos mantenga información de estado entre los intervalos de recogida.

El programa de recogida de datos debe recoger datos con la mayor rapidez posible y realizar el formato mínimo. El programa no debe llevar a cabo ninguna clasificación ni proceso de datos. Aunque los datos de la categoría definida por el usuario no se convierten en archivos de base de datos, los servicios de recogida pueden ejecutar el mandato Crear datos de rendimiento (CRTPFRDTA) automáticamente y añadir los datos del objeto de recogida a archivos de base de datos al final de cada intervalo de recogida. Si el programa de recogida de datos no puede finalizar sus tareas durante el intervalo de recogida, el mandato CRTPFRDTA no se ejecuta correctamente.

**Nota:** Al utilizar los ejemplos de código, acepta los términos del ["Información](#page-214-0) sobre licencia de código y exención de [responsabilidad"](#page-214-0) en la página 209.

Puede crear el programa de recogida de datos en numerosos entornos:

- v \*PGM para lenguajes OPM. Este entorno no se puede utilizar para consultar el objeto de recogida y el rendimiento puede no ser el adecuado. Sin embargo, está soportado para los lenguajes de programación más antiguos.
- \*SRVPGM, un punto de entrada en un programa de servicio. Es para lenguajes ILE.
- v \*JVAPGM, las clases Java necesarias están incluidas en ColSrv.jar. Este archivo está incluido en el IFS en QIBM/ProdData/OS400/CollectionServices/lib. Baje el archivo [javadocs.zip](colobj_Javadoc_zip.zip) y abra index.html para obtener una descripción de las implementaciones Java de las API.

Los servicios de recogida envían las peticiones siguientes al programa de recogida de datos:

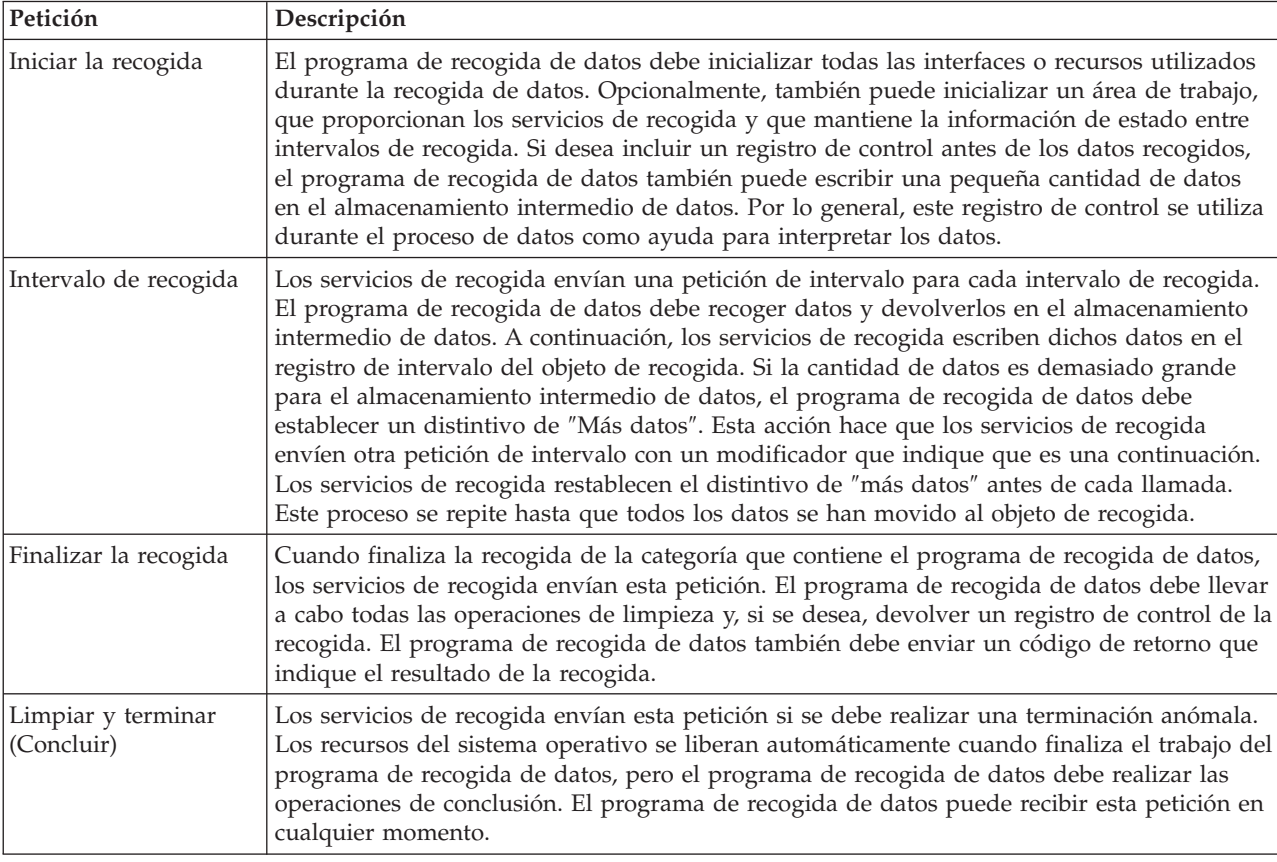

Para obtener una descripción detallada sobre estos parámetros, el área de trabajo, el almacenamiento intermedio de datos y los códigos de retorno, consulte el archivo de cabecera QPMDCPRM, que se encuentra en QSYSINC.

#### **Almacenamiento de datos en objetos de recogida**

Los objetos de recogida tienen un depósito para cada categoría de recogida de datos. Los servicios de recogida crean este depósito al iniciar las recogidas para dicha categoría. Cada depósito consta de los registros siguientes:

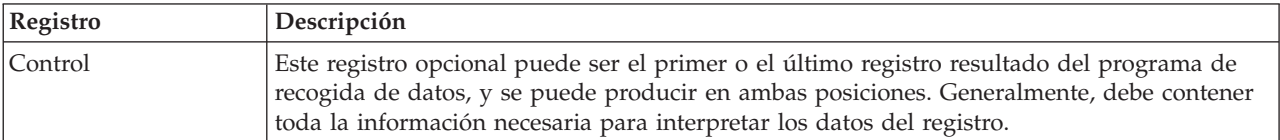

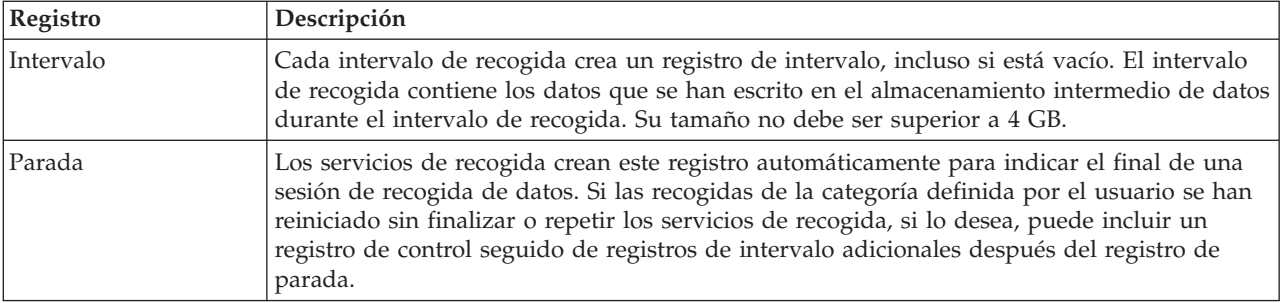

#### **Ejemplo: Implementar categorías definidas por el usuario:**

Aquí encontrará programas de ejemplo que muestran cómo utilizar las API que se proporcionan para integrar recogidas de datos personalizadas en los servicios de recogida.

*Ejemplo: programa de recogida de datos:*

Este programa recoge algunos datos de prueba y los almacena en un almacenamiento intermedio, que los servicios de recogida copian en el objeto de recogida.

**Nota:** Al utilizar los ejemplos de código, acepta los términos del ["Información](#page-214-0) sobre licencia de código y exención de [responsabilidad"](#page-214-0) en la página 209.

```
Código de ejemplo C++
```

```
#include "string.h" // memcpy(), memset(), strlen()
#include "stdio.h" // printf()
                                      \frac{1}{2} data collection program interface
#include "time.h"
extern "C"
void DCPentry( Opm DC Parm t *request, char *dataBuffer,
                                                       char *workArea, int *returnCode )
{
 static char testData[21] = "Just some test stuff";
 int i;
/* Imprimir el contenido de la estructura solicitada */
 printf( "DCP called with parameters:\n" );
 printf( " format name: \"%8.8s\"; category name: \"%10.10s\";\n",
         request->formatName, request->categoryName );
 printf( " rsvd1: %4.4X; req type: %d; req mod: %d; buffer len: %d;\n",
         *(short *)(request->rsvd1), request->requestType,
         request->requestModifier, request->dataBufferLength);
 printf( " prm offset: %d; prm len: %d; work len: %d; rsvd2: %8.8X;\n",
         request->parmOffset, request->parmLength, request->workAreaLength,
         *(int *)(request->rsvd2) );
 printf( " rec key: \"%8.8s\"; timestamp: %8.8X %8.8X;\n",
         request->intervalKey,
         *(int *)(request->intervalTimestamp),
         *(int *) (request->intervalTimestamp + 4) );printf( " return len: %d; more data: %d; rsvd3: %8.8X %8.8X;\n",
         request->bytesProvided, request->moreData,
         *(int *) (request->rsvd3),*(int *) (request->rsvd3 + 4) );switch ( request->requestType )
  {
  /* Escribir registro de control al principio de la recogida */
```

```
case PM_DOBEGIN:
     print\overline{f}( "doBegin(%d)\n", request->requestModifier );
     switch
( request->requestModifier)
     {
       case PM_CALL_NORMAL:
           memcpy( dataBuffer, testData, 20 );
            *(int *)workArea
= 20;
            request->moreData
= PM_MORE_DATA;
            request->bytesProvided
= 20;
         break;
       case PM_CALL_CONTINUE:
          if
( *(int *)workArea
< 200
)
         {
           memcpy( dataBuffer, testData, 20 );
           *(int *)workArea += 20;
            request->moreData
= PM_MORE_DATA;
            request->bytesProvided
= 20;
          }
         else \left\{ \right.*(int *)workArea
= 0;
            request->moreData
= PM_NO_MORE_DATA;
            request->bytesProvided
= 0;
          }
         break;
       default:
          *returnCode = -1;return;
     }
     break;
/* Escribir registro de control al final de la recogida */
   case PM_DOEND:
     printf( "doEnd(%d)\n", request->requestModifier );
     switch
( request->requestModifier)
     {
       case PM_CALL_NORMAL:
           memcpy(dataBuffer, testData, 20);
            *(int *)workArea
= 20;
            request->moreData
= PM_MORE_DATA;
            request->bytesProvided
= 20;
         break;
       case PM_CALL_CONTINUE:
          if
( *(int *)workArea
< 200
)
         {
           memcpy( dataBuffer, testData, 20 );
           *(int *)workArea += 20;
            request->moreData
= PM_MORE_DATA;
            request->bytesProvided
= 20;
         }
         else \left\{ \right.*(int *)workArea
= 0;
            request->moreData
= PM_NO_MORE_DATA;
            request->bytesProvided
= 0;
          }
         break;
       default:
          *returnCode = -1;return;
     }
     break;
/*Escribir registro de intervalo */
```

```
case PM_DOCOLLECT:
     printf( "doCollect(%d)\n", request->requestModifier );
     for ( i = 0; i < 10000; i++)dataBuffer[i] = i % 256;
    request->bytesProvided = 10000;
     switch ( request->requestModifier)
     {
       case PM_CALL_NORMAL:
          *(time_t *)(workArea + 4) = time(NULL);
           *(int \cdot k)workArea = 1;
           request->moreData = PM_MORE_DATA;
         break;
       case PM_CALL_CONTINUE:
         *(int *)workArea += 1;
         if (*(int *)workArea < 20request->moreData = PM_MORE_DATA;
         else
         {
           *(time t *)(workArea + 8) = time(NULL);
           printf( "doCollect() complete in %d secs (%d bytes transferred)\n",
                   *(time t *)(workArea + 8) - *(time t *)(workArea + 4), 10000 * 20 );
           request->moreData = PM_NO_MORE_DATA;
         }
         break;
       default:
         *returnCode = -1;return;
     }
    break;
/* Limpiar y terminar */
  case PM_DOSHUTDOWN:
    printf( "doShutdown\n" );
    *returnCode = 0;
    return;
    break;
   default:
    *returnCode = -1;
    return;
    break;
 }
```

```
}/* DCPentry() */
```
# **Conceptos relacionados**

"Requisitos y [recomendaciones](#page-39-0) para programas de recogida" en la página 34 Los servicios de recogida llaman una vez al programa de recogida de datos durante el inicio de un turno de recogida, una vez para cada intervalo de recogida y, por último, al final del turno de recogida.

*Ejemplo: Programa para registrar el programa de recogida de datos:*

Este programa de ejemplo registra el programa de recogida de datos del ejemplo anterior con los servicios de recogida. Después de ejecutarlo, los servicios de recogida muestran el programa de recogida de datos en la lista de categorías de recogida de datos.

**Nota:** Al utilizar los ejemplos de código, acepta los términos del ["Información](#page-214-0) sobre licencia de código y exención de [responsabilidad"](#page-214-0) en la página 209.

```
Código de ejemplo C++
```
 $\blacksquare$ |  $\blacksquare$ | | | | | | | | | | | | | | | | | | | | | | | | | | | | | | | | | | | | | | | | | | | | | | | | | | | | | | | | | | | | | |

```
#include "stdlib.h"
|
 #include "stdio.h"
  #include "string.h"
  #include "qypscoll.h"
  int main( int argc, char *argv[] )
  {
       int CCSID = 0;
       int RC = 0;
       Qyps_USER_CAT_PROGRAM_ATTR *pgmAttr;
      Qyps_USER_CAT_ATTR
      char collectorName[11] = "*PFR
      char categoryName\begin{bmatrix} 1 & 1 \end{bmatrix} = "TESTCAT
      char collectorDefn[11] = "*CUSTOM "; /* Register to *CUSTOM profile only */
        if (\text{argc} > 2)
         {
           int len = strlen( argv[2] );
          if ( len > 10 ) len = 10;
          memset(categoryName, ' ', 10);
          memcpy( categoryName, argv[2], len );
        }
        if ( \text{argc} < 2 || \text{argv}[1] == 'R' )
        {
          pgmAttr = (Qyps USER CAT PROGRAM ATTR *)malloc( 4096 );
          memset( pgmAttr, 0x00, sizeof(pgmAttr) );
          pgmAttr->fixedPortionSize = sizeof( Qyps_USER_CAT_PROGRAM_ATTR );<br>memcpy( pgmAttr->programType, "*SRVPGM ", 10 );
          memcpy( pgmAttr->programType,
          memcpy( pgmAttr->parameterFormat, "PMDC0100", 8 );
          memcpy( pgmAttr->ownerUserId,
          memcpy( pgmAttr->jobDescription, "QPMUSRCAT QGPL ", 20);<br>memcpy( pgmAttr->qualPgmSrvpgmName, "DCPTEST LIBRARY ", 20);
          memcpy( pgmAttr->qualPgmSrvpgmName, "DCPTEST LIBRARY
           pgmAttr->workAreaSize = 123;
           pgmAttr->srvpgmEntrypointOffset = pgmAttr->fixedPortionSize;
           pgmAttr->srvpgmEntrypointLength = 8;
          pgmAttr->categoryParameterOffset = pgmAttr->srvpgmEntrypointOffset +
                                                pgmAttr->srvpgmEntrypointLength;
          pgmAttr->categoryParameterLength = 10;
     /* Establecer nombre de punto de entrada */
          memcpy( (char *)(pgmAttr) + pgmAttr->srvpgmEntrypointOffset,
                   DCPentry, pgmAttr-srvpgmEntrypointLength ); /* Establecer serie de parámetros */
          memcpy( (char *)(pgmAttr) + pgmAttr->categoryParameterOffset,
                    "1234567890", pgmAttr->categoryParameterLength );
          memset( &catAttr, 0x00, sizeof(catAttr) );
           catAttr.structureSize = sizeof( Qyps_USER_CAT_ATTR );
           catAttr.minCollectionInterval = 0;
           catAttr.maxCollectionInterval = 0;catAttr.defaultCollectionInterval = 30; /* Recoger a intervalos de 30 segundos */
          memset( catAttr.qualifiedMsgId, ' ', sizeof(catAttr.qualifiedMsgId) );
          memcpy( catAttr.categoryDesc,
                   "12345678901234567890123456789012345678901234567890", sizeof(catAttr.categoryDesc) );
           QypsRegCollectorDataCategory( collectorName,
                                           categoryName,
                                           collectorDefn,
                                           &CCSID,
                                           (char*)pgmAttr,
                                           (char*)&catAttr,
                                           &RC
                                           );
        }
```

```
if( \arg c >= 2 && *argv[1] == 'D' )
  QypsDeregCollectorDataCategory( collectorName, categoryName, &RC );
else
  printf("Unrecognized option\n");
```
 $\frac{1}{*}$  main()  $*/$ 

| | | | | |

*Ejemplo: Programa para consultar el objeto de recogida:*

Este programa de ejemplo muestra cómo consultar los datos almacenados en el objeto de recogida utilizando las clases Java que se proporcionan en el archivo ColSrv.jar que se encuentra en la vía de acceso del directorio QIBM/ProdData/OS400/CollectionServices/lib.

**Nota:** Al utilizar los ejemplos de código, acepta los términos del ["Información](#page-214-0) sobre licencia de código y exención de [responsabilidad"](#page-214-0) en la página 209.

#### **Código de ejemplo Java**

```
import com.ibm.iseries.collectionservices.*;
```

```
class testmco2
{
 public static void main( String argv[] )
  {
   String objectName = null;
   String libraryName = null;
   String repoName = null;
   MgtcolObj mco = null;
   int repoHandle = 0;
   int argc = argv.length;
   MgtcolObjAttributes
             attr = null;MgtcolObjRepositoryEntry
             repoE = null;MgtcolObjCollectionEntry
             collE = null;int i,j;
   if (\text{argc} < 3)
   {
     System.out.println("testmco2 objectName libraryName repoName");
     System.exit(1);
   }
   objectName = argv[0];libraryName = argv[1];
   repoName = argv[2];if ( ! objectName.equals( "*ACTIVE" ) )
     mco = new MgtcolObj( objectName, libraryName );
   else
     try
     {
       mco = MgtcolObj.rtvActive();
     } catch ( Exception e)
      {
       System.out.println("rtvActive(): Exception " + e );
       System.exit(1);
     }
   System.out.println("Object name = " + mco.getName() );
   System.out.println("Library name = " + mco.getLibrary() );
   try
    {
     attr = mco.rtvAttributes( "MCOA0100" );
   } catch ( Exception e)
```

```
System.out.println("rtvAttributes(): MCOA0100: Exception " +
e );
     System.exit(1);
   }
    System.out.println("MCOA0100: Object " + mco.getLibrary() + "/" + mco.getName() );
    System.out.println(" size = " + attr.size + " retention = " + attr.retentionPeriod +
                       " interval = " + attr.dftInterval + " time created = " + attr.timeCreated +
                      " time updated = " + attr.timeUpdated );
    System.out.println(" serial = " + attr.logicalPSN + " active = " + attr.isActive +
                       " repaired = " + attr.isRepaired + " summary = " + attr.sumStatus +
                      " repo count = " + attr.repositoryCount );
   if ( attr.repositoryInfo != null )
     for(i = 0; i < attr.repositoryCount; i++)
      {
        repoE = attr.repositoryInfo[ i ];
        System.out.println(" name = " + repoE.name + " category = " + repoE.categoryName +
            " size = " + repoE.size );
       for(j = 0; j < repoE.collectionInfo.length; j++)
        {
         collE = repoE.collectionInfo[j];System.out.println(" startTime = " + collE.startTime + " endTime = " + collE.endTime +
              " interval = + collE.interval );
       }
     }
    try
    {
     attr = mco.rtvAttributes( "MCOA0200" );
    } catch ( Exception e)
    {
     System.out.println("rtvAttributes(): MCOA0200: Exception " + e );
     System.exit(1);
    }
    System.out.println("MCOA0200: Object " + mco.getLibrary() + "/" + mco.getName() );
    System.out.println(" size = " + attr.size + " retention = " + attr.retentionPeriod +
                      " interval = " + attr.dftInterval + " time created = " + attr.timeCreated +
                       " time updated = " + attr.timeUpdated );
    System.out.println(" serial = " + attr.logicalPSN + " active = " + attr.isActive +
                       " repaired = " + attr.isRepaired + " summary = " + attr.sumStatus +
                      " repo count = " + attr.repositoryCount );
    if ( attr.repositoryInfo != null )
     for(i = 0; i < attr.repositoryCount; i++)
     {
 repoE = attr.repositoryInfo[ i ];
 System.out.println(" name = " + repoE.name + " category = " + repoE.categoryName +
      " size = " + repoE.size );
for(j = 0; j < repoE.collectionInfo.length; j++)
{
  collE = repoE.collectionInfo[j];System.out.println(" startTime = " + collE.startTime + " endTime = " + collE.endTime +
        " interval = " + collE.interval );
}
     }
    if ( repoName.equals("NONE") )
       return;
    try
    {
     mco.open();
    } catch ( Exception e)
    {
     System.out.println("open(): Exception " + e );
     System.exit(1);
```
{

```
}
    try
    {
      repoHandle = mco.openRepository( repoName, "MCOD0100" );
    } catch ( Exception e)
    {
      System.out.println("openRepository(): Exception " + e );
      mco.close();
      System.exit(1);
    }
    System.out.println("repoHandle = " + repoHandle );
    MgtcolObjReadOptions readOptions = new MgtcolObjReadOptions();
    MgtcolObjRecInfo recInfo = new MgtcolObjRecInfo();
    readOptions.option = MgtcolObjReadOptions.READ_NEXT;
    readOptions.recKey = null;
    readOptions.offset = 0;
    readOptions.length = 0;
    while ( recInfo.recStatus == MgtcolObjRecInfo.RECORD OK )
    {
      try
      {
        mco.readData( repoHandle, readOptions, recInfo, null );
      } catch ( Exception e)
      {
        System.out.println("readData(): Exception " + e );
        mco.close();
        System.exit(1);
      }
      if( recInfo.recStatus == MgtcolObjRecInfo.RECORD_OK )
      \left\{ \right.System.out.print("Type = " + recInfo.recType );
        System.out.print(" Key = " + recInfo.recKey );
        System.out.println(" Length = " + recInfo.recLength );
      }
    }\/* while ... */
    mco.closeRepository( repoHandle );
    mco.close();
  \frac{1}{*} main() */
}/* class testmco2 */
```
# **Gestionar los objetos de recogida**

Cuando se utilizan los servicios de recogida para recoger datos de rendimiento, cada recogida se almacena en un objeto único.

Puede suprimir un objeto de recogida del sistema. Si no suprime los objetos manualmente, los servicios de recogida los suprimirán automáticamente transcurrida su fecha y hora de caducidad.

Los servicios de recogida sólo suprimen objetos de tipo recogida de gestión caducados que se encuentran | en la biblioteca de recogida configurada. |

Los servicios de recogida suprimen los objetos de recogida repetidos que han alcanzado su fecha y hora de caducidad la próxima vez que inician o repiten una recogida. La fecha de caducidad está asociada con el objeto de recogida de gestión. Aunque traslade el objeto de recogida a otra biblioteca, los servicios de recogida suprimirán el objeto después de que caduque.

<span id="page-48-0"></span>La fecha de caducidad para cada objeto de recogida de gestión se muestra en las Propiedades para ese objeto de recogida. Para mantener el objeto en el sistema durante más tiempo, simplemente cambie la fecha en la página Propiedades. Puede especificar **Permanente** si no desea que los servicios de recogida supriman automáticamente los objetos de recogida de gestión.

# **Tareas relacionadas**

["Gestionar](#page-75-0) recogidas" en la página 70

Visualizar datos de rendimiento y gestionar las recogidas de rendimiento mediante IBM Systems Director Navigator para i5/OS.

# **Transacciones definidas por el usuario**

Los servicios de recogida y el explorador de rendimiento recogen los datos de rendimiento que el usuario define en sus aplicaciones.

Con las API que se proporcionan, al utilizar los servicios de recogida puede integrar datos de transacciones en las recogidas de datos de muestra planificadas regularmente, y al ejecutar el explorador de rendimiento puede obtener datos de nivel de rastreo sobre la transacción.

Para obtener descripciones detalladas y notas sobre la utilización, consulte las descripciones de las API siguientes:

- v API Iniciar transacción (QYPESTRT, qypeStartTransaction)
- v API Finalizar transacción (QYPEENDT, qypeEndTransaction)
- v API Anotar transacción (QYPELOGT, qypeLogTransaction) (Sólo la utiliza el explorador de rendimiento)
- v API Añadir punto de rastreo (QYPEADDT, qypeAddTracePoint) (Sólo la utiliza el explorador de rendimiento)
- **Nota:** sólo necesita instrumentar la aplicación una vez. Los servicios de recogida y el explorador de rendimiento utilizan las mismas llamadas de API para recoger diferentes tipos de datos de rendimiento.

# **Integrar datos de transacciones definidas por el usuario en los servicios de recogida**

Puede seleccionar transacciones definidas por el usuario como una categoría para la recogida en la configuración de los servicios de recogida. A continuación, los servicios de recogida recogen los datos de las transacciones a cada intervalo de recogida y los almacenan en el objeto de recogida. El mandato Crear datos de rendimiento (CRTPFRDTA) exporta estos datos al archivo de base de datos de rendimiento de transacciones definidas por el usuario, QAPMUSRTNS. Los servicios de recogida organizan los datos por tipo de transacción. Puede especificar tantos tipos de transacción como necesite, pero los servicios de recogida sólo informan sobre los quince primeros tipos de transacción. Los datos de los demás tipos de transacción se combinan y almacenan como el tipo de transacción \*OTHER. A cada intervalo de recogida, los servicios de recogida crean un registro para cada tipo de transacción de cada trabajo exclusivo. Para obtener una descripción detallada, consulte las notas sobre la utilización que se proporcionan en la API Iniciar transacción.

Los servicios de recogida reúnen datos generales de las transacciones como, por ejemplo, el tiempo de respuesta de la transacción. También puede incluir hasta 16 contadores opcionales definidos por la aplicación que pueden hacer un seguimiento de datos específicos de la aplicación, tales como el número de sentencias SQL utilizadas para la transacción u otras mediciones incrementales. La aplicación debe utilizar la API Iniciar transacción para indicar el inicio de una nueva transacción, y debe incluir una API Finalizar transacción correspondiente para entregar los datos de la transacción a los servicios de recogida.

# **Recoger información de rastreo para las transacciones definidas por el usuario con el explorador de rendimiento**

Puede utilizar las API de iniciar, finalizar y anotar transacción durante una sesión del explorador de rendimiento para crear un registro de rastreo. El explorador de rendimiento almacena el uso de los recursos del sistema como, por ejemplo, la utilización de CPU, la actividad de E/S y de bloqueo/embargo, de la hebra actual en estos registros de rastreo. Además, si lo desea, puede incluir datos de rendimiento específicos de la aplicación y enviarlos al explorador de rendimiento en cada una de estas API. También puede utilizar la API Añadir punto de rastreo para identificar eventos específicos de la aplicación sobre los que desea que el explorador de rendimiento recoja datos de rastreo.

Para iniciar una sesión del explorador de rendimiento para las transacciones, especifique \*USRTRNS en el parámetro (OSEVT) de la definición del explorador de rendimiento. Después de entrar el mandato ENDPEX, el explorador de rendimiento escribe los datos que proporciona la aplicación en el campo QMUDTA del archivo de base de datos del explorador de rendimiento, QAYPEMIUSR. Los datos de rendimiento que proporciona el sistema para los registros de inicio, final y cualquier registro de anotaciones se almacenan en los archivos de base de datos QAYPEMIUSR y QAYPETIDX.

#### **Conceptos relacionados**

"Explorador de [rendimiento"](#page-65-0) en la página 60

El explorador de rendimiento recoge información más detallada sobre una aplicación, programa o recurso del sistema específico y proporciona una percepción detallada del problema de rendimiento específico, lo que incluye la posibilidad de llevar a cabo varios tipos y niveles de rastreos y de ejecutar informes detallados.

# **Referencia relacionada**

QYPESTRT, API qypeStartTransaction QYPEENDT, API qypeEndTransaction QYPELOGT, API qypeLogTransaction QYPEADDT, API qypeAddTracePoint Mandato Crear datos de rendimiento (CRTPFRDTA) **Información relacionada** Archivos de datos de rendimiento: [QAPMUSRTNS](rzahxqapmusrtns.htm)

# **Ejemplo de C++: Integrar transacciones definidas por el usuario en los servicios de recogida:**

En este programa de ejemplo de C++ se muestra cómo utilizar las API Iniciar transacción y Finalizar transacción para integrar los datos de rendimiento de transacciones definidas por el usuario en los servicios de recogida.

**Nota:** Al utilizar los ejemplos de código, acepta los términos del ["Información](#page-214-0) sobre licencia de código y exención de [responsabilidad"](#page-214-0) en la página 209.

```
//**********************************************************************
// tnstst.C
//
// Este programa de ejemplo ilustra la utilización de las
// API Iniciar/Finalizar transacción (qypeStartTransaction,
// qypeEndTransaction).
//
//
// Este programa se puede invocar tal como se indica a continuación:
// CALL lib/TNSTST PARM('threads' 'types' 'transactions' 'delay')
// donde
// threads = número de hebras a crear (máx. 10000)
// types = número de tipos de transacción para cada hebra
// transactions = número de transacciones para cada tipo
// de transacción
// delay = tiempo de retardo (milisegundos) entre el
```

```
// inicio y el final de la transacción
//
// Este programa crea "threads" (número de hebras). Cada hebra
// genera transacciones por el mismo procedimiento. Una hebra genera
// "transactions" (número de transacciones) para cada tipo de
// transacción, donde una transacción se define como una llamada a la API
// Iniciar transacción, luego un retardo de delay (milisegundos), y una llamada a la API
// Finalizar transacción. Así, cada hebra realiza un total de
// número de transacciones. A cada tipo de transacción se le denominará
// "TRANSACTION_TYPE_nnn" donde nnn va de 001 a "types".
// Para el tipo de transacción n, se
// informa de n-1 (16 máx.) contadores proporcionados por el servidor, y el
// contador m informa de m cuentas para cada transacción.
//
// Este programa se ejecuta en un trabajo que permite varias hebras
// (generalmente, los trabajos interactivos no permiten varias hebras). Una
// forma de hacerlo es invocar el programa mediante el mandato SBMJOB
// especificando ALWMLTTHD(*YES).
//
//**********************************************************************
#define _MULTI_THREADED
// Incluye
#include "pthread.h"
#include "stdio.h"
#include "stdlib.h"
#include "string.h"
#include "qusec.h"
#include "lbcpynv.h"
#include "qypesvpg.h"
// Constantes
#define maxThreads 10000
// Estructura parámetro pgm transacción
typedef struct
{
  int types;
  int trans;
 int delay;
} tnsPgmParm_t;
// Estructura de código de error
typedef struct
{
 Qus_EC_t error;
 char Exception Data[100];
} error_code_t;
//**********************************************************************
//
// Programa de transacción para ejecutar en cada hebra secundaria
//
//**********************************************************************
void *tnsPgm(void *parm)
{
 tnsPgmParm_t *p = (tnsPgmParm_t *)parm;
 char tnsTyp[] = "TRANSACTION TYPE XXX";
  char pexData[] = "PEX";
  unsigned int pexDataL = sizeof(pexData) - 1;
  unsigned long long colSrvData[16] = \{1, 2, 3, 4, 5, 6, 7, 8,9,10,11,12,13,14,15,16};
  unsigned int colSrvDataL;
```

```
char tnsStrTim[8];
 struct timespec ts = \{0, 0\};
  error_code_t errCode;
  DPA Template T target, source; // Utilizado para inst. MI LBCPYNV
 unsigned int typCnt;
 unsigned int tnsCnt;
  int rc;
 // Inicializar código de error
 memset(&errCode, 0, sizeof(errCode));
  errCode.error.Bytes Provided = sizeof(errCode);
  // Inicializar tiempo de retardo
  ts.tv\_sec = p->delay / 1000;ts.tv_nsec = (p->delay % 1000) * 1000000;
  // Repetir en bucle al hacer transacciones
  for (tnsCnt = 1; tnsCnt <= p->trans; tnsCnt++)
  {
    for (typCnt = 1; typCnt <= p->types; typCnt++)
    {
      // Establecer campo de número en el tipo de transacción
      source.Type = T_UNSIGNED;
      source.Length = 4;
      source.reserved = 0;
      target.Type = <math>\boxed{I\_ZONED}</math>;target.Length \equiv 3;
      target.reserved = 0;
      LBCPYNV(tnsTyp + 17, &target, &typCnt, &source);
      // Establecer longitud datos servicios recogida en bytes
      colSrvDataL = (typCnt \le 16) ? (typCnt - 1): 16;
      colSrvDataL = colSrvDataL * 8;// Llamar a la API Iniciar transacción
      qypeStartTransaction(tnsTyp,
                            (unsigned int *)&tnsCnt,
                            pexData,
                            (unsigned int *)&pexDataL,
                            tnsStrTim,
                           &errCode);
      // Retardo especificado
      rc = pthread_delay_np(&ts);
      // Llamar a la API Finalizar transacción
      qypeEndTransaction(tnsTyp,
                          (unsigned int *)&tnsCnt,
                         pexData,
                          (unsigned int *)&pexDataL,
                         tnsStrTim,
                          (unsigned long long *)&colSrvData[0],
                          (unsigned int *)&colSrvDataL,
                         &errCode);
    }
 }
 return NULL;
//**********************************************************************
```
}

```
//
// Programa principal para ejecutar en la hebra primaria
//
//**********************************************************************
void main(int argc, char *argv[])
{
  // Versión de entero de parámetros
  int threads; // Nº de hebras
  int types; // Nº de tipos
  int trans; // N^2 de transacciones
  int delay; // Retardo en milisegundos
 pthread_t threadHandle[maxThreads];
  tnsPgmParm_t tnsPgmParm;
  int rc;
  int i;
  // Verificar 4 parámetros pasados
  if (argc != 5)
  {
   printf("Did not pass 4 parms\n");
   return;
 }
  // Copiar parámetros en variables de entero
  threads = atoi(ary[1]);types = atoi(argv[2]);trans = atoi (argv[3]);delay = atoi(ary[4]);
  // Verificar parámetros
  if (threads > maxThreads)
  {
   printf("Too many threads requested\n");
   return;
  }
  // Inicializar parámetros pgm transacción (no modificarlos
  // mientras las hebras están en ejecución)
  tnsPgmParm.types = types;
  tnsPgmParm.trans = trans;
  tnsPgmParm.delay = delay;
  // Crear las hebras que van a ejecutar el prog. de transacción
  for (i=0; i < threads; i++){
   // Borrar el handle de hebra
   memset(&threadHandle[i], 0, sizeof(pthread_t));
   // Crear hebra
    rc = phread create(\& thresholdHandle[i], \qquad // Handle de hebra
                        NULL, \sqrt{2} Atributos por omisión
                        tnsPgm, // Iniciar rutina
                        (void *)&tnsPgmParm); // Iniciar par. rutina
    if (rc != 0)
     printf("pthread create() failed, rc = %d\n\pi, rc;
  }
  // Esperar a que termine cada hebra
  for (i=0; i < threads; i++){
    rc=pthread_join(threadHandle[i], // Handle de hebra<br>NULL); // Sin estado de sa
                                     // Sin estado de salida
  }
\} /* end of Main */
```

```
Rendimiento 47
```
#### **Ejemplo de Java: Integrar transacciones definidas por el usuario en los servicios de recogida:**

En este programa de ejemplo de Java se muestra cómo utilizar las API Iniciar transacción y Finalizar transacción para integrar los datos de rendimiento de transacciones definidas por el usuario en los servicios de recogida.

**Nota:** Al utilizar los ejemplos de código, acepta los términos del ["Información](#page-214-0) sobre licencia de código y exención de [responsabilidad"](#page-214-0) en la página 209.

import com.ibm.iseries.collectionservices.PerformanceDataReporter;

```
// parameters:
// number of TXs per thread
   number of threads
// log|nolog
// enable|disable
// transaction seconds
public class TestTXApi
{
 static TestTXApiThread[] thread;
 static private String[] TxTypeString;
 static private byte[][] TxTypeArray;
  static private String TxEventString;
  static private byte[] TxEventArray;
 static
  {
    int i;
    // initialize transaction type strings and byte arrays
      TxTypeString = new String[20];
      TxTypeString[ 0] = "Transaction type 00";
      TxTypeString[ 1] = "Transaction type 01";
      TxTypeString[2j = "Transaction type 02";
      TxTypeString\begin{bmatrix} 3 \end{bmatrix} = "Transaction type 03";
      TxTypeString[ 4] = "Transaction type 04";
      TxTypeString[ 5] = "Transaction type 05";
      TxTypeString[ 6] = "Transaction type 06";
      TxTypeString[ 7] = "Transaction type 07";
      TxTypeString[8] = "Transaction type 08";
      TxTypeString \begin{bmatrix} 9 \end{bmatrix} = "Transaction type 09";
      TxTypeString[10] = "Transaction type 10";
      TxTypeString[11] = "Transaction type 11";
      TxTypeString[12] = "Transaction type 12";
      TxTypeString[13] = "Transaction type 13";
      TxTypeString[14] = "Transaction type 14";
      TxTypeString[15] = "Transaction type 15";
      TxTypeString[16] = "Transaction type 16";TxTypeString[17] = "Transaction type 17";
      TxTypeString[18] = "Transaction type 18"TxTypeString[19] = "Transaction type 19";
      TxTypeArray = new byte[20][];
      for ( i = 0; i < 20; i++)try
        {
          TxTypeArray[i] = TxTypeString[i].getBytes("Cp037");
         } catch(Exception e)
        {
          System.out.println("Exception \Uparrow" + e + "\Uparrow when converting");
        }
```

```
public static void main( String[] args )
 {
   int numberOfTXPerThread;<br>int numberOfThreads:
           numberOfThreads;
   boolean log;
   boolean enable;
   int secsToDelay;
     // process parameters
     if (args.length \ge 5)
try
       {
         numberOfTXPerThread = Integer.parseInt( args[0]);<br>numberOfThreads = Integer.parseInt( args[1]);
                            = Integer.parseInt( args[1] );
         if ( args[2].equalsIgnoreCase( "log" ) )
    log = true:
         else
         if ( args[2].equalsIgnoreCase( "nolog" ) )
           log = false;
         else
          {
            System.out.println( "Wrong value for 3rd parameter!" );
            System.out.println( "\tshould be log|nolog" );
           return;
         }
         if ( args[3].equalsIgnoreCase( "enable" ) )
    enable = true;
         else
         if ( args[3].equalsIgnoreCase( "disable" ) )
           enable = false;
         else
          {
            System.out.println( "Wrong value for 4th parameter!" );
            System.out.println( "\tshould be enable|disable" );
           return;
         }
         secsToDelay = Integer.parseInt( args[4] );
       } catch (Exception e)
       {
         System.out.println( "Oops! Cannot process parameters!" );
         return;
       }
     else
     {
       System.out.println( "Incorrect Usage." );
       System.out.println( "The correct usage is:" );
       System.out.println( "java TestTXApi numberOfTXPerThread numberOfThreads
   log|nolog enable|disable secsToDelay");
       System.out.println("\tlog will make the program cut 1 log transaction per start / end pair");
       System.out.println("\tdisable will disable performance collection to minimize overhead");
       System.out.print("\nExample: \"java TestTXApi 10000 100 log enable 3\" will call " );
       System.out.println("cause 10000 transactions for each of 100 threads");
       System.out.println("with 3 seconds between start and end of transaction");
       System.out.println("Plus it will place additional log call and will enable reporting." );
       return;
     }
```

```
System.out.println( "Parameters are processed:" );
```

```
System.out.println( "\tnumberOfTxPerThread = " + numberOfTXPerThread );
      System.out.println( "\tnumberOfThreads = " + numberOfThreads );
     System.out.println("\tlog = " + log);
     System.out.println( "\tenable = " + enable );
     System.out.println( "\tsecsToDelay = " + secsToDelay );
    // cause initialization of a PerformanceDataReporter class
      {
       PerformanceDataReporter pReporter = new PerformanceDataReporter();
 pReporter.enableReporting();
     }
   TestTXApi t = new TestTXApi( );
      System.out.println( "\nAbout to start ..." );
     t.prepareTests( numberOfTXPerThread, numberOfThreads, log, enable, secsToDelay );
    long startTime = System.currentTimeMillis();
     t.runTests( numberOfThreads );
      // wait for threads to complete
      for ( int i = 0; i < numberOfThreads; i++)try
        {
         thread[i].join( );
        } catch(Exception e)
        {
          System.out.println( "***Exception \"" + e + "\" while joining thread " + i );
        }
    long endTime = System.currentTimeMillis();
      System.out.println( "\nTest runtime for " + ( numberOfTXPerThread * numberOfThreads) +
                          " TXs was " + ( endTime - startTime ) + " msec" );\}/* main() */
 private void prepareTests( int numberOfTxPerThread,
                             int numberOfThreads, boolean log,
boolean enable, int secsToDelay )
  {
    System.out.println( "Creating " + numberOfThreads + " threads");
    thread = new TestTXApiThread[numberOfThreads];
    for ( int i = 0; i < number0fThreads; i++)thread[i] = new TestTXApiThread( i, numberOfTxPerThread,
                                      log, enable, secsToDelay );
 }/* prepareTests() */
 private void runTests( int numberOfThreads )
  {
    for ( int i = 0; i < number0fThreads; i++)thread[i].start( );
 \}/* runTests() */private class TestTXApiThread extends Thread
  {
   private int ordinal;
   private int numberOfTxPerThread;
    private boolean log;
   private boolean enable;
    private int secsToDelay;
    private PerformanceDataReporter pReporter;
```

```
private long timeStamp[];
   private long userCounters[];
     public TestTXApiThread( int ordinal, int numberOfTxPerThread,
                              boolean log, boolean enable, int secsToDelay )
     {
       super();
       this.ordinal = ordinal;
       this.numberOfTxPerThread = numberOfTxPerThread;
       this.log = log;this.enable = enable;
       this.secsToDelay = secsToDelay;
         pReporter = new PerformanceDataReporter( false );
         if ( enable )
           pReporter.enableReporting();
         timeStamp = new long[1];
         userCounters = new long[16];
         for ( int i = 0; i < 16; i++)userCounters[i] = i;
     }/* constructor */
     public void run()
     {
       int i;
             for ( i = 0; i < number0fTxPerThread; i++){
              pReporter.startTransaction( TxTypeArray[i%20], i, TxTypeArray[i%20], 20, timeStamp );
// pReporter.startTransaction( TxTypeArray[i%20], i, TxTypeString[i%20], timeStamp );
               if ( log )
                pReporter.logTransaction( TxTypeArray[i%20], i, TxTypeArray[i%20], 20 );
// pReporter.logTransaction( TxTypeArray[i%20], i, TxTypeString[i%20] );
               if (secsToDelay > 0)
                 try
                 {
                  Thread.sleep(secsToDelay * 1000);
                 \} catch(Exception e) \{ \}pReporter.endTransaction( TxTypeArray[i%20], i, TxTypeArray[i%20], 20, timeStamp,
                                       userCounters );
// pReporter.endTransaction( TxTypeArray[i%20], i, TxTypeString[i%20], timeStamp,
                                         userCounters );
             }
     \}/* run() */}/* class TestTXApiThread */
```

```
}/* class TestTXApi */
```
# **Recogida de datos de rendimiento de particiones**

Los servicios de recogida, junto con IBM Director Multiplatform, pueden recuperar datos sobre el uso de la CPU y el número de procesadores disponibles en las particiones de servidor independientemente del sistema operativo que se ejecute en ellas.

Uno de los análisis que IBM Performance Management para System i5 (PM para System i5) proporciona consiste en trazar el crecimiento del sistema para determinar cuándo puede ser necesaria una actualización. En el caso de un sistema sin particiones, este proceso es sencillo. No obstante, si el sistema tiene varias particiones i5/OS, los datos llegan a IBM procedentes de cada partición por separado, lo que hace más difícil crear una visión fiable del rendimiento de todo el sistema. Si en las particiones se ejecuta AIX o Linux, o si alguna de las particiones i5/OS tiene desactivado PM Agent, no se envían datos, lo que hace casi imposible que se forme una imagen de todo el sistema.

Para hacer frente a estos problemas, los servicios de recogida, junto con IBM Director Multiplatform, ahora pueden recuperar datos sobre el uso de la CPU y el número de procesadores disponibles en las particiones de servidor independientemente del sistema operativo que se ejecute en ellas. PM Agent resume los datos antes de enviarlos a IBM. El hecho de proporcionar una visión de la utilización de la CPU en todas las particiones le ayudará a usted y a IBM a gestionar mucho mejor los recursos del sistema. Ello le permitirá, por ejemplo, equilibrar la carga de trabajo en el conjunto de procesadores actual y planificar la adquisición de más procesadores (o de procesadores más rápidos) cuando convenga.

El gráfico siguiente muestra cómo funciona la recogida de datos de utilización de la CPU en distintas particiones lógicas. El sistema central tiene instalado el IBM Director Server en una partición i5/OS que ejecuta los servicios de recogida con la categoría \*LPAR seleccionada. Todas las demás particiones deben tener instalado y configurado IBM Director Agent para que IBM Director Server pueda recoger los datos de rendimiento de ellas. Cada partición debe tener también la extensión de Director Multiplatform para Servicios de recogida instalada.

IBM Director Server recupera los datos de utilización de la CPU de cada partición, incluida la propia, a intervalos periódicos y almacena esos datos en el objeto \*MGTCOL de los servicios de recogida. A continuación los datos se procesan y se escriben en el archivo de base de datos QAPMLPAR. Por último, PM Agent recoge y agrega los datos y se prepara para transmitirlos a IBM.

Aunque este gráfico muestra que Management Central e IBM Electronic Service Agent (ESA) están configurados para transmitir datos en la misma partición que IBM Director Server y los servicios de recogida, el mecanismo de transmisión a IBM podría ejecutarse realmente en un sistema completamente distinto y aun así estaría configurado para reunir los datos de distintas particiones de PM Agent y enviarlos a IBM, como de costumbre.

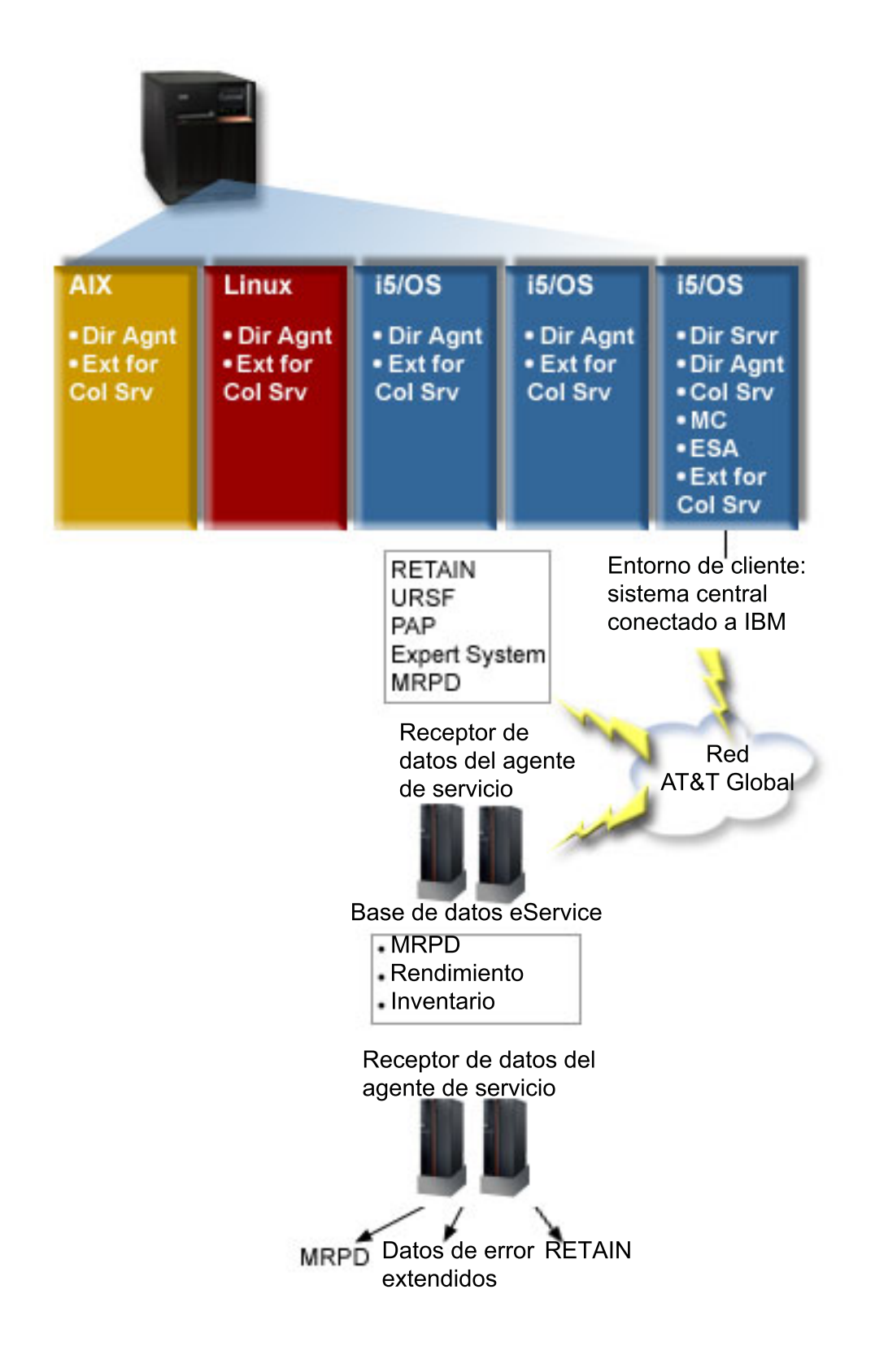

**Clave** Dir Srvr = IBM Director Server Dir Agnt = IBM Director Agent Srv Rec = servicios de recogida MC = Management Central ESA = IBM Electronic Service Agent Ext. para Serv. Rec. = Extensión de Director Multiplatform para Servicios de recogida RETAIN = red de información de asistencia técnica remota URSF = recurso de soporte remoto universal MRPD = datos del producto reportados por la máquina

#### **Configurar la recogida de datos en particiones lógicas**

El procedimiento siguiente le proporcionará una visión general de los pasos que debe efectuar para recoger datos de rendimiento en distintas particiones lógicas:

- 1. Asegúrese de que la red IP está configurada correctamente para todas las particiones lógicas en el mismo sistema físico.
- 2. Asegúrese de que está ejecutando un sistema operativo soportado en cada una de las particiones lógicas para las que desea recoger datos de rendimiento:
	- i5/OS, versión 5, release 4 o posterior
	- v AIX 5L, versión 5.3
	- Red Hat Enterprise Linux AS, versión 3.0, para IBM PowerPC
	- SUSE LINUX Enterprise Server 8 para IBM pSeries e IBM iSeries
	- v SUSE LINUX Enterprise Server 9 para IBM pSeries e IBM iSeries
- 3. Asegúrese de que ha aplicado los siguientes arreglos de Servicios de recogida a la partición lógica que actúa como su servidor de gestión:
	- SI12971

|

- SI13838 (reemplazado por SI16328)
- SI15131 (reemplazado por SI16499)
- SI16328 (soporte de Linux)
- SI16499 (soporte de AIX)

Para obtener la información más reciente sobre el soporte entre particiones de los servicios de recogida para sistemas operativos Linux, consulte el APAR informativo II13986.

Vaya a Fix [Central](http://www.ibm.com/eserver/support/fixes/fixcentral/main/iseries) para obtener los arreglos PTF más recientes.

- 4. Utilice Virtualization Engine para instalar IBM Director Server en la partición i5/OS que desee que actúe como servidor de gestión. El servidor de gestión es el punto de control central que se comunica con los sistemas, dispositivos y servicios de recogida gestionados. Cuando se ha completado el asistente de instalación de Virtualization Engine, IBM Director Server y IBM Director Agent están instalados en la partición i5/OS que desee que actúe como servidor de gestión.
- 5. Instale IBM Director Agent en las particiones lógicas que desee que gestione IBM Director Server. Estas particiones lógicas deben estar en el mismo sistema físico en que está instalado IBM Director Server.
- 6. Instale IBM Director Console en el sistema que desea que funcione como consola de gestión de Director Multiplatform.
- 7. Lleve a cabo los pasos de configuración necesarios:
	- a. Autorice a usuarios de i5/OS en la partición de gestión.
	- b. Inicie Director Multiplatform en cada una de las particiones lógicas.
	- c. Inicie IBM Director Console en la consola de gestión.
- d. En IBM Director Console, añada cada partición lógica en la que desee supervisar el rendimiento pulsando con el botón derecho en el panel Contenido de grupo y seleccionando **Nuevo** → **IBM Director Systems**.
- e. Después de haber añadido cada una de las particiones, solicite acceso para gestionar la partición lógica. En el panel Contenido de grupo, pulse con el botón derecho del ratón en la partición y seleccione **Solicitar acceso**.
- 8. Si tiene la versión 5.20 o posterior de IBM Director instalada en la partición, sáltese este paso. En la partición de gestión de i5/OS, instale la extensión Director Multiplatform para servicios de recogida, copiando los archivos que son necesarios para los servicios de recogida desde el directorio de los servicios de recogida al directorio correcto de Director Multiplatform. Los archivos de los servicios de recogida son ColSrvLparDataExt.TWGExt, ColSrvLparDataSubagt.TWGSubagent y ColSrvDir.jar. Copie los archivos de los servicios de recogida mediante los siguientes mandatos:

```
CPY
OBJ('/qibm/proddata/os400/collectionservices/lib/ColSrvLparDataExt.TWGExt')
        TODIR('/qibm/userdata/director/classes/extensions')
CPY
OBJ('/qibm/proddata/os400/collectionservices/lib/ColSrvLparDataSubagt.TWGSubagent')
        TODIR('/qibm/userdata/director/classes/extensions')
CPY
OBJ('/qibm/proddata/os400/collectionservices/lib/ColSrvDir.jar')
```
TODIR('/qibm/userdata/director/classes')

9. Si tiene la versión 5.20 o posterior de IBM Director instalada en la partición, sáltese este paso. Distribuya los archivos de los servicios de recogida desde la partición de gestión a las particiones i5/OS desde las que piensa recoger los datos de rendimiento. Para ello, utilice el protocolo FTP (File Transfer Protocol) con la opción de transferencia binaria, o correlacione una unidad y copie los archivos al sistema de archivos, o utilice cualquier otro mecanismo de distribución que tenga preparado. Puede acceder a los archivos que están en la partición de gestión de i5/OS en el directorio /qibm/proddata/os400/collectionservices/lib.

- a. Distribuya ColSrvLparDataExt.TWGExt en el directorio de extensiones de Director Multiplatform, /qibm/userdata/director/classes/extensions, en la partición i5/OS que desee gestionar.
- b. Distribuya ColSrvLparDataSubagt.TWGSubagent en el directorio de extensiones de Director Multiplatform, /qibm/userdata/director/classes/extensions, en la partición i5/OS que desee gestionar.
- c. Distribuya ColSrvDir.jar en el directorio de clases de Director Multiplatform, /qibm/userdata/director/classes, en la partición i5/OS que desee gestionar.
- 10. Si tiene la versión 5.20 o posterior de IBM Director instalada en la partición, sáltese este paso. En cada partición Linux, instale la extensión Director Multiplatform para servicios de recogida, instalando el archivo RPM de los servicios de recogida ColSrvDirExt.rpm.
	- a. Distribuya el archivo RPM de los servicios de recogida desde la partición de gestión a las particiones Linux desde las que piensa recoger datos de rendimiento. Para ello, utilice el protocolo FTP (File Transfer Protocol) con la opción de transferencia binaria, o correlacione una unidad y copie los archivos al sistema de archivos, o utilice cualquier otro mecanismo de distribución que tenga preparado. Puede usar Qshell para acceder al archivo RPM del directorio de partición de la gestión de i5/OS, /qibm/proddata/os400/collectionservices/lib/ ColSrvDirExt.rpm.
	- b. En cada partición Linux, ejecute el mandato siguiente desde el directorio donde se encuentra el archivo RPM:

rpm -Uhv --force ColSrvDirExt.rpm

- 11. Si tiene la versión 5.20 o posterior de IBM Director instalada en la partición, sáltese este paso. En cada partición AIX, instale la extensión de Director Multiplatform para los servicios de recogida instalando el paquete de servicios de recogida aix-ColSrvDirExt.bff.
	- a. Distribuya el archivo de paquete de los servicios de recogida desde el servidor de gestión a las particiones AIX desde las que piensa recoger datos de rendimiento. Para ello, utilice el protocolo FTP (File Transfer Protocol) con la opción de transferencia binaria, o correlacione una unidad y

copie los archivos al sistema de archivos, o utilice cualquier otro mecanismo de distribución que tenga preparado. Puede utilizar Qshell para acceder al archivo de paquete en el directorio de partición de gestión de i5/OS, /qibm/proddata/os400/collectionservices/lib/aix-ColSrvDirExt.bff.

b. En cada partición AIX, ejecute el mandato siguiente desde el directorio donde se encuentra el archivo BFF:

installp -Fac -d aix-ColSrvDirExt.bff ColSrvDirExt

- 12. En IBM Director Console, actualice el inventario de recogida sobre cada partición pulsando con el botón derecho en la partición y seleccionando **Realizar recogida de inventario**.
- 13. Activar PM Agent. |
- 14. Utilice el mandato siguiente Iniciar recogida de rendimiento (STRPFRCOL) para iniciar los servicios de recogida: | |
- STRPFRCOL CYCCOL(\*YES) |

Puede utilizar las siguientes herramientas para el seguimiento de datos de rendimiento en particiones:

- Servicios de recogida
- PM para System i5
- v Estimador de cargas de trabajo (WLE) de Sistemas IBM

# **Conceptos relacionados**

# Configurar TCP/IP

"IBM Performance [Management](#page-99-0) para System i5" en la página 94

La oferta de IBM Performance Management for System i5 (PM for System i5) automatiza la recogida, el archivado y el análisis de los datos de rendimiento del sistema y devuelve informes que ayudan a gestionar la capacidad y los recursos del sistema.

# Management Central

# **Tareas relacionadas**

["Activar](#page-100-0) PM Agent" en la página 95

PM Agent forma parte del sistema operativo y debe activarlo para utilizar sus posibilidades de recogida.

Crear particiones del servidor

"Enviar datos de PM Agent con Service Agent a través de Extreme Support (conexión [universal\)"](#page-102-0) en la [página](#page-102-0) 97

PM Agent utiliza los servicios de recogida para reunir los datos de rendimiento y de capacidad no propietarios del servidor. Después de haber recogido estos datos, puede utilizar Electronic Service Agent a través de Extreme Support para enviar los datos a IBM.

# **Información relacionada**

Archivos de datos de [rendimiento:](rzahxqapmlpar.htm) QAPMLPAR

Instalar IBM Director Server

Instalar IBM Director Agent

Instalar IBM Director Console

Autorizar usuarios para i5/OS

Iniciar IBM Director Console

Iniciar IBM Director

**C**<sup>+</sup> Virtualization Engine

Domino 6 for iSeries Best Practices Guide [\(Workload](http://www.redbooks.ibm.com/abstracts/sg246937.html) Estimator)

# **Buscar estadísticas de tiempo en espera para un trabajo, una tarea o una hebra**

Durante la ejecución de un trabajo, una tarea o una hebra, se dan condiciones que hacen que el proceso se establezca en espera (por ejemplo, mientras el sistema resuelve un bloqueo o la retención existente sobre un objeto necesario).

Los servicios de recogida pueden recoger datos durante el tiempo en que un proceso está en espera. Se informa de estos datos en los archivos de base de datos de los servicios de recogida QAPMJOBWT y QAPMJOBWTD.

**Nota:** Para consultar el archivo QAPMJOBWTD, el CCSID del trabajo debe estar establecido como el CCSID del idioma primario instalado en el sistema (no en 65535 datos binarios).

Otra herramienta que muestra las estadísticas de espera de trabajos es IBM i5/OS Job Watcher. IBM | l i5/OS Job Watcher devuelve información en tiempo real sobre un conjunto seleccionado de trabajos, hebras y tareas de programas internos bajo licencia (LIC). A intervalos de tiempo especificados, IBM | i5/OS Job Watcher toma muestras de una hebra por trabajo o de todas las hebras por trabajo. IBM i5/OS | Job Watcher reúne una serie de datos de rendimiento, incluidas estadísticas de espera detalladas para | trabajos, tareas y hebras. |

Hay 32 receptáculos de espera que acumulan datos del estado de espera. Los receptáculos de espera, | utilizados por los servicios de recogida y por IBM i5/OS Job Watcher, proporcionan una vista estable de | l los datos del estado de espera. En los servicios de recogida, los datos de estos receptáculos se notifican en archivos QAPMJOBWT y QAPMJOBWTG. En Job Watcher, los datos de estos receptáculos se notifican en | QAPYJWTDE y QAPYJWSTS. |

# **Conceptos relacionados**

"IBM i5/OS Job [Watcher"](#page-64-0) en la página 59

IBM i5/OS Job Watcher proporciona a la recogida de datos de trabajo cualquier trabajo, hebra o tarea del sistema. Proporciona pilas de llamadas, instrucciones SQL, objetos en espera, estadísticas de JVM Java y otros elementos que se usan para diagnosticar problemas de rendimiento relacionados con el trabajo.

# **Información relacionada**

Archivos de datos de rendimiento: [QAPMJOBWT](rzahxqapmjobwt.htm)

Archivos de datos de rendimiento: [QAPMJOBWTD](rzahxqapmjobwtd.htm)

Archivos de datos de rendimiento: [QAPMJOBWTG](rzahxqapmjobwtg.htm)

A jobs life

Atributos de trabajo de gestión de trabajo

# **Comprender el consumo de disco de los servicios de recogida**

La cantidad de recursos del disco que consumen los servicios de recogida varía enormemente según los valores que se utilicen.

Imagine, por ejemplo, que se utilizan los servicios de recogida diariamente y con un turno a medianoche, con lo que el objeto \*MGTCOL contiene el resultado de la recogida de datos de un día. Establezca un tamaño base para el resultado de la recogida de datos de un día mediante las propiedades de los servicios de recogida. Un perfil de protocolo estándar plus con una velocidad de intervalo de 15 minutos puede recoger 500 MB de datos en el objeto \*MGTCOL. El tamaño que se recoge realmente al día con las propiedades por omisión puede variar en gran medida según el tamaño y el uso del sistema. El valor de ejemplo de 500 MB puede representar un sistema de gama alta con un uso intensivo.

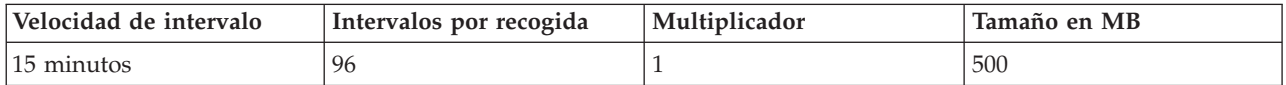

El tamaño de los datos de un día es directamente proporcional al número de intervalos recogidos por período de recogida. Por ejemplo, si se cambia la velocidad de intervalo de 15 minutos a 5 minutos, el número de intervalos aumenta por un factor 3 e incrementa el tamaño por el mismo factor.

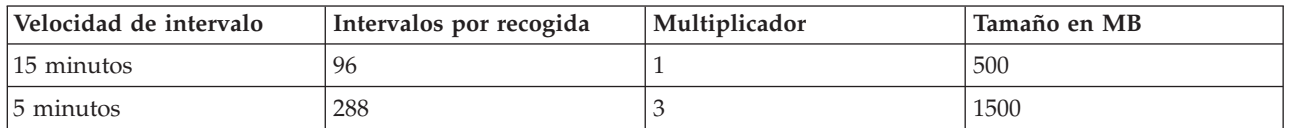

Para seguir con el ejemplo, la tabla siguiente muestra el tamaño de un objeto \*MGTCOL generado cada día por los servicios de recogida en cada velocidad de intervalo utilizando el perfil de protocolo estándar plus por omisión.

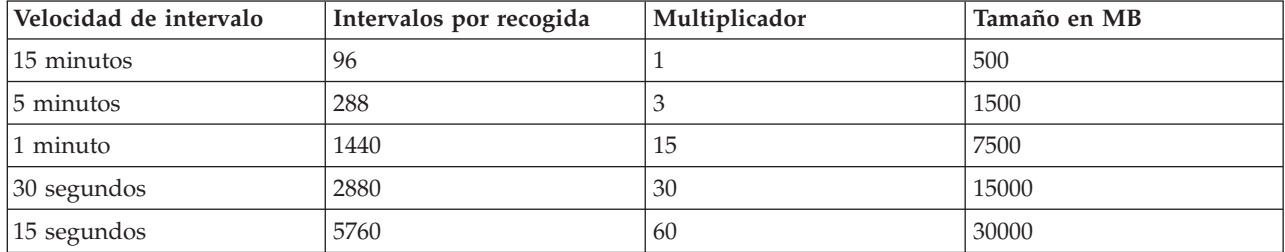

El tamaño del objeto \*MGTCOL, en este ejemplo, puede variar de 500 MB a 30 GB en función de la velocidad de recogida. Puede prever el consumo de disco de un sistema específico correspondiente al intervalo de recogida de un día mediante la observación del tamaño de los objetos \*MGTCOL creados, utilizando como base el intervalo de recogida por omisión de 15 minutos y el perfil de protocolo estándar plus y empleando el multiplicador de la tabla anterior para determinar el consumo de disco en otros intervalos de recogida. Por ejemplo, si la observación del tamaño del objeto \*MGTCOL revela que el tamaño del objeto correspondiente a la recogida de un día es de 50 MB con intervalos de 15 minutos, puede prever que los servicios de recogida generarán objetos \*MGTCOL con un tamaño de 3 GB al recoger datos con intervalos de 15 segundos.

**Nota:** tenga cuidado al plantearse el uso de un intervalo de recogida con una frecuencia de 15 segundos. Los intervalos de recogida frecuentes pueden afectar negativamente al rendimiento del sistema.

# **Período de retención**

El período de retención también desempeña una función importante en la cantidad de recursos de disco que consumen los servicios de recogida. El período de retención por omisión es de un día. Sin embargo, en la práctica, con los valores por omisión, el objeto \*MGTCOL se suprime al tercer día de recogida a partir del día en que se creó. Por consiguiente, al tercer día de recogida hay el resultado de dos días de los datos recogidos anteriormente más los datos del día actual en el sistema. Con la tabla anterior, esto se traduce en entre 1 GB y 1,5 GB de consumo de disco con intervalos de 15 minutos, y entre 60 y 90 GB de consumo de disco con intervalos de 15 segundos en el sistema durante el día tercero y siguientes.

La fórmula para calcular el consumo de disco en función del valor del período de retención es la siguiente:

(Período de retención en días + 2,5) \* Tamaño de recogida de un día = Consumo total de disco

**Nota:** 2,5 corresponde a dos días de los datos de recogida anteriores y un promedio del día actual (2 días  $+ 1/2$  día).

Utilizando las tablas y la fórmula anteriores, con un período de retención de 2 semanas se obtiene un consumo de disco de 8,25 GB con intervalos de 15 minutos y 495 GB con intervalos de 15 segundos en el sistema de ejemplo.

<span id="page-64-0"></span>Es importante entender el consumo de disco de los servicios de recogida para saber cuáles son los valores de intervalo de recogida y período de retención aceptables para un sistema determinado. Con esta información puede asegurarse de que el consumo de disco no ocasionará problemas en el sistema. No olvide tener en cuenta que un supervisor de sistemas o un supervisor de trabajos puede alterar temporalmente el intervalo de recogida de una categoría para generar datos de gráfico para un supervisor. Un administrador de sistemas debe cerciorarse de que los supervisores no recojan datos a intervalos que puedan generar un consumo de datos excesivo.

# **Recoger datos de rendimiento de ARM**

Puede utilizar los servicios de recogida para recoger datos de rendimiento de la medición de respuestas de aplicación (ARM).

Las API de ARM recogen los datos de rendimiento para transacciones ARM. (Las API de ARM son un conjunto de API desarrolladas por Open Group para permitir a las aplicaciones informar del progreso de las transacciones de aplicaciones.) Se informa de estas transacciones en los archivos de base de datos QAPMARMTRT y QAPMUSRTNS.

Enterprise Workload Manager (EWLM) es una solvente herramienta de gestión de rendimiento que le permite ver el rendimiento del trabajo que se ejecuta en su entorno comercial. Además, EWLM le permite asignar objetivos de rendimiento a trabajos específicos. Esto le permite supervisar las transacciones a nivel de aplicación aparte de los procesos del sistema operativo o supervisar el trabajo que una partición procesa como una entidad global. EWLM anima a los proveedores de middleware y a instrumentar sus aplicaciones con las API de Application Response Measurement 4.0 (ARM) de Open Group. EWLM utiliza las API de ARM para recoger datos de rendimiento detallados de las aplicaciones ARM.

Para aprender más sobre las API de ARM, visite el sitio Web de The Open Group [www.theopengroup.org/arm.](http://www.theopengroup.org/arm)

# **IBM i5/OS Job Watcher** |

IBM i5/OS Job Watcher proporciona a la recogida de datos de trabajo cualquier trabajo, hebra o tarea del | sistema. Proporciona pilas de llamadas, instrucciones SQL, objetos en espera, estadísticas de JVM Java y |

otros elementos que se usan para diagnosticar problemas de rendimiento relacionados con el trabajo. |

IBM i5/OS Job Watcher es similar a la función de muestreo de los mandatos CL WRKACTJOB y |

WRKSYSACT que en cada renovación calculan información para el intervalo que va a finalizar. La |

información que se ha recogido de los trabajos o de las tareas se lleva a cabo de una forma no intrusiva. |

IBM i5/OS Job Watcher se puede configurar y gestionar mediante la interfaz de rendimiento IBM | Systems Director Navigator para i5/OS o bien mediante los mandatos CL. |

#### **Tareas relacionadas** |

- ["Gestionar](#page-82-0) IBM i5/OS Job Watcher" en la página 77 |
- Gestione IBM i5/OS Job Watcher mediante IBM Systems Director Navigator para i5/OS. |
- **Referencia relacionada** |
- Añadir definición a Job Watcher (ADDJWDFN) |
- Consulte el mandato Añadir definición a Job Watcher (ADDJWDFN) para obtener información sobre |
- cómo especificar los datos de rendimiento que se tienen que recoger durante una recogida de Job |
- Watcher. |
- Finalizar Job Watcher (ENDJW) |
- Consulte el mandato Finalizar Observador de trabajos (ENDJW) para obtener información sobre cómo |
- finalizar una recogida del Observador de trabajos. |
- Eliminar definición de Observador de trabajos (RMVJWDFN) |
- Consulte el mandato Eliminar definición de Observador de trabajos (RMVJWDFN) para obtener |
- información sobre cómo eliminar una definición de observador de trabajos desde el sistema. |
- <span id="page-65-0"></span>Iniciar Observador de trabajos (STRJW) |
- Consulte el mandato Iniciar Observador de trabajos (STRJW) para obtener información sobre cómo |
- iniciar una recogida del Observador de trabajos. |

# **IBM i5/OS Disk Watcher** |

IBM i5/OS Disk Watcher proporciona para la recogida datos de rendimiento de disco con los cuales se pueden diagnosticar problemas de rendimiento relacionados con el disco. | |

I IBM i5/OS Disk Watcher le permite obtener datos relacionados con las operaciones de E/S en unidades de disco, además de datos en entornos de ejecución a menudo necesarios para determinar a qué objetos, | archivos, procesos, hebras y tareas se accede. Esta herramienta saca a la luz más datos de los que las | herramientas como WRKDSKSTS, WRKSYSSTS y WRKSYSACT pueden proporcionar. Disk Watcher | ofrece un mecanismo que se puede usar en rastreos de larga y corta duración para recoger datos de E/S | de disco junto con los nombres de objeto y tarea asociados. |

Algunos usos potenciales de esta herramienta son: |

- | Evaluar el rendimiento de las operaciones de E/S en unidades de disco multivía
- | Evaluar el rendimiento de las colas de E/S
- | Determinar cómo se puede mejorar el rendimiento propagando de nuevo los datos en las unidades
- 1 · Determinar la mejor colocación de los dispositivos, IOA o buses

IBM i5/OS Disk Watcher se puede configurar y gestionar mediante la interfaz de rendimiento IBM Systems Director Navigator para i5/OS o bien mediante los mandatos CL. | |

#### **Tareas relacionadas**

|

- ["Gestionar](#page-81-0) IBM i5/OS Disk Watcher" en la página 76 |
- Gestione IBM i5/OS Disk Watcher mediante IBM Systems Director Navigator for i5/OS. |
- **Referencia relacionada** |
- Definición del Observador de disco (ADDDWDFN) |
- Consulte el mandato Añadir definición de Observador de disco (ADDDWDFN) para obtener |
- información sobre cómo añadir una definición de observador de disco desde el sistema. |
- Finalizar Observador de disco (ENDDW) |
- Consulte el mandato Finalizar Observador de disco (ENDDW) para obtener información sobre cómo |
- finalizar una recogida del Observador de disco. |
- Eliminar definición de Observador de disco (RMVDWDFN) |
- Consulte el mandato Eliminar definición de Observador de disco (RMVDWDFN) para obtener |
- información sobre cómo eliminar una definición de observador de disco desde el sistema. |
- Iniciar Observador de disco (STRDW) |
- Consulte el mandato Iniciar Observador de disco (STRDW) para obtener información sobre cómo |
- iniciar una recogida del Observador de disco. |
- **Información relacionada** |
- Archivos de datos del [Observador](rzahxdwdatafiles.htm) de disco |

# **Explorador de rendimiento**

El explorador de rendimiento recoge información más detallada sobre una aplicación, programa o recurso del sistema específico y proporciona una percepción detallada del problema de rendimiento específico, lo que incluye la posibilidad de llevar a cabo varios tipos y niveles de rastreos y de ejecutar informes detallados.

El explorador de rendimiento es una herramienta de recogida de datos que le ayuda a identificar aquellas causas de los problemas de rendimiento que no se pueden identificar al recoger datos mediante los servicios de recogida ni por medio de un análisis general de tendencias. Dos razones para utilizar el explorador de rendimiento incluyen:

- v Aislar problemas de rendimiento del recurso, la aplicación, el programa, el procedimiento o el método del sistema que está causando el problema
- v Analizar el rendimiento de las aplicaciones

En el manual AS/400 Performance Explorer Tips and Techniques se proporcionan más ejemplos sobre las funciones del explorador de rendimiento, así como del soporte ampliado de rastreo del explorador de rendimiento.

El explorador de rendimiento es una herramienta que le ayuda a localizar las causas de los problemas de rendimiento que no se pueden identificar utilizando herramientas que realizan la supervisión general del rendimiento. A medida que el entorno de sistemas crece tanto en tamaño como en complejidad, el análisis del rendimiento también se va haciendo más complejo. El explorador de rendimiento afronta la mayor complejidad reuniendo datos en problemas de rendimiento complejos.

**Nota:** El explorador de rendimiento es la herramienta que debe utilizar después de probar las demás herramientas. Reúne formatos de datos específicos que pueden aislar más fácilmente los factores implicados en un problema de rendimiento, pero la recogida de estos datos puede afectar de modo importante al rendimiento del sistema.

Esta herramienta se ha diseñado para los desarrolladores de aplicaciones que están interesados en comprender o mejorar el rendimiento de sus programas. También puede ser muy útil para los usuarios con amplia formación en la gestión del rendimiento, puesto que les ayuda a identificar y aislar problemas de rendimiento complejos.

# **Conceptos relacionados**

["Transacciones](#page-48-0) definidas por el usuario" en la página 43 Los servicios de recogida y el explorador de rendimiento recogen los datos de rendimiento que el usuario define en sus aplicaciones.

#### **Información relacionada**

**C**<sup>\*</sup> Manual AS/400 [Performance](http://www.redbooks.ibm.com/abstracts/sg244781.html) Explorer Tips and Techniques

**PDF** de Performance Tools

# **Conceptos sobre el explorador de rendimiento**

El funcionamiento del explorador de rendimiento consiste el recoger información detallada sobre un recurso o proceso del sistema especificado. En este tema se explica cómo funciona el explorador de rendimiento y cuál es la mejor forma de utilizarlo.

El explorador de rendimiento ofrece ventajas para los usuarios que necesitan un análisis de rendimiento detallado. Con el explorador de rendimiento, puede:

- v Determinar la causa de un problema de rendimiento en el sistema a nivel de usuario, trabajo, archivo, objeto, hebra, tarea, programa, módulo, procedimiento, sentencia o dirección de instrucción.
- v Recoger información de rendimiento sobre software del sistema y desarrollado por el usuario.
- v Realizar un análisis detallado sobre un trabajo sin que afecte al rendimiento de las demás operaciones del sistema.
- v Analizar datos en un sistema distinto del de la recogida. Por ejemplo, si recoge datos en un sistema gestionado de la red, puede enviarlos a un sistema de la ubicación central para el análisis.

Como los servicios de recogida, el explorador de rendimiento recoge datos para su posterior análisis. Sin embargo, recogen tipos de datos muy diferentes. Los servicios de recogida recogen una amplia gama de datos del sistema en intervalos planificados regularmente, con el consumo mínimo de recursos del sistema. Por el contrario, el explorador de rendimiento inicia una sesión que recoge datos a nivel de rastreo. Este rastreo genera una gran cantidad de información detallada sobre los recursos que consume una aplicación, trabajo o hebra. En concreto, puede utilizar el explorador de rendimiento para responder

a cuestiones específicas sobre áreas tales como la E/S de disco generada por el sistema, llamadas de procedimientos, llamadas de métodos Java, faltas de página y otros eventos de rastreo. Existe la posibilidad de recoger información muy detallada y específica, por lo que el explorador de rendimiento puede ser sumamente eficaz como ayuda para aislar problemas de rendimiento. Por ejemplo, si los servicios de recogida le indican que el espacio de almacenamiento de disco se está consumiendo rápidamente, puede utilizar el explorador de rendimiento para identificar los programas y los objetos que consumen el espacio de disco y porqué.

Cuando el explorador de rendimiento está en ejecución, solamente crea los archivos necesarios para la recogida.

**Nota:** Puede recoger datos del explorador de rendimiento y datos de los servicios de recogida al mismo tiempo.

# **Cómo funciona el explorador de rendimiento**

La figura siguiente le puede ayudar a familiarizarse con la ruta normal del explorador de rendimiento. Para obtener detalles sobre estos pasos, consulte el apartado Configurar el explorador de rendimiento. La figura muestra un ciclo de trabajo básico que consta de los pasos siguientes:

- 1. Definir una recogida de datos del explorador de rendimiento. También puede añadir un filtro para limitar la cantidad de datos que se recogen al especificar un valor de comparación para eventos específicos.
- 2. Iniciar el explorador de rendimiento para recoger los datos en base a la definición que se ha proporcionado.
- 3. Ejecutar el programa, el mandato o la carga de trabajo.
- 4. Finalizar la recogida, salvando así los datos recogidos en un conjunto de archivos de base de datos.
- 5. Crear e imprimir informes a partir de los archivos de base de datos.

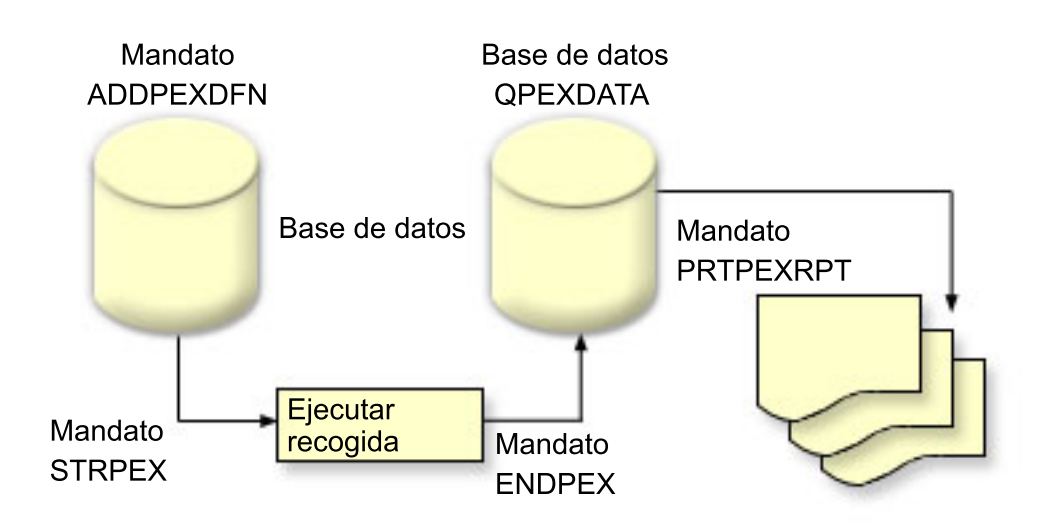

Para obtener más información sobre el explorador de rendimiento, consulte cualquiera de los temas del explorador de rendimiento siguientes:

#### **Conceptos relacionados**

["Servicios](#page-31-0) de recogida" en la página 26

Los servicios de recogida proporcionan datos de rendimiento del sistema. Es el método principal para recoger datos del sistema.

#### **Tareas relacionadas**

"Configurar el explorador de [rendimiento"](#page-73-0) en la página 68

Para recoger información de rastreo detallada, debe ajustar el explorador de rendimiento para que funcione de modo óptimo con el proceso de aplicación del que se va a efectuar el rastreo.

#### **Definiciones del explorador de rendimiento:**

Los parámetros y las condiciones que determinan los datos que recoge el explorador de rendimiento y cómo los recoge se configuran y almacenan mediante las definiciones del explorador de rendimiento. En este tema se explica cómo utilizar dichas definiciones y se incluye un ejemplo en el que se ilustra una definición sencilla.

Para recoger datos de rendimiento, debe indicar al explorador de rendimiento los datos que desea reunir. Para ello, debe utilizar el mandato Añadir definición de explorador de rendimiento (ADDPEXDFN) para crear una definición de explorador de rendimiento. Después de crear y guardar la definición, puede continuar a la tarea siguiente del ciclo de trabajo.

Antes de crear una nueva definición, estudie los tipos de información que desea y la cantidad de detalle que necesita. El explorador de rendimiento ofrece los tipos de recogida de datos siguientes:

#### **Definiciones de tipo estadístico**

Identifica las aplicaciones y los programas o módulos de IBM que consumen demasiada CPU o que realizan un gran número de operaciones de E/S de disco. Normalmente, el tipo estadístico se utiliza para identificar programas que deben estudiarse más detenidamente puesto que puede ser posibles cuellos de botella de rendimiento.

- v Adecuado para el análisis de primer orden de programas de i5/OS, procedimientos e instrucciones MI complejas.
	- Proporciona el número de invocaciones
	- Proporciona la utilización de CPU acumulativa y en línea en microsegundos
	- Proporciona el número de E/S síncronas y asíncronas acumulativas y en línea
	- Proporciona el número de llamadas efectuadas
- v Funciona correctamente para ejecuciones cortas o largas
- v El tamaño de los datos recogidos es bastante reducido y constante para todas las ejecuciones
- v La actividad general de recogida de estadísticas de ejecución de los procedimientos ILE puede ser un problema debido a la frecuencia de las llamadas. Aunque el tiempo de ejecución se degrada, las estadísticas recogidas siguen siendo precisas, puesto que el explorador de rendimiento elimina la mayor parte de la actividad general de recogida de los datos.
- v Utiliza áreas de datos combinadas o separadas. El parámetro MRGJOB del mandato ADDPEXDFN especifica si se acumulan todas las estadísticas de programa en un área de datos o si se mantienen separadas (por ejemplo, un área de datos para cada trabajo).

Las estadísticas se pueden estructurar de forma jerárquica u horizontal.

- v Una estructura jerárquica organiza las estadísticas en formato de árbol de llamadas en el que cada nodo del árbol representa un procedimiento de programa ejecutado por el trabajo o la tarea.
- v Una estructura horizontal organiza las estadísticas en una lista sencilla de programas o procedimientos, cada uno con su propio conjunto de estadísticas.

Lo siguiente es un ejemplo de una definición de las estadísticas del explorador de rendimiento denominada MYSTATS que muestra la utilización de CPU y recursos de disco a nivel de cada procedimiento o programa.

```
ADDPEXDFN DFN(MYSTATS) /* Nombre de la definición */
TYPE(*STATS) /* Tipo de definición */
JOB(*ALL) /*Todos los trabajos */
TASKS(*ALL) /*Todas las tareas */
   DTAORG(*FLAT) /* No hacer un seguimiento de quién llama a quién */
```
# **Definiciones de tipo de perfil**

Identifica programas HLL (lenguaje de alto nivel), módulos, procedimientos y sentencias que consumen excesiva utilización de CPU en función de los números de sentencias de programa fuente.

- v Perfil de programa (especificar TYPE(\*PROFILE) y PRFTYPE(\*PGM) en el mandato ADDPEXDFN)
	- Proporciona un análisis detallado de dónde se consume el tiempo en un conjunto de programas de un trabajo específico.
	- Puede resumir los datos por programa, módulo, procedimiento, sentencia o instrucción.
	- El tamaño de la recogida es bastante reducido y constante, independientemente de la longitud de la ejecución.
	- El límite de 16 programas MI significa que debe utilizarlo como una herramienta de análisis de segundo orden.
	- Puede variar la actividad general al cambiar el intervalo de muestreo. Un intervalo de 2 milisegundos parece una primera opción adecuada para las valoraciones.
	- No existen restricciones en el tamaño del panel debido al número o al tamaño de los programas especificados.

Lo siguiente es un ejemplo de una definición de perfil de programa del explorador de rendimiento denominada PGMPROF que muestra la utilización para un procedimiento determinado.

```
ADDPEXDFN DFN(PGMPROF) /* Nombre de la definición. */
TYPE(*PROFILE) /* Tipo de definición */
JOB(*ALL) /*Todos los trabajos */
 PGM((MYLIB/MYPGM MYMODULE MYPROCEDURE)) /* Nombre del programa a supervisar. */
INTERVAL(1) /* Se toman muestras de 1 milisegundo. */
```
- Perfil de trabajo (especifique lo siguiente en el mandato ADDPEXDFN: TYPE(\*PROFILE) y PRFTYPE(\*JOB))
	- Proporciona un análisis detallado de dónde se consume el tiempo en el conjunto de trabajos o tareas de la recogida.
	- El tamaño de la recogida es relativamente reducido, pero no constante. El tamaño aumenta a medida que aumenta la longitud de la ejecución.
	- Puede perfilar todos los trabajos y las tareas del sistema o puede reducir el ámbito de los datos recogidos a unos pocos trabajos o tareas que sean de su interés.
	- Puede variar la actividad general al cambiar el intervalo de muestreo. Un intervalo de 2 milisegundos parece una primera opción adecuada para las valoraciones.

Lo siguiente es un ejemplo de una definición de perfil de trabajo del explorador de rendimiento denominada ALLJOBPROF que muestra la utilización para todos los trabajos.

```
ADDPEXDFN DFN(ALLJOBPROF) /* Nombre la definición */
TYPE(*PROFILE) /* Tipo de definición */
PRFTYPE(*JOB) /* Tipo de perfil de trabajo que se va a supervisar */
JOB(*ALL) /*Todos los trabajos */
TASKS(*ALL) /*Todas las tareas */
INTERVAL(1) /* Se toman muestras de 1 milisegundo. */
```
#### **Definiciones de rastreo**

Reúne un rastreo histórico de la actividad de rendimiento que generan uno o más trabajos en el sistema. El tipo de rastreo reúne información específica sobre cuándo y en qué orden se producen los eventos. El tipo de rastreo recoge información de referencia detallada sobre los programas, las tareas LIC (Código interno bajo licencia), el trabajo de i5/OS e información de referencia de objetos.

- v Algunos eventos de rastreo comunes son los siguientes:
	- Llamadas a programas y procedimientos y retornos
	- Almacenamiento, por ejemplo, asignar y desasignar.
	- E/S de disco, por ejemplo, operaciones de lectura y operaciones de grabación.
	- Método Java, por ejemplo, entrada y salida.
	- Java, por ejemplo, creación de objeto y recogida de basura.
	- Diario, por ejemplo, iniciar compromiso y finalizar compromiso.
	- Sincronización, por ejemplo, bloqueo y desbloqueo de exclusión mutua (mútex) o esperas de semáforo.
	- Comunicaciones, por ejemplo, TCP, IP o UDP.
- v Las ejecuciones más largas recogen más datos.

Lo siguiente es un ejemplo de un definición de rastreo del explorador de rendimiento denominada DISKTRACE que muestra la utilización para todos los eventos de disco.

```
ADDPEXDFN DFN(DISKTRACE) /* Nombre de la definición */
TYPE(*TRACE) /* Tipo de definición */
 JOB(*ALL) /*Todos los trabajos */
TASKS(*ALL) /*Todas las tareas */
TRCTYPE(*SLTEVT) /* En la definición de rastreo sólo se incluyen los
eventos individuales seleccionados y las instrucciones de máquina */
SLTEVT(*YES) /* *SLTEVT permite especificar eventos e instrucciones
de máquina individuales además de las categorías de eventos
disponibles con el parámetro TRCTYPE. */
DSKEVT((*ALL)) /* Se rastrean todos los eventos de disco. */
```
El siguiente es un ejemplo de una definición de rastreo del explorador de rendimiento denominada HEAPEVENTS.

```
ADDPEXDFN DFN(HEAPEVENTS) /* Nombre la definición */
TYPE(*TRACE) /* Tipo de definición */
 JOB(*ALL) /*Todos los trabajos */
ASK(*ALL) /*Todas las tareas */
MAXSTG (100000) /*Almacenamiento máximo. Establecido en 100000 porque el valor por omisión
10000 KB suele ser demasiado pequeño para el gran número de eventos de almacenamiento dinámico
que pueden generarse al rastrear todos los trabajos y todas las tareas.*/
TRCTYPE(*HEAP) /* Selecciona todos los eventos de almacenamiento dinámico del
parámetro STGEVT (eventos de almacenamiento). */
```
#### **Conceptos relacionados**

"Informes del explorador de [rendimiento"](#page-73-0) en la página 68 Después de recoger datos de rendimiento con una sesión del explorador de rendimiento, puede visualizarlos ejecutando los informes incluidos o consultando directamente los archivos de base de datos.

#### **Tareas relacionadas**

"Configurar el explorador de [rendimiento"](#page-73-0) en la página 68 Para recoger información de rastreo detallada, debe ajustar el explorador de rendimiento para que funcione de modo óptimo con el proceso de aplicación del que se va a efectuar el rastreo.

#### **Referencia relacionada**

Mandato Añadir definición de explorador de rendimiento (ADDPEXDFN)

#### **Archivos de base de datos del explorador de rendimiento:**

Los datos que recoge el explorador de rendimiento se almacenan en archivos de base de datos del explorador de rendimiento.

La tabla siguiente muestra los archivos de base de datos del explorador de rendimiento (PEX) que ha recogido el sistema al utilizar mandatos de recogida de datos. Escriba el mandato Visualizar descripción de campo de archivo (DSPFFD) tal como se indica a continuación para ver el contenido de un único archivo:

DSPFFD FILE(*xxxxxxxxx*)

donde *xxxxxxxxx* es el nombre del archivo que desea visualizar.

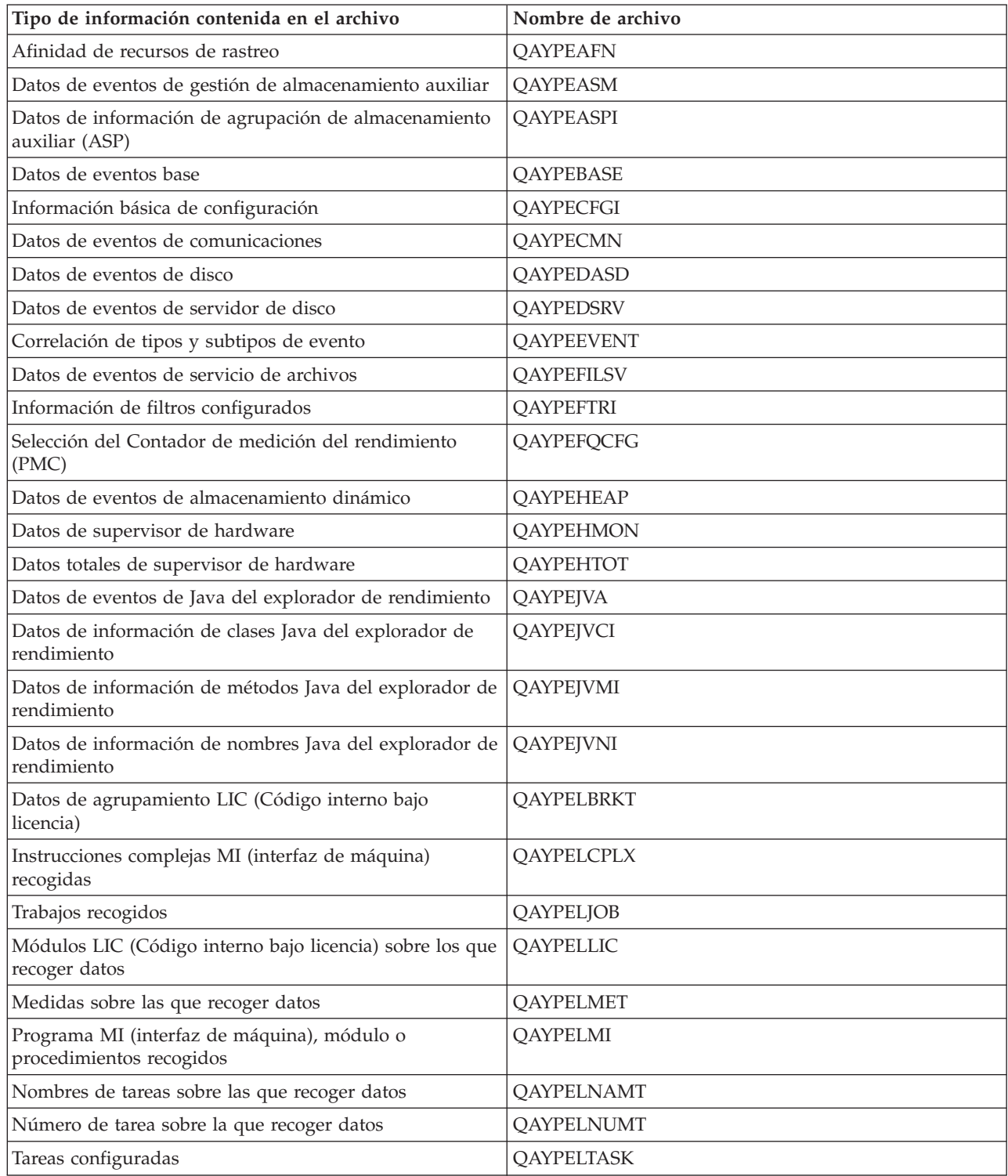
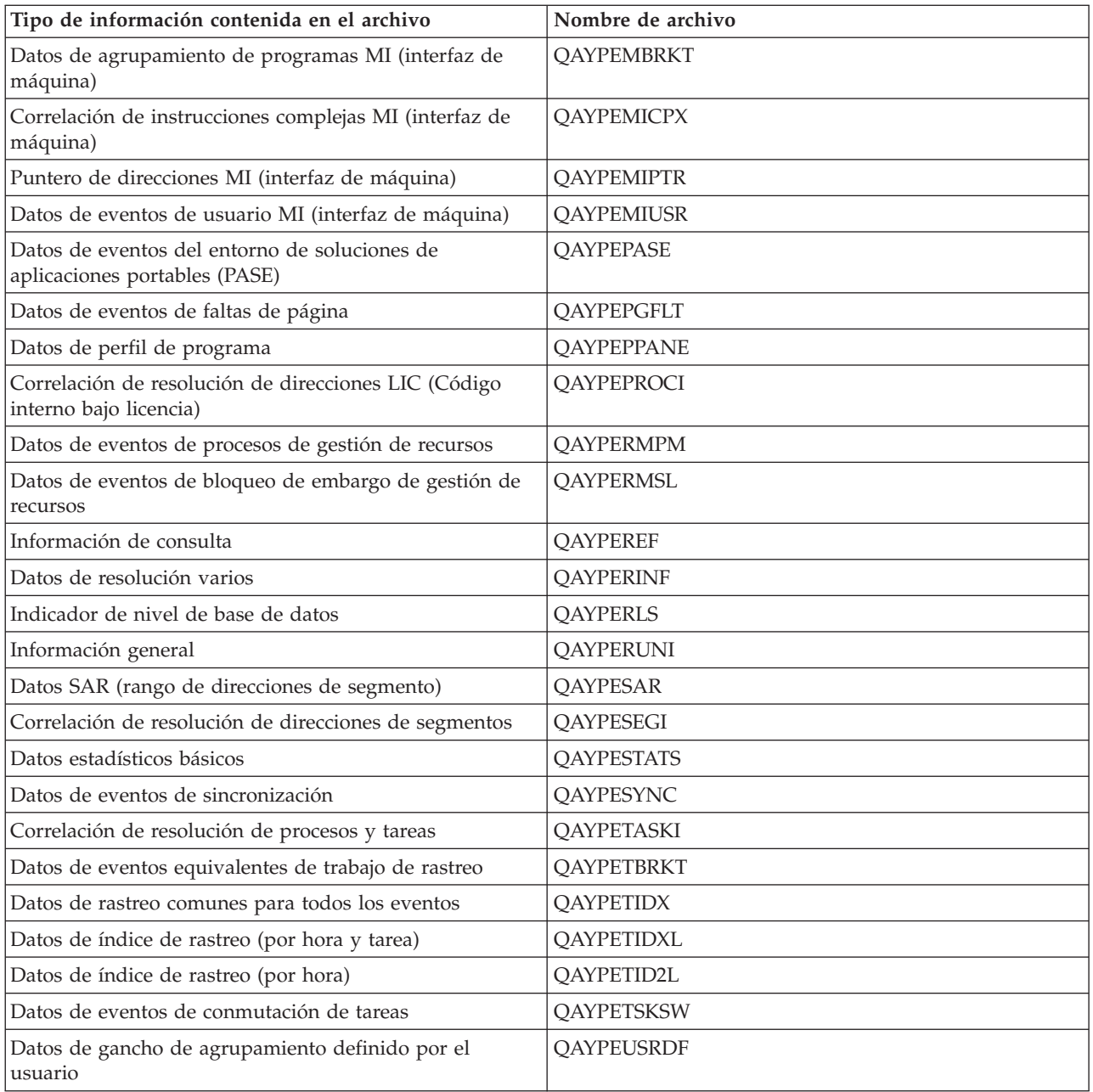

### **Migración de los archivos de base de datos del explorador de rendimiento**

Los archivos de base de datos del explorador de rendimiento (PEX) cambian de release a release, a medida que se añaden nuevos eventos y datos a los archivos. Al migrar a un nuevo release de i5/OS, si el sistema encuentra archivos de base de datos PEX incompatibles, mueve dichos archivos a la biblioteca QPEXD*vrmxx*, donde *vrm*=versión. El sistema muestra un mensaje de estado que indica que se trasladan los archivos. Una vez trasladados los archivos, el sistema muestra un mensaje de realización que indica si el traslado ha sido satisfactorio o no. Si el traslado falla, el sistema muestra el mensaje Depósito incompatible.

#### **Conceptos relacionados**

"Informes del explorador de rendimiento"

Después de recoger datos de rendimiento con una sesión del explorador de rendimiento, puede visualizarlos ejecutando los informes incluidos o consultando directamente los archivos de base de datos.

### **Informes del explorador de rendimiento:**

Después de recoger datos de rendimiento con una sesión del explorador de rendimiento, puede visualizarlos ejecutando los informes incluidos o consultando directamente los archivos de base de datos.

El explorador de rendimiento reúne información detallada sobre el rendimiento y el comportamiento de un trabajo o programa y almacena dicha información en archivos de base de datos del explorador de rendimiento. Para consultar estos archivos, utilice SQL o ejecute uno de los numerosos informes. El explorador de rendimiento le permite generar cuatro informes diferentes: informes de Estadísticas, Perfil, Rastreo y Base. Para obtener información sobre por qué debe utilizar una definición determinada para generar uno de estos informes, consulte el tema Definiciones del explorador de rendimiento. Cada informe se explica de forma detallada en Performance Tools.

Puede crear e imprimir informes del explorador de rendimiento utilizando el mandato Imprimir informe del explorador de rendimiento (PRTPEXRPT). Utilice el parámetro OUTFILE cuando desee personalizar el informe de rastreo. Los mandatos siguientes son ejemplos para la impresión de informes para cada tipo de datos del explorador de rendimiento:

- v Imprimir un informe \*STATS clasificado por el tiempo de CPU utilizado PRTPEXRPT MBR(MYSTATS) LIB(MYLIB) TYPE(\*STATS) STATSOPT(\*CPU)
- v Imprimir un informe de perfil resumido por procedimiento PRTPEXRPT MBR(MYPROFILE) LIB(MYLIB) TYPE(\*PROFILE) PROFILEOPT(\*SAMPLECOUNT \*PROCEDURE)
- v Imprimir un informe de rastreo clasificado por ID de tarea PRTPEXRPT MBR(MYTRACE) LIB(MYLIB) TYPE(\*TRACE) TRACEOPT(\*TASK)

El explorador de rendimiento almacena los datos recogidos en el archivo QAVPETRCI, que está situado en la biblioteca QPFR. Para ver el contenido de un único registro, escriba el mandato siguiente:

DSPFFD FILE(QPFR/QAVPETRCI)

#### **Conceptos relacionados**

["Definiciones](#page-68-0) del explorador de rendimiento" en la página 63

Los parámetros y las condiciones que determinan los datos que recoge el explorador de rendimiento y cómo los recoge se configuran y almacenan mediante las definiciones del explorador de rendimiento. En este tema se explica cómo utilizar dichas definiciones y se incluye un ejemplo en el que se ilustra una definición sencilla.

#### **Referencia relacionada**

"Archivos de base de datos del explorador de [rendimiento"](#page-70-0) en la página 65 Los datos que recoge el explorador de rendimiento se almacenan en archivos de base de datos del explorador de rendimiento.

Mandato Imprimir informe de explorador de rendimiento (PRTPEXRPT)

#### **Información relacionada**

**PDF** de Performance Tools

# **Configurar el explorador de rendimiento**

Para recoger información de rastreo detallada, debe ajustar el explorador de rendimiento para que funcione de modo óptimo con el proceso de aplicación del que se va a efectuar el rastreo.

Para configurar el explorador de rendimiento, siga los pasos que se indican a continuación:

- 1. Cree una definición de sesión que informe al sistema de los datos de rendimiento que desea recoger. En la pantalla Añadir definición de explorador de rendimiento (ADDPEXDFN), especifique el tipo de recogida y un nombre para la definición. Esta definición se almacena con este nombre como un miembro de base de datos en el archivo QAPEXDFN de la biblioteca QUSRSYS. El nombre que especifica se utiliza en el mandato Iniciar el explorador de rendimiento (STRPEX).
- 2. (Opcional) Añada un filtro (mandato Añadir un filtro PEX (ADDPEXFTR)). Un filtro del explorador | de rendimiento identifica los datos de rendimiento que se van a recoger durante una sesión del explorador de rendimiento, y su finalidad es limitar la cantidad de datos que se recogen al especificar un valor de comparación para eventos específicos. | | |
	- 3. Inicie la recogida de datos (mandato Iniciar el explorador de rendimiento (STRPEX)). Un trabajo puede estar en más de una recogida del explorador de rendimiento si no se recoge el evento \*PMCO. Si se recoge el evento \*PMCO, un trabajo sólo puede estar en más de una recogida si todas las recogidas tienen la misma especificación de intervalo (el parámetro ADDPEXDFN INTERVAL()). Puede especificar una definición y un filtro opcional en el mandato STRPEX.
	- 4. Ejecute el mandato, el programa o la carga de trabajo para los datos que desea analizar.
	- 5. Detenga la recogida de datos y guárdelos en archivos de base de datos para su análisis. Utilice el mandato Finalizar el explorador de rendimiento (ENDPEX) para detener la recogida.
- 6. Analice los datos de rendimiento. El mandato Imprimir informe del explorador de rendimiento (PRTPEXRPT) ofrece informes exclusivos para cada tipo de datos (estadísticos, de perfil, de perfil de rastreo o de rastreo). | | |
- A continuación se ofrecen otras opciones de análisis:
	- v Escriba sus propias consultas para el conjunto de archivos de base de datos.
	- v Utilice iDoctor para System i5 PEX Analyzer. iDoctor para System i5 es un conjunto de herramientas de análisis de rendimiento de software y servicios asociados que amplían la capacidad para evaluar el buen funcionamiento de su sistema reuniendo información detallada y proporcionando un análisis gráfico automatizado de estos datos.
	- v Utilice IBM Performance Trace Data Visualizer para iSeries (PTDV). PTDV es una aplicación Java que se puede utilizar para analizar el rendimiento de las aplicaciones. PTDV trabaja con el explorador de rendimiento para permitirle ver flujos de programas y obtener detalles como, por ejemplo, el tiempo de CPU, la hora actual del sistema, el número de ciclos y el número de instrucciones, resumidos por rastreo, trabajo, hebra y procedimientos.
	- 7. Para finalizar la sesión del explorador de rendimiento, utilice el mandato Finalizar el explorador de rendimiento (ENDPEX).

Para acceder a todos los mandatos del explorador de rendimiento, puede utilizar uno de los métodos siguientes:

- v La interfaz de mandatos. Escriba los mandatos en la línea de mandatos. Todos los mandatos forman parte del sistema operativo i5/OS. |
	- v Las opciones de menú de Performance Tools.

#### **Conceptos relacionados**

| | | | | | | | | | |

|

"Conceptos sobre el explorador de [rendimiento"](#page-66-0) en la página 61

El funcionamiento del explorador de rendimiento consiste el recoger información detallada sobre un recurso o proceso del sistema especificado. En este tema se explica cómo funciona el explorador de rendimiento y cuál es la mejor forma de utilizarlo.

["Definiciones](#page-68-0) del explorador de rendimiento" en la página 63

Los parámetros y las condiciones que determinan los datos que recoge el explorador de rendimiento y cómo los recoge se configuran y almacenan mediante las definiciones del explorador de rendimiento. En este tema se explica cómo utilizar dichas definiciones y se incluye un ejemplo en el que se ilustra una definición sencilla.

#### **Referencia relacionada**

Mandato Añadir filtro PEX (ADDPEXFTR)

Mandato Iniciar explorador de rendimiento (STRPEX) Mandato Imprimir informe de explorador de rendimiento (PRTPEXRPT)

## **Finalizar el explorador de rendimiento:**

Para finalizar la sesión del explorador de rendimiento, utilice el mandato Finalizar el explorador de rendimiento (ENDPEX).

El mandato Finalizar el explorador de rendimiento (ENDPEX) lleva a cabo las acciones siguientes en los datos recogidos:

- v Coloca los datos recogidos en archivos QAYPExxx de la biblioteca que especifica el usuario. Utilice OPTION(\*END) y DTAOPT(\*LIB) para hacerlo. El nombre de miembro de base de datos para todos los archivos QAYPExxx utiliza el nombre de sesión como valor por omisión, a menos que se especifique un nombre para el parámetro DTAMBR. Puede especificar RPLDTA(\*NO) para no sobrescribir datos existentes con los nuevos datos o bien RPLDTA(\*YES) para sobrescribir los datos existentes con los nuevos datos. A menos que sea un usuario sumamente sofisticado, utilice RPLDTA(\*NO). | | | | | |
	- Coloca los datos recogidos en un único archivo definido por IBM. Utilice OPTION(\*END) y DTAOPT(\*MGTCOL) para hacerlo. Por lo general, sólo debe utilizar \*MGTCOL siguiendo las instrucciones de un representante del servicio técnico de IBM. Al especificar el valor \*MGTCOL en el parámetro DTAOPT se guarda la información de recogida en un objeto de recogida de gestión. La opción de objeto de recogida de gestión sólo se debe utilizar si los datos se van a enviar a IBM. Las herramientas de rendimiento únicamente pueden analizar los archivos de base de datos.
	- v Descarta los datos recogidos. Utilice OPTION(\*END) si desea guardar los datos o DTAOPT(\*DLT) para descartar todos los datos recogidos cuando determina que los datos recogidos no se pueden utilizar. Por ejemplo, uno de los trabajos sospechosos no se ha iniciado del modo esperado. Si elige la opción \*DLT, los datos de rendimiento recogidos para la sesión no se guardan nunca.
	- v Suspende la sesión de recogida, pero no la finaliza. Utilice OPTION(\*SUSPEND) para hacerlo. Posteriormente, puede volver a iniciar la recogida de datos emitiendo el mandato STRPEX con OPTION(\*RESUME) para el ID de sesión específico.

**Nota:** Si olvida el nombre de sesión de la recogida activa, utilice el mandato ENDPEX SSNID(\*SELECT).

# **Visualizador de datos de rastreo del rendimiento**

Performance Trace Data Visualizer para iSeries es una herramienta que permite procesar, analizar y visualizar los datos de la recogida del explorador de rendimiento que se encuentran en los archivos de base de datos del PEX.

Si desea obtener más información, vaya al sitio web de [Performance](http://www.alphaworks.ibm.com/tech/ptdv) Trace Data Visualizer.

#### **Interfaz de rendimiento de IBM Systems Director Navigator para i5/OS** |

La interfaz de rendimiento de IBM Systems Director Navigator para i5/OS le permite visualizar y gestionar datos de rendimiento juntando distinta información de rendimiento en un único sitio. | |

La interfaz de rendimiento forma parte de IBM Systems Director Navigator para i5/OS. La interfaz de | rendimiento le permite visualizar datos resumidos en distintos tipos de informes y gráficos. Con esta interfaz puede obtener una visión rápida de lo que está ocurriendo en el sistema. La interfaz le permite empezar por una vista resumida y a luego pasar a información más concreta para obtener más detalles.  $\blacksquare$  $\blacksquare$ |

### **Información relacionada**

IBM Systems Director Navigator para i5/OS

# **Gestionar recogidas** |

| |

Visualizar datos de rendimiento y gestionar las recogidas de rendimiento mediante IBM Systems Director | Navigator para i5/OS. |

### **Ver una recogida:** |

- Para ver una recogida, siga estos pasos. |
- 1. Seleccione **Rendimiento** en la ventana IBM Systems Director Navigator para i5/OS. |
- 2. Seleccione **Investigar datos**.  $\mathbf{I}$
- 3. Seleccione la biblioteca de recogidas.  $\mathbf{I}$
- 4. Seleccione el nombre de la recogida. |
- 5. Expanda el paquete de contenidos pulsando en el recuadro fijo. |
- 6. Siga expandiendo los nodos en tres hasta que pueda navegar hacia la perspectiva que desee usar. |
- 7. Seleccione la perspectiva. |
- 8. Pulse **Aceptar**. |
- *Investigate Data:* |

Investigate Data le permite visualizar datos para cada colector (servicios de recogida, IBM i5/OS Job | Watcher, y IBM i5/OS Disk Watcher). |

Cada colector tiene un paquete de contenidos asociado que define las perspectivas y las vistas de los |

datos. Un paquete de contenidos es similar a un archivo plantilla de una aplicación de hoja de cálculo. | Estas recogidas proporcionan los datos que se deben interpretar. |

A continuación figura un ejemplo de una página con una lista de perspectivas. Las perspectivas se |

muestran en el árbol de navegación. |

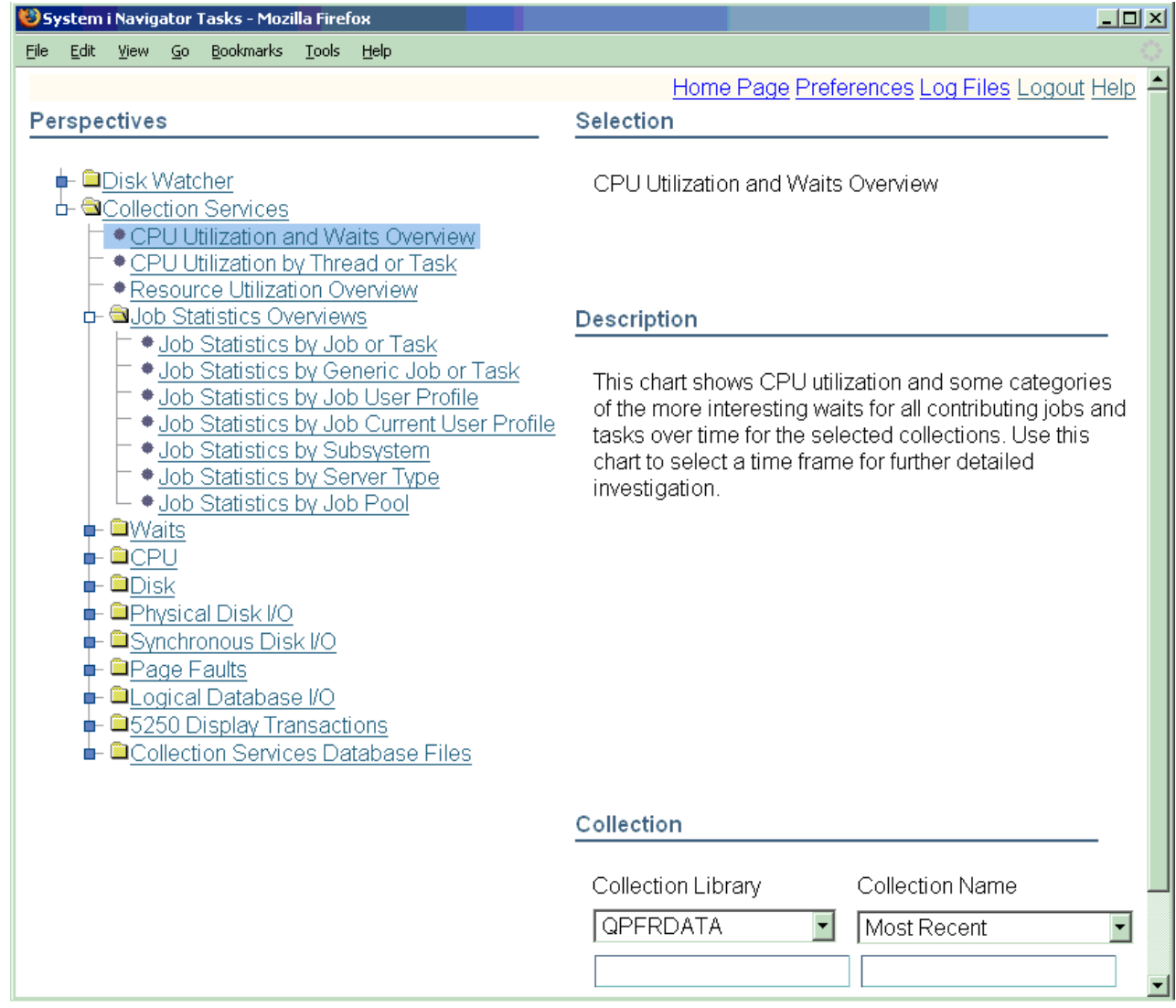

A continuación se muestra un ejemplo de una vista con un diagrama. Puede navegar rápidamente hacia | una vista anterior o a la lista de perspectivas pulsando los enlaces en la trayectoria de navegación. Por ejemplo, si pulse **Lista de perspectivas** volverá a la lista del árbol de navegación de perspectivas.  $\|$ |

Puede realizar varias acciones en el diagrama utilizando los botones de la barra de herramientas. Los botones de la barra de herramientas se describen a continuación.  $\mathbf{I}$ |

Este botón de la barra de herramientas le permite seleccionar uno o varios elementos del diagrama. Algunas vistas permiten realizar acciones en los elementos seleccionados.

Este botón de la barra de herramientas le permite planear el diagrama.

Este botón de la barra de herramientas le permite definir una área del diagrama para hacer un zoom de esa área.

Este botón de la barra de herramientas permite que la información se visualice mientras mueve el cursos por encima de los datos del diagrama.

|

|

| |

|

| |

| | ⊬⊦ Este botón le permite hacer un zoom para alejar y encajar la pantalla.

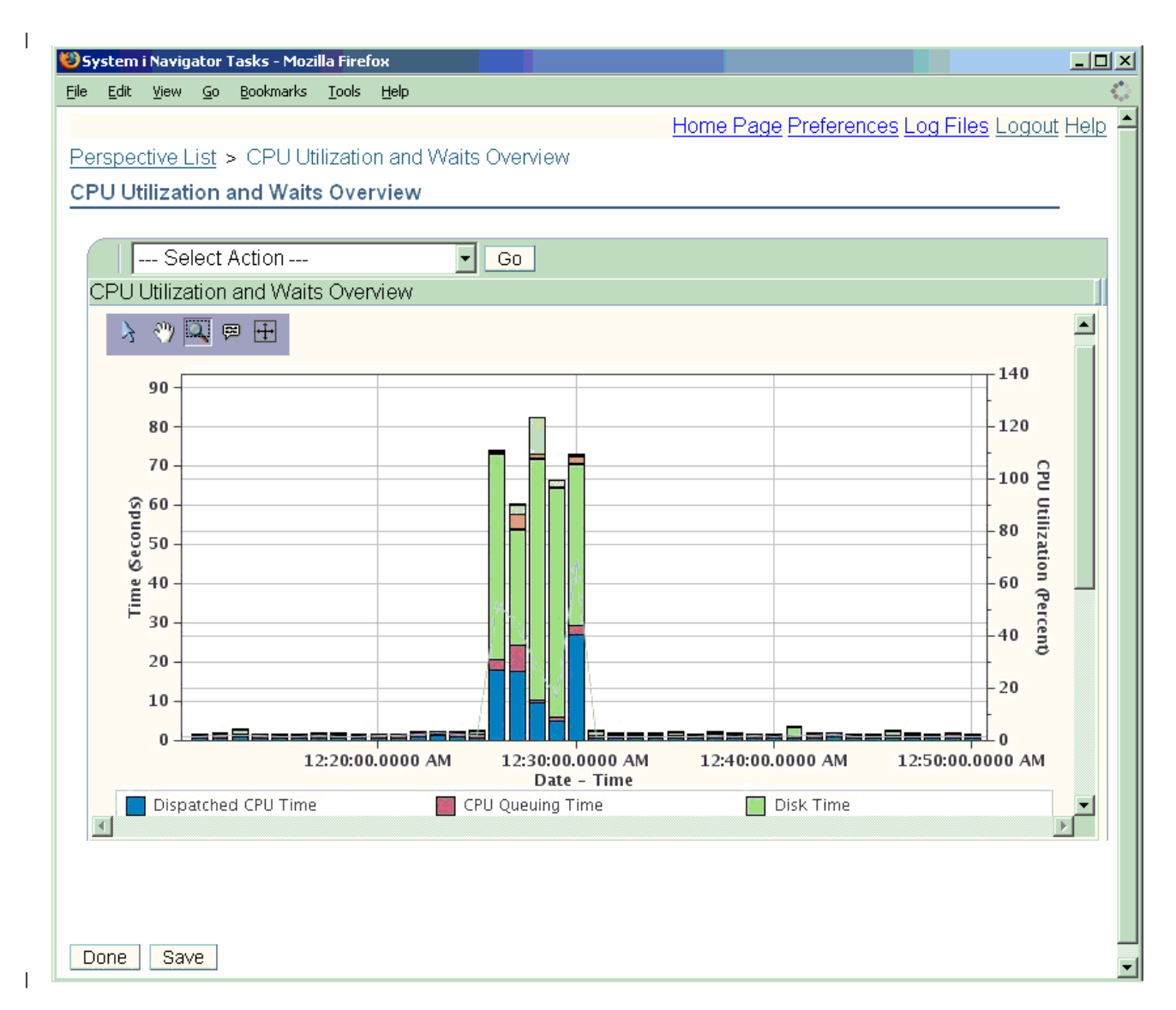

Deberá instalar alguno o todos los elementos siguientes, dependiendo del nivel de función que necesite. |

- v 5761-SS1 Opción 46 Función de visor (necesaria). |
- v 5761-PT1 Opción 1 Función IBM i5/OS Disk Watcher. |
- 5761-PT1 Opción 3 Función IBM i5/OS Job Watcher. |

#### **Copiar una recogida:** |

|

Para copiar una recogida, siga estos pasos. |

- 1. Seleccione **Rendimiento** en la ventana IBM Systems Director Navigator para i5/OS. |
- 2. Pulse **Recogidas**. |
- 3. Seleccione la recogida que desee copiar. |
- 4. En el menú **Seleccionar acciones**, seleccione **Copiar**. |
- **Suprimir una recogida:** |
- Para suprimir una recogida, siga estos pasos. |
- 1. Seleccione **Rendimiento** en la ventana IBM Systems Director Navigator para i5/OS. |
- 2. Pulse **Recogidas**. |
- 3. Seleccione la recogida que desee suprimir. |
- 4. En el menú **Seleccionar acciones**, seleccione **Suprimir**.  $\blacksquare$
- **Guardar una recogida:** |
- Para guardar una recogida, siga estos pasos. |
- 1. Seleccione **Rendimiento** en la ventana IBM Systems Director Navigator para i5/OS. |
- 2. Pulse **Recogidas**. |
- 3. Seleccione la recogida que desee guardar. |
- 4. En el menú **Seleccionar acciones**, seleccione **Guardar**.  $\blacksquare$
- **Restaurar una recogida:** |
- Para restaurar una recogida, siga estos pasos. |
- 1. Seleccione **Rendimiento** en la ventana IBM Systems Director Navigator para i5/OS. |
- 2. Pulse **Mostrar todas las tareas de rendimiento**. |
- 3. Expanda **Recogidas**. |
- 4. Pulse **Restaurar recogida**.  $\blacksquare$
- **Convertir una recogida:** |
- Para convertir una recogida que se recopiló en el release anterior, siga estos pasos. |
- 1. Seleccione **Rendimiento** en la ventana IBM Systems Director Navigator para i5/OS.  $\blacksquare$
- 2. Pulse **Colectores**.  $\blacksquare$
- 3. Seleccione la recogida que desee convertir. |
- 4. En el menú **Seleccionar acciones**, seleccione **Convertir**.  $\perp$
- **Visualizar las propiedades de recogida:** |

Para crear archivos de base de datos, siga estas instrucciones. |

- 1. Seleccione **Rendimiento** en la ventana IBM Systems Director Navigator para i5/OS. |
- 2. Pulse **Recogidas**. |
- 3. Seleccione la recogida para la cual desea visualizar las propiedades.  $\blacksquare$
- 4. En el menú **Seleccionar acciones**, seleccione **Propiedades**.  $\blacksquare$

#### **Gestionar servicios de recogida**  $\blacksquare$

- Gestione los servicios de recogida mediante IBM Systems Director Navigator para i5/OS. |
- **Iniciar servicios de recogida:** |
- Inicie los servicios de recogida haciendo lo que se indica a continuación. |
- Para iniciar los servicios de recogida, siga estos pasos:  $\Box$
- 1. Seleccione **Rendimiento** en la ventana IBM Systems Director Navigator para i5/OS. |
- 2. Pulse **Mostrar todas las tareas de rendimiento**. |
- 3. Expanda **Colectores** .  $\blacksquare$
- 4. Expanda **Servicios de recogida** . |

5. Puse **Iniciar servicios de recogida** . |

## **Detener los servicios de recogida:** |

- Detenga los servicios de recogida llevando a cabo lo que se indica a continuación. |
- Para detener los servicios de recogida, siga estos pasos: |
- 1. Seleccione **Rendimiento** en la ventana IBM Systems Director Navigator para i5/OS. |
- 2. Pulse **Mostrar todas las tareas de rendimiento**. |
- 3. Expanda **Colectores** . |
- 4. Expanda **Servicios de recogida** . |
- 5. Pulse **Detener servicios de recogida** . |

### **Configurar los servicios de recogida:** |

- Configure los servicios de recogida llevando a cabo lo que se indica a continuación. |
- Para configurar los servicios de recogida, siga estos pasos: |
- 1. Seleccione **Rendimiento** en la ventana IBM Systems Director Navigator para i5/OS. |
- 2. Pulse **Mostrar todas las tareas de rendimiento**. |
- 3. Expanda **Colectores** . |
- 4. Expanda **Servicios de recogida** . |
- 5. Pulse **Configurar servicios de recogida** . Si se especifica que los datos de resumen se deben generar cuando se hace un ciclo de la recogida, las herramientas de análisis procesan de forma más rápida los datos de base de datos de rendimiento. | | |
- **Establecer ciclos para los servicios de recogida:** |
- Establezca que los servicios de recogida funcionen con ciclos llevando a cabo lo que se indica a continuación.  $\blacksquare$ |
- Para que los servicios de recogida funcionen con ciclos, siga estos pasos: |
- 1. Seleccione **Rendimiento** en la ventana IBM Systems Director Navigator para i5/OS. |
- 2. Pulse **Mostrar todas las tareas de rendimiento**. |
- 3. Expanda **Colectores** . |
- 4. Expanda **Servicios de recogida** . |
- 5. Pulse **Establecer que los servicios de recogida funcionen con ciclos** . |

#### **Crear archivos de base de datos:** |

- Para crear archivos de base de datos, siga estas instrucciones. |
- 1. Seleccione **Rendimiento** en la ventana IBM Systems Director Navigator para i5/OS. |
- 2. Pulse **Gestor de recogidas**. |
- 3. Seleccione un objeto de servicios de recogida \*MGTCOL para el cual desee crear datos de rendimiento. | |
- 4. En el menú **Seleccionar acciones**, seleccione **Crear archivos de base de datos**. |

#### **Tareas relacionadas** |

- "Crear archivos de base de datos [partiendo](#page-33-0) de datos de los servicios de recogida" en la página 28 |
- Utilice esta información para crear de forma manual o automática archivos de base de datos partiendo | |
- de datos de los servicios de recogida.

### **Visualizar el estado de los servicios de recogida:** |

- Visualice el estado de los servicios de recogida llevando a cabo lo que se indica a continuación.  $\mathbf{I}$
- Para visualizar el estado de los servicios de recogida, siga estos pasos:  $\mathbf{I}$
- 1. Seleccione **Rendimiento** en la ventana IBM Systems Director Navigator para i5/OS. |
- 2. Pulse **Mostrar todas las tareas de rendimiento**. |
- 3. Expanda **Colectores** .  $\blacksquare$
- 4. Expanda **Servicios de recogida** . |
- 5. Pulse **Estado de lo servicios de recogida** . |

#### **Gestionar IBM i5/OS Disk Watcher** |

Gestione IBM i5/OS Disk Watcher mediante IBM Systems Director Navigator for i5/OS. |

- **Conceptos relacionados** |
- "IBM i5/OS Disk [Watcher"](#page-65-0) en la página 60 |
- IBM i5/OS Disk Watcher proporciona para la recogida datos de rendimiento de disco con los cuales se |
- pueden diagnosticar problemas de rendimiento relacionados con el disco. |

### **Iniciar Disk Watcher:** |

Inicie Disk Watcher llevando a cabo lo que se indica a continuación. |

- Para iniciar Disk Watcher, siga estos pasos: |
- 1. Seleccione **Rendimiento** en la ventana IBM Systems Director Navigator para i5/OS. |
- 2. Pulse **Mostrar todas las tareas de rendimiento**.  $\blacksquare$
- 3. Expanda **Colectores** .  $\blacksquare$
- 4. Expanda **Disk Watcher** . |
- 5. Pulse **Iniciar Disk Watcher** . |
- **Detener Disk Watcher:** |
- Detenga Disk Watcher llevando a cabo lo que se indica a continuación.  $\mathbf{I}$

Para detener Disk Watcher, siga estos pasos: |

- 1. Seleccione **Rendimiento** en la ventana IBM Systems Director Navigator para i5/OS.  $\blacksquare$
- 2. Pulse **Mostrar todas las tareas de rendimiento**.  $\blacksquare$
- 3. Expanda **Colectores** . |
- 4. Expanda **Disk Watcher** . |
- 5. Pulse **Detener Disk Watcher** . |
- **Añadir una definición de Disk Watcher:** |
- Añada una definición de Disk Watcher llevando a cabo lo que se indica a continuación. |
- Para añadir una definición de Disk Watcher, siga estos pasos: |
- 1. Seleccione **Rendimiento** en la ventana IBM Systems Director Navigator para i5/OS.  $\blacksquare$
- 2. Pulse **Mostrar todas las tareas de rendimiento**. |
- 3. Expanda **Colectores** . |

|

- 4. Expanda **Disk Watcher** . |
- 5. Pulse **Añadir definición de Disk Watcher** .

#### **Suprimir una definición de Disk Watcher:** |

Suprima una definición de Disk Watcher llevando a cabo lo que se indica a continuación. |

- Para suprimir una definición de Disk Watcher, siga estos pasos: |
- 1. Seleccione **Rendimiento** en la ventana IBM Systems Director Navigator para i5/OS. |
- 2. Pulse **Mostrar todas las tareas de rendimiento**. |
- 3. Expanda **Colectores** . |
- 4. Expanda **Disk Watcher** . |
- 5. Pulse **Definiciones de Disk Watcher** . |
- 6. Seleccione la definición de Disk Watcher que desee suprimir. |
- 7. En el menú **Seleccionar acciones**, seleccione **Suprimir**. |
- **Visualizar las propiedades de una definición de Disk Watcher:** |

Visualice las propiedades de una definición de Disk Watcher llevando a cabo lo que se indica a continuación. | |

Para visualizar las propiedades de una definición de Disk Watcher, siga estos pasos: |

- 1. Seleccione **Rendimiento** en la ventana IBM Systems Director Navigator para i5/OS. |
- 2. Pulse **Mostrar todas las tareas de rendimiento**. |
- 3. Expanda **Colectores** . |
- 4. Expanda **Disk Watcher** . |
- 5. Pulse **Definiciones de Disk Watcher** . |
- 6. Seleccione la definición de Disk Watcher para la cual desee ver las propiedades. |
- 7. En el menú **Seleccionar acciones**, seleccione **Propiedades**. |

#### **Gestionar IBM i5/OS Job Watcher** |

Gestione IBM i5/OS Job Watcher mediante IBM Systems Director Navigator para i5/OS. |

- **Conceptos relacionados** |
- "IBM i5/OS Job [Watcher"](#page-64-0) en la página 59 |
- IBM i5/OS Job Watcher proporciona a la recogida de datos de trabajo cualquier trabajo, hebra o tarea |
- del sistema. Proporciona pilas de llamadas, instrucciones SQL, objetos en espera, estadísticas de JVM |

Java y otros elementos que se usan para diagnosticar problemas de rendimiento relacionados con el trabajo. | |

### **Iniciar Job Watcher:** |

- Inicie Job Watcher haciendo lo siguiente. |
- Para iniciar Job Watcher, siga estos pasos: |
- 1. Seleccione **Rendimiento** en la ventana IBM Systems Director Navigator para i5/OS. |
- 2. Pulse **Mostrar todas las tareas de rendimiento**. |
- 3. Expanda **Colectores** . |
- 4. Expanda **Job Watcher** . |
- 5. Pulse **Iniciar Job Watcher** . |
- **Detener Job Watcher:** |
- Detenga Job Watcher haciendo lo que se indica a continuación. |
- Para detener Job Watcher, siga estos pasos: |
- 1. Seleccione **Rendimiento** en la ventana IBM Systems Director Navigator para i5/OS. |
- 2. Pulse **Mostrar todas las tareas de rendimiento**.  $\blacksquare$
- 3. Expanda **Colectores** . |
- 4. Expanda **Job Watcher** . |
- 5. Pulse **Detener Job Watcher** . |
- **Añadir una definición de Job Watcher:** |
- Añada una definición de Job Watcher llevando a cabo lo que se indica a continuación. |
- Para añadir una definición de Job Watcher, siga estos pasos: |
- 1. Seleccione **Rendimiento** en la ventana IBM Systems Director Navigator para i5/OS. |
- 2. Pulse **Mostrar todas las tareas de rendimiento**.  $\blacksquare$
- 3. Expanda **Colectores** . |
- 4. Expanda **Job Watcher** . |
- 5. Pulse **Añadir definición de Job Watcher** . |
- **Suprimir una definición de Job Watcher:** |
- Suprima una definición de Job Watcher llevando a cabo lo que se indica a continuación.  $\blacksquare$
- Para suprimir una definición de Job Watcher, siga estos pasos: |
- 1. Seleccione **Rendimiento** en la ventana IBM Systems Director Navigator para i5/OS. |
- 2. Pulse **Mostrar todas las tareas de rendimiento**.  $\blacksquare$
- 3. Expanda **Colectores** .  $\blacksquare$
- 4. Expanda **Job Watcher** . |
- 5. Pulse **Definiciones de Job Watcher** . |
- 6. Seleccione la definición de Job Watcher que desee suprimir.  $\blacksquare$
- 7. En el menú **Seleccionar acciones**, seleccione **Suprimir**.  $\blacksquare$
- **Visualizar las propiedades de una definición de Job Watcher:** |
- Visualice las propiedades de una definición de Job Watcher haciendo lo que se indica a continuación. |
- Para visualizar las propiedades de una definición de Job Watcher, siga estos pasos: |
- 1. Seleccione **Rendimiento** en la ventana IBM Systems Director Navigator para i5/OS. |
- 2. Pulse **Mostrar todas las tareas de rendimiento**. |
- 3. Expanda **Colectores** . |
- 4. Expanda **Job Watcher** . |
- 5. Pulse **Definiciones de Job Watcher** . |
- 6. Seleccione la definición de Job Watcher para la cual desee ver las propiedades. |
- 7. En el menú **Seleccionar acciones**, seleccione **Propiedades**. |

# **Supervisores de System i Navigator**

Los supervisores muestran información actual acerca del rendimiento de los sistemas. Además, los puede utilizar para llevar a cabo acciones predefinidas cuando se produce un evento específico.

Puede utilizar los supervisores de sistemas, mensajes, trabajos, archivos y transacciones de empresa a empresa (B2B) para visualizar y supervisar información acerca de los sistemas. Los supervisores de sistemas y trabajos utilizan los datos de rendimiento que recogen los servicios de recogida.

Los supervisores que se incluyen en System i Navigator utilizan datos de los servicios de recogida para hacer un seguimiento de elementos de rendimiento del sistema sobre los que el usuario tiene un interés específico. Además, pueden realizar acciones especificadas cuando se producen eventos determinados como, por ejemplo, el porcentaje de utilización de CPU o el estado de un trabajo. Puede utilizar supervisores para ver el rendimiento del sistema en el momento en que se produce en múltiples sistemas y grupos de sistemas.

Los supervisores le permiten iniciar un supervisor y volver a otras tareas del servidor, en System i Navigator o en el PC. De hecho, hasta puede apagar el PC. System i Navigator continúa supervisando y llevando a cabo todos los mandatos o acciones de umbral que ha especificado. El supervisor permanece en ejecución hasta que lo detiene. También puede utilizar supervisores para gestionar el rendimiento de modo remoto y acceder a ellos con System i Navigator para Wireless.

System i Navigator ofrece los tipos de supervisores siguientes:

#### **Supervisor del sistema**

Recoja y visualice los datos de rendimiento cuando se producen o hasta al cabo de una hora. Hay gráficos detallados que ayudan a visualizar lo que ocurre con los servidores en el momento en que sucede. Elija de entre una gran variedad de medidas (mediciones de rendimiento) para indicar con toda precisión los distintos aspectos del rendimiento del sistema. Por ejemplo, si supervisa el promedio de utilización de CPU en el servidor, puede pulsar cualquier punto de recogida del gráfico para ver un diagrama de detalles que muestra los 20 trabajos que tienen la mayor utilización de CPU. A continuación, puede pulsar con el botón derecho cualquiera de estos trabajos y para trabajar con el mismo.

#### **Supervisor de trabajos**

Supervise un trabajo o una lista de trabajos tomando como base el nombre del trabajo, el usuario del trabajo, el tipo de trabajo, el subsistema o el tipo de servidor. Elija de entre una gran variedad de medidas para supervisar el rendimiento, el estado o los mensajes de error de un trabajo. Para trabajar con un trabajo, simplemente, pulse con el botón derecho del ratón el trabajo de la lista que se muestra en la ventana Supervisor de trabajos.

#### **Supervisor de mensajes**

Averigüe si la aplicación se completa satisfactoriamente o supervise en busca de mensajes concretos que sean de vital importancia para las necesidades de su negocio. En la ventana Supervisor de mensajes, puede ver los detalles de un mensaje y responder, enviar y suprimir un mensaje.

#### **Supervisor de actividad B2B**

Si tiene una aplicación como Connect para iSeries configurada, puede utilizar un supervisor de actividad B2B para supervisar las transacciones B2B. Le permite ver un gráfico de las transacciones activas a lo largo del tiempo, y puede ejecutar mandatos automáticamente cuando se desencadenan los umbrales. Puede buscar y visualizar una transacción específica, así como ver un gráfico de barras de los pasos detallados de la transacción específica.

#### **Supervisor de archivos**

Gracias a este supervisor, puede supervisar en uno o más archivos seleccionados una serie de texto especificada, un tamaño especificado o cualquier modificación realizada en el archivo.

#### **Conceptos relacionados**

["Servicios](#page-31-0) de recogida" en la página 26

Los servicios de recogida proporcionan datos de rendimiento del sistema. Es el método principal para recoger datos del sistema.

"System i [Navigator](#page-96-0) para Wireless" en la página 91

System i Navigator para Wireless le ayuda a supervisar datos de rendimiento a través de una

conexión inalámbrica, utilizando un PDA (asistente digital personal), un teléfono preparado para Internet o un navegador web tradicional. System i Navigator para Wireless utiliza los datos de rendimiento que recogen los servicios de recogida.

#### **Referencia relacionada**

["Rendimiento](#page-26-0) de red" en la página 21

El diseño de la red, los recursos de hardware y la presión del tráfico suelen producir un efecto significativo en el rendimiento de las aplicaciones e-business. Puede utilizar este tema para obtener información sobre cómo optimizar el rendimiento de la red y ajustar los recursos de comunicaciones del servidor.

### **Conceptos sobre los supervisores**

Los supervisores permiten visualizar datos de rendimiento en tiempo real. Además, pueden supervisar el sistema continuamente para ejecutar un mandato seleccionado cuando se alcanza un umbral especificado. Aprenda cómo funcionan los supervisores, qué pueden supervisar y cómo pueden responder a una situación de rendimiento determinada.

Los supervisores del sistema muestran los datos almacenados en los objetos de recogida que generan y mantienen los servicios de recogida. Los supervisores del sistema muestran los datos a medida que se van recogiendo, durante una hora como máximo. Para ver períodos de datos más largos, utilice la historia gráfica. Puede cambiar la frecuencia de la recogida de datos en las propiedades del supervisor. Los valores de las propiedades del supervisor prevalecen ante los valores de los servicios de recogida.

Puede utilizar supervisores para hacer un seguimiento e investigar muchos elementos diferentes del rendimiento del sistema, y puede tener varios supervisores distintos en ejecución simultáneamente. Cuando se utilizan al mismo tiempo, los supervisores proporcionan una herramienta sofisticada para observar y gestionar el rendimiento del sistema. Por ejemplo, cuando implementa una nueva aplicación interactiva, puede utilizar un supervisor de sistemas para dar preferencia a la utilización de recursos de un trabajo, un supervisor de trabajos para vigilar y manejar los trabajos problemáticos y un supervisor de mensajes para que le advierta si se produce un mensaje especificado en alguno de los sistemas.

#### **Establecer umbrales y acciones**

Al crear un nuevo supervisor, puede especificar acciones que desea que se realicen cuando la medida del sistema alcanza un nivel de umbral especificado o se produce un evento. Cuando se alcanzan los niveles de umbral o se producen los eventos, puede elegir que se ejecute un mandato de i5/OS en los sistemas de punto final como, por ejemplo, enviar un mensaje o retener una cola de trabajos. Además, puede elegir que un supervisor lleve a cabo numerosas acciones predefinidas, tales como actualizar las anotaciones de eventos y avisar mediante la emisión de una alarma del PC o el lanzamiento del supervisor. Por último, puede restablecer automáticamente el supervisor especificando un segundo nivel de umbral que haga que el supervisor reanude la actividad normal al alcanzarlo.

#### **Conceptos relacionados**

["Servicios](#page-31-0) de recogida" en la página 26

Los servicios de recogida proporcionan datos de rendimiento del sistema. Es el método principal para recoger datos del sistema.

"Historia gráfica de System i [Navigator"](#page-97-0) en la página 92

La historia gráfica proporciona una visualización gráfica de los datos de rendimiento que recogen los servicios de recogida durante un período de tiempo especificado.

### **Configurar un supervisor**

Puede configurar un supervisor en System i Navigator. Con esta información puede aprender a establecer un supervisor y configurarlo para sacar el máximo provecho de las opciones disponibles.

Los supervisores del sistema son herramientas sumamente interactivas que pueden utilizarse para reunir y visualizar datos de rendimiento en tiempo real de los sistemas de punto final. La creación de un supervisor nuevo es un proceso rápido y sencillo que empieza en la ventana Supervisor nuevo:

- 1. En System i Navigator, expanda Management Central, seleccione **Supervisores**, pulse con el botón derecho en **Sistema** y, a continuación, seleccione **Supervisor nuevo**.
- 2. Especifique un nombre de supervisor. En la página General-Supervisor nuevo especifique un nombre para el supervisor. Incluya una descripción breve para encontrar el supervisor en una lista de supervisores.
- 3. Seleccione las medidas. Utilice la página Medidas de supervisor nuevo para seleccionar las medidas. Se puede supervisar cualquier número de medidas en cualquier número de sistemas o grupos de sistemas de punto final.
- 4. Visualice y cambie la información sobre las medidas. Utilice la página Medidas de supervisor nuevo para editar las propiedades de cada medida. Se puede editar el intervalo de recogida, el valor de representación gráfica máximo y el tiempo de visualizado para cada medida que seleccione.
- 5. Establezca mandatos de umbral. Utilice la pestaña **Umbrales** en la página Medidas para habilitar los umbrales y especificar mandatos que se han de ejecutar en el sistema de punto final cuando se desencadenen o restablezcan los umbrales.
- 6. Establezca acciones de umbral. Utilice la página Acciones de supervisor nuevo para especificar las acciones que desea que se realicen cuando se desencadene o restablezca un umbral de medida.
- 7. Seleccione los sistemas y grupos. Utilice la página Sistemas y grupos de supervisor nuevo para seleccionar los sistemas de punto final o grupos de sistemas en los que desea iniciar un supervisor.

Después de crear el supervisor, pulse con el botón derecho del ratón el nombre del supervisor y seleccione **Iniciar** para ejecutar el supervisor y empezar a trabajar con los gráficos del supervisor.

### **Medidas de supervisor:**

Para supervisar eficazmente el rendimiento del sistema, debe decidir qué aspectos del rendimiento del sistema desea supervisar. Management Central ofrece una variedad de medidas de rendimiento, conocidas como *medidas*, que le ayudarán a concretar aspectos diferentes del rendimiento del sistema.

La página Medidas en la ventana Supervisor nuevo le permite ver y cambiar las medidas que desea supervisar. Para acceder a esta página, seleccione **Supervisores**, pulse con el botón derecho del ratón **Sistema** y seleccione **Supervisor nuevo**. Rellene los campos necesarios y pulse la pestaña **Medidas**.

Cuando configura un supervisor, puede utilizar cualquier medida, un grupo de medidas, o todas las medidas de la lista que se va a incluir en el supervisor. Los tipos de medidas que se pueden utilizar en el supervisor incluyen los siguientes.

*Tabla 1.*

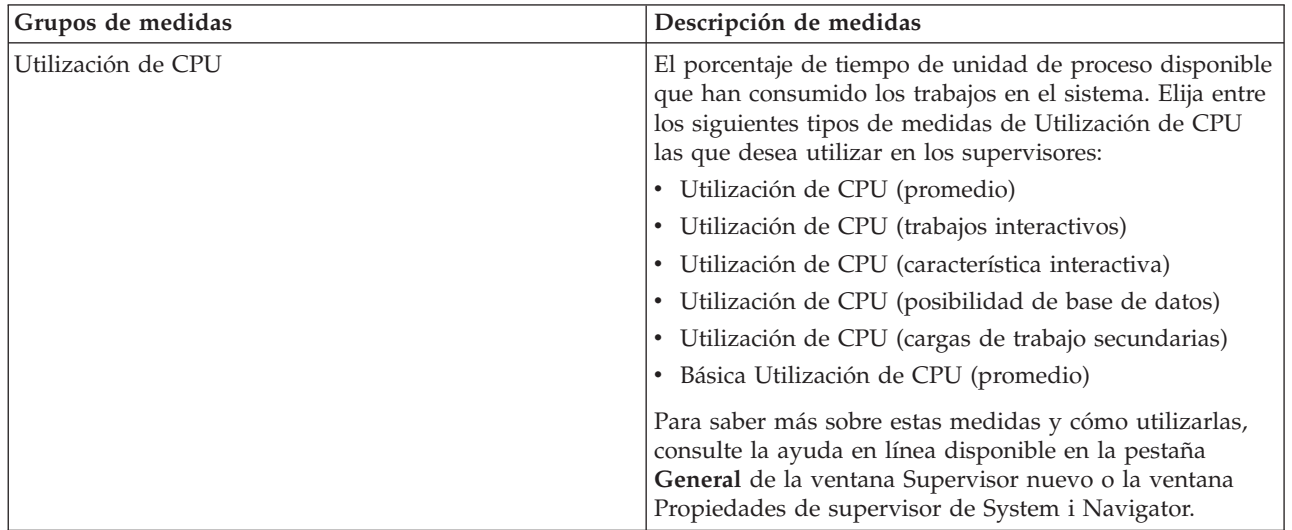

*Tabla 1. (continuación)*

| Grupos de medidas                                             | Descripción de medidas                                                                                                    |
|---------------------------------------------------------------|----------------------------------------------------------------------------------------------------|
| Tiempo de respuesta interactivo (Promedio y máximo)           | El tiempo de respuesta que los trabajos interactivos<br>experimentan en el sistema.                                                                            |
| Velocidad de transacción (Promedio)                           | El número de transacciones por segundo completadas<br>por todos los trabajos en el sistema.                                                                    |
| Velocidad de transacción (Interactiva)                        | El número de transacciones por segundo completadas en<br>el sistema por los siguientes tipos de trabajo:                                                       |
|                                                               | • Interactivo                                                                                                    |
|                                                               | · Múltiples terminales solicitantes (MRT)                                                                                                    |
|                                                               | Interactivo del entorno Sistema/36                                                                                                    |
|                                                               | Paso a través                                                                                                    |
| E/S de base de datos lógica de proceso por lotes              | El número medio de operaciones de entrada/salida (E/S)<br>de base de datos lógica que actualmente realizan los<br>trabajos de proceso por lotes en el sistema. |
| Utilización de brazo de disco (Promedio y máximo)             | El porcentaje de capacidad de brazo de disco utilizado<br>actualmente en el sistema mientras se recogen los datos.                                             |
| Almacenamiento en disco (Promedio y máximo)                   | El porcentaje de almacenamiento de brazo de disco que<br>está lleno en el sistema mientras se recogen los datos.                                               |
| Utilización de IOP de disco (Promedio y máximo)               | Cómo están de ocupados los procesadores de<br>entrada/salida (los IOP) de disco en el sistema mientras<br>recoge los datos.                                    |
| Utilización de IOP de comunicaciones (Máximo y<br>promedio)   | Cómo están de ocupados los procesadores de<br>entrada/salida (los IOP) de comunicaciones en el sistema<br>mientras se recogen los datos.                       |
| Utilización de línea de comunicaciones (Promedio y<br>máximo) | La cantidad de datos que realmente se ha enviado y<br>recibido en todas las líneas de comunicaciones del<br>sistema.                                           |
| Utilización de LAN (Máximo y promedio)                        | La cantidad de datos que realmente se ha enviado y<br>recibido en todas las líneas de comunicaciones de la red<br>de área local (LAN).                         |
| Faltas en agrupación de máquinas                              | El número de faltas por segundo que se producen en la<br>agrupación de máquinas del sistema.                                                                   |
| Faltas en agrupaciones de usuarios (Máximo y promedio)        | El número de faltas por segundo que se producen en<br>todas las agrupaciones de usuarios del sistema.                                                          |

Si necesita más ayuda, pulse el botón **Ayuda** en la ventana Medidas de supervisor nuevo. Una vez que se haya familiarizado con las medidas de Management Central, las medidas que seleccione dependen de las necesidades de información de su entorno informático. Después de seleccionar las medidas que abarquen la información que está intentando ver, estará preparado para ver y cambiar la información detallada sobre las medidas para cada medida que haya seleccionado para el supervisor.

# **Interacción de los supervisores de sistemas y trabajos con los servicios de recogida**

Los servicios de recogida son una valiosa herramienta para analizar el rendimiento como una aplicación autónoma y como un programa de utilidad empleado por otras aplicaciones para recoger datos de rendimiento.

En ocasiones, el análisis del rendimiento genera confusión al intentar determinar qué aplicación es la responsable de la actividad que se visualiza en el sistema. Una regla sencilla de recordar a este respecto  $\blacksquare$ |

es que aunque parezca que haya muchas aplicaciones ocupadas, sólo se produce una recogida de datos | de servicios de recogida en el sistema en un momento dado. |

Los siguientes escenarios describen las distintas combinaciones entre los supervisores de sistemas y supervisores de trabajos y los servicios de recogida, así como lo que visualizan los servicios de recogida.

#### **Los servicios de recogida recogen datos con los valores por omisión**

En este escenario, no hay supervisores de sistemas ni supervisores de trabajos activos en el sistema. Al visualizar la página de propiedades de los servicios de recogida y la vista de propiedades del objeto \*MGTCOL, se ve algo parecido a lo siguiente.

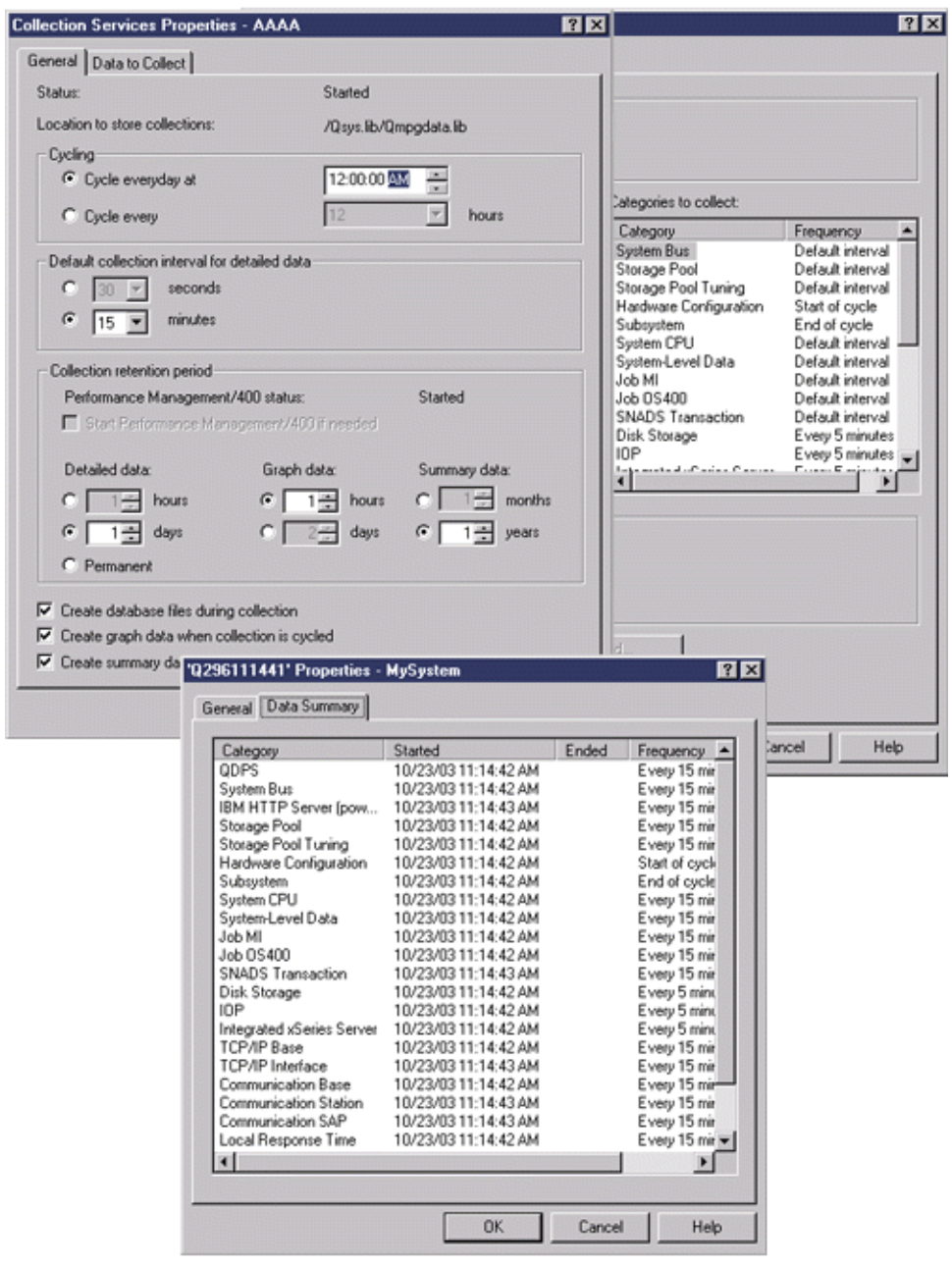

## **Los servicios de recogida y un supervisor de sistemas están iniciados**

Este escenario muestra que los servicios de recogida ya se habían iniciado en algún momento y más adelante alguien inició un supervisor de sistemas para recoger datos de medidas (promedio) acerca de la utilización de la CPU a intervalos de 30 segundos. Observe en la vista de propiedades del objeto \*MGTCOL que el intervalo de recogida de las categorías de datos a nivel de sistema, datos de trabajo MI y datos de trabajo OS ha cambiado de 15 minutos a 30 segundos. Esto muestra que se utiliza el mismo objeto \*MGTCOL, y sólo se han modificado para efectuar la recogida con el nuevo intervalo las categorías necesarias a fin de calcular la información de una medida determinada.

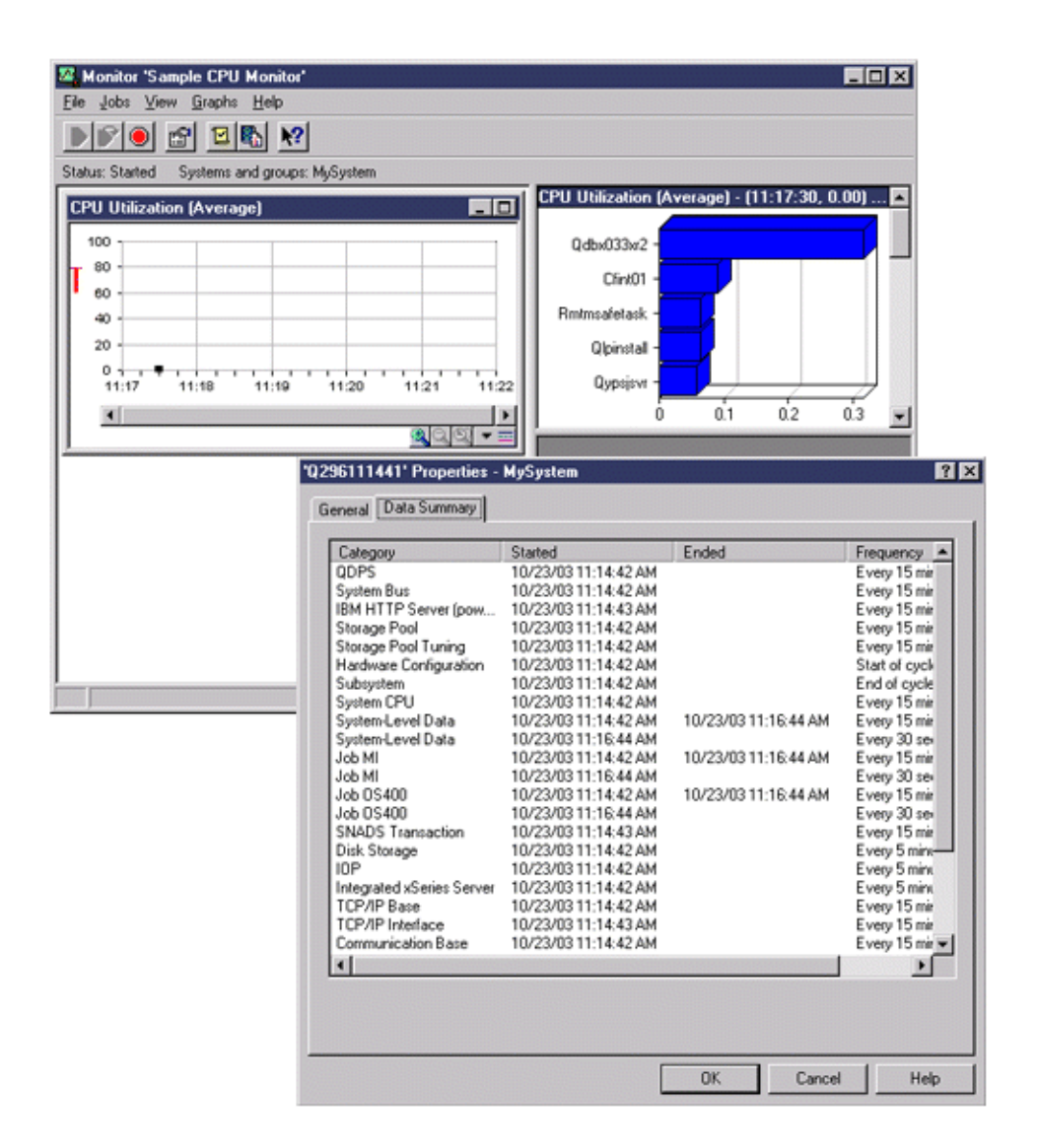

### **Los servicios de recogida están detenidos y el supervisor de sistemas sigue iniciado**

En este escenario, los servicios de recogida se han detenido y el supervisor de sistemas sigue iniciado y continúa recogiendo los datos necesarios para calcular las medidas del gráfico.

Observe lo siguiente:

- v La página de propiedades de los servicios de recogida muestra el estado **Detenida la recogida del sistema. Recogida sólo para el sistema**.
- v La página de propiedades del objeto \*MGTCOL muestra que la recogida de datos ha finalizado para todas las categorías excepto para aquellas necesarias a fin de calcular los datos de medidas del gráfico.

v La vista de lista de los servicios de recogida muestra el objeto \*MGTCOL con el estado **Recogiendo para el sistema...** Este valor puede resultar equívoco; por consiguiente, para obtener el estado de los servicios de recogida, examine la página de propiedades de los servicios de recogida.

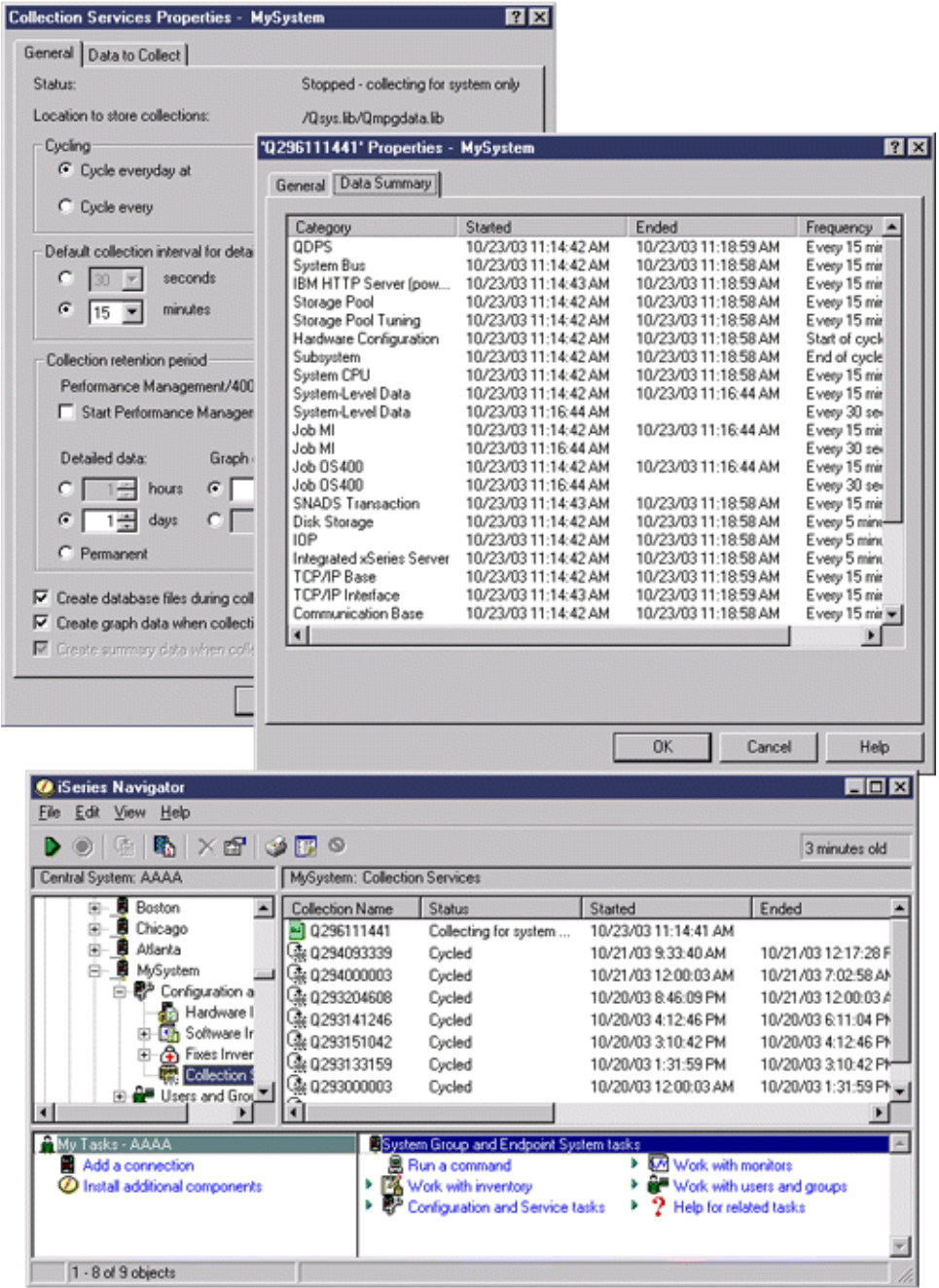

# **Escenarios: Supervisores de System i Navigator**

Utilice esta informació para ver cómo utilizar algunos de los diferentes tipos de supervisores para examinar aspectos específicos del rendimiento del sistema.

Los supervisores que se incluyen en System i Navigator ofrecen un conjunto de herramientas eficaces para investigar y gestionar el rendimiento del sistema. En el apartado Supervisores de System i Navigator, se proporciona una visión general de los tipos de supervisores que ofrece System i Navigator. Para ver ejemplos de utilización detallados y configuraciones de ejemplo, consulte los escenarios siguientes:

### **Escenario: Supervisor del sistema:**

Vea un supervisor del sistema de ejemplo que le avisa si la utilización de CPU alcanza niveles demasiado elevados y mantiene temporalmente los trabajos de prioridad inferior hasta que hay más recursos disponibles.

### **Situación**

Como administrador del sistema, debe asegurarse de que el sistema tenga suficientes recursos para satisfacer las demandas actuales de los usuarios y los requisitos del negocio. Para el sistema, la utilización de CPU es un problema de especial importancia. Desea que el sistema le avise si la utilización de CPU alcanza niveles demasiado elevados y mantenga temporalmente los trabajos de prioridad inferior hasta que haya más recursos disponibles.

Para llevarlo a cabo, puede establecer un supervisor del sistema que le envíe un mensaje si la utilización de CPU excede el 80 por ciento. Por otra parte, también puede retener todos los trabajos en la cola de trabajos QBATCH hasta que la utilización de CPU descienda al 60 por ciento, liberando entonces los trabajos y reanudando las operaciones normales.

### **Ejemplo de configuración**

Para establecer un supervisor del sistema, debe definir las medidas de las que desea hacer un seguimiento y la acción que desea que lleve a cabo el supervisor cuando las medidas alcancen los niveles especificados. Para definir un supervisor del sistema que cumpla este objetivo, siga los pasos que se indican a continuación:

- 1. En System i Navigator, expanda **Management Central** → **Supervisores**, pulse con el botón derecho del ratón **Supervisor del sistema** y seleccione **Supervisor nuevo...**
- 2. En la página **General**, entre un nombre y una descripción para el supervisor.
- 3. Pulse la pestaña **Medidas** y entre los valores siguientes:
	- a. Seleccione **Básica Utilización de CPU (promedio)** de la lista de Medidas disponibles y pulse **Añadir**. Básica Utilización de CPU (promedio) está ahora incluida en la lista en Medidas a supervisar y, en la parte inferior de la ventana, se muestran los valores de esta medida.
	- b. Para **Intervalo de recogida**, especifique la frecuencia con la que desea recoger los datos. De este modo, se altera temporalmente el valor de los servicios de recogida. Para este ejemplo, especifique **30 segundos**.
	- c. Para cambiar la escala del eje vertical del gráfico del supervisor para esta medida, cambie el **Valor de representación gráfica máximo**. Para cambiar la escala del eje horizontal del gráfico para estas medidas, cambie el valor de **Tiempo de visualizado**.
	- d. Pulse la pestaña **Umbral 1** para los valores de las medidas y entre los valores siguientes para enviar un mensaje de consulta si la utilización de CPU es mayor que igual al 80 por ciento:
		- 1) Seleccione **Habilitar umbral.**
		- 2) Para el valor del desencadenante de umbral, especifique **>= 80** (mayor que o igual al 80 por ciento ocupado).
		- 3) Para **Duración**, especifique **1** intervalo.
		- 4) Para el **mandato de i5/OS command**, especifique lo siguiente: SNDMSG MSG('Warning,CPU...') TOUSR(\*SYSOPR) MSGTYPE(\*INQ)
		- 5) Para el valor de restablecimiento de umbral, especifique **< 60** (menos del 60 por ciento ocupado). De este modo, se restablece el supervisor cuando la utilización de CPU se sitúa en un valor inferior al 60 por ciento.
- e. Pulse la pestaña **Umbral 2** y entre los valores siguientes para retener todos los trabajos en la cola de trabajos QBATCH cuando la utilización de CPU está por encima del 80 por ciento durante cinco intervalos de recogida:
	- 1) Seleccione **Habilitar umbral**.
	- 2) Para el valor del desencadenante de umbral, especifique **>= 80** (mayor que o igual al 80 por ciento ocupado).
	- 3) Para **Duración**, especifique **5** intervalos.
	- 4) Para el **mandato de i5/OS command**, especifique lo siguiente: HLDJOBQ JOBQ(QBATCH)
	- 5) Para el valor de restablecimiento de umbral, especifique **< 60** (menos del 60 por ciento ocupado). De este modo, se restablece el supervisor cuando la utilización de CPU se sitúa en un valor inferior al 60 por ciento.
	- 6) Para **Duración**, especifique **5** intervalos.
	- 7) Para el **mandato de i5/OS command**, especifique lo siguiente: RLSJOBQ JOBQ(QBATCH) Este mandato libera la cola de trabajos QBATCH cuando la utilización de CPU se mantiene en

un valor inferior al 60 por ciento durante 5 intervalos de recogida. 4. Pulse la pestaña **Acciones** y seleccione **Evento de anotaciones** en las columnas **Desencadenar** y

- **Restablecer**. Esta acción crea una entrada en las anotaciones de eventos al desencadenar y restablecer los umbrales.
- 5. Pulse la pestaña **Sistemas y grupos** para especificar los sistemas y los grupos que desea supervisar.
- 6. Pulse **Aceptar** para guardar el supervisor.
- 7. En la lista de supervisores del sistema, pulse con el botón derecho del ratón el nuevo supervisor y seleccione **Iniciar**.

#### **Resultados**

El nuevo supervisor muestra la utilización de CPU, con los nuevos datos que se añaden cada 30 segundos, según el intervalo de recogida especificado. El supervisor lleva a cabo automáticamente las acciones de umbral especificadas incluso si se apaga el PC, cada vez que la utilización de CPU alcanza el 80 por ciento.

**Nota:** Este supervisor sólo hace un seguimiento de la utilización de CPU. Sin embargo, puede incluir todas las medidas disponibles que desee en el mismo supervisor, y cada medida puede tener sus propios valores y acciones de umbral. También puede disponer de varios supervisores del sistema que se ejecuten al mismo tiempo.

#### **Escenario: Supervisor de trabajos para utilización de CPU:**

Vea un supervisor de trabajos de ejemplo que rastrea la utilización de CPU de un trabajo especificado y avisa al propietario del trabajo si la utilización de CPU es demasiado alta

#### **Situación**

Actualmente ejecuta una nueva aplicación en el sistema y le preocupa que algunos de los nuevos trabajos interactivos consumen una cantidad de recursos inaceptable. Desearía que se notificara a los propietarios en caso de que sus trabajos consuman una capacidad excesiva de CPU.

Puede establecer un supervisor de trabajos que vigile los trabajos de la nueva aplicación y envíe un mensaje en caso de que un trabajo consuma más del 30 por ciento de la capacidad de CPU.

#### **Ejemplo de configuración**

Para establecer un supervisor de trabajos, debe definir los trabajos que se deben vigilar, los atributos de trabajo que se deben controlar y qué debe hacer el supervisor cuando se detectan los atributos de trabajo especificados. Para establecer un supervisor de trabajos que cumpla este objetivo, siga los pasos que se indican a continuación:

- 1. En System i Navigator, expanda **Management Central** → **Supervisores**, pulse con el botón derecho del ratón **Supervisor de trabajos** y seleccione **Supervisor nuevo...**
- 2. En la página **General**, entre los valores siguientes:
	- a. Especifique un nombre y una descripción para este supervisor.
	- b. En la pestaña **Trabajos a supervisar**, entre los valores siguientes:
		- 1) Para el **Nombre de trabajo**, especifique el nombre del trabajo que desea controlar (por ejemplo, MKWIDGET).
		- 2) Pulse **Añadir**.
- 3. Pulse la pestaña **Medidas** y entre la información siguiente:
	- a. En la lista **Medidas disponibles**, expanda **Valores numéricos de resumen**, seleccione **Porcentaje de utilización de CPU** y pulse **Añadir**.
	- b. En la pestaña **Umbral 1** para los valores de las medidas, entre los valores siguientes:
		- 1) Seleccione **Habilitar desencadenante**.
		- 2) Para el valor del desencadenante de umbral, especifique **>= 30** (mayor que o igual al 30 por ciento ocupado).
		- 3) Para **Duración**, especifique **1** intervalo.
		- 4) Para el **mandato de desencadenante de i5/OS**, especifique lo siguiente: SNDMSG MSG('Your job is exceeding 30% CPU capacity') TOUSR(&OWNER)
		- 5) Pulse **Habilitar restablecimiento**.
		- 6) Para el valor de restablecimiento de umbral, especifique **< 20** (menos del 20 por ciento ocupado).
- 4. Pulse la pestaña **Intervalo de recogida** y seleccione **15 segundos**. De este modo se altera temporalmente el valor de los servicios de recogida.
- 5. Pulse la pestaña **Acciones** y seleccione **Evento de anotaciones** en las columnas **Desencadenar** y **Restablecer**.
- 6. Pulse la pestaña **Servidores y grupos** y seleccione los servidores y grupos que desea supervisar para este trabajo.
- 7. Pulse **Aceptar** para guardar el nuevo supervisor.
- 8. En la lista de supervisores de trabajo, pulse con el botón derecho del ratón el nuevo supervisor y seleccione **Iniciar**.

#### **Resultados**

El nuevo supervisor comprueba el subsistema QINTER cada 15 segundos y, si el trabajo MKWIDGET consume más del 30 por ciento de la CPU, el supervisor envía un mensaje al propietario del trabajo. El supervisor se restablece cuando el trabajo utiliza menos del 20 por ciento de la capacidad de CPU.

#### **Escenario: Supervisor de trabajos con notificación del Planificador avanzado de trabajos:**

Vea un supervisor de trabajos de ejemplo que envía un mensaje de correo electrónico a un operador cuando se supera el límite establecido como umbral de un trabajo.

#### **Situación**

Actualmente ejecuta una aplicación en el sistema y desea recibir una notificación si la utilización de la CPU alcanza el umbral especificado.

Si el Planificador avanzado de trabajos está instalado en el sistema de punto final, puede emplear el mandato Enviar distribución mediante el planificador de trabajos (SNDDSTJS) para enviar una notificación a alguien por correo electrónico cuando se supere el umbral. Por ejemplo, puede especificar que la notificación pase a la persona siguiente si el destinatario al que iba dirigida no responde deteniendo el mensaje. Puede crear planificaciones de disponibilidad y sólo enviar la notificación a las personas disponibles. También puede enviar la notificación a varias direcciones de correo electrónico.

### **Ejemplo de configuración del supervisor de trabajos**

En este ejemplo se emplea el mandato SNDDSTJS para enviar un mensaje a un destinatario denominado OPERATOR, que es una lista de direcciones de correo electrónico definida por el usuario. También puede especificar una dirección de correo electrónico en lugar de un destinatario, o ambos. Para establecer un supervisor de trabajos que cumpla este objetivo, siga los pasos que se indican a continuación:

**Nota:** Al utilizar los ejemplos de código, acepta los términos del ["Información](#page-214-0) sobre licencia de código y exención de [responsabilidad"](#page-214-0) en la página 209.

- 1. En System i Navigator, expanda **Management Central** → **Supervisores**, pulse con el botón derecho del ratón **Supervisor de trabajos** y seleccione **Supervisor nuevo..**.
- 2. En la página **General**, entre los valores siguientes:
	- a. Especifique un nombre y una descripción para este supervisor.
	- b. En la pestaña **Trabajos a supervisar**, entre los valores siguientes:
		- 1) Para el **Nombre de trabajo**, especifique el nombre del trabajo que desea controlar (por ejemplo, MKWIDGET).
		- 2) Pulse **Añadir**.
- 3. Pulse la pestaña **Medidas** y entre la información siguiente:
	- a. En la lista **Medidas disponibles**, expanda **Valores numéricos de resumen**, seleccione **Porcentaje de utilización de CPU** y pulse **Añadir**.
	- b. En la pestaña **Umbral 1** para los valores de las medidas, entre los valores siguientes:
		- 1) Seleccione **Habilitar desencadenante**.
		- 2) Para el valor del desencadenante de umbral, especifique **>= 30** (mayor que o igual al 30 por ciento ocupado).
		- 3) Para **Duración**, especifique **1** intervalo.
		- 4) Para el **mandato de desencadenante de i5/OS**, especifique lo siguiente: SNDDSTJS RCP(OPERATOR) SUBJECT('Desencadenante de supervisor de trabajos') MSG('Aún está ejecutándose el trabajo &JOBNAME.')
		- 5) Pulse **Habilitar restablecimiento**.
		- 6) Para el valor de restablecimiento de umbral, especifique **< 20** (menos del 20 por ciento ocupado).
- 4. Pulse la pestaña **Intervalo de recogida** y seleccione **15 segundos**. De este modo se altera temporalmente el valor de los servicios de recogida.
- 5. Pulse la pestaña **Acciones** y seleccione **Evento de anotaciones** en las columnas **Desencadenar** y **Restablecer**.
- 6. Pulse la pestaña **Servidores y grupos** y seleccione los servidores y grupos que desea supervisar para este trabajo.
- 7. Pulse **Aceptar** para guardar el nuevo supervisor.
- 8. En la lista de supervisores de trabajo, pulse con el botón derecho del ratón el nuevo supervisor y seleccione **Iniciar**.

#### **Ejemplo de configuración del supervisor de mensajes**

Si emplea un supervisor de mensajes, puede enviar el texto del mensaje al destinatario. Vea a continuación un ejemplo de un programa CL que recupera el texto del mensaje y envía un mensaje de correo electrónico a los destinatarios disponibles con el mandato SNDDSTJS.

**Nota:** Al utilizar los ejemplos de código, acepta los términos del ["Información](#page-214-0) sobre licencia de código y exención de [responsabilidad"](#page-214-0) en la página 209.

```
PGM PARM(&MSGKEY &TOMSGQ &TOLIB)
DCL &MSGKEY *CHAR 4
DCL &TOMSGQ *CHAR 10
DCL &TOLIB *CHAR 10
DCL &MSGTXT *CHAR 132
RCVMSG MSGQ(&TOLIB/&TOMSGQ) MSGKEY(&MSGKEY)
        RMV(*NO) MSG(&MSGTXT)
                MONMSG CPF0000 EXEC(RETURN)
SNDDSTJS RCP(*ONCALL) SUBJECT('Desencadenante de cola de mensajes')
MSG(&MSGTXT)
    MONMSG MSGID(CPF0000 IJS0000)
```
ENDPGM

Este es el mandato que llamaría al programa CL: CALL SNDMAIL PARM('&MSGKEY' '&TOMSG' '&TOLIB')

#### **Resultados**

El supervisor examina el subsistema QINTER cada 15 segundos y, si el trabajo MKWIDGET consume más del 30 por ciento de la CPU, el supervisor envía un mensaje de correo electrónico al operador. El supervisor se restablece cuando el trabajo utiliza menos del 20 por ciento de la capacidad de CPU.

Consulte la información sobre cómo trabajar con notificaciones para obtener detalles sobre la función de notificación del Planificador avanzado de trabajos.

#### **Conceptos relacionados**

Trabajar con notificación

Consulte el tema Trabajar con notificación para obtener información sobre cómo utilizar la función de notificación del Planificador de trabajos avanzado.

#### **Escenario: Supervisor de mensajes:**

Vea un supervisor de mensajes de ejemplo que muestra todos los mensajes de consulta de la cola de mensajes que se producen en cualquiera de los sistemas. El supervisor abre y visualiza el mensaje tan pronto como lo detecta.

#### **Situación**

Su empresa tiene varios sistemas y para examinar la cola de mensajes de cada sistema se necesita mucho tiempo. Como administrador del sistema, debe mantenerse informado de los mensajes de consulta a medida que se producen en el sistema.

Puede establecer un supervisor de mensajes para visualizar todos los mensajes de consulta de la cola de mensajes que se producen en cualquiera de los sistemas. El supervisor abre y visualiza el mensaje tan pronto como lo detecta.

#### **Ejemplo de configuración**

<span id="page-96-0"></span>Para establecer un supervisor de mensajes, debe definir los tipos de mensajes que desea controlar y la acción que desea que realice el supervisor cuando se producen dichos mensajes. Para establecer un supervisor de mensajes que cumpla este objetivo, siga los pasos que se indican a continuación:

- 1. En System i Navigator, expanda **Management Central** → **Supervisores**, pulse con el botón derecho del ratón **Supervisor de mensajes** y seleccione **Supervisor nuevo..**.
- 2. En la página **General**, entre un nombre y una descripción para el supervisor.
- 3. Pulse la pestaña **Mensajes** y entre los valores siguientes:
	- a. Para **Cola de mensajes a supervisar**, especifique **QSYSOPR**.
	- b. En la pestaña **Conjunto de mensajes 1**, seleccione **Consulta** para **Tipo** y pulse **Añadir**.
	- c. Seleccione **Desencadenar en la cuenta de mensajes siguiente** y especifique el mensaje **1**.
- 4. Pulse la pestaña **Intervalo de recogida** y seleccione **15 segundos**.
- 5. Pulse la pestaña **Acciones** y seleccione **Abrir supervisor**.
- 6. Pulse la pestaña **Sistemas y grupos** y seleccione los sistemas y los grupos que desea supervisar para los mensajes de consulta.
- 7. Pulse **Aceptar** para guardar el nuevo supervisor.
- 8. En la lista de supervisores de mensajes, pulse con el botón derecho del ratón el nuevo supervisor y seleccione **Iniciar**.

#### **Resultados**

El nuevo supervisor de mensajes muestra todos los mensajes de consulta enviados a QSYSOPR en cualquiera de los sistemas supervisados.

**Nota:** Este supervisor sólo responde a los mensajes de consulta enviados a QSYSOPR. No obstante, puede incluir dos conjuntos de mensajes diferentes en un solo monitor, y tener varios supervisores de mensajes que se ejecuten al mismo tiempo. Los supervisores de mensajes también pueden llevar a cabo mandatos de i5/OS al recibir los mensajes especificados.

# **System i Navigator para Wireless**

System i Navigator para Wireless le ayuda a supervisar datos de rendimiento a través de una conexión inalámbrica, utilizando un PDA (asistente digital personal), un teléfono preparado para Internet o un navegador web tradicional. System i Navigator para Wireless utiliza los datos de rendimiento que recogen los servicios de recogida.

Por ejemplo, puede utilizar el dispositivo inalámbrico para:

- v Ejecutar mandatos a través de varios sistemas
- v Iniciar y visualizar supervisores de sistemas, trabajos y mensajes
- v Trabajar con mensajes y trabajos de los supervisores (retener, liberar, finalizar, responder y obtener detalles)
- Gestionar Servidor xSeries integrado

Para ver una visión general sobre el modo en que System i Navigator para Wireless puede ayudarle a empezar con la supervisión remota, consulte el tema System i Navigator para Wireless.

Para obtener información completa y actualizada sobre la supervisión remota, consulte la página de presentación de System i Navigator para Wireless.

#### **Información relacionada**

Tema System i Navigator para Wireless

# <span id="page-97-0"></span>**Historia gráfica de System i Navigator**

La historia gráfica proporciona una visualización gráfica de los datos de rendimiento que recogen los servicios de recogida durante un período de tiempo especificado.

La historia gráfica proporciona una vista gráfica de los datos de rendimiento recogidos durante días, semanas, meses o años con los servicios de recogida. Para ver datos de rendimiento no es necesario que se esté ejecutando un supervisor del sistema. Con tal de que utilice los servicios de recogida para recoger los datos, podrá ver la ventana Historia gráfica.

**Nota:** Para obtener más información sobre la supervisión del rendimiento del sistema, consulte el tema Hacer un seguimiento de los datos de rendimiento.

### **Conceptos relacionados**

["Servicios](#page-31-0) de recogida" en la página 26

Los servicios de recogida proporcionan datos de rendimiento del sistema. Es el método principal para recoger datos del sistema.

["Seguimiento](#page-12-0) del rendimiento" en la página 7

Hacer un seguimiento del rendimiento del sistema durante un período de tiempo le permite planificar el crecimiento del sistema y le asegura que dispone de datos para aislar e identificar la causa de los problemas de rendimiento. Aprenda cuáles son las aplicaciones que debe utilizar y cómo puede recoger datos de rendimiento de forma rutinaria.

#### **Conceptos de la historia gráfica** |

Contiene una descripción de las opciones disponibles para gestionar y visualizar registros y datos de rendimiento.  $\blacksquare$ |

La historia gráfica muestra los datos contenidos en los objetos de recogida que crean los servicios de recogida. Por lo tanto, el tipo y la cantidad de datos disponibles depende de la configuración de los servicios de recogida.  $\blacksquare$  $\blacksquare$ |

La cantidad de datos que están disponibles para representarse gráficamente viene determinada por los | valores seleccionados en las propiedades de los servicios de recogida, concretamente el periodo de | retención de la recogida. Utilice System i Navigator para activar Performance Management Agent (PM Agent) en múltiples sistemas. Al activar PM Agent puede utilizar la función Historia gráfica para ver los | datos recogidos hace días, semanas o meses. Esta función le permite ir más allá de las posibilidades de | supervisor en tiempo real y acceder a datos detallados o resumidos. Si PM Agent no está habilitado, el campo de datos de gráfico soporta de 1 a 7 días. Si PM Agent está habilitado, puede definir cuánto tiempo permanecen en el sistema los objetos de recogida de gestión: | | | |

v **Datos detallados** (tipo de atributo \*PFR en QMPGDATA.LIB o QPFRDATA.LIB) |

El tiempo que los objetos de recogida de gestión permanecen en el sistema de archivos sin que sean suprimidos. Puede seleccionar un tiempo concreto en horas o días, o bien seleccionar **Permanente**. Si selecciona **Permanente**, los objetos de recogida de gestión no se suprimirán automáticamente. | | |

Datos gráficos (tipo de atributo \*PFRDTL en QMGTC2.LIB) |

El tiempo que los datos de detalles y de propiedades que se muestran en la ventana Historia gráfica permanecen en el sistema sin que sean suprimidos. Si no se inicia PM Agent, se puede especificar de uno a siete días. Si se inicia PM Agent, es posible especificar de 1 a 30 días. El valor por omisión es una hora. | | | |

v **Datos de historia gráfica** (tipo de atributo \*PFRHST en QMGTC2.LIB) |

El tiempo que los puntos de recogida de datos de un gráfico pueden visualizarse en la ventana Historia gráfica o permanecer en el sistema sin que sean suprimidos. No están disponibles los datos de detalles ni los de propiedades. Hay que iniciar PM Agent para habilitar los campos de datos resumidos. El valor por omisión es un mes. Los datos de resumen se resumen en intervalos de una hora y no se soportan los detalles de segundo y tercer nivel. | | | | |

v **Estado de la historia gráfica** |

La ventana de Historia gráfica muestra ahora el estado de la historia gráfica. Tambien puede crear de nuevo los datos de la historia gráfica si faltan. | |

#### **Conceptos relacionados** |

- ["Servicios](#page-31-0) de recogida" en la página 26 |
- Los servicios de recogida proporcionan datos de rendimiento del sistema. Es el método principal para |
- recoger datos del sistema. |

#### **Tareas relacionadas** |

- ["Activar](#page-100-0) PM Agent" en la página 95
- PM Agent forma parte del sistema operativo y debe activarlo para utilizar sus posibilidades de |
- recogida. |

|

# **Visualizar la historia gráfica**

Este tema contiene instrucciones paso a paso para ver la historia gráfica mediante System i Navigator.

La historia gráfica está incluida en System i Navigator. Para ver la historia gráfica de los datos que está supervisando con los servicios de recogida, realice estos pasos:

- 1. Siga la ayuda en línea de System i Navigator para iniciar los servicios de recogida en un solo sistema o en un grupo de sistemas.
- 2. En la página **Iniciar servicios de recogida - General**, seleccione **Iniciar IBM Performance Management para eServer iSeries** si es necesario.
- 3. Realice cambios en los otros valores para fijar el periodo de retención de la recogida.
- 4. Pulse **Aceptar**.
- 5. Para ver la historia gráfica, puede pulsar con el botón derecho del ratón un supervisor del sistema o un objeto de los servicios de recogida y luego seleccionar **Historia gráfica**.
- 6. Pulse **Renovar** para ver la vista gráfica.
- **Consejo:** Si la historia gráfica no está, puede crearla de nuevo. Para crear de nuevo los datos de la historia gráfica, pulse con el botón derecho del ratón en el objeto en System i Navigator y elija **Crear datos de historia gráfica**.

Una vez que haya lanzado una historia gráfica, una ventana muestra una serie de puntos de recogida representados gráficamente. Los puntos de recogida situados en la línea gráfica se muestran mediante tres gráficos distintos que se corresponden a los tres niveles de datos disponibles:

- v Se emplea un punto de recogida cuadrado para representar datos que incluyen información detallada e información de propiedades.
- v Se emplea un punto de recogida triangular para representar datos resumidos que contienen información detallada.
- v Se utiliza un punto de recogida circular para representar datos que no contienen información detallada ni información de propiedades.

El sistema añade datos del objeto de recogida activo (atributo \*PFR) a los objetos de recogida \*PFRDTL y \*PFRHST cuando sucede lo siguiente:

- v Si las propiedades del objeto de recogida están establecidas para añadir datos gráficos y datos de resumen al hacer ciclos, la recogida se realiza en ciclos.
- v Si se selecciona el objeto en ciclos y se selecciona la opción de menú de resumir los datos.
- v Si se está ejecutando un supervisor del sistema, se añaden datos al objeto \*PFRDTL solamente, mientras se ejecuta el supervisor del sistema.

### **Conceptos relacionados**

["Servicios](#page-31-0) de recogida" en la página 26

Los servicios de recogida proporcionan datos de rendimiento del sistema. Es el método principal para recoger datos del sistema.

# **IBM Performance Management para System i5** |

La oferta de IBM Performance Management for System i5 (PM for System i5) automatiza la recogida, el | archivado y el análisis de los datos de rendimiento del sistema y devuelve informes que ayudan a | gestionar la capacidad y los recursos del sistema.  $\blacksquare$ 

La oferta de PM para System i5 incluye Performance Management Agent (PM Agent). PM Agent | (anteriormente conocido como PM/400) es una función del sistema operativo que proporciona una recogida automatizada de datos de servicios de recogida de no propietario, reduce datos y envía los datos a IBM. Todos los centros de recogida están protegidos por red, y Usted es quien controla | enteramente el momento de hacer la transferencia. Al enviar los datos a IBM, no tendrá que almacenar | usted mismo todos los datos de las tendencias. IBM se encarga de almacenar los datos y le proporciona | una serie de informes y gráficos que muestran el ritmo de crecimiento y el rendimiento de su servidor. Se puede acceder electrónicamente a los informes por medio de un navegador tradicional.  $\blacksquare$  $\blacksquare$  $\blacksquare$ |

Al utilizar esta oferta con IBM Systems Workload Estimator entenderá mejor cómo sus tendencias comerciales están relacionadas con la actualización puntual de hardware, por ejemplo la unidad central de proceso (CPU) o disco. IBM Systems Workload Estimator puede sopesar la consolidación de sistemas o evaluar la actualización de un sistema con particiones lógica haciendo que PM Agent envíe los datos de diversos sistemas o particiones a IBM Systems Workload Estimator. |  $\Box$  $\|$ |  $\blacksquare$ 

PM Agent utiliza menos de un 1 por ciento de la CPU. Emplea aproximadamente 58 MB de espacio en disco, en función del modelo de hardware y del tamaño de los intervalos de recogida.  $\blacksquare$ |

#### **Conceptos relacionados** |

- ["Servicios](#page-31-0) de recogida" en la página 26 |
- Los servicios de recogida proporcionan datos de rendimiento del sistema. Es el método principal para recoger datos del sistema. | |

#### **Información relacionada** |

|

Sitio web de PM para [System](http://www.ibm.com/eserver/iseries/pm) i |

Consulte el sitio web PM para System i para obtener información sobre PM para System i.

# **Conceptos de PM Agent** |

Infórmese sobre las funciones y las ventajas que PM Agent puede proporcionar, así como sobre las consideraciones importantes acerca de la implementación.  $\blacksquare$  $\blacksquare$ 

PM Agent utiliza los servicios de recogida para reunir los datos de rendimiento y capacidad no | | propietarios del servidor y, a continuación, envía los datos a IBM. Esta información puede incluir la utilización de CPU y la capacidad de disco, el tiempo de respuesta, la productividad y el uso por parte | | del usuario y las aplicaciones. Al enviar los datos a IBM, no tendrá que almacenar usted mismo todos los  $\mathbf{L}$ datos de las tendencias. IBM se encarga de almacenar los datos y le proporciona una serie de informes y  $\blacksquare$ gráficos que muestran el ritmo de crecimiento y el rendimiento de su servidor. Se puede acceder |  $\blacksquare$ electrónicamente a los informes por medio de un navegador tradicional.

El requisito más importante para establecer una tendencia acertada de las mediciones de utilización, | carga de trabajo y rendimiento del sistema es la coherencia. Lo ideal sería recoger datos de rendimiento l las 24 horas del día. Debido a la relación que hay entre PM Agent y los servicios de recogida, debe ser consciente de las implicaciones que se pueden producir al utilizar PM Agent. |  $\blacksquare$ 

A continuación figuran algunas directrices que pretenden ayudarle a definir las recogidas cuando esté | utilizando PM Agent: |

v **Recoger datos de forma continuada con los servicios de recogida.** |

<span id="page-100-0"></span>PM Agent satisface este requisito al recoger datos las 24 horas del día con los servicios de recogida. PM Agent recoge datos de rendimiento a intervalos de 15 minutos. PM Agent utiliza el valor por omisión de intervalo de 15 minutos, pero no cambia el valor en el que se establece el intervalo. El intervalo de 15 minutos es el valor recomendado. | | | |

v **Seleccionar el perfil de protocolo estándar plus.** |

El protocolo estándar plus es el valor por omisión del perfil de recogida. El perfil de recogida indica qué datos se recogen. Las categorías de datos del perfil de protocolo estándar plus se corresponden con el valor \*ALL del parámetro DATA del mandato Arrancar supervisor de rendimiento (STRPFRMON). No se hace otro turno de recogida (a menos que sea necesario hacerlo por otras razones). Esta acción se realiza para reunir suficiente información para los informes de PM Agent. | | | |

v **Evitar hacer cambios transitorios en los parámetros de recogida cuando PM Agent está activo.** |

Por ejemplo, al activar PM Agent, el campo **Crear archivos de base de datos durante recogida** se marca como valor por omisión. Si esto se cambia, PM Agent lo cambia de nuevo por el valor por omisión dentro de la misma hora. El cambio entra en vigor inmediatamente. No se hace otro turno de recogida (a menos que sea necesario hacerlo por otras razones). | | |

### **Referencia relacionada**

|

|

|

"Perfiles de recogida de los servicios de [recogida"](#page-35-0) en la página 30 |

Descripciones de los perfiles de recogida de los servicios de recogida. El perfil de recogida define lo que se recoge. | |

#### **Configurar PM Agent** |

Para empezar a utilizar PM Agent debe activarlo, establecer un método de transmisión y personalizar la recogida y el almacenamiento de datos. | |

PM Agent automatiza la recogida de datos de rendimiento a través de los servicios de recogida. Puede | especificar la biblioteca en la que desea que se coloquen los datos, siempre y cuando la biblioteca resida en la agrupación de almacenamiento auxiliar (ASP) base. La biblioteca no se debe mover a una agrupación de almacenamiento auxiliar independiente, puesto que una agrupación de almacenamiento | auxiliar independiente se puede desactivar, con lo que se detiene el proceso de recogida de PM Agent. PM Agent crea la biblioteca durante la activación si aún no existe. | | | |

Para empezar a utilizar PM Agent, debe llevar a cabo las tareas que se indican a continuación: |

### **Activar PM Agent:** |

PM Agent forma parte del sistema operativo y debe activarlo para utilizar sus posibilidades de recogida. |

Debe iniciar PM Agent para aprovechar sus posibilidades de recogida de datos. Puede iniciar PM | mediante cualquiera de los métodos que se indican a continuación: |

### **Utilizar System i Navigator** |

Utilice System i Navigator para activar PM en varios sistemas. Al activar PM Agent puede ver los datos |

recogidos hace días, semanas o meses. Esta función le permite ir más allá de las posibilidades del |

supervisor en tiempo real. Sin tener habilitado PM Agent, sólo puede ver los datos de los últimos siete días. Con PM Agent habilitado, el usuario elige el período de conservación de los datos. | |

Para iniciar PM Agent desde System i Navigator, haga lo siguiente: |

- 1. En System i Navigator, expanda el sistema en el que desea iniciar PM Agent. |
- 2. Expanda **Configuración y servicio**. |
- 3. Con el botón derecho del ratón, pulse **Servicios de recogida**. |
- 4. Seleccione **PM Agent**. |
- 5. Seleccione **Iniciar**. |
- 6. Seleccione los sistemas en los que desea iniciar PM Agent. |
- 7. Pulse **Aceptar**. |

### **Responder al mensaje CPAB02A de la cola de mensajes QSYSOPR** |

- Al iniciarse el subsistema QSYSWRK, este mensaje le pregunta si desea activar PM. |
- 1. En la interfaz basada en caracteres, responda con una G al mensaje de QSYSOPR ″¿Desea activar PM |
- Agent? (I G C).″ La cola de mensajes de QSYSOPR recibe el mensaje que indica que PM Agent se ha activado. | |
- 2. Actualice su información de contacto. Emita el mandato **GO PM400** y especifique la opción 1. |

#### **Emitir el mandato Configurar PM Agent (CFGPMAGT)** |

En la interfaz basada en caracteres, puede emitir el mandato Configurar PM Agent (CFGPMAGT).  $\blacksquare$ 

Puede continuar en el paso siguiente del proceso de configuración, que consiste en determinar qué método de transmisión hay que utilizar para enviar datos a IBM. | |

#### **Conceptos relacionados** |

- "Historia gráfica de System i [Navigator"](#page-97-0) en la página 92 |
- La historia gráfica proporciona una visualización gráfica de los datos de rendimiento que recogen los servicios de recogida durante un período de tiempo especificado. | |
- "Determinar qué método de transmisión de PM Agent hay que utilizar" |
- Determine cómo quiere enviar los datos. Puede reunir los datos con la función de inventario de |
- Management Central y enviarlos con Electronic Service Agent (Extreme Support) o bien puede hacer |
- que PM Agent reúna los datos y los envíe a través del protocolo SNA. |

#### **Tareas relacionadas** |

- ["Desactivar](#page-113-0) PM Agent" en la página 108 |
- Este tema enseña cómo detener PM Agent |

### **Determinar qué método de transmisión de PM Agent hay que utilizar:** |

Determine cómo quiere enviar los datos. Puede reunir los datos con la función de inventario de Management Central y enviarlos con Electronic Service Agent (Extreme Support) o bien puede hacer que PM Agent reúna los datos y los envíe a través del protocolo SNA.  $\blacksquare$ |  $\blacksquare$ 

El proceso de transmisión de PM Agent aprovecha la configuración de red que se realiza con | Management Central para configurar un sistema central y sistemas de punto final. Sin embargo, aún | puede utilizar la interfaz basada en caracteres para configurar PM Agent. Elija qué método de transmisión desea utilizar: | |

- | Enviar datos con Electronic Service Agent a través de Extreme Support
- Si elige este método de transmisión, tiene que configurar PM Agent para hacer que la función de inventario de Management Central reúna los datos. | |
- IBM recomienda que use ESA (agente de servicio el ectrónico) en Extreme Support. |
- | Enviar datos con el protocolo SNA
- Si elige este método de transmisión, tiene que configurar PM Agent utilizando la interfaz basada en caracteres. PM Agent reúne los datos y los transmite por medio de SNA. | |

Una vez que haya implementado el método de transmisión que desea utilizar, ya estará listo para realizar | las otras tareas para gestionar PM Agent.  $\perp$ 

- **Conceptos relacionados** |
- Management Central |
- **Referencia relacionada** |
- <span id="page-102-0"></span>["Gestionar](#page-113-0) PM Agent" en la página 108 |
- Ahora que ya ha configurado la red, puede realizar una gran variedad de tareas con PM Agent. |
- *Enviar datos de PM Agent con Service Agent a través de Extreme Support (conexión universal):* |

PM Agent utiliza los servicios de recogida para reunir los datos de rendimiento y de capacidad no propietarios del servidor. Después de haber recogido estos datos, puede utilizar Electronic Service Agent a través de Extreme Support para enviar los datos a IBM. | | |

A continuación figuran los pasos que hay que seguir con el fin de realizar la configuración para PM | Agent: |

1. Activar PM Agent. |

|

|

|

| |

- Debe iniciar PM Agent para aprovechar sus posibilidades de recogida de datos.
- 2. Configurar la red de Management Central. |
- Defina qué servidor es el sistema central y cuáles son los sistemas de punto final. Puede utilizar esta jerarquía de red para enviar los datos desde los sistemas de punto final a una ubicación central antes de enviárselos a IBM. | | |
- 3. Conectarse a IBM para transmitir los datos con la conexión universal. |
- Esta es la conexión que Management Central utilizará para transmitir los datos de PM Agent a IBM.
- 4. Reunir datos de rendimiento de PM Agent. |
	- La función de inventario de Management Central le permitirá reunir los datos.
- 5. Enviar los datos a IBM. |
- Utilice Electronic Service Agent, que está disponible bajo Extreme Support, en la jerarquía de |
- Management Central para enviar los datos a IBM. Electronic Service Agent utiliza la conexión universal.
- También puede enviar datos con el protocolo SNA. |
- Una vez que haya configurado PM Agent, ya estará listo para las demás tareas de gestión de PM Agent. |
- **Conceptos relacionados** |
- Conexión universal |
- **Tareas relacionadas** |
- Electronic Service Agent a través de Extreme Support |
- ["Activar](#page-100-0) PM Agent" en la página 95 |
- PM Agent forma parte del sistema operativo y debe activarlo para utilizar sus posibilidades de |
- $\overline{1}$ | recogida.
- Configurar la red de Management Central |
- "Reunir datos de rendimiento de PM Agent" |
- Puede utilizar Management Central para reunir los datos de rendimiento de PM Agent. |
- "Enviar datos con el [protocolo](#page-103-0) SNA" en la página 98 |
- Si opta por no aprovechar la posibilidad de enviar datos con Electronic Service Agent a través de |
- Extreme Support, puede utilizar igualmente la interfaz basada en caracteres para transmitir datos. |

#### **Referencia relacionada** |

- ["Gestionar](#page-113-0) PM Agent" en la página 108 |
- Ahora que ya ha configurado la red, puede realizar una gran variedad de tareas con PM Agent. |
- *Reunir datos de rendimiento de PM Agent:* |
- Puede utilizar Management Central para reunir los datos de rendimiento de PM Agent. |
- Realice las siguientes tareas: |
- <span id="page-103-0"></span>1. Activar PM Agent. |
- 2. Configurar la conexión universal. |
- 3. Configurar la red de Management Central. |
- 4. Verifique que Electronic Service Agent está instalado en el sistema o que se puede acceder a él desde el sistema.  $\blacksquare$ |

Para reunir datos de rendimiento de PM Agent en un sistema de punto final o grupo de sistemas, siga | estos pasos: |

- 1. En System i Navigator, expanda **Management Central**. |
- 2. Expanda **Sistemas de punto final** o **Grupos de sistemas**. |
- 3. Con el botón derecho del ratón, pulse un sistema de punto final o un grupo de sistemas y seleccione **Inventario**.  $\blacksquare$ |
- 4. Seleccione **Recoger**. |
- 5. Seleccione uno o más inventarios para recoger. En este caso, debe seleccionar **Datos de rendimiento de PM Agent**. | |
- 6. Si desea que se ejecute una acción en el sistema central cuando se complete la recogida, seleccione la | acción en la lista. |
- 7. Pulse **Aceptar** para iniciar la recogida de datos inmediatamente, o bien pulse **Planificar** para | especificar cuándo se han de recoger los datos. |

Una vez que haya configurado los servidores, ya estará listo para las demás tareas de gestión de PM Agent.  $\blacksquare$  $\blacksquare$ 

- **Tareas relacionadas** |
- ["Activar](#page-100-0) PM Agent" en la página 95 |
- PM Agent forma parte del sistema operativo y debe activarlo para utilizar sus posibilidades de |
- recogida. |
- Configurar la conexión universal |
- Configurar la red de Management Central |
- Verificado que Electronic Service Agent está instalado en el sistema o que se puede acceder a él desde |
- el sistema |
- **Referencia relacionada** |
- ["Gestionar](#page-113-0) PM Agent" en la página 108 |
- Ahora que ya ha configurado la red, puede realizar una gran variedad de tareas con PM Agent. |
- *Enviar datos con el protocolo SNA:* |

Si opta por no aprovechar la posibilidad de enviar datos con Electronic Service Agent a través de Extreme Support, puede utilizar igualmente la interfaz basada en caracteres para transmitir datos. | |

PM Agent hace una serie de preguntas sobre la configuración y el uso de los servidores. La pantalla | Configurar PM Agent le preguntará cómo desear que los servidores envíen y reciban los datos de | rendimiento de PM Agent. La primera parte del proceso consiste en configurar la red. En la segunda | parte se le preguntará cómo quiere transmitir los datos. Si utiliza la interfaz basada en caracteres, puede emplear la línea telefónica directa para transmitir datos. | |

Para enviar datos con SNA, siga los pasos que se indican a continuación: |

1. Activar PM Agent  $\blacksquare$ 

|

- Debe iniciar PM Agent para aprovechar sus posibilidades de recogida de datos.
- 2. Seleccione la configuración de red que desea utilizar. |

Determine qué configuración de red va a emplear para la transmisión de datos. Elija cómo va a conectarse a IBM mediante una línea telefónica directa, un proveedor de servicios de Internet (ISP) o una red privada virtual (VPN). Si desea utilizar ISP o VPN, debe configurar una conexión universal. | | |

Si decide emplear la línea telefónica directa para informar de los datos a IBM, tiene varias opciones para configurar la red. Seleccione la configuración adecuada para su red y siga los pasos indicados para esa configuración concreta en la pantalla Configurar PM Agent: | | |

- v Como un solo servidor que envía los datos directamente a IBM.
- v Como servidor de sistema principal, lo que significa que desea que su servidor reciba los datos de rendimiento de otros servidores (los servidores remotos) y luego los remita a IBM. El servidor de sistema principal no puede tener un nivel de release anterior al de los demás servidores. Dicho de otra manera, el nivel de release del servidor de sistema principal debe ser igual o posterior al de los otros servidores.
- v Como servidor remoto, lo que significa que podrá enviar los datos de rendimiento a un servidor de sistema principal. En la pantalla Configurar PM Agent identifique que necesita un servidor remoto; después utilice la opción 5 (Trabajar con sistemas iSeries remotos) en el menú de PM Agent para definir los servidores remotos.
- 3. Trabajar con servidores remotos. |

Si elige configurar la red para un servidor de sistema principal, debe identificar aquellos servidores que enviarán los datos al servidor de sistema principal. Puede pasar por alto este paso si está utilizando un solo servidor o un servidor remoto.

4. Personalizar PM Agent |

| | | | | | | | | |

| | |

| | |

|

Tras haber configurado la red, tendrá que establecer los parámetros globales para el funcionamiento del software de PM Agent. Tendrá que definir el número de teléfono para los datos de PM Agent si desea conectarse a IBM con una línea telefónica directa.

Una vez que haya configurado los servidores, ya estará listo para las demás tareas de gestión de PM Agent. | |

### **Conceptos relacionados**

- Redes privadas virtuales (VPN) |
- **Tareas relacionadas** |

"Enviar datos de PM Agent con Service Agent a través de Extreme Support (conexión [universal\)"](#page-102-0) en la [página](#page-102-0) 97 | |

- PM Agent utiliza los servicios de recogida para reunir los datos de rendimiento y de capacidad no propietarios del servidor. Después de haber recogido estos datos, puede utilizar Electronic Service | |
- Agent a través de Extreme Support para enviar los datos a IBM. |
- ["Activar](#page-100-0) PM Agent" en la página 95 |
- PM Agent forma parte del sistema operativo y debe activarlo para utilizar sus posibilidades de recogida. | |
- ["Establecer](#page-112-0) una línea telefónica directa para PM Agent" en la página 107 |
- Para gran parte de las localidades, PM Agent intenta seleccionar el número de teléfono de datos correcto de su localidad. | |
- Configurar una conexión universal |
- ["Configurar](#page-105-0) una red de PM Agent para un solo servidor" en la página 100 |
- Un solo servidor envía sus datos directamente a IBM. |
- ["Configurar](#page-105-0) una red de PM Agent para un servidor de sistema principal" en la página 100 |

Un servidor de sistema principal recibe datos de rendimiento de otros servidores y luego los reenvía a IBM. | |

- ["Configurar](#page-106-0) una red de PM Agent para un servidor remoto" en la página 101 |
- Un servidor remoto envía sus datos de rendimiento a un servidor de sistema principal. |
- <span id="page-105-0"></span>"Trabajar con [servidores](#page-107-0) remotos" en la página 102 |
- En algunos sitios, un servidor de sistema principal de una red envía los datos de rendimiento |
- necesarios a IBM para que los procese. |
- ["Personalizar](#page-110-0) PM Agent" en la página 105 |
- Ahora que ya ha configurado la red, tal vez tenga que personalizar PM para que responda a sus |
- necesidades particulares. |

#### **Referencia relacionada** |

- ["Gestionar](#page-113-0) PM Agent" en la página 108 |
- Ahora que ya ha configurado la red, puede realizar una gran variedad de tareas con PM Agent. |
- *Configurar una red de PM Agent para un solo servidor:* |
- Un solo servidor envía sus datos directamente a IBM. |

A continuación se indican los pasos que tendrá que seguir a fin de configurar PM Agent para un único | servidor, sólo en el caso de que PM Agent reúna los datos y los transmita a través de SNA. En la pantalla Configurar PM Agent (CFGPMAGT) del servidor: | |

- 1. Teclee **CFGPMAGT** en la línea de mandatos.  $\|$
- 2. Especifique **2 = Enviar datos con el protocolo SNA** en el campo **Seleccionar opción de conectividad para enviar datos de rendimiento a IBM**. | |
- 3. Especifique **0 = No** en el campo **Recibir datos de rendimiento**. |
- 4. Si especifica **2 = Enviar datos con el protocolo SNA** en **Seleccionar opción de enviar datos de rendimiento a IBM**, verá información adicional que indica si existen los objetos de comunicaciones apropiados. Si no existen, PM crea los objetos de comunicaciones para la transmisión. Responda correctamente a las demás pantallas. | | | |
- 5. En la pantalla Trabajar con información de contacto, escriba la información de contacto de su empresa asegurándose de que rellena todos los campos obligatorios, de lo contrario la configuración será incompleta. | | |

Si decide que la configuración del servidor único no es la que desea, puede elegir otra opción de configuración de SNA. | |

Una vez que haya configurado los servidores, ya estará listo para las demás tareas de gestión de PM Agent. | |

### **Tareas relacionadas**

|

|

- "Enviar datos con el [protocolo](#page-103-0) SNA" en la página 98 |
- Si opta por no aprovechar la posibilidad de enviar datos con Electronic Service Agent a través de |
- Extreme Support, puede utilizar igualmente la interfaz basada en caracteres para transmitir datos. |

#### **Referencia relacionada** |

- ["Gestionar](#page-113-0) PM Agent" en la página 108 |
- Ahora que ya ha configurado la red, puede realizar una gran variedad de tareas con PM Agent. |

*Configurar una red de PM Agent para un servidor de sistema principal:* |

Un servidor de sistema principal recibe datos de rendimiento de otros servidores y luego los reenvía a IBM.  $\blacksquare$ |

A continuación se indican los pasos que tendrá que seguir a fin de configurar PM Agent para un único | servidor de sistema principal, sólo en el caso de que PM Agent reúna los datos y los transmita a través de SNA: | |

- 1. En la pantalla Configurar PM Agent del servidor de sistema principal |
	- v Teclee **CFGPMAGT** en la línea de mandatos.
- v Especifique **2 = Enviar datos con el protocolo SNA** en el campo **Seleccionar opción de conectividad para enviar datos de rendimiento a IBM**.
- v Especifique **1 = Sí** en el campo **Recibir datos de rendimiento**.
- 2. En el servidor principal, vaya a la pantalla Trabajar con sistemas System i remotos |
	- v Pulse F6 (Crear) para identificar los servidores van a enviar sus datos al servidor de sistema principal.
		- Rellene los campos y pulse Intro.

<span id="page-106-0"></span>| | |

| | |

**Nota:** La situación siguiente sólo se da si PM Agent reúne datos y los transmite a través de SNA. Si dispone de una red de sistemas, se recomienda que utilice la conexión universal y Management Central en System i Navigator para reunir y transmitir los datos a estos sistemas. | | |

PM Agent planifica automáticamente la transmisión de datos del servidor primario a IBM para el día posterior al que se reciben los datos de un servidor remoto. Si la planificación automática no se ajusta a su esquema de gestión del trabajo, puede planificar manualmente la transmisión de los datos desde el servidor primario. | | | |

He aquí un consejo que conviene tener presente al planificar la transmisión de los datos. A lo largo de la | semana, planifique uniformemente la transmisión de datos al servidor primario. Esta acción minimiza el | efecto sobre el rendimiento del servidor primario. Por ejemplo, en una red de doce servidores, | supongamos que se hacen tres grupos de cuatro sistemas. Se puede planificar que un grupo envíe sus | datos el lunes, otro grupo el miércoles y otro grupo el viernes. Así se distribuye uniformemente la cantidad de datos que se envía al servidor primario. | |

Si decide que la configuración del servidor de sistema principal no es la que desea, puede elegir otra opción de configuración de SNA. | |

Una vez que haya configurado los servidores, ya estará listo para las demás tareas de gestión de PM Agent. | |

#### **Tareas relacionadas** |

"Enviar datos con el [protocolo](#page-103-0) SNA" en la página 98 |

Si opta por no aprovechar la posibilidad de enviar datos con Electronic Service Agent a través de |

Extreme Support, puede utilizar igualmente la interfaz basada en caracteres para transmitir datos. |

**Referencia relacionada** |

| |

- ["Gestionar](#page-113-0) PM Agent" en la página 108 |
- Ahora que ya ha configurado la red, puede realizar una gran variedad de tareas con PM Agent. |
- *Configurar una red de PM Agent para un servidor remoto:*  $\mathbf{L}$ |

Un servidor remoto envía sus datos de rendimiento a un servidor de sistema principal.  $\blacksquare$ 

A continuación se indican los pasos que tendrá que seguir a fin de configurar PM Agent para un único | servidor remoto, sólo en el caso de que PM Agent reúna los datos y los transmita a través de SNA. En la pantalla Configurar PM Agent (CFGPMAGT) del servidor remoto, realice estos pasos: | |

- 1. Teclee **CFGPMAGT** en la línea de mandatos. |
- 2. Especifique **2 = No enviar datos de rendimiento** en el campo **Seleccionar opción de conectividad para enviar datos de rendimiento a IBM**. | |
- 3. Especifique **0 = No** en el campo **Recibir datos de rendimiento**. |

**Nota:** Si dispone de una red de sistemas, se recomienda que utilice la función de inventario de System i |

Navigator para reunir los datos y que, a continuación, los transmita a través de la conexión universal.

<span id="page-107-0"></span>Si decide que la configuración del servidor remoto no es la que desea, puede elegir otra opción de | configuración de SNA. |

Una vez que haya configurado los servidores, ya estará listo para las demás tareas de gestión de PM Agent. | |

#### **Tareas relacionadas** |

- "Enviar datos con el [protocolo](#page-103-0) SNA" en la página 98 |
- Si opta por no aprovechar la posibilidad de enviar datos con Electronic Service Agent a través de |
- Extreme Support, puede utilizar igualmente la interfaz basada en caracteres para transmitir datos. |

#### **Referencia relacionada** |

- ["Gestionar](#page-113-0) PM Agent" en la página 108 |
- Ahora que ya ha configurado la red, puede realizar una gran variedad de tareas con PM Agent. |

#### *Trabajar con servidores remotos:*  $\blacksquare$

En algunos sitios, un servidor de sistema principal de una red envía los datos de rendimiento necesarios a IBM para que los procese.  $\blacksquare$  $\blacksquare$ 

Cuando se utiliza una red de servidores de sistema principal, los otros servidores de la red envían sus | datos de rendimiento a este servidor de sistema principal para que los transmita a IBM. Para configurar la red con objeto de que utilice un servidor de sistema principal, hay que identificar los otros servidores remotos y establecer la planificación de la transmisión de datos de dichos servidores. La pantalla Trabajar con sistemas System i remotos le permite definir esos otros servidores.  $\blacksquare$ |  $\perp$ |

#### **Notas:** |

| | | | | |

| | | |

- 1. No es necesario que utilice esta pantalla si está configurando la red como servidor remoto o como un solo servidor. Esta tarea sólo se lleva a cabo si PM Agent reúne datos y los transmite a través de SNA.
	- 2. Si dispone de una red de sistemas, se recomienda que utilice la función de inventario de System i Navigator para reunir los datos y que, a continuación, los transmita a través de la conexión universal.
- Para definir los servidores remotos, siga estos pasos:  $\blacksquare$
- 1. Teclee **GO PM400** en la línea de mandatos. |
- 2. Teclee un 5 (Trabajar con sistemas System i) en el menú de PM Agent y pulse Intro. Inicialmente, no se visualiza un servidor remoto. Debe crear una nueva ubicación remota. | |
- 3. Cree una nueva ubicación remota pulsando la tecla F6 (Crear). |
- 4. Tome nota de los valores correspondientes a la siguiente información. Emplee el mandato Visualizar atributos de red (DSPNETA) para visualizar estos valores del sistema remoto. | |
	- ID de red local
	- Ubicación local por omisión

En la pantalla Trabajar con sistemas System i remotos figura una lista de los servidores remotos. La lista incluye el estado de los servidores (activo o inactivo) y la descripción de cada uno de ellos.

5. Cree o cambie la descripción de un servidor de sitio remoto utilizando la pantalla Mantenimiento de sitio remoto de PM Agent o la pantalla Cambiar System i de sitio remoto. El nombre de ubicación remota debe ser exclusivo entre los servidores remotos. | | |

PM Agent planifica automáticamente la transmisión de datos del servidor primario a IBM para el día posterior al que se reciben los datos de un servidor remoto. Si la planificación automática no se ajusta a su esquema de gestión del trabajo, puede planificar manualmente la transmisión de los datos desde el servidor primario. Para planificar manualmente la transmisión de datos, vea el planificador de PM.  $\mathbf{I}$  $\perp$ | |
<span id="page-108-0"></span>En el software de PM Agent se presupone que se ha definido el enlace de Advanced Peer-to-Peer |

Networking (APPN) entre el servidor que recibe datos (el servidor del sistema principal) y el servidor |

que los envía (el servidor remoto). Si su sistema tiene el valor QCRTAUT (Crear autorización de uso |

público por omisión) del sistema establecido en \*EXCLUDE o \*USE, consulte el tema Crear una |

descripción de dispositivo para un servidor remoto para obtener información sobre cómo definir las |

descripciones del controlador. Si la red no satisface estos supuestos, consulte el tema Consideraciones sobre redes no APPN para obtener información sobre cómo crear pares de dispositivos para dar soporte a | |

la conexión con cada servidor remoto. |

Una vez que haya definido los servidores remotos, ya puede personalizar PM Agent para que utilice una conexión en línea. | |

## **Tareas relacionadas**

|

- "Planificar trabajos [mendiante](#page-114-0) PM Agent" en la página 109 |
- Este tema le explica cómo planificar los trabajos con PM Agent. |
- "Crear una [descripción](#page-109-0) de dispositivo para PM Agent" en la página 104 |
- Puede crear una descripción de dispositivo para PM Agent. |
- "Trabajar con servidores remotos en una red APPC" |
- El servidor primario recibe datos de PM Agent de otros servidores y luego los reenvia a IBM. El |
- servidor remoto envía los datos de PM Agent al servidor primario. |
- ["Personalizar](#page-110-0) PM Agent" en la página 105 |
- Ahora que ya ha configurado la red, tal vez tenga que personalizar PM para que responda a sus |
- necesidades particulares. |
- *Trabajar con servidores remotos en una red APPC:* |

El servidor primario recibe datos de PM Agent de otros servidores y luego los reenvia a IBM. El servidor remoto envía los datos de PM Agent al servidor primario. | |

En la información que sigue se presupone que los controladores a los que se hace referencia ya se han definido con anterioridad. | |

Sólo es necesario crear pares de dispositivos para dar soporte a la conexión con cada servidor remoto si | PM Agent reúne datos y los transmite a través de SNA. |

1. Utilice el mandato Crear descripción de dispositivo (APPC) (CRTDEVAPPC). En el servidor remoto, teclee CRTDEVAPPC. Pulse F4 para obtener los parámetros y defina los valores con la siguiente información: | | |

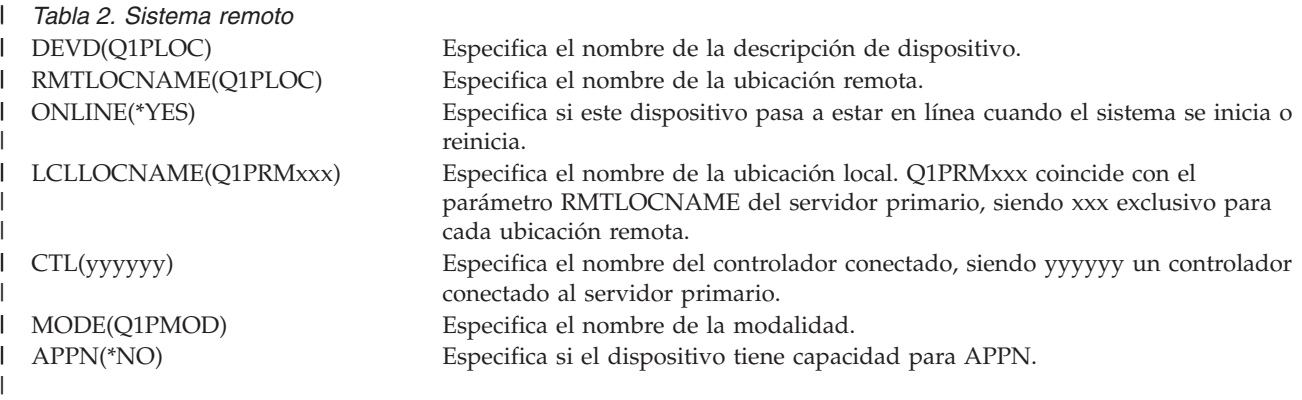

2. Especifique la siguiente información en el servidor primario. En la línea de mandatos, teclee | CRTDEVAPPC. Pulse F4 para obtener los parámetros y defina los valores con la siguiente información: | |

<span id="page-109-0"></span>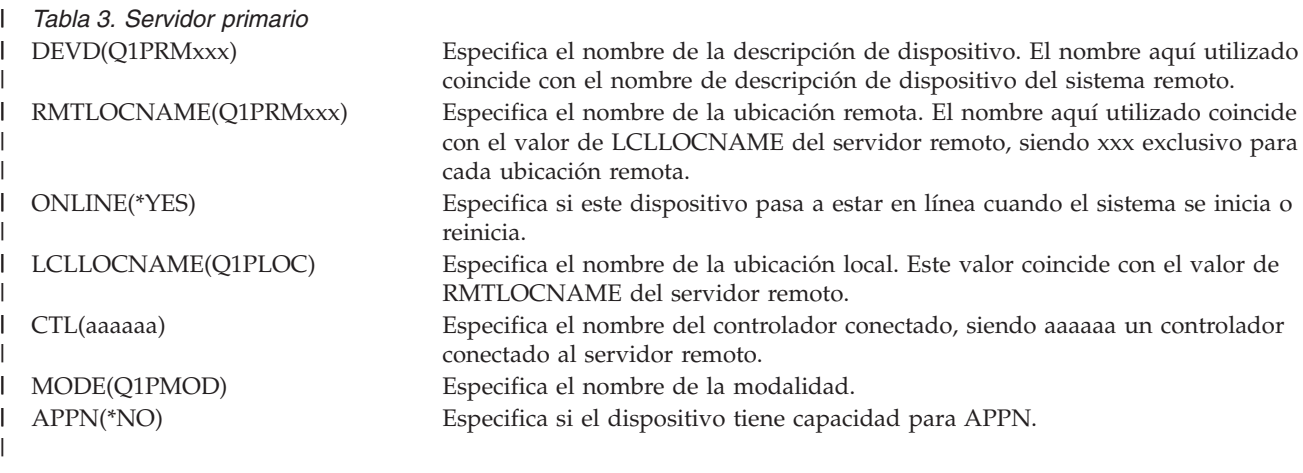

- 3. Active los dispositivos (mandato Activar/Desactivar configuración (VRYCFG)) después de haber definido los dispositivos APPC. En el servidor remoto, teclee VRYCFG. Pulse F4 para obtener los parámetros. | | |
- | *Tabla 4. Activar sistema remoto* CFGOBJ(Q1PLOC) Especifica el objeto configuración.  $\mathbf{L}$ |||  $\mathbf{I}$ CFGTYPE(\*DEV) Especifica el tipo de objeto configuración.  $\mathbf{L}$ STATUS(\*ON) Especifica el estado. |
- 4. Teclee la opción 5 en el menú PM Agent para añadir Q1PRMxxx como servidor remoto. En Trabajar con servidores remotos hallará las instrucciones para añadir un servidor remoto. | |

Ahora que ha finalizado la configuración de PM Agent, consulte Gestionar PM Agent para obtener información sobre las otras tareas que puede llevar a cabo con PM Agent. | |

#### **Tareas relacionadas** |

- "Trabajar con [servidores](#page-107-0) remotos" en la página 102 |
- En algunos sitios, un servidor de sistema principal de una red envía los datos de rendimiento |
- necesarios a IBM para que los procese. |
- **Referencia relacionada** |
- ["Gestionar](#page-113-0) PM Agent" en la página 108 |
- Ahora que ya ha configurado la red, puede realizar una gran variedad de tareas con PM Agent. |

*Crear una descripción de dispositivo para PM Agent:* |

Puede crear una descripción de dispositivo para PM Agent.  $\mathbf{L}$ |

Los siguientes pasos son necesarios en todo servidor remoto que tenga el valor del sistema Crear | autorización de uso público por omisión (QCRTAUT) establecido en \*EXCLUDE o en \*USE. Si QUSER no posee la autorización \*CHANGE sobre la descripción de dispositivo Q1PLOC, las transmisiones remotas fallarán. Estos pasos aseguran que el dispositivo no se va a crear ni a suprimir automáticamente. |  $\blacksquare$  $\blacksquare$ 

**Nota:** Esta tarea sólo es necesaria si PM Agent reúne datos y los transmite a través de SNA. |

Si permite que el dispositivo se cree automáticamente, la descripción de dispositivo se crea con la autorización PUBLIC \*EXCLUDE o \*USE, en función del valor establecido para QCRTAUT. Que un dispositivo se pueda crear o suprimir automáticamente se controla mediante el controlador.  $\blacksquare$ |  $\blacksquare$ 

En el caso de los sistemas que no están configurados para usar APPN, vea Trabajar con servidores | remotos en un entorno no APPN, donde hallará información sobre cómo crear la descripción de dispositivo.  $\blacksquare$ |

<span id="page-110-0"></span>En la siguiente información se da por sentado que el controlador que se empleará para comunicar con el |

servidor de sistema principal se ha definido con anterioridad en el servidor remoto. |

En el *servidor remoto*, vuelva a crear la descripción de dispositivo Q1PLOC: |

```
VRYCFG CFGOBJ(Q1PLOC)
          CFGTYPE(*DEV)
          STATUS(*OFF)
  DLTDEVD DEVD(Q1PLOC)
  CRTDEVAPPC DEVD(Q1PLOC)
             RMTLOCNAME(Q1PLOC)
             ONLINE(*NO)
             LCLLOCNAME(nombre de sistema remoto)
             RMTNETID(id de red remoto de sistema primario (o central))
             CTL(nombre del controlador al que se conectará el dispositivo)
             AUT(*EXCLUDE)
  CRTOBJAUT OBJ(Q1PLOC)
            OBJTYPE(*DEVD)
            USER(QUSER)
            AUT(*CHANGE)
   VRYCFG CFGOBJ(Q1PLOC)
             CFGTYPE(*DEV)
             STATUS(*ON)
     Tareas relacionadas
     "Trabajar con servidores remotos en una red APPC" en la página 103
     El servidor primario recibe datos de PM Agent de otros servidores y luego los reenvia a IBM. El
     servidor remoto envía los datos de PM Agent al servidor primario.
     Referencia relacionada
     Mandato Crear descripción de controlador (APPC) (CRTCTLAPPC)
     Mandato Cambiar descripción de controlador (APPC) (CHGCTLAPPC)
     Mandato Visualizar descripción de controlador (DSPCTLD)
      "Gestionar PM Agent" en la página 108
|
|
\blacksquare|
```
Ahora que ya ha configurado la red, puede realizar una gran variedad de tareas con PM Agent. |

#### **Personalizar PM Agent:** |

| |

|

| | | | | | | | | | | | | | |

| | | | | | | |

Ahora que ya ha configurado la red, tal vez tenga que personalizar PM para que responda a sus necesidades particulares. | |

La pantalla Trabajar con personalización de PM Agent le proporciona la capacidad de: |

## **Establecer parámetros globales para el funcionamiento del software de PM Agent** |

Los parámetros globales permiten personalizar los siguientes elementos. En la ayuda en línea encontrará una descripción de estos campos: | |

| • Límites de prioridad

| • Planificaciones de tendencias y turnos

## **Definir el número de teléfono de los datos de PM Agent** |

Fuera de Estados Unidos y Canadá, debe indicar a PM Agent el número de teléfono de la ubicación de | IBM que va a recibir los datos. Para gran parte de las localidades, PM Agent intenta seleccionar el | número de teléfono de datos correcto de su localidad cuando se inicia el proceso de configurar PM |

Agent. |

## <span id="page-111-0"></span>**Activar y desactivar una línea con PM Agent** |

La pantalla Control de líneas de PM Agent permite a PM Agent desactivar la línea, transmitir los datos de PM Agent y luego poner de nuevo la línea en estado pendiente de conexión.  $\mathbf{I}$  $\perp$ 

Para personalizar los parámetros globales, siga estos pasos: |

- 1. Teclee **GO PM400** en la línea de mandatos. |
- 2. Teclee un 3 en el menú de PM Agent para visualizar la pantalla trabajar con personalización de PM Agent y pulse Intro. | |

Si está utilizando los servicios de recogida para reunir los datos de PM Agent, conviene que tenga en cuenta algunas consideraciones sobre recogida de datos para PM Agent. | |

En Gestionar PM Agent hallará otras tareas que puede realizar con PM Agent. |

## **Referencia relacionada**

- ["Gestionar](#page-113-0) PM Agent" en la página 108 |
- Ahora que ya ha configurado la red, puede realizar una gran variedad de tareas con PM Agent. |

*Verificar el número de teléfono del PM Agent:*  $\blacksquare$ 

Si el servidor utiliza una conexión telefónica directa con IBM , debe verificar que el número de teléfono | de PM Agent es correcto. En el número de teléfono también hay que incluir los debidos prefijos para la línea. |  $\mathbf{I}$ 

**Nota:** Sólo para transmisiones SNA. |

Para comprobar el formato del número de teléfono de la línea de soporte electrónico al cliente, siga estos pasos: |  $\mathbf{I}$ 

1. Escriba |

|

DSPDTAARA DTAARA(QUSRSYS/QESTELE) |

- y pulse Intro. |
- 2. Determine el prefijo del número de conexión situado en el desplazamiento 0. Por ejemplo, si el desplazamiento 0 es **'T9:1800xxxxxxx'** el prefijo es **T9:**. | |
- 3. Escriba |

|

|

 $\overline{1}$ 

- DSPDTAARA DTAARA(QUSRSYS/Q1PGTELE)
- y pulse Intro.
- 4. El desplazamiento 0 (cero) es la serie de marcación que se va a utilizar. (Los demás números no se utilizan). | |
- 5. Si utiliza la línea ECS para solicitar PTF, puede comparar el formato del desplazamiento 0 (cero) con el formato que se utiliza para la línea ECS, CALL QESPHONE, anote la serie que se utiliza y compárela con el valor del paso 2. | | |
- Los números de teléfono son diferentes, pero el prefijo debe ser el mismo (es decir, SST9:1800..., |
- SST:1800... y así sucesivamente). |
- Si necesita cambiar el número de teléfono, utilice el mandato Cambiar área de datos (CHGDTAARA): |

Escriba **CHGDTAARA**, donde DTAARA es Q1PGTELE, LIB es QUSRSYS, la posición que empieza la subserie es \*ALL y el Nuevo valor es 'SST:18005475497' | |

**Nota:** El nuevo valor debe ser el prefijo de marcación, seguido de 18005475497 para EE.UU. y Canadá. |

Ahora que ha finalizado la configuración de PM Agent, consulte el tema Gestionar PM Agent para | obtener información sobre las otras tareas que puede llevar a cabo con PM Agent. |

#### **Referencia relacionada** |

- ["Gestionar](#page-113-0) PM Agent" en la página 108 |
- Ahora que ya ha configurado la red, puede realizar una gran variedad de tareas con PM Agent. |

## *Establecer una línea telefónica directa para PM Agent:* |

Para gran parte de las localidades, PM Agent intenta seleccionar el número de teléfono de datos correcto | de su localidad. |

Siempre debe verificar que el número de teléfono de datos de PM Agent es correcto. Si no tiene | información en la que figure el número de teléfono de datos de PM Agent y el número de soporte de PM Agent, póngase en contacto con el personal de soporte local de IBM. Ellos podrán proporcionarle los | números de teléfono pertinentes. | |

**Nota:** este número de teléfono no es necesario si está transmitiendo datos mediante la conexión universal. Sólo necesita este número si está utilizando la línea telefónica directa. | |

Para definir o cambiar el número de teléfono de datos de PM Agent, siga estos pasos: |

- 1. Teclee **GO PM400** en la línea de mandatos. |
- 2. Teclee un 3 en el menú de PM Agent para visualizar la pantalla trabajar con personalización de PM Agent y pulse Intro. | |
- 3. En esta pantalla, desplácese hacia delante hasta que vea la sección de la pantalla en la que figuran los campos de número de teléfono. | |
- 4. Teclee la secuencia de marcación correcta en el campo **Número de teléfono de IBM PM Agent**. Muchos módems de IBM exigen que se utilice el carácter de dos puntos (:) para señal de línea. | |

#### **Tareas relacionadas** |

- ["Verificar](#page-111-0) el número de teléfono del PM Agent" en la página 106 |
- Si el servidor utiliza una conexión telefónica directa con IBM , debe verificar que el número de |

teléfono de PM Agent es correcto. En el número de teléfono también hay que incluir los debidos prefijos para la línea. | |

*Activar y desactivar una línea con PM Agent:* |

A veces, la línea que PM Agent utiliza se encuentra en estado pendiente de conexión. Este estado no | permite a PM Agent acceder a la línea para transmitir datos. |

La pantalla Control de líneas de PM Agent permite a PM Agent desactivar la línea, transmitir los datos y | l luego poner de nuevo la línea en estado pendiente de conexión. Si utiliza esta pantalla, puede cambiar la tarea de transmisión (Q1PCM1) de PM para comprobar el estado de la línea y desactivar la línea | adecuada. Una vez completada la transmisión, se coloca esa misma línea en estado pendiente de | conexión. |

**Nota:** Esta tarea sólo es necesaria si PM Agent reúne datos y los transmite a través de SNA. |

- Para desactivar y activar una línea, siga estos pasos: |
- 1. Inicie la función de supervisión de líneas de PM Agent escribiendo **CFGPMLIN** en la línea de mandatos. Debe ver la pantalla Control de líneas de PM Agent. | |
- 2. Lea el aviso que figura en la primera pantalla y pulse Intro. |
- 3. Defina las combinaciones de línea, controlador y dispositivo que PM Agent tiene que desactivar. |
- <span id="page-113-0"></span>4. La solicitud **¿Desea que esté activo el control de líneas automático de PM Agent?** funciona a modo de conmutador de control maestro para la función. Si especifica **SÍ**, la función de PM Agent está activa. Si indica **NO**, la función se inhabilita.  $\blacksquare$ | |
- Si especifica **NO**, no tendrá que definir otra vez la lista de control de líneas cuando especifique **SÍ**. Para desactivar y activar una línea, tan solo tiene que especificar la línea. Para desactivar y activar una línea, el controlador y el dispositivo, debe indicar las tres descripciones. | | |
- 5. Verifique la línea, el controlador y el dispositivo que ha definido. Pulse Intro para ver un resumen de sus elecciones. | |
- 6. Pulse Intro, si desea confirmar sus elecciones, o bien F12, si prefiere volver a la pantalla anterior para cambiar sus entradas. | |

Otra manera de configurar el control de líneas de PM Agent consiste en utilizar el mandato Configurar PM Agent (CFGPMAGT).  $\blacksquare$ |

## **Referencia relacionada**

| | |

|

"Gestionar PM Agent"

Ahora que ya ha configurado la red, puede realizar una gran variedad de tareas con PM Agent.

#### **Gestionar PM Agent** |

Ahora que ya ha configurado la red, puede realizar una gran variedad de tareas con PM Agent. |

Una vez que haya configurado la red para utilizar PM Agent, podrá llevar a cabo las siguientes tareas: |

## **Referencia relacionada**

API Finalizar PM Agent (Q1PENDPM) API |

## **Desactivar PM Agent:** |

Este tema enseña cómo detener PM Agent  $\perp$ 

Para detener la ejecución de PM Agent, puede utilizar cualquiera de los métodos que se indican a continuación:  $\perp$  $\blacksquare$ 

## **Con System i Navigator** |

Siga estos pasos: |

- 1. En System i Navigator, expanda el sistema en el que se está ejecutando PM Agent. |
- 2. Expanda **Configuración y servicio**. |
- 3. Con el botón derecho del ratón, pulse **Servicios de recogida**.  $\blacksquare$
- 4. Seleccione **PM Agent**. |
- 5. Seleccione **Detener**. |
- 6. Seleccione los sistemas en los que desea detener PM Agent.  $\blacksquare$
- 7. Pulse **Aceptar**. |

## **Con una API** |

|

Utilice la API Finalizar PM Agent (Q1PENDPM) para desactivar PM Agent. |

## **Tareas relacionadas**

["Activar](#page-100-0) PM Agent" en la página 95 |

PM Agent forma parte del sistema operativo y debe activarlo para utilizar sus posibilidades de recogida. | |

**Cambiar información de contacto de PM Agent:** |

<span id="page-114-0"></span>Este tema enseña cómo cambiar información de contacto a partir de los valores originales. |

Durante la configuración del software de PM Agent, ha identificado la persona de contacto y ha |

proporcionado información de correo de su organización. Si más adelante necesita actualizar la información, utilice para ello la opción Trabajar con información de contacto. Para cambiar la información | de contacto, siga estos pasos: | |

1. Teclee **GO PM400** en la línea de mandatos. |

- 2. Teclee un 1 en el menú PM Agent y pulse Intro. Aparece la pantalla Trabajar con información de contacto. | |
- 3. Haga los cambios oportunos en la información de contacto y pulse Intro. |

## **Planificar trabajos mendiante PM Agent:** |

Este tema le explica cómo planificar los trabajos con PM Agent. |

El software de PM Agent tiene integrado un planificador que inicia automáticamente los trabajos que se necesitan para dar soporte a la recogida y análisis de datos de rendimiento de PM Agent. | |

Al activar el software de PM Agent, se inicia un trabajo llamado Q1PSCH. Este trabajo inicia a su vez | otros trabajos, tal como se muestra en la tabla siguiente: |

Para acceder a los trabajos planificados de PM Agent, realice lo siguiente: |

- 1. Teclee **GO PM400** en la línea de mandatos. |
- 2. Teclee un2 en el menú PM Agent y luego pulse Intro. Aparece la pantalla Trabajar con trabajos planificados automáticamente. | |
- 3. Puede cambiar el estado de cada trabajo de activo a inactivo. Teclee un 2 (Cambiar), situado junto al trabajo que desea cambiar y pulse Intro. Se muestra la pantalla Cambiar trabajos planificados automáticamente. | | |

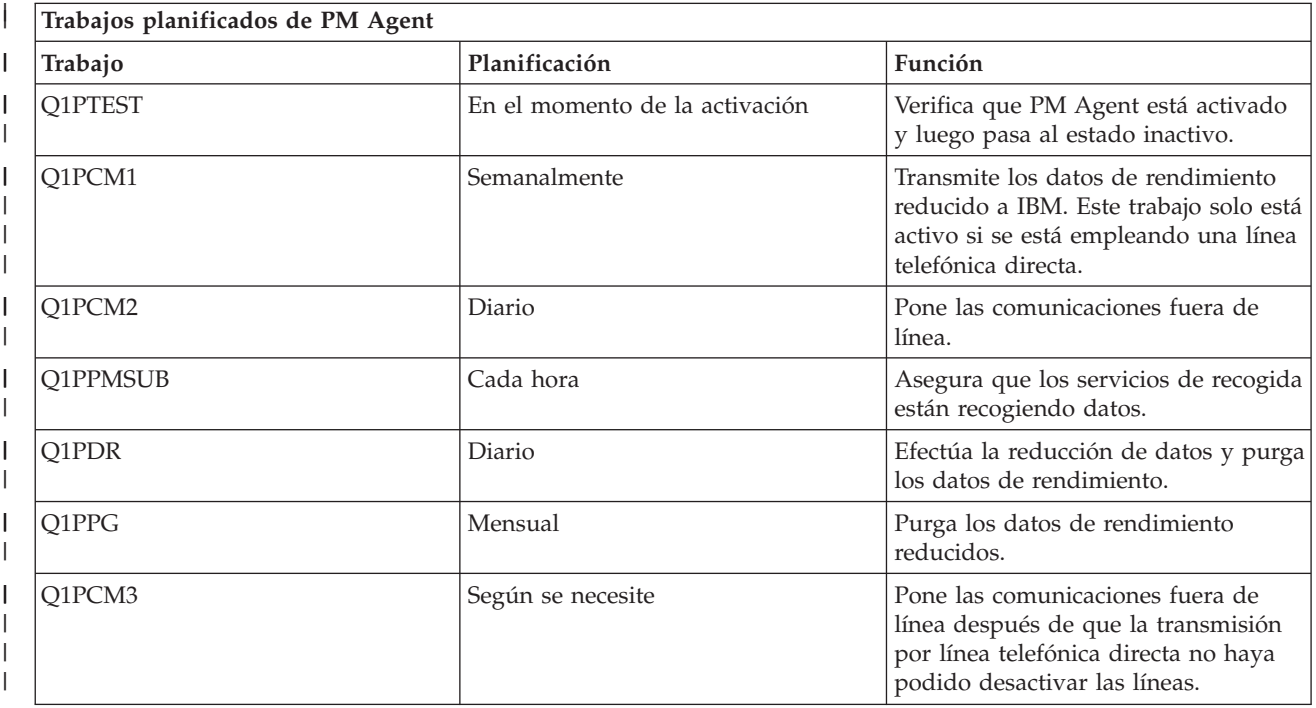

En la tabla siguiente se muestra una lista de los posibles trabajos de PM Agent. |

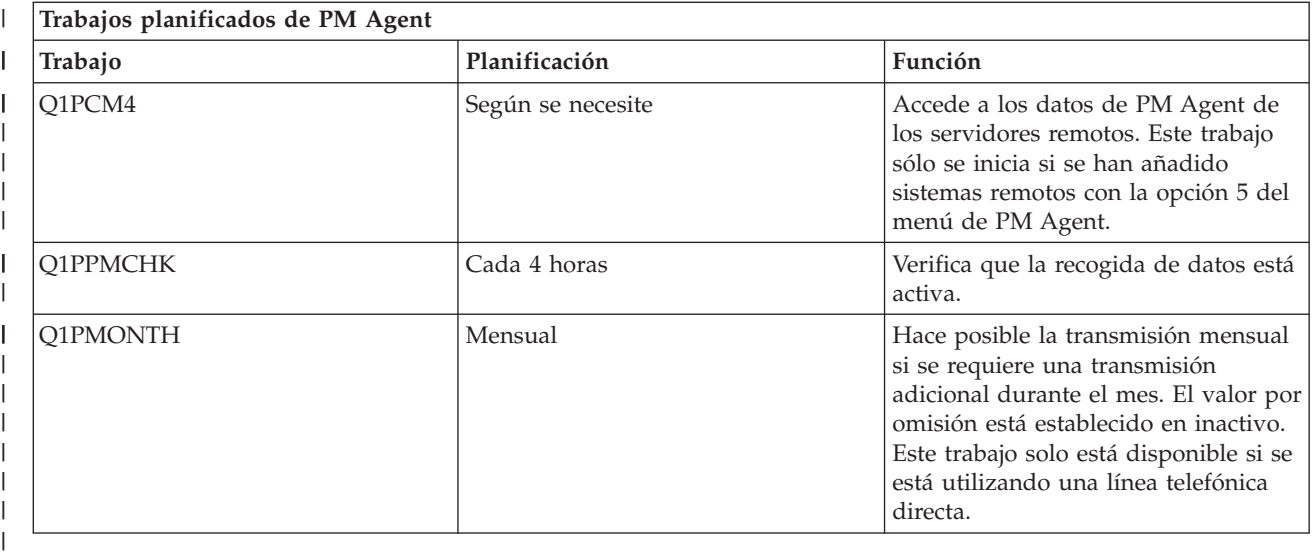

## **Omitir elementos de IBM Performance Management para el análisis de System i5:** |

Este tema indica cómo omitir trabajos, usuarios y líneas de comunicaciones al efectuar un análisis con IBM Performance Management para System i5 (PM para System i5).  $\Box$  $\blacksquare$ 

PM para el resumen de aplicaciones del software de System i5 incluye un análisis de los elementos de | trabajos por lotes, usuarios y líneas de comunicaciones. Sin embargo, algunos trabajos, usuarios o líneas | de comunicaciones no son apropiados para dicho análisis. Por ejemplo, podría interesarle excluir los trabajos cuyo tiempo de ejecución fuese más largo de lo normal, como son los trabajos de arranque automático, de la categoría de tiempo de ejecución.  $\blacksquare$  $\Box$  $\blacksquare$ 

La función omitir genérica permite omitir grupos de trabajos por lotes y usuarios del análisis. Por ejemplo, para omitir todos los trabajos que empiezan por MYAPP, se especificaría: MYAPP\*  $\blacksquare$ |

Para trabajar con omisiones, siga estos pasos:  $\mathbf{I}$ 

- 1. Teclee **GO PM400** en la línea de mandatos. |
- 2. Teclee un 4 en el menú PM Agent y pulse Intro. Aparece la pantalla Trabajar con omisiones. |
- 3. Teclee el número de opción adecuado, según el elemento que desea omitir. |
	- Teclee un 1 para trabajar con trabajos.

| | |

- v Teclee un 2 para trabajar con usuarios.
- v Teclee un 3 para trabajar con líneas de comunicaciones.
- 4. Teclee un 1 en el campo que corresponda para omitir un usuario o un trabajo de una determinada categoría. En el caso de una línea de comunicaciones, escriba el nombre de la línea y después teclee un 1 en el campo que corresponda. | | |

#### **Detener momentáneamente PM Agent:** |

Este tema enseña cómo detener momentáneamente PM Agent  $\mathbf{I}$ 

Si necesita que PM deje de verificar que los servicios de recogida están recogiendo datos, puede emplear el trabajo planificador para cambiar la fecha del trabajo Q1PPMSUB por otra posterior. | |

- 1. Teclee **GO PM400** en la línea de mandatos. |
- 2. Teclee un 2 (Trabajar con trabajos planificados automáticamente).  $\mathbf{I}$
- 3. Teclee un 2 (Cambiar) junto al trabajo Q1PPMSUB. |
- 4. Cambie la fecha o la hora por una fecha y una hora posteriores. |
- 5. Pulse Intro. Este cambio hará que PM Agent deje de verificar momentáneamente que los servicios de | recogida están recogiendo datos. Debe permitir que se terminen de recoger los datos que se están recogiendo en ese momento. | |
- **Nota:** PM Agent no iniciará, hará turnos ni cambiará los servicios de recogida hasta que se alcance la fecha y la hora en que se ha establecido el trabajo Q1PPMSUB. | |

#### **Tareas relacionadas** |

- "Planificar trabajos [mendiante](#page-114-0) PM Agent" en la página 109 |
- Este tema le explica cómo planificar los trabajos con PM Agent. |

## **Visualizar el estado de PM Agent:** |

Aprenda a utilizar el menú de System i Navigator o PM para visualizar el estado de PM Agent. |

Puede utilizar el menú de System i Navigator o PM Agent en el sistema para visualizar el estado de PM | Agent. Utilice el diálogo Estado de PM Agent para visualizar el estado global de PM Agent en uno o más | sistemas o grupos. Por ejemplo, se muestran detalles sobre el estado de activación de PM. En el menú de | PM Agent puede ver el estado de los servicios de recogida, el estado del planificador de PM Agent, el | release de los datos de rendimiento, el último intento de transmisión, los miembros de datos de | rendimiento y el tamaño de los datos de rendimiento. |

Para ver el estado global de PM Agent desde System i Navigator, siga estos pasos: |

- 1. En System i Navigator, expanda un sistema de punto final o grupo de sistemas. |
- 2. Expanda **Configuración y servicio**. |
- 3. Con el botón derecho del ratón, pulse **Servicios de recogida**. |
- 4. Seleccione **Agente de rendimiento**. |
- 5. Seleccione **Estado**. |
- Para ver el estado detallado de PM Agent desde el menú de PM Agent, siga estos pasos: |
- 1. Teclee **GO PM400** en la línea de mandatos. |
- 2. Teclee un 6 en la línea de mandatos y pulse Intro. En la ayuda en línea encontrará descripciones de cada campo. | |
- **Ver los informes de IBM Performance Management para System i:** |

Este tema muestra ejemplos de los informes de IBM Performance Management para System i y explica |

cómo interpretarlos. |

La oferta de IBM Performance Management para System i consta de un conjunto de gráficos e informes | sobre la gestión. La finalidad de los informes y gráficos es proporcionar a la dirección una interpretación clara del rendimiento actual de sus servidores y una tendencia acertada del ritmo de crecimiento. Para | ver los detalles de cada informe y conocer algunas de sus ventajas y utilizaciones, visite el sitio web de IBM Performance Management for System i. | | |

#### **Conceptos relacionados** |

- "Historia gráfica de System i [Navigator"](#page-97-0) en la página 92 |
- La historia gráfica proporciona una visualización gráfica de los datos de rendimiento que recogen los |
- servicios de recogida durante un período de tiempo especificado. |
- **Información relacionada** |
- Sitio web de PM para [System](http://www.ibm.com/eserver/iseries/pm) i5 |

# **IBM Systems Workload Estimator**

IBM Systems Workload Estimator es una herramienta de medición basada en web para System i, System p, y System x. Puede usar esta herramienta para medir un sistema nuevo, medir un sistema existente o actualizada o bien medir una consolidación de distintos sistemas.

Workload Estimator permite establecer mediciones de entrada para reflejar de la mejor manera posible la carga de trabajo actual; uno de los métodos es usar datos de Performance Management para System i. Workload Estimator también proporciona una variedad de cargas de trabaja incorporadas para reflejar los nuevos requisitos de las aplicaciones. La virtualización se puede usar para proporcionar una solución más solvente. Workload Estimator proporcionará recomendaciones de crecimiento actuales para el procesador, la memoria y el disco a fin de satisfacer todos los requisitos de rendimiento del cliente.

## **Información relacionada**

[Estimador](http://www.ibm.com/systems/support/tools/estimator/index.html) de cargas de trabajo (WLE) de Sistemas IBM Consulte el sitio web del Estimador de cargas de trabajo (WLE) de Sistemas IBM para ejecutar la versión en línea del Estimador de cargas de trabajo.

#### **Performance Tools** |

|

|

|

El programa bajo licencia Performance Tools incluye muchas características adicionales que complementan o amplían las capacidades de las herramientas de rendimiento básicas que están disponibles en el sistema operativo.  $\blacksquare$ |

## **Conceptos relacionados**

- ["Servicios](#page-31-0) de recogida" en la página 26 |
- Los servicios de recogida proporcionan datos de rendimiento del sistema. Es el método principal para recoger datos del sistema. | |
- ["Comparación](#page-118-0) de las características de gestor y agente" en la página 113 |
- Utilice las características de gestor y agente para dividir eficazmente las funciones necesarias de |
- Performance Tools en un entorno distribuido. Este tema contiene una descripción de ambas |
- características, las funciones que contiene cada una de ellas e información sobre el modo más eficaz de utilizarlas. | |
- **Información relacionada** |
- PDF de Performance Tools |
- Mandatos CL para el [rendimiento](rzahxos400cmd.htm) |

#### **Conceptos sobre Performance Tools** |

Describe una gran diversidad de herramientas que le ayudarán a recoger y analizar información de | rendimiento. Puede obtener información detallada sobre qué herramientas realizan determinadas  $\mathbf{I}$ | funciones y cómo funcionan. |

## **Conceptos relacionados**

- ["Servicios](#page-31-0) de recogida" en la página 26 |
- Los servicios de recogida proporcionan datos de rendimiento del sistema. Es el método principal para |
- recoger datos del sistema. |

## **Funciones que se proporcionan en Performance Tools:** |

Performance Tools incluye diversas aplicaciones para recoger, analizar e informar sobre los datos de | rendimiento. Saber las funciones que están disponibles y cuáles son las más adecuadas para una tarea | determinada puede resultar bastante complicado. En este tema se describen las funciones que se incluyen en este programa bajo licencia. |  $\blacksquare$ 

Performance Tools incluye informes y mandatos interactivos, entre otras funciones. Por ejemplo, | Performance Tools incluye estas herramientas: |

<span id="page-118-0"></span>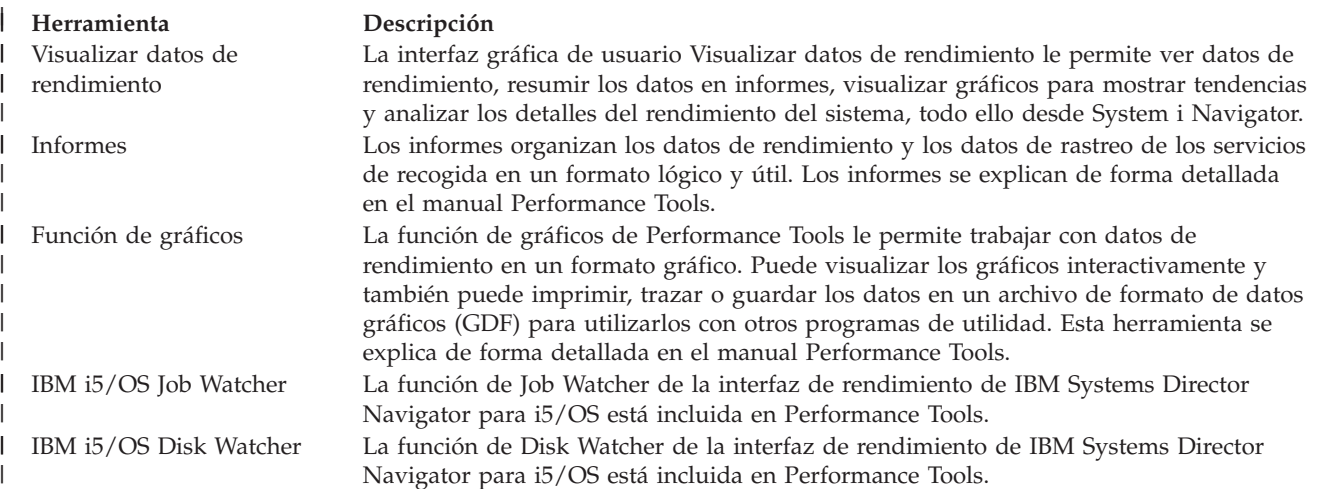

## **Conceptos relacionados**

"Interfaz de [rendimiento](#page-75-0) de IBM Systems Director Navigator para i5/OS" en la página 70 La interfaz de rendimiento de IBM Systems Director Navigator para i5/OS le permite visualizar y gestionar datos de rendimiento juntando distinta información de rendimiento en un único sitio.

#### **Tareas relacionadas** |

 $\|$ | | | |

|

| | | | | | |

| |

"Plug-in de [Performance](#page-119-0) Tools" en la página 114 |

Puede ver datos de utilización de los recursos del sistema en System i Navigator. que le permite ver |

los datos, representarlos gráficamente y resumirlos en informes. En este tema se informa acerca de |

- cómo acceder a esta función. |
- **Referencia relacionada** |

Mandato Trabajar con actividad del sistema (WRKSYSACT) |

**Información relacionada** |

Informes de [Performance](rzahxreportperftools.htm) Tools |

**PDF** de Performance Tools

## **Comparación de las características de gestor y agente:** |

Utilice las características de gestor y agente para dividir eficazmente las funciones necesarias de |

Performance Tools en un entorno distribuido. Este tema contiene una descripción de ambas |

características, las funciones que contiene cada una de ellas e información sobre el modo más eficaz de | utilizarlas. |

Performance Tools está disponible con dos características que se instalan por separado. En este tema se explican las diferencias que existen entre ambas características con el fin de ayudarle a decidir cuál es la más adecuada para sus aplicaciones. | | |

#### **Característica de gestor** |

La característica de gestor de Performance Tools es un paquete de funciones completas cuya finalidad es utilizarlo en un sistema de la ubicación central de un entorno distribuido o en un único sistema. Si necesita analizar datos de rastreo, visualizar datos gráficamente, visualizar la actividad del sistema en tiempo real o gestionar y hacer un seguimiento del crecimiento del sistema, la característica de gestor del programa bajo licencia Performance Tools puede resultarle muy útil. La característica de gestor también contiene la función IBM i5/OS Disk Watcher de la interfaz de rendimiento de IBM Systems Director Navigator.

#### **Característica de agente** |

La característica de agente de Performance Tools, con un subconjunto de la función del gestor, es un paquete que se oferta a un precio más económico con las funciones más básicas. En un

entorno distribuido, la característica de agente funciona correctamente en sistemas distribuidos en la red puesto que, en caso de que sea necesario, los datos se pueden enviar al gestor. También es una herramienta eficaz para aquellas ubicaciones en las que se necesita un cierto nivel de autosuficiencia, pero no se dispone de la formación técnica.

La característica de agente de Performance Tools proporciona funciones que simplifican la recogida, la gestión, la visualización en línea, la reducción de datos y el análisis de datos de rendimiento. La función informativa del explorador de rendimiento y sus mandatos asociados están incluidos en la opción básica de Performance Tools para el programa bajo licencia i5/OS y, por lo tanto, están disponibles tanto para la característica de gestor como para la característica de agente. Las funciones de Performance Tools más importantes que no se incluyen en la característica de agente son los informes de rastreo y rendimiento, los programas de utilidad de rendimiento (rastreos de trabajos y las utilidades de seleccionar archivo), la supervisión de la actividad del sistema y los gráficos de rendimiento.

## **Conceptos relacionados**

"Interfaz de [rendimiento](#page-75-0) de IBM Systems Director Navigator para i5/OS" en la página 70 La interfaz de rendimiento de IBM Systems Director Navigator para i5/OS le permite visualizar y gestionar datos de rendimiento juntando distinta información de rendimiento en un único sitio.

#### **Plug-in de Performance Tools:** |

Puede ver datos de utilización de los recursos del sistema en System i Navigator. que le permite ver los | datos, representarlos gráficamente y resumirlos en informes. En este tema se informa acerca de cómo acceder a esta función.  $\|$  $\blacksquare$ 

Performance Tools puede visualizar datos de rendimiento desde la interfaz gráfica de usuario (GUI) | Visualizar datos de rendimiento, que es un conector de System i Navigator. En la GUI puede ver datos de | rendimiento, resumir los datos en informes, generar gráficos para mostrar tendencias y analizar los detalles del rendimiento del sistema.  $\mathbf{I}$  $\blacksquare$ 

## **Medidas** |

| |

|

<span id="page-119-0"></span>| | | | | | | | | | | | | | | | |

> System i Navigator muestra las medidas de rendimiento de un intervalo de tiempo seleccionado. Las | medidas de rendimiento que puede ver en el panel Gráficos de la GUI Visualizar datos de rendimiento | son: |

- | Cuenta de transacciones
- Tiempo de respuesta de la transacción |
- Utilización total de CPU
- v Utilización de CPU interactiva
- $\cdot$  Utilización de CPU por lotes
- | Utilización de característica interactiva
- v Alta utilización de disco
- | Faltas/segundo página agrupación de máquinas
- Faltas/segundo página agrupación de usuarios |
- Excepciones |

El panel Detalles le permite ver datos de rendimiento detallados del intervalo de tiempo seleccionado | utilizando distintos procedimientos. Para analizar el rendimiento del sistema, puede ver datos de trabajos, de subsistemas, de agrupaciones o de unidades de disco. | |

#### **Informes** |

Además de visualizar gráficos y datos de detalle, también puede imprimir informes desde la GUI | Visualizar datos de rendimiento. Los informes de rendimiento le permitirán investigar de manera eficaz |

l las áreas del sistema que estén provocando problemas de rendimiento. Puede ejecutar informes diferentes para ver dónde se utilizan los recursos del sistema. La impresión de informes en Performance Tools sólo | está disponible cuando se ha instalado la opción 1 (característica de gestor) de Performance Tools para | i5/OS (5761-PT1) en el sistema central. |

Los informes que puede imprimir desde la GUI Visualizar datos de rendimiento son: |

- | Sistema
- Componente |
- Trabajo |
- Agrupación |
- | Recurso

## **Acceso mediante System i Navigator** |

La GUI Visualizar datos de rendimiento es un conector de System i Navigator. Si ya ha instalado el | conector, puede acceder a él desde System i Navigator siguiendo estos pasos: |

- 1. En System i Navigator, expanda **Mis conexiones** (o el entorno activo). |
- 2. Expanda el servidor que contiene los datos de rendimiento que desea ver. |
- 3. Expanda **Configuración y servicio**. |
- 4. Con el botón derecho del ratón, pulse **Servicios de recogida**, seleccione **Performance Tools** y, a continuación, seleccione **Datos de rendimiento**. | |
- 5. Seleccione el archivo de datos de rendimiento que desea visualizar. |
- 6. Pulse **Visualizar**. |

Para obtener más información sobre cómo utilizar la GUI Visualizar datos de rendimiento en System i Navigator, consulte la ayuda en línea de System i Navigator. | |

#### **Conceptos relacionados** |

- ["Comparación](#page-118-0) de las características de gestor y agente" en la página 113 |
- Utilice las características de gestor y agente para dividir eficazmente las funciones necesarias de |
- Performance Tools en un entorno distribuido. Este tema contiene una descripción de ambas |

características, las funciones que contiene cada una de ellas e información sobre el modo más eficaz de utilizarlas. | |

#### **Tareas relacionadas** |

"Instalar el plugin de [Performance](#page-124-0) Tools en System i Navigator" en la página 119 |

| Puede instalar el plugin de Performance Tools en System i Navigator para ver datos de utilización de recursos del sistema.  $\overline{1}$ |

## **Información sobre la utilización de la CPU:** |

Descubra cómo se muestra la información sobre el consumo de la CPU total en distintos procesadores virtuales. | |

Antes de la versión V5R3, la utilización de procesador se calculaba como un porcentaje del tiempo de | CPU disponible. Los servicios de recogida informaban en los archivos de base de datos de rendimiento | l del tiempo empleado en cada procesador junto con el tiempo de intervalo transcurrido. Los usuarios de esta información, como por ejemplo los informes y las pantallas de Performance Tools, debían sumar el | tiempo empleado en cada procesador para obtener la CPU total del sistema que se había consumido. El | tiempo de CPU disponible se calculaba como el número de procesadores de la partición multiplicado por | l la duración del intervalo de recogida de datos. Por último, el tiempo de CPU se dividía entre el tiempo disponible calculado para obtener los porcentajes de utilización. |

El problema de la metodología anterior es que todos los usuarios de los datos se basaban en dos supuestos: procesadores virtuales completos e inexistencia de cambios en las posibilidades configuradas. Este método dejó de ser válido con las particiones lógicas con posibilidades de procesadores parciales y la configuración dinámica. A fin de aportar soluciones temporales para minimizar la incidencia de estos problemas, se escalaba la utilización de los procesadores del sistema al valor que se reportaría para un número de procesadores completo y se hacían turnos de los servicios de recogida al cambiar la configuración. Como el tiempo de CPU de los trabajos individuales no se escalaba, el tiempo adicional se contabilizaba reportándolo como consumido por HVLPTASK. La tarea HVLPTASK no utilizaba realmente la CPU, pero se indicaba el tiempo de CPU consumido por HVLPTASK a efectos de contabilización. El tiempo de CPU imputado a HVLPTASK escalaba la cantidad de trabajo efectuada por los trabajos reales, lo que daba como resultado una utilización en forma de porcentaje de la CPU del sistema de 0 a 100 en proporción directa con la cantidad de trabajo del cliente efectuada.  $\blacksquare$ |  $\mathbf{I}$ | | | | | | | | |

En la versión V5R3, los servicios de recogida reportan la CPU total consumida y la CPU total disponible para la partición en el intervalo. El concepto de HVLPTASK y la escala de la CPU a procesadores virtuales completos en los entornos de procesadores compartidos no existe. Los servicios de recogida ya no hacen turnos de recogida cuando la configuración cambia. | | |  $\perp$ 

Los servicios de recogida ahora reportan el tiempo total de procesador consumido por la partición junto con el tiempo de procesador disponible para consumir en la partición, independientemente del número de procesadores virtuales configurados, las unidades de partición configuradas o su modificación durante el intervalo. Para calcular la utilización, los usuarios de esta información dividen la CPU consumida reportada por la capacidad disponible. Con este modo de calcular la utilización de la CPU, la tarea cada vez más problemática de calcular el tiempo de CPU disponible ya no es necesaria. La utilización de la CPU que se calcula con estas nuevas medidas es exacta independientemente del número de unidades de proceso (totales o fraccionales) que existen, el momento en que se modifican las unidades de proceso o la frecuencia con la que se modifican las unidades.  $\blacksquare$  $\perp$  $\blacksquare$ |  $\blacksquare$ | | | |

Son varios los motivos por los que se ha cambiado el cálculo de la utilización de la CPU. Un motivo es que con el método de escala la utilización de los trabajos o grupos de trabajos aparecía como muy inferior a la prevista. Este concepto se ilustra en el ejemplo siguiente. Otro motivo es que un cambio en la configuración podía invalidar la información sobre la CPU. Tradicionalmente, el número de CPU se basaba en el valor configurado al inicio de una recogida y era necesario hacer una IPL para cambiarlo. Al introducirse la configuración dinámica, los servicios de recogida hacían turnos de recogida para hacer frente a los cambios de configuración, dando por supuesto que los cambios no serían frecuentes. Sin embargo, al aumentar la frecuencia, crece el número de turnos. Si los cambios son demasiado frecuentes, la recogida de datos de rendimiento no es posible. Al final, aunque se reportaran y utilizaran los datos de configuración adecuados para cada intervalo, no se sabría qué ha acontecido en el tiempo entre el inicio del intervalo y hasta su finalización. El cálculo de la utilización terminaría por ser incorrecto en los intervalos en que hubiera algún cambio en la configuración.  $\blacksquare$ | | |  $\mathbf{I}$  $\blacksquare$ | |  $\blacksquare$ | | |

#### **Ejemplo**  $\blacksquare$

La partición A tiene una capacidad de 0,3 unidades de procesador y está definida para utilizar un procesador virtual. El intervalo de recogida es de 300 segundos. El sistema utiliza 45 segundos de la CPU (15 segundos en los trabajos interactivos y 30 segundos en los trabajos de proceso por lotes). En este | ejemplo, el tiempo de CPU disponible es de 90 segundos (0,3 por 300 segundos). La utilización total de la CPU es del 50%.  $\blacksquare$ | | |

Antes de la versión V5R3, cuando se escalaban los resultados, la utilización de la CPU reportada era de | 150 segundos. 150 segundos dividido entre 300 segundos del tiempo de intervalo da como resultado una utilización del 50%. La utilización interactiva es de 15 segundos dividido entre 300 segundos, lo que representa un 5%. La utilización de proceso por lotes es de 30 segundos dividido entre 300 segundos, lo que representa un 10%. A HVLPTASK, se le imputa una utilización del 35% (150 segundos menos 45 segundos), o 105 segundos dividido entre 300 segundos. Estos porcentajes arrojan un total del 50%.  $\|$  $\blacksquare$ | | |

A partir de la versión V5R3, los 45 segundos de utilización ya no se escalan sino que se reportan tal cual. | El tiempo de CPU calculado que se obtiene de dividir el tiempo de CPU consumido reportado entre la | capacidad disponible reportada es del 50% (45 segundos dividido entre 90 segundos). El porcentaje de | utilización interactiva es del 17% (15 segundos dividido entre 90 segundos). El porcentaje de utilización | de proceso por lotes es del 33% (30 segundos dividido entre 90 segundos). |

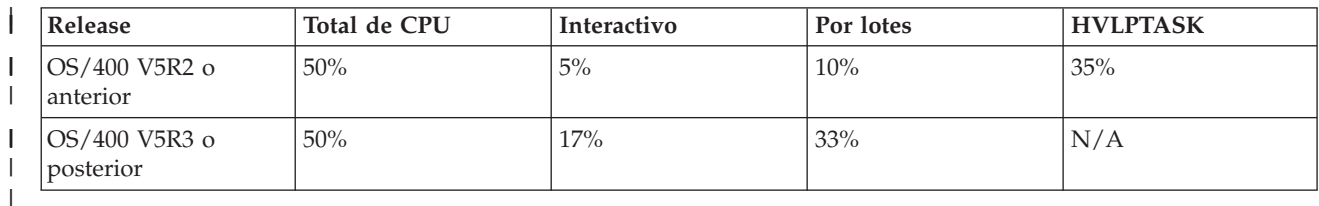

## **Consideraciones** |

En la versión V5R3 y posterior, el mandato Convertir datos de rendimiento (CVTPFRDTA) se ejecuta | normalmente. Sin embargo, los datos de los archivos convertidos se cambian para que sean coherentes | con los datos de la CPU del sistema sin escalar (archivo de base de datos QAPMSYSCPU). El resultado l debe ser el mismo que si los datos se hubieran recogido en un sistema V5R3 o un sistema posterior, pero la información no coincide con los valores de los archivos en un release anterior. | |

Las herramientas ya existentes (no se han modificado) que calculan la utilización de la CPU no muestran | los resultados correctos para las particiones de procesadores compartidos o las particiones que han |

experimentado cambios de configuración en la recogida de datos. Entre ellas se encuentran las |

herramientas que utilizan la base de datos de rendimiento así como las que utilizan la API QPMLPFRD. |

Puede copiar un objeto de recogida de gestión (\*MGTCOL) de la versión V5R3 o una posterior en un release anterior y generar los archivos de base de datos. No obstante, debe tener en cuenta los aspectos siguientes: | | |

- v La información de la CPU reportada sigue sin escalarse (entornos de procesadores compartidos). Esto significa que la CPU total del sistema que reportan las herramientas con procesadores virtuales (entre ellas Performance Tools) no es correcta. | | |
- v Un objeto de recogida de gestión (\*MGTCOL) que distribuye cambios en la configuración generará un cálculo inexacto del porcentaje de la CPU durante los intervalos tras producirse el cambio. | |

#### **Información sobre la capacidad configurada:** |

Averigüe dónde se registra la información sobre la capacidad configurada. |

Los valores de capacidad de una partición se establecen en un principio al iniciarse la partición y dependen de los recursos de capacidad disponibles en ese momento. Estos valores iniciales se pueden modificar a través de cambios en la configuración mientras la partición está activa. | | |

Las particiones lógicas (LPAR) permiten a algunas particiones superar su capacidad configurada en | determinadas situaciones. En esos períodos, las medidas de utilización de procesador de estas particiones pueden ser superiores al 100% de la capacidad configurada. | |

La información sobre uso y capacidad se registra en el archivo de base de datos QAPMSYSTEM. La | información sobre procesadores virtuales se registra en el archivo de base de datos QAPMSYSCPU. Los valores siguientes resumen esta información: | |

#### **Procesadores virtuales** |

El número de procesadores asignados a una partición lógica que comparte la capacidad de procesador de la agrupación de procesador compartido. Este valor determina el número de | |

procesadores concurrentes que pueden estar activos en la partición lógica. Este valor se incluye en el archivo de base de datos de rendimiento de QAPMSYSCPU en el campo (o columna) denominado SCTACT.

## **Capacidad de agrupaciones de procesadores compartidos disponible**

Capacidad total de procesador de la agrupación de procesadores compartidos disponible para el uso de las particiones lógicas de procesador compartido. Este valor se incluye en el archivo de base de datos de rendimiento de QAPMSYSTEM en una columna denominada SYSPLA. Si diversas particiones configuradas como descubiertas compiten por la capacidad de agrupaciones compartidas disponible por encima de la cantidad garantizada, la distribución de la capacidad de procesador viene determinada por el peso sin cobertura asignado a la partición lógica.

## **Capacidad de agrupaciones de procesadores compartidos utilizada**

Cantidad total de capacidad de procesador compartida utilizada por todas las particiones lógicas de procesador compartido activas. La cantidad total de CPU utilizada en la agrupación compartida por todas las particiones que comparten la agrupación. Este valor se incluye en el archivo de base de datos de rendimiento de QAPMSYSTEM en una columna denominada SYSPLU.

## **Capacidad de partición garantizada**

| | | | | | | | | | | | | | | | | | | | | | | | | | | | | | | | | | | | |

Capacidad de procesador configurada para una partición lógica de procesador compartido de la agrupación de procesadores compartidos. Este valor se incluye en el archivo de base de datos de rendimiento de QAPMSYSTEM en una columna denominada SYSCTA. La capacidad de OLTP 5250 configurada se registra en la columna denominada SYIFTA.

## **Utilización de procesador de partición**

Tiempo total de la CPU utilizado por una partición lógica. En una partición lógica de procesador compartido con capacidad sin cobertura, este valor puede ser superior a la capacidad garantizada si hay capacidad sin utilizar en la agrupación de procesadores compartidos. Este valor se incluye en el archivo de base de datos de rendimiento de QAPMSYSTEM en una columna denominada SYSPTU. La capacidad de OLTP 5250 utilizada se registra en la columna denominada SYIFUS. La capacidad máxima de procesador de una partición viene determinada por el número de procesadores virtuales configurados.

## **Capacidad de partición disponible**

- Cantidad de capacidad de procesador que podía haber empleado la partición lógica. Este valor se incluye en el archivo de base de datos de rendimiento de QAPMSYSTEM en una columna denominada SYSUTA. Es la capacidad de procesador utilizada (SYSPTU) más la capacidad sin utilizar de la agrupación de procesadores compartidos (SYSPLA), con los límites siguientes:
	- v El valor mínimo es la capacidad configurada (garantizada).
		- v El valor máximo es la capacidad basada en el número de procesadores virtuales asignados a la partición y la agrupación.

#### **Información relacionada** |

|

|

- Archivos de datos de rendimiento: [QAPMSYSTEM](rzahxqapmsystem.htm) |
- Archivos de datos de rendimiento: [QAPMSYSCPU](rzahxqapmsyscpu.htm)

#### **OLTP (Proceso de transacciones en línea) 5250:** |

En este tema se describe el proceso de transacciones en línea 5250 y qué trabajos y hebras están asociados | a esta tarea.  $\Box$ 

*Proceso de transacciones en línea* (OLTP) se refiere a un tipo de aplicación interactiva en la que las peticiones sometidas por los usuarios se procesan en cuanto se reciben. Estos son algunos ejemplos de proceso OLTP: | | |

- 1 · Las interacciones del sistema mediante una sesión 5250, un trabajo de paso a través o un trabajo Telnet.
- v Una petición de una estación de trabajo procedente de una aplicación de correo o agenda de Domino o una aplicación de explorador. |

<span id="page-124-0"></span>Los trabajos de System i Access utilizan tanto el proceso interactivo como el proceso por lotes, según la |

función. Antes de la versión V5R3, estos trabajos se incluían en la categoría CA4 y figuraban como |

interactivos. Los trabajos de servidor de Gestión de datos distribuidos (DDM) también constaban como | interactivos. |

En la versión posterior a la V5R3, se actualiza el programa bajo licencia Performance Tools para distribuir | mejor las cargas de trabajo, en función de la característica de capacidad del procesador a la que se han | imputado los ciclos de la CPU. La información sobre la CPU interactiva hace referencia a los trabajos cuya CPU está asignada a la capacidad del procesador OLTP 5250. Los trabajos de System i Access figuran en las secciones adecuadas de los informes de Performance Tools. Además, los trabajos de DDM pasan de la sección de carga de trabajo interactiva de los informes a la sección de carga de trabajo no interactiva. | | | | |

# **Instalar y configurar Performance Tools** |

En este tema se proporcionan instrucciones para la instalación y la configuración. |

Para instalar Performance Tools, necesita un perfil de usuario con autorización de guardar sistema | (\*SAVSYS). Puede utilizar el perfil de operador del sistema para obtener esta autorización. |

Performance Tools se debe ejecutar en una biblioteca denominada QPFR. Si tiene una biblioteca con este | nombre en el sistema, utilice el mandato Redenominar objeto (RNMOBJ) para redenominarla antes de | instalar Performance Tools. Este paso asegura el funcionamiento correcto de Performance Tools. |

Utilice este mandato para colocar Performance Tools en la biblioteca QPFR: |

RSTLICPGM LICPGM(*xxxx*PT1) DEV(NAME) OPTION(\*BASE) |

Después debe realizar una de las acciones que se indican a continuación: |

- | Si ha adquirido la función de gestor, utilice el mandato siguiente: RSTLICPGM LICPGM(*xxxx*PT1) DEV(*nombre\_dispositivo\_cinta*) OPTION(1) |
- | Si ha adquirido la característica de agente, utilice el mandato siguiente: RSTLICPGM LICPGM(*xxxx*PT1) DEV(NAME) OPTION(2) |
- v Además de instalar la característica de agente o gestor, si ha adquirido el Job Watcher (observador de trabajos) de IBM i5/OS, utilice el mandato siguiente: | |
- RSTLICPGM LICPGM(*xxxx*PT1) DEV(*nombre\_dispositivo\_cinta*) OPTION(3) |

Si tiene muchos CD-ROM que instalar, se puede producir la situación siguiente: después de instalar el primero, es posible que reciba un mensaje que le indique que se ha restaurado el programa bajo licencia, pero no se ha restaurado ningún objeto. En este caso, inserte el CD-ROM siguiente y entre lo que se indica a continuación: | | | |

RSTLICPGM LICPGM(*xxxx*PT1) DEV(NAME) RSTOBJ(\*LNG) OPTION(\*BASE) |

Otro método para instalar el programa Performance Tools consiste en escribir GO LICPGM y utilizar las | opciones de los menús. |

Performance Tools es un programa basado en procesador. El tipo de utilización es concurrente, y el | programa se instala con un límite de utilización de \*NOMAX. |

Este programa se explica de forma detallada en el manual Performance Tools. |

#### **Información relacionada** |

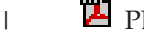

PDF de Performance Tools

**Instalar el plugin de Performance Tools en System i Navigator:** |

Puede instalar el plugin de Performance Tools en System i Navigator para ver datos de utilización de | recursos del sistema. |

Antes de instalar el plugin de Performance Tools, primero debería asegurarse de que el programa bajo | licencia Performance Tools (5761-PT1) está instalado. Para instalar el plugin de Performance Tools, haga lo siguiente:  $\blacksquare$  $\blacksquare$ 

- 1. En System i Navigator, pulse con el botón derecho del ratón **Mis conexiones** y seleccione **Opciones de instalación** → **Instalar plugins**.  $\blacksquare$ |
- 2. En el panel Instalar plugins, seleccione el sistema del que desea coger el plugin (debe ser un sistema que tiene el producto 5761-PT1 instalado) y pulse **Aceptar**. |
- 3. Especifique el nombre del perfil de usuario i5/OS y la contraseña en el panel Contraseña y pulse **Aceptar**. (La solicitud le pedirá la contraseña de Windows, pero tiene que ser la contraseña del perfil de usuario de i5/OS.) | | |
	- **Nota:** Algunos sistemas operativos Windows requieren que las contraseñas del perfil de usuario de Windows y i5/OS coincidan.
- 4. A continuación se buscarán los plugins en el sistema seleccionado. Cuando aparezca el panel Selección de plugin, marque el recuadro de selección de Performance Tools y pulse **Siguiente**. | |
- 5. La primera vez que se usa System i Navigator tras la instalación del plugin, aparecerá el panel de exploración de System i Navigator. Pulse **Explorar ahora**. Si no pulsa el botón Explorar ahora, se inhabilitará el plugin que ha instalado y no se mostrará en System i Navigator. | | |

## **Informes de Performance Tools** |

|

| |

Los informes de Performance Tools proporcionan información sobre los datos que se han recogido a lo | largo del tiempo. Utilice estos informes para obtener información adicional sobre el rendimiento y la utilización de recursos del sistema.  $\blacksquare$ |

Los informes de Performance Tools le proporcionan una manera fácil de examinar los datos recogidos y | aislar los problemas de rendimiento. Una vez que haya recogido datos de rendimiento a lo largo del tiempo, puede imprimir los informes para ver cómo y cuándo se utilizan los recursos del sistema. Los | l informes le podrán orientar hacia determinados programas de aplicación, usuarios concretos o cargas de trabajo ineficaces que estén provocando tiempos de respuesta global más lentos. | |

Los servicios de recogida proporcionan datos de la mayoría de los informes de Performance Tools, salvo para los informes Transacción, Bloqueo y Rastreo. Debe utilizar los mandatos Iniciar rastreo de rendimiento (STRPFRTRC) y Finalizar rastreo de rendimiento (ENDPFRTRC) para recoger la información de rastreo para los tres informes.  $\blacksquare$ |  $\blacksquare$ |

#### | **Visión general de los informes de Performance Tools:**  $\mathbf{L}$

En la lista siguiente se describe cada uno de los informes y se proporciona una breve visión general que indica por qué conviene utilizar un informe determinado. | $\perp$ 

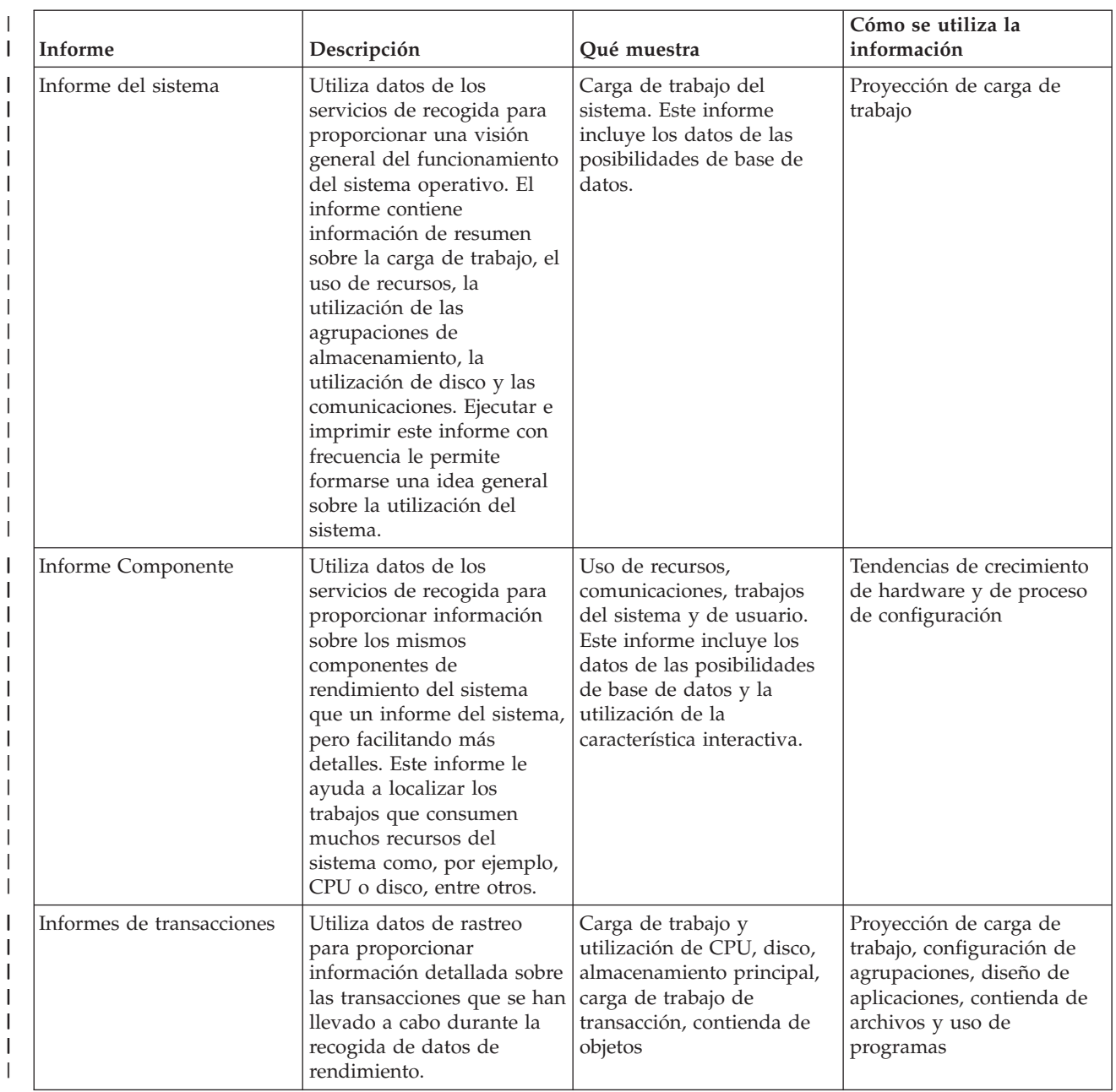

## *Tabla 5. Visión general de los informes de Performance Tools*

 $\|$ 

|

| Informe                                     | Descripción                                                                                                    | Qué muestra                                                                                                    | Cómo se utiliza la<br>información                                                |
|---------------------------------------------|----------------------------------------------------------------------------------------------------|----------------------------------------------------------------------------------------------------|----------------------------------------------------------------------------------|
| Informe de bloqueos                         | Utiliza datos de rastreo<br>para proporcionar<br>información sobre los<br>conflictos y bloqueo y<br>embargo durante el<br>funcionamiento del sistema.<br>Gracias a esta información,<br>puede determinar si los<br>trabajos se han retrasado<br>durante el proceso debido a<br>peticiones de bloqueo no<br>satisfechas o a conflictos de<br>embargo internos de<br>máquina. Estas condiciones<br>también se denominan<br>"esperas". Si se producen,<br>puede determinar los<br>objetos que esperan los<br>trabajos y la duración de la<br>espera. | Contienda de archivos,<br>registros u objetos por<br>tiempo; el nombre de<br>trabajo u objeto que retiene,<br>el nombre de trabajo u<br>objeto peticionario | Análisis de problemas.<br>Reducción o eliminación de<br>la contienda de objetos. |
| Informe de rastreo de<br>trabajos por lotes | Utiliza datos de rastreo<br>para mostrar la progresión<br>de distintos tipos de trabajo<br>(por ejemplo, trabajos de<br>proceso por lotes)<br>rastreados a lo largo del<br>tiempo. Se informa de los<br>recursos utilizados, las<br>excepciones y las<br>transiciones de estado.                                                                                                    | Fin de porción de tiempo<br>de clase de trabajo y datos<br>de rastreo                                                                                       | Análisis de problemas y<br>progreso de trabajo por<br>lotes                      |
| Informe de intervalos de<br>trabajo         | Utiliza datos de los<br>servicios de recogida para<br>mostrar información sobre<br>todos o los trabajos e<br>intervalos seleccionados e<br>incluye información de<br>resumen y detalle de los<br>trabajos interactivos y que<br>no son interactivos. Puesto<br>que el informe puede ser<br>bastante largo, si lo desea,<br>puede limitar la salida<br>seleccionando los intervalos<br>y los trabajos que desea<br>incluir.                                                                                                    | Trabajos por intervalo                                                                                                    | Datos de trabajo                                                                 |

*Tabla 5. Visión general de los informes de Performance Tools (continuación)* |

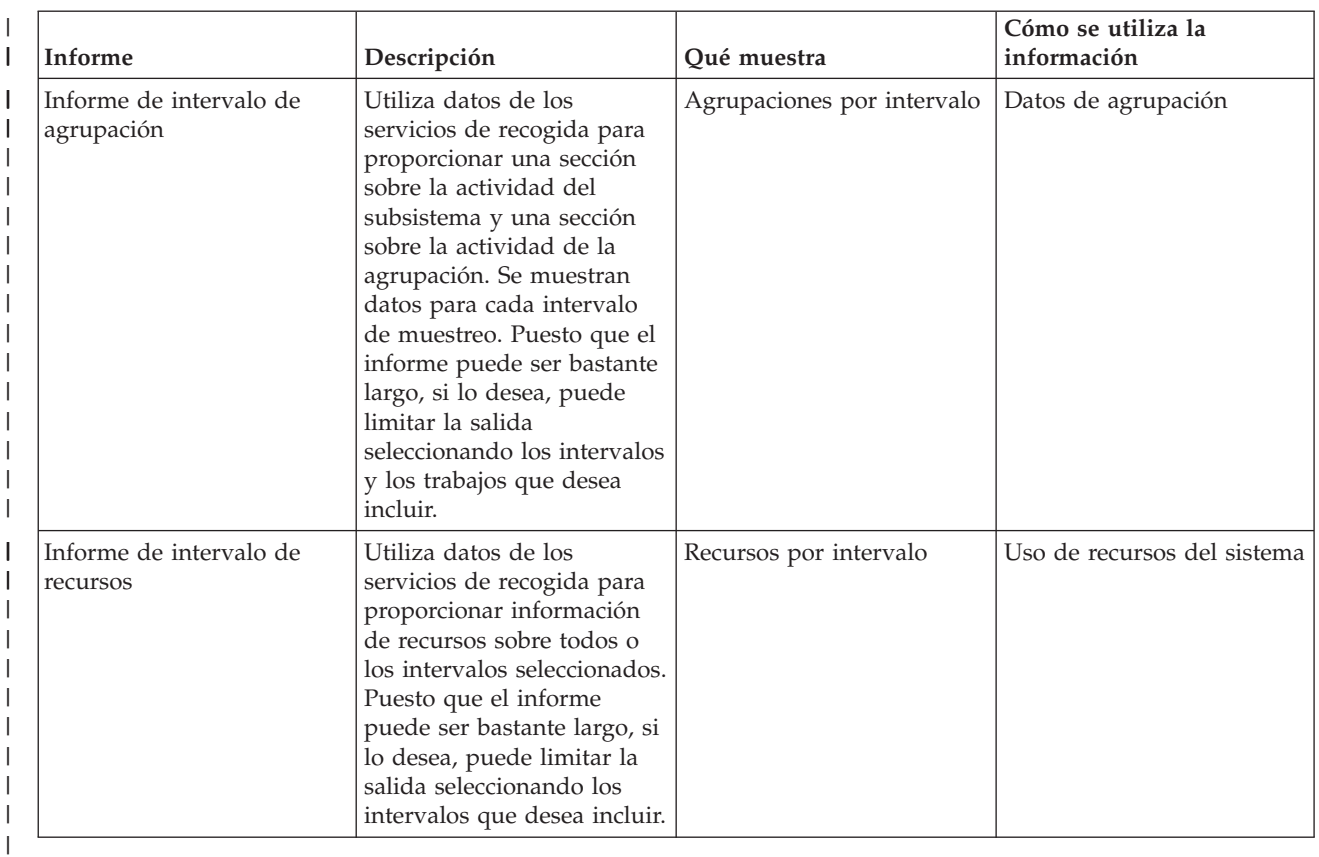

*Tabla 5. Visión general de los informes de Performance Tools (continuación)*

|

|

| | | | | | | | | | | | | | | | | | | | | |

El explorador de rendimiento y los servicios de recogida son agentes de recogida independientes. Cada | uno de ellos genera su propio juego de archivos de base de datos que contienen conjuntos agrupados de datos recogidos. Se pueden ejecutar las dos recogidas al mismo tiempo. | |

*Ejemplo del informe Sistema - Carga de trabajo:* |

La sección de carga de trabajo del informe Sistema muestra la la carga de trabajo interactiva y no | interactiva del sistema. |

La primera parte de la sección de carga de trabajo del informe Sistema muestra la carga de trabajo | interactiva del sistema. La segunda parte de la sección de carga de trabajo muestra la carga de trabajo no  $\mathsf{I}$ interactiva del sistema. |

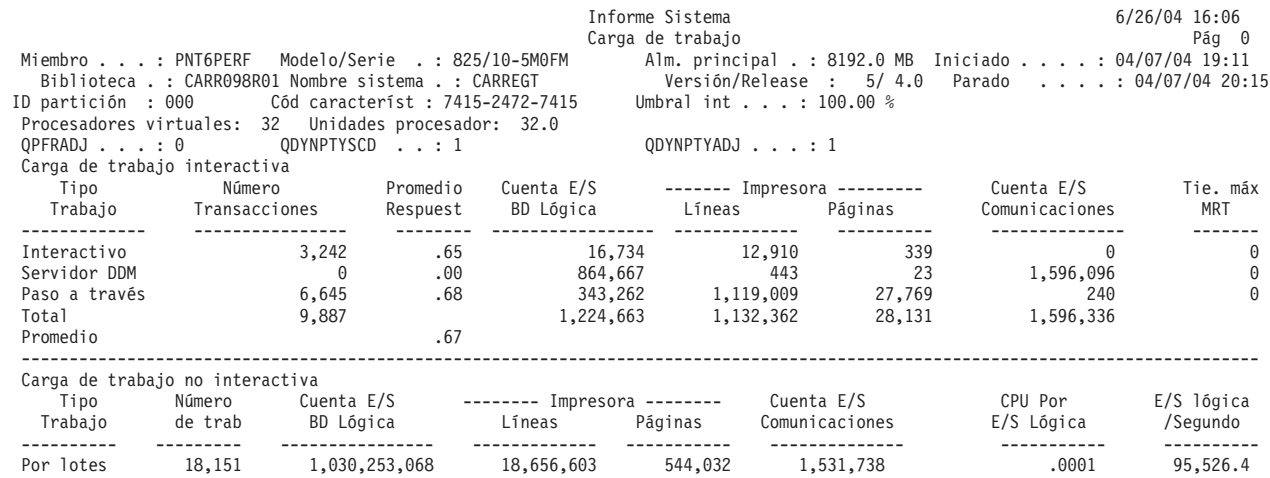

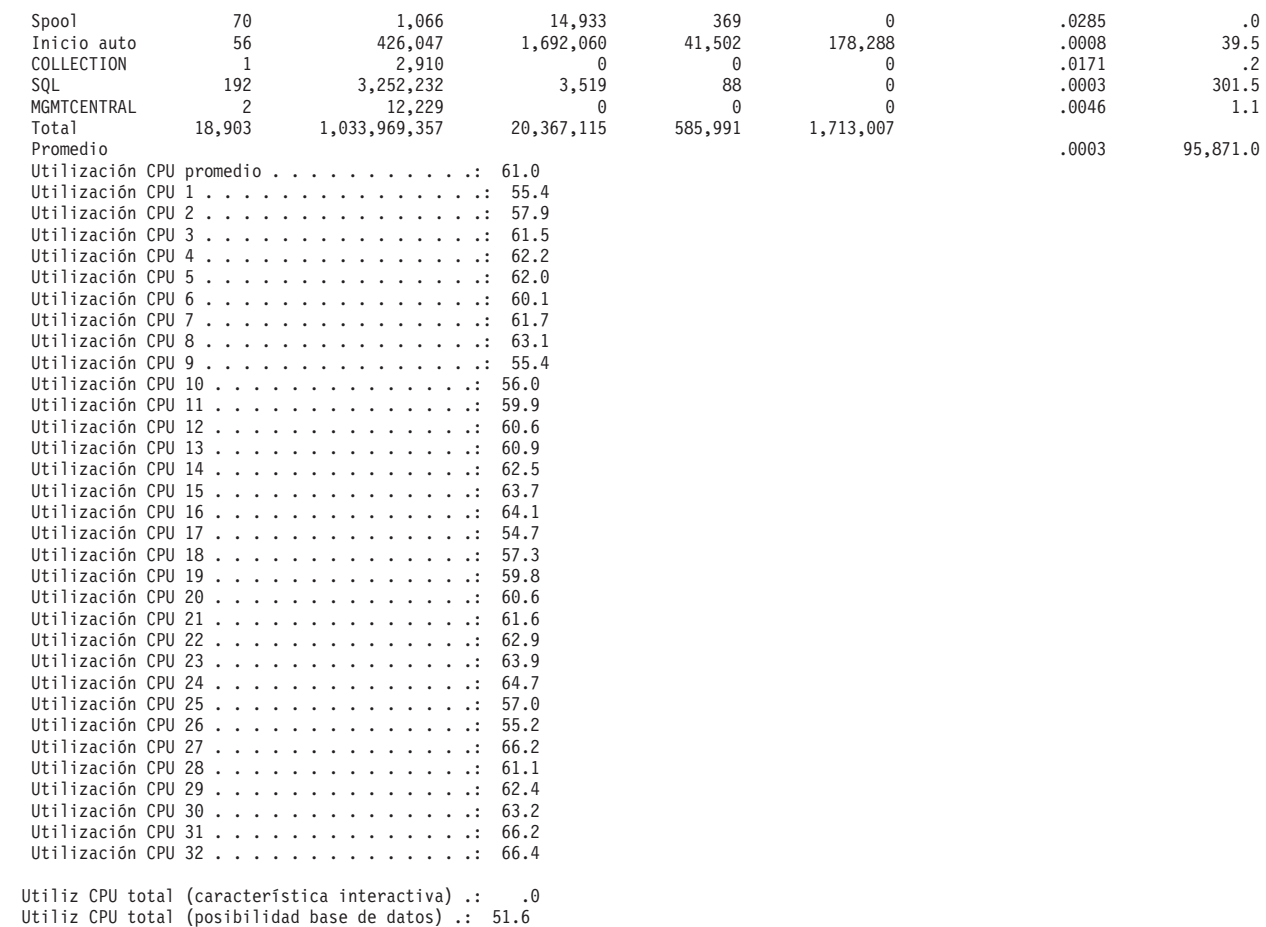

*Informe Componente de muestra - Actividad de carga de trabajo del trabajo:* |

| | | | | | | | | | | | | | | | | | | | | | | | | | | | | | | | | | | | | | | | | | |

| | | | | | | | | | | | | | | | | | | | | | | | | |

La sección de actividad de carga de trabajo de trabajos del informe de componente proporciona el número total de transacciones, las transacciones por hora, el tiempo de respuesta promedio, el número de operaciones de disco, el número de operaciones de comunicaciones, el número de faltas de PAG, el número de desbordamientos aritméticos y el número de grabaciones permanentes para cada trabajo. | |  $\mathbf{L}$ |

Los valores que aparecen en la cabecera del informe reflejan las medidas de configuración obtenidas del archivo QAPMCONF al iniciarse la recogida. Estos valores podrían cambiar en los distintos intervalos de un período de recogida debido a cambios dinámicos en la configuración de las particiones lógicas. |

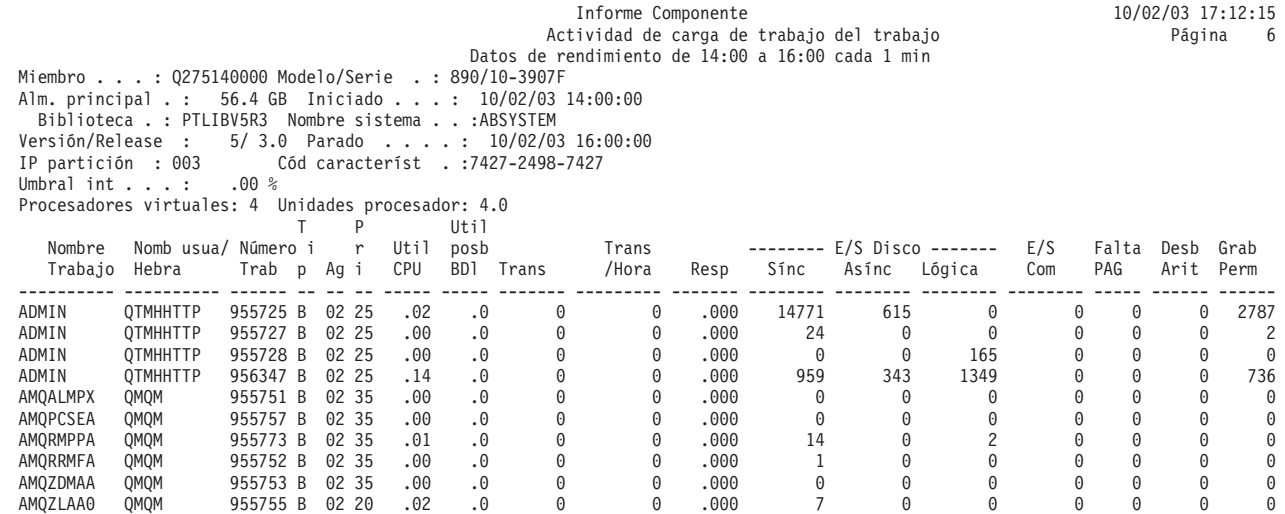

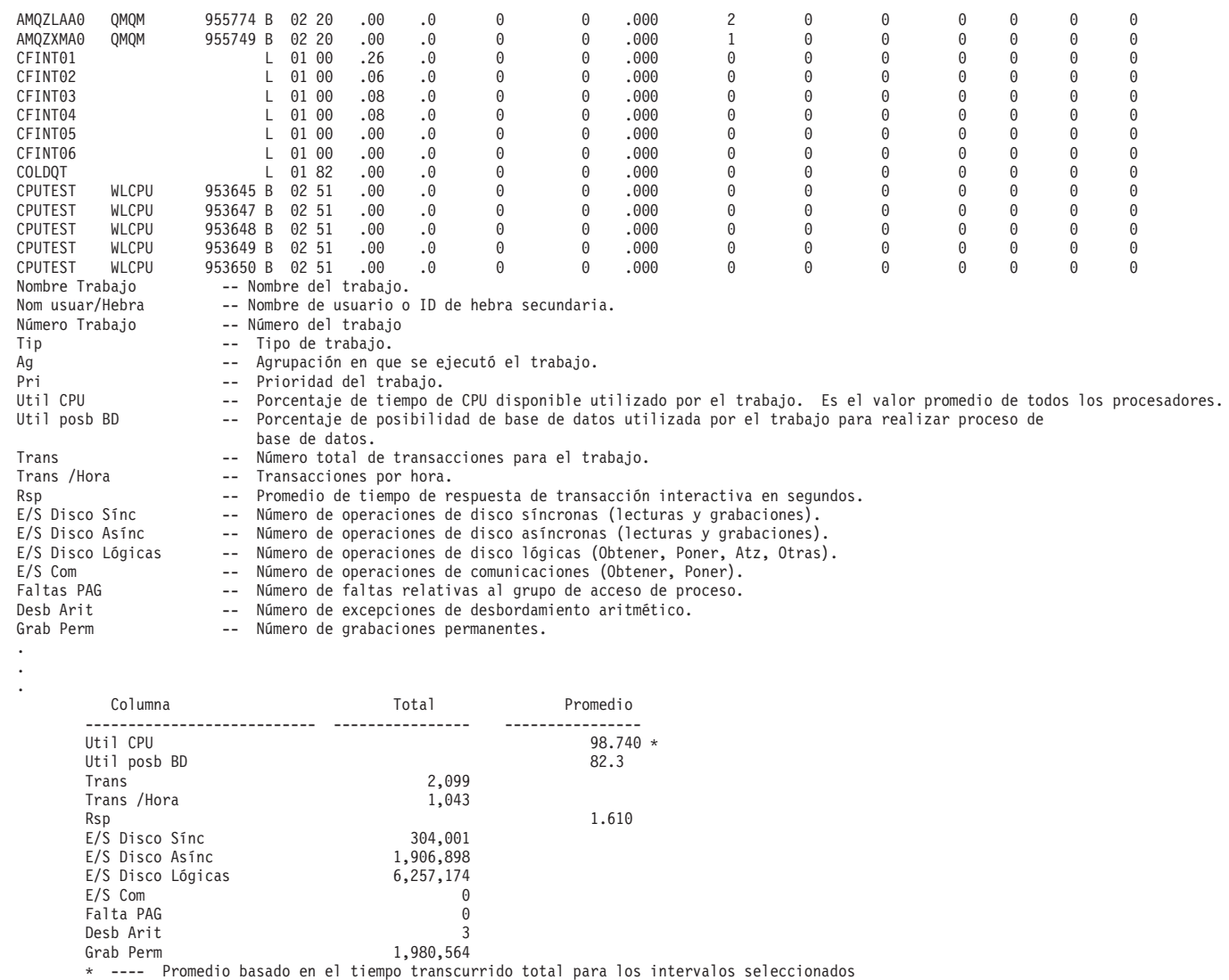

#### **Imprimir los informes de rendimiento:** |

Puede imprimir los informes con los datos de rendimiento que ha recogido. |

 $\mathbf{I}$ | **Nota:** Si los datos de rastreo y los datos de muestra están en la biblioteca actual, puede emplear F20 para conmutar entre las dos pantallas de Imprimir informe de rendimiento. |

Tras recoger los datos, debe crear un conjunto de archivos de datos de rendimiento a partir de la |

información de rendimiento almacenada en un objeto de recogida de gestión (\*MGTCOL). Utilice el |

mandato Crear datos de rendimiento (CRTPFRDTA). Tras crear los archivos de datos, puede solicitar la  $\blacksquare$ 

impresión de los informes. |

| | | | | | | | | | | | | | | | | | | | | | | | | | | | | | | | | | | | | | | | | | | | | | | | | | |

Utilice los mandatos siguientes para imprimir los informes de los datos de muestra que ha recogido con | | los servicios de recogida:

- | Imprimir informe del sistema (PRTSYSRPT)
- | Imprimir informe de componente (PRTCPTRPT)
- | Imprimir informe de intervalo de trabajo (PRTJOBRPT)
- v Imprimir informe de agrupación (PRTPOLRPT) |
- | Imprimir informe de recurso (PRTRSCRPT)

Utilice los mandatos siguientes para imprimir los informes de los datos de rastreo que ha recogido con | | los mandatos Iniciar rastreo de rendimiento (STRPFRTRC) e Intervalo de rastreo (TRCINT):

- Imprimir informe de transacción (PRTTNSRPT) |
- Imprimir informe de bloqueo (PRTLCKRPT)  $\blacksquare$
- Imprimir informe de rastreo de trabajo (PRTTRCRPT)  $\blacksquare$
- **Nota:** Debe emplear el mandato Finalizar rastreo de rendimiento (ENDPFRTRC) para detener la recogida de datos de rastreo de rendimiento y a continuación, si lo desea, escribir los datos de rastreo de rendimiento en un archivo de base de datos antes de imprimir los informes de transacción. | | |
- **Información relacionada**

| |

| | | | | | | | | | | | | | | | | | | | | | | | | | | | | | |

Mandatos CL para el [rendimiento](rzahxos400cmd.htm)

#### **Columnas del informe de rendimiento:**  $\blacksquare$

Cada informe incluye columnas de información. Busque aquí descripciones de esa información. |

**>8.0** (Componente) Número de veces que el tiempo de respuesta ha sido superior a 8 segundos. |

### **% pérd datos exc antem grab**

(Componente) Porcentaje de excesos de antememoria de grabación durante el intervalo de recogida.

### **---------- (nomprog)**

(Transacción) Registro de totales de la transacción. Por ejemplo, ---------- QUYLIST,. Esta línea del informe se muestra cada vez que el trabajo tiene una transacción de activo a espera. Se crean los totales para Rsp\* (tiempo de respuesta), *Segs CPU* y cuentas de E/S para la transacción.

### **Esp A-I/Trans**

(Transacción) Tiempo promedio, en segundos, del tiempo de espera de activo a no elegible por transacción. Si este valor es elevado, puede deberse a que el valor de porción de tiempo establecido es demasiado bajo para muchos de los trabajos interactivos. Plantéese la conveniencia de aumentar el valor de porción de tiempo.

## **Cancel. Anómalas Recib.**

(Intervalo de recursos) Número de tramas recibidas que contenían indicadores de cancelación anómala HDLC. Indica que el equipo remoto finalizó las tramas antes de completarse.

#### **Trab Act**

(Intervalo de trabajo) Número de trabajos seleccionados (interactivos o no interactivos, según la sección del informe) que estaban activos durante el intervalo.

## **Nivel Act**

(Componente) Nivel de actividad de agrupación inicial.

#### **Niv Act**

(Sistema, Intervalo de agrupación) Nivel de actividad. En la sección de actividad de agrupación del informe de intervalo de agrupación, nivel de actividad de la agrupación durante el intervalo. En la sección de utilización de agrupación de almacenamiento del informe de sistema, nivel de actividad en el primer intervalo de muestra.

#### **Act-Inel**

(Sistema, Componente) Número promedio de transiciones de estado de trabajo de activo a inelegible por minuto.

#### **Act-Esp**

(Sistema, Componente) Número de transiciones por minuto del estado activo al estado de espera efectuadas por los procesos asignados a esta agrupación.

#### **ACTIVE** |

|

(Rastreo de trabajos) La hora en que procesaba el trabajo.

### **Dispos Activos**

| | | | | | | | | | | | | | | | | | | | | | | | | | | | | | | | | | | | | | | | | | | | | | | |

(Sistema) Número promedio de dispositivos activos en la línea.

### **Estaciones de pantalla activas (locales o remotas)**

(Sistema) Número de estaciones de pantalla locales o remotas que entran transacciones durante el período de medición.

### **Trabajos activos**

(Transacción) Número de trabajos interactivos que estaban activos durante el intervalo.

### **Trabajos activos por intervalo**

(Sistema) Número promedio de trabajos de este tipo que estaban activos por intervalo de muestra.

### **T/P Activo/Trans**

(Transacción) Tiempo de pensar y tiempo de teclear promedio (o tiempo de retardo entre el final de una transacción y el inicio de la siguiente transacción), en segundos, para las estaciones de trabajo activas (descritas en Est de ETA). El tiempo de retardo de teclear/pensar activo por transacción difiere del tiempo de retardo de teclear/pensar por transacción en que el tiempo de retardo superior a 600 segundos se redondea a 600 segundos. Este método permite reducir el efecto de los usuarios muy ocasionales (los que pueden llevar a cabo tareas intermitentes o dejar desocupadas las estaciones de trabajo durante largos períodos de tiempo) en el cálculo de las estaciones de trabajo activas.

### **Est. Trab. Activas**

(Intervalo de recursos) Número de estaciones de trabajo con actividad.

### **Activa/Rsp**

(Transacción) Tiempo que pasa el trabajo (en espera o activo) durante el proceso de transacciones, mientras mantiene un nivel de actividad.

#### **Nivel de actividad**

(Sistema) Suma de los niveles de actividad de todas las agrupaciones interactivas que tenían actividad de trabajos interactivos en ejecución.

#### **Tiempo nivel activ**

(Transacción) Desglose del tiempo de transacción transcurrido en estado *ACTIVO*, en espera en una *ESPERA CORTA* y en espera en un *CONFLICTO DE EMBARGO*. Los tiempos de *ESPERA CORTA* y *CONFLICTO DE EMBARGO* se incluyen en el *TIEMPO DE NIVEL DE ACTIVIDAD*, ya que durante estos períodos no se abandona la asignación de nivel de actividad. Observe que el tiempo de conflicto de embargo se incluye en el tiempo activo y no se acumula para obtener el tiempo de transacción/respuesta, como sucede con el tiempo de espera.

#### **Desb Arit**

(Componente, Intervalo de trabajo) Número de excepciones de desbordamiento aritmético que se han producido para los trabajos interactivos seleccionados durante el intervalo.

#### **ID ASP**

(Sistema, Intervalo de recursos) Identificador de la agrupación de almacenamiento auxiliar.

#### **Nombre recurso ASP**

(Sistema, Recurso) Identifica el nombre de recurso ASP al que estaba asignada la unidad de discos durante la recogida.

**Asínc** (Sistema, Componente, Transacción, Intervalo de trabajo) Número de operaciones de E/S de disco asíncronas iniciadas por los trabajos interactivos seleccionados durante el intervalo. El trabajo que inicia la operación de E/S puede continuar el proceso sin tener que esperar a que finalice la operación de E/S. Una prueba del sistema de segundo plano completa la operación de E/S.

## **DIO Asínc/Trns**

(Transacción) Suma de los promedios de peticiones de lectura de base de datos, grabación de base

de datos, lectura no de base de datos y grabación no de base de datos asíncronas (número promedio de peticiones de E/S asíncronas por transacción para el trabajo).

## **E/S Disco Asínc**

| | | | | | | | | | | | | | | | | | | | | | | | | | | | | | | | |

(Sistema, Componente, Transacción) Número de operaciones de entrada/salida de disco asíncronas por transacción.

## **E/S Disco Asínc Por Seg**

(Componente) Operaciones de E/S de disco asíncronas promedio por segundo.

## **Peticiones E/S Disco Asínc**

(Transacción) Número total de peticiones de E/S de disco asíncronas para la combinación de prioridad, tipo de trabajo y agrupación especificada.

## **E/S asínc /Seg**

(Intervalo de trabajo) Número promedio de operaciones de E/S de disco asíncronas iniciadas por segundo por el trabajo durante el intervalo. Se calcula dividiendo la cuenta de E/S de disco asíncrona por el tiempo transcurrido.

## **E/S Asínc Por Segund**

(Intervalo de trabajo) Número promedio de operaciones de E/S de disco asíncronas iniciadas por segundo por los trabajos no interactivos seleccionados durante el intervalo.

## **Asínc Máx**

(Transacción) Bajo Promedio DIO/Transacción, número máximo de peticiones de E/S DBR, NDBR y WRT asíncronas encontradas para una transacción cualquiera por ese trabajo. Si el trabajo no es de tipo interactivo o de inicio automático, aquí se indica la E/S de disco total del trabajo.

## **Asínc Sum**

(Transacción) Bajo Promedio DIO/Transacción, suma de los promedios de las peticiones DBR, NDBR y WRT asíncronas (número promedio de peticiones de E/S asíncronas por transacción para el trabajo).

## **DBR asíncronas**

(Sistema, Intervalo de trabajo, Intervalo de agrupación) Número promedio de operaciones de lectura de base de datos asíncronas efectuadas en el disco por transacción para el trabajo durante los intervalos. Se calcula dividiendo la cuenta de lecturas de base de datos asíncronas por las transacciones procesadas. Este campo no se imprime si los trabajos del sistema no han procesado ninguna transacción. En la sección de utilización de recursos del informe de sistema, es el número de operaciones de lectura de base de datos asíncronas por segundo.

**Nota:** Las operaciones de E/S asíncronas las realizan las tareas de E/S asíncronas del sistema.

## **DBW asíncronas**

| | | | | | | |

|

| | | | |

(Sistema, Intervalo de trabajo) Número promedio de operaciones de grabación de base de datos asíncronas efectuadas en el disco por transacción para los trabajos seleccionados durante el intervalo. Se calcula dividiendo la cuenta de grabaciones de base de datos asíncronas por las transacciones procesadas. Este campo no se imprime si los trabajos del sistema no han procesado ninguna transacción. En la sección de utilización de recursos del informe de sistema, es el número de operaciones de lectura de base de datos asíncronas por segundo.

**Nota:** Las operaciones de E/S asíncronas las realizan las tareas de E/S asíncronas del sistema.

#### **E/S de disco asíncrona por transacción** |

(Sistema) Número promedio de operaciones físicas de E/S de disco asíncronas por transacción interactiva.

## **NDBR asíncronas**

(Sistema, Intervalo de trabajo, Intervalo de agrupación) Número promedio de operaciones de lectura no de base de datos asíncronas por transacción para los trabajos del sistema durante el intervalo. Se calcula dividiendo la cuenta de lecturas no de base de datos asíncronas por las transacciones procesadas. Este campo no se imprime si los trabajos del sistema no han procesado ninguna transacción. En la sección de utilización de recursos del informe de sistema, es el número de operaciones de lectura no de base de datos asíncronas por segundo.

**Nota:** Las operaciones de E/S asíncronas las realizan las tareas de E/S asíncronas del sistema.

## **NDBW asíncronas**

| | | |

| | | | | | | |

| | | | | | | | | | | | | | | | | | | | | | | | | | | | |

(Sistema, Intervalo de trabajo, Intervalo de agrupación) Número promedio de operaciones de grabación no de base de datos asíncronas por transacción para los trabajos del sistema durante el intervalo. Se calcula dividiendo la cuenta de grabaciones no de base de datos asíncronas por las transacciones procesadas. Este campo no se imprime si los trabajos del sistema no han procesado ninguna transacción. En la sección de utilización de recursos del informe de sistema, es el número de operaciones de grabación no de base de datos asíncronas por segundo.

**Nota:** Las operaciones de E/S asíncronas las realizan las tareas de E/S asíncronas del sistema.

## **Alm local disponible (K)**

(Intervalo de recursos) Número de kilobytes de almacenamiento local libre del IOP.

## **Almacenamiento disponible**

(Componente) Almacenamiento local disponible (en bytes). El número promedio de bytes de almacenamiento principal disponible que hay en el IOP. El almacenamiento local libre probablemente no se une ya que se ha dividido en pequeñas partes.

### **Promedio**

(Transacción) Valor promedio del elemento descrito en la columna para todas las transacciones.

### **AVERAGE**

(Rastreo de trabajos) Promedios para los campos. La entrada en la línea AVERAGE en la columna SEQUENCE muestra el número de pares STRTNS y ENDTNS encontrados. Para un trabajo interactivo, este es el número de transacciones entradas mientras se realizaba el rastreo si se utilizaron los valores por omisión STRTNS y ENDTNS.

## **Promedio activ. disco por hora**

(Componente) Véase Distancia búsqueda brazo disco.

## **Promedio DIO/Transacción**

(Transacción) Siete columnas de información sobre las cuentas de E/S de disco física. La E/S física se compara con la E/S lógica, cuya información se muestra en otro apartado de estos informes. Una E/S lógica es una petición enviada desde el programa que puede generar un acceso al almacenamiento auxiliar (DASD). Una E/S física es aquella petición que realmente genera un acceso al almacenamiento auxiliar.

- DBR síncronas
- NDBR síncronas
- Grab Síncronas
- Sum Síncronas
- Máx Síncronas
- Asínc Sum
	- Asínc Máx

#### **Promedio K por E/S** |

| | |

|

(Intervalo de recursos) Número promedio de kilobytes transferidos durante cada una de las operaciones de lectura o grabación de disco.

## **Promedio E/S Fís /Seg**

(Intervalo de recursos) Número promedio de operaciones físicas de lectura y grabación de disco por segundo efectuadas en todos los discos del sistema. |

### **Promedio Lecturas /Seg**

(Intervalo de recursos) Número promedio de operaciones físicas de lectura de disco por segundo efectuadas en todos los discos del sistema.

### **Respuesta promedio**

| | | | | | | | | | | | | | | | | | | | | | | | | | | | | |

(Sistema) Tiempo de respuesta promedio (en segundos) de las transacciones interactivas. El tiempo de respuesta interactivo total/promedio no incluye las transacciones de los trabajos de servidor DDM.

### **Tiempo promedio de respuesta**

(Sistema) Tiempo promedio de respuesta de disco por operación de E/S.

### **Tiempo promedio de respuesta (segundos)**

(Sistema) Tiempo de respuesta interactivo promedio.

#### **Tiempo prom. servicio**

(Sistema) Tiempo de servicio de disco promedio por operación de E/S. Es el período de tiempo que tardaría en efectuarse una petición si no existiera contienda.

#### **Prom tiempo espera**

(Sistema) Tiempo de espera de disco promedio por operación de E/S. Normalmente se debe a las contiendas.

#### **Promedio Grab /Seg**

(Intervalo de recursos) Número promedio de operaciones físicas de grabación de disco por segundo efectuadas en todos los discos del sistema.

#### **Prom CPU/Trans**

(Transacción) Número promedio de segundos de unidad de proceso por transacción que corresponden a la categoría especificada.

#### **Prom T/P /Trans**

(Transacción) Tiempo de pensar y tiempo de teclear promedio (o tiempo de retardo entre límites de transacciones), en segundos, para los trabajos interactivos.

#### **Longitud Prom**

(Bloqueo) Número promedio de milisegundos que se ha retenido un bloqueo o embargo.

#### **Resp Prom (Seg)**

(Transacción) Promedio de tiempo de respuesta de transacciones en segundos.

#### **Prom Rsp/Trans** |

| | | | | | | | | | | | | | | | (Transacción) Promedio de tiempo de respuesta por transacción (en segundos) para las transacciones de la categoría especificada.

#### **Prom Tiempo Resp**

(Componente) Promedio de tiempo de respuesta de transacciones.

#### **Seg Prom Bloqueos**

(Transacción) Longitud promedio de un bloqueo en segundos atribuido a trabajos en espera interactivos o no interactivos.

#### **Seg Prom Embargos**

(Transacción) Longitud promedio de un embargo en segundos atribuido a trabajos en espera interactivos o no interactivos.

#### **Tiem.prom Servicio**

(Intervalo de recursos) Período de tiempo que un brazo de disco emplea para procesar una petición determinada.

#### **Util Prom**

(Sistema, Intervalo de recursos) En el resumen de utilización de disco del informe de recurso, porcentaje promedio del tiempo disponible que los discos han estado ocupados. Es un porcentaje compuesto para todos los discos del sistema. En el resumen de comunicaciones del informe del sistema, porcentaje promedio de la capacidad de línea utilizada durante el intervalo de tiempo medido.

## **E/S asíncrona por lotes por segundo**

(Sistema) Número promedio de operaciones físicas de E/S de disco asíncronas por segundo de proceso por lotes.

#### **Segundos de CPU por lotes por E/S**

(Sistema) Número promedio de segundos de unidad de proceso del sistema utilizados por todos los trabajos de proceso por lotes para cada E/S efectuada por un trabajo de proceso por lotes.

### **Utilización de CPU por lotes**

(Componente) Porcentaje de tiempo de unidad de proceso disponible usado por los trabajos que el sistema considera que se procesan por lotes.

**Nota:** Para un sistema de varios procesadores, es el promedio de uso en todos los procesadores.

#### **Factor impacto por lotes**

(Sistema) Ajuste de la carga de trabajo de proceso por lotes con fines de modelado.

### **Grabaciones permanentes por lotes por segundo**

(Sistema) Número promedio de operaciones de grabación permanente por segundo de proceso por lotes.

#### **E/S síncrona por lotes por segundo**

(Sistema) Número promedio de operaciones físicas de E/S de disco síncronas por segundo de proceso por lotes.

#### **BCPU/DIO síncrona**

(Transacción) Número promedio de segundos de unidad de proceso por lotes por operación de E/S de disco síncrona.

#### **Binario**

| |

| |

> | |

| | | | | | | | | | | |

| | | | | | | | | | | | | | | | | | | | |

(Transacción) Número de excepciones de desbordamientos binarios.

#### **Desbor Binario**

(Componente) Número de desbordamientos binarios por segundo.

## **BMPL - Act e Inl**

(Transacción) Número de trabajos que en este momento se encuentran en el nivel de actividad (nivel de multiprogramación actual inicial) y número de trabajos de la cola inelegible (nivel de multiprogramación inelegible inicial) para la agrupación de almacenamiento en que se ejecutó el trabajo cuando el trabajo abandonó el estado de espera (al inicio de la transacción).

**Nota:** El término de nivel de multiprogramación (MPL) se usa como sinónimo de nivel de actividad.

#### **Cuenta espera paquete** |

(Componente) Número total de veces que las tareas y trabajos han esperado a que se grabaran en disco los paquetes de diario.

#### **Porcent espera paquete** |

(Componente) Porcentaje de tiempo (relativo al tiempo transcurrido del intervalo) pasado esperando a que se grabaran en disco los paquetes de diario.

#### **Grabac Múltip Sistema** |

(Componente) Número de grabaciones múltiples realizadas en diarios internos del sistema. Una grabación múltiple es un grupo de entradas de diario que el sistema deposita de forma conjunta. | |

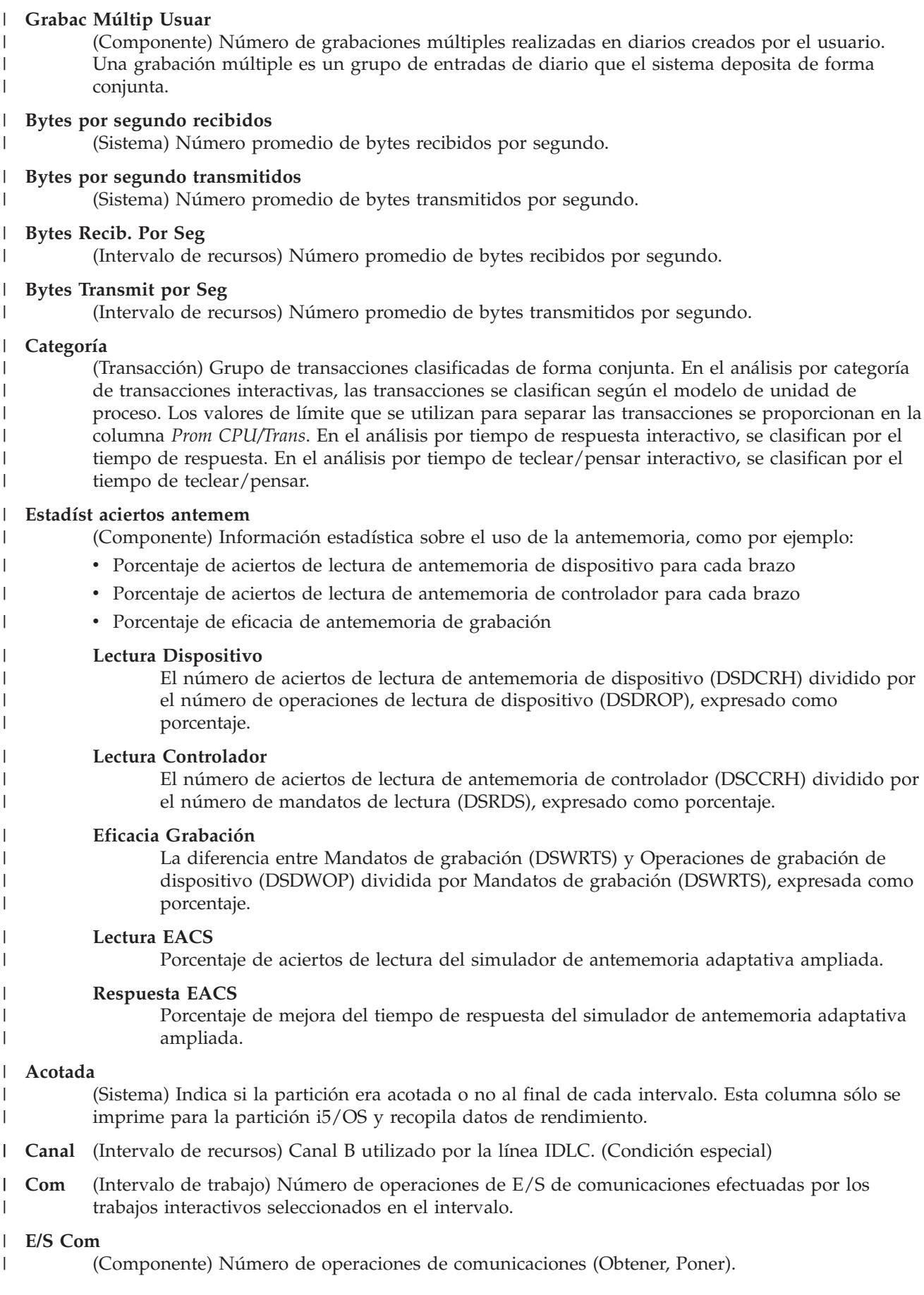

### **E/S Com Por Segundo**

(Intervalo de trabajo) Número promedio de operaciones de E/S de comunicaciones efectuadas por segundo por los trabajos no interactivos seleccionados durante el intervalo.

### **Detección Colisión**

| | | | | | | | | | | | | | | | | | | | | | | | | | | |

(Intervalo de recursos) Número de veces que el equipo terminal (TE) detectó que su trama transmitida había resultado dañada por otro TE que intentaba utilizar el mismo bus.

#### **Oper compromiso**

(Componente) Operaciones de compromiso realizadas. Incluye los compromisos de integridad de referencia que proporcionan el sistema y la aplicación.

#### **Cuenta E/S Comunicaciones**

(Sistema) Número de operaciones de E/S de comunicaciones.

### **E/S Comunicaciones Obtener**

(Sistema) Número de operaciones de comunicaciones de obtener por transacción.

### **E/S Comunicaciones Transfer**

(Sistema) Número de operaciones de comunicaciones de poner por transacción.

### **Líneas de Comunicaciones**

(Sistema, Componente, Intervalo de trabajo, Intervalo de agrupación) En los criterios de selección de informe, lista de líneas de comunicaciones seleccionadas para incluirse (parámetro SLTLINE) o excluirse (parámetro OMTLINE). Son los nombres de línea de comunicaciones que se especifican.

### **Unidades de Control**

(Sistema, Componente, Intervalo de trabajo, Intervalo de agrupación) Lista de unidades de control seleccionadas para incluirse (parámetro SLTCTL) o excluirse (parámetro OMTCTL). Son los nombres de controlador que se especifican.

#### **Cuenta**

(Transacción, Bloqueo) Número de apariciones del elemento en la columna. Por ejemplo, en un informe de bloqueo, es el número de bloqueos o embargos que se han producido.

- **CPU** (Transacción) Número total de segundos de unidad de proceso empleados por los trabajos con una prioridad determinada.
- **CPU** (Rastreo de trabajos) La equiparación de la CPU usada en esta entrada de rastreo. Este es un valor calculado en función del tiempo utilizado y el modelo de CPU ejecutado. |

#### **CPU/Trans**

| | | | | | | | | |

 $\mathbf{I}$ 

|

|

|

(Transacción, Intervalo de trabajo) Tiempo de unidad de proceso disponible por transacción en segundos.

#### **Modelo CPU**

(Sistema) Número de modelo de unidad de proceso.

#### **CPU por E/S Asínc**

(Sistema) Uso de CPU por E/S asíncrona.

## **CPU por E/S Sínc**

(Sistema) Uso de CPU por E/S síncrona.

#### **CPU por E/S Lógica** |

(Sistema) Tiempo de unidad de proceso utilizado para cada operación de E/S de disco lógica.

#### **Mlt cola CPU** |

(Transacción) Multiplicador de cola de unidad de proceso simple.

#### **Seg CPU** |

(Transacción) Tiempo de unidad de proceso empleado por el trabajo en este estado.

## **CPU Seg/DIO Sínc**

| | | | | | | | | | | | | | | | | | | | | | | | | | | | | | | | | | | |

(Transacción) Proporción de número de segundos de CPU dividido por las peticiones de E/S de disco síncronas para cada tipo de trabajo.

## **Seg CPU Prom y Máx**

(Transacción) Tiempo de unidad de proceso promedio por transacción para el trabajo y tiempo de unidad de proceso máximo empleado para una transacción en el trabajo. Si el trabajo no es de tipo interactivo o de inicio automático, bajo la cabecera de la columna MÁX se indica únicamente el tiempo de unidad de proceso total del trabajo.

## **Seg CPU Por Tns**

(Transacción) Tiempo de unidad de proceso por transacción.

## **Segundos CPU**

(Sistema, Transacción, Componente) Promedio de segundos de unidad de proceso empleados por transacción. En los datos de resumen del sistema, es el tiempo de unidad de proceso disponible total empleado por los trabajos durante el período de rastreo. En las estadísticas de prioridad, tipo de trabajo y agrupación, es el número total de segundos de unidad de proceso empleados por los trabajos con una combinación determinada de prioridad, tipo de trabajo y agrupación. En el análisis de trabajos por lotes, es el tiempo de unidad de procesador disponible empleado por el trabajo en segundos. En las estadísticas de trabajos por lotes concurrentes, es el tiempo de unidad de procesador disponible empleado por los trabajos del conjunto de trabajos en segundos.

## **SEGUNDOS CPU**

(Rastreo de trabajos) El tiempo de unidad de proceso aproximado utilizado para la transacción.

## **Segundos CPU por transacción**

(Sistema) Promedio de segundos de unidad de proceso por transacción.

## **Util CPU**

(Sistema, Componente, Transacción, Intervalo de trabajo, Intervalo de agrupación, Rastreo de trabajos por lotes) Porcentaje de tiempo de unidad de proceso disponible utilizado. En los sistemas de varios procesadores, es el uso total dividido por el número de procesadores.

## **Util CPU por Transacción**

(Componente) Resultado de dividir la utilización de CPU por el número total de transacciones para el trabajo.

## **Utilización de CPU (Por Lotes)**

Porcentaje de tiempo de CPU disponible empleado por los trabajos de proceso por lotes. Es el valor promedio de todos los procesadores.

## **Utilización de CPU (Interactiva)**

Porcentaje de tiempo de CPU disponible empleado por los trabajos interactivos. Es el valor promedio de todos los procesadores.

#### **Utilización de CPU (Total)** |

Porcentaje de tiempo de CPU disponible empleado por los trabajos interactivos y de proceso por lotes. Es el valor promedio de todos los procesadores.

**Nota:** Para las particiones sin acotar, el total de utilización de CPU podría sobrepasar el 100 por cien.

## **CPU/E/S Asínc**

| |

| | | | | | | | |

(Intervalo de trabajo) Número promedio de milisegundos de tiempo de unidad de proceso empleados para cada una de las operaciones de E/S de disco asíncronas. Se calcula dividiendo los milisegundos del tiempo de unidad de proceso empleados por el trabajo por la cuenta de E/S de disco asíncrona.

## **CPU/E/S Sínc**

(Intervalo de trabajo) Número promedio de milisegundos de tiempo de unidad de proceso

empleados para cada una de las operaciones de E/S de disco síncronas. Se calcula dividiendo los milisegundos del tiempo de unidad de proceso empleados por el trabajo por la cuenta de E/S de disco síncrona.

#### **CPU/Trans** |

| | |

| | | | |

| | | | | | | | | | | | | | | | |

(Transacción) Número promedio de segundos de proceso por transacción para el trabajo durante el intervalo. Se calcula dividiendo el tiempo de unidad de proceso empleado por el número de transacciones procesadas.

## **CPU/Trans (Seg)**

(Transacción) Número de segundos de unidad de proceso por transacción.

**Ctl** (Componente) Identificador de controlador. |

### **Util CPU Acum**

(Transacción) Porcentaje acumulativo del tiempo de unidad de proceso disponible utilizado por las transacciones que tienen un tiempo de respuesta promedio por transacción igual o inferior al de la categoría especificada. Por ejemplo, en la información de CPU por prioridad para todos los trabajos del período de rastreo total (Datos de resumen del sistema), es el tiempo de unidad empleado por los trabajos con una prioridad igual o superior a la prioridad especificada.

### **Pct Trns Acum**

(Transacción) Porcentaje de CPU acumulativo por transacción. En los datos de resumen del sistema, es el porcentaje de CPU acumulativo de todas las transacciones que tienen un tiempo de respuesta promedio por transacción igual o inferior al de la categoría especificada. En las estadísticas de transacciones de programas interactivos, es el porcentaje de CPU acumulativo de todas las transacciones efectuadas a través del programa indicado. En la sección de estadísticas de trabajos, es el porcentaje de CPU acumulativo del total de transacciones efectuadas a través del trabajo indicado. En la sección de estadísticas de programas interactivos, es el porcentaje de CPU acumulativo de todas las transacciones efectuadas a través del programa indicado.

#### **Util Acum**

| | | | | | | | | | | | | | | | | | |

(Sistema) Uso de CPU acumulativo (total variable).

**Nota:** Este valor se obtiene a partir de los trabajos individuales y puede variar algo del uso total de unidad de proceso que figura en la página de carga de trabajo.

#### **MPL Act Inl**

(Transacción) Número de trabajos en espera de un nivel de actividad (inelegible) en la agrupación de almacenamiento.

#### **MPL Act**

(Transacción) Número de trabajos que mantienen un nivel de actividad en la agrupación de almacenamiento.

#### **Usuario actual**

(Trabajo) Usuario bajo el que se ejecutaba el trabajo al final de cada intervalo.

#### **Ops DASD por seg**

(Componente) Operaciones de disco por segundo.

#### **Ops DASD por seg Lect**

(Recurso) Número de lecturas por segundo.

## **Ops DASD por seg Grab**

(Recurso) Número de grabaciones por segundo.

#### **Datagramas recibidos**

(Componente) Número total de datagramas de entrada recibidos de interfaces. Este valor incluye los que se han recibido con error.

**DB** (Rastreo de trabajos) El número de lecturas de base de datos físicas que se produjeron para la entrada. | |

## **Util posb BD**

(Componente) Porcentaje de posibilidad de base de datos utilizada para realizar proceso de base de datos.

## **Faltas BD**

| | | | | | | | | | | | | | | | | | | | | | | | | | | |

(Sistema, Componente) Número promedio de faltas de base de datos por segundo.

## **Págs BD**

(Sistema, Componente) Número promedio de páginas de base de datos leídas por segundo.

## **Lect BD**

(Transacción) En la columna Cuentas E/S Físicas, es el número de peticiones de lectura de base de datos mientras el trabajo estaba en ese estado. En la columna Pets E/S Disco Sín/Trans, es el número promedio de peticiones de lectura de base de datos síncronas por transacción.

## **LECT DB**

(Rastreo de trabajos) El número de lecturas de base de datos físicas que se produjeron.

## **Grab BD**

(Transacción) En la columna Pets E/S Disco Sín/Trans, es el número promedio de peticiones de grabación de base de datos síncronas por transacción.

## **Grab BD**

(Transacción) En la columna Cuentas E/S Físicas, es el número de peticiones de grabación de base de datos mientras el trabajo estaba en ese estado. En la columna Cuentas E/S Síncronas Disco, es el número de peticiones de grabación de base de datos síncronas por transacción.

## **E/S DDM**

(Componente, Intervalo de trabajo) Número de operaciones lógicas de E/S de base de datos para un trabajo de servidor de gestión de datos distribuidos (DDM).

## **Espera Srv DDM/Trans**

(Transacción) Tiempo promedio, en segundos, que un trabajo de servidor de gestión de datos distribuidos (DDM) origen ha pasado esperando a que el sistema destino respondiera a una petición de datos por transacción. Este valor incluye el tiempo de línea y el tiempo dedicado por el sistema destino a responder a la petición de datos.

**Dec** (Transacción) Número de excepciones de desbordamientos decimales. |

## **Datos Decimales**

| | | | | | | | | | | |

| | | | | |

(Componente) Cuenta de excepciones de datos por segundo. Se produce una excepción de datos cuando las instrucciones aritméticas detectan datos que no son válidos. Ejemplos de ello son los signos o códigos de dígitos que no son válidos en las instrucciones decimales, o un número insuficiente de ceros a la izquierda en las instrucciones de multiplicación.

## **Oper anul compr**

(Componente) Operaciones de anulación de compromiso realizadas. Incluye las anulaciones de compromiso de integridad de referencia que proporcionan el sistema y la aplicación.

## **Desbor Decimal**

(Componente) Número de desbordamientos decimales por segundo.

## **Descripción**

(Componente) Descripción más detallada del tipo de excepción.

#### **Error detectado transmisión de acceso (DTSE) Entrada** |

- (Intervalo de recursos) Número de veces que el punto de finalización de terminación de red 1 (NT1) ha informado al equipo terminal (TE) sobre un error en los datos que cruzan la interfaz U de la RDSI desde la terminación de transmisión de línea (LT) hasta el punto de finalización NT1.
- El punto de finalización NT1 informa de los errores al TE por el canal de mantenimiento S1.

## **Error detectado transmisión de acceso (DTSE) Salida**

(Intervalo de recursos) Número de veces que el punto de finalización de terminación de red 1

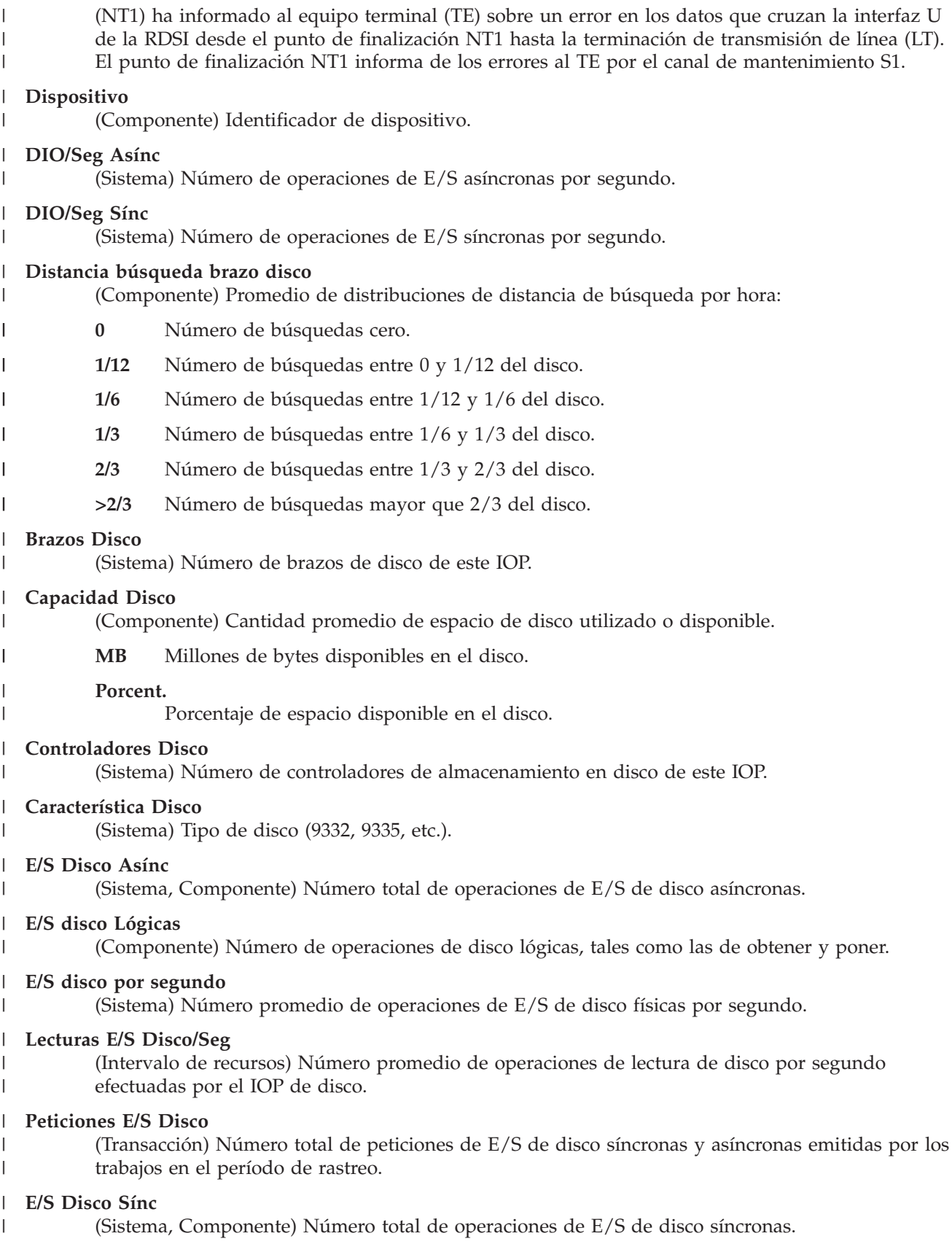

#### **Grabaciones E/S Disco/Seg** |

(Intervalo de recursos) Número promedio de operaciones de grabación de disco por segundo efectuadas por el IOP de disco.

#### **IOP Disco**

| | | | | | | | | |

| | | | | | | | | | | | | | | | | | | | | | | | | | | | | | | | | | | (Sistema) Número de controladores de IOP de disco.

#### **Duplicación de disco**

(Sistema) Indica si la duplicación de disco está activa.

#### **Espacio Disco Utilizado**

(Intervalo de recursos) Espacio de disco total utilizado en gigabytes para todo el sistema.

### **Tamaño de transferencia de disco (KB)**

(Sistema) Número promedio de kilobytes transferidos por operación de disco.

#### **Utilización de disco** |

(Sistema) Fracción del intervalo de tiempo que los brazos de disco han estado efectuando operaciones de E/S.

#### **Util CPU Dis**

(Sistema, Intervalo de recursos) Porcentaje de CPU utilizado por la unidad de discos.

#### **Dtgr solic transm desc**

(Componente) Porcentaje de datagramas IP descartados por los motivos siguientes:

- v No se encontró ninguna ruta para transmitir los datagramas a su destino.
- v Falta de espacio de almacenamiento intermedio.

#### **Total dtgr solic transm**

(Componente) Número total de datagramas IP que los protocolos de usuarios IP locales proporcionaron a IP en peticiones de transmisión.

#### **Segundos Transcur**

(Transacción, Componente) Tiempo transcurrido en segundos. En la sección de análisis de trabajos por lotes del informe de transacción, es el número de segundos transcurridos desde que el trabajo se inició hasta que este finalizó. En la sección de estadísticas de trabajos por lotes concurrentes del informe de transacción, es el tiempo transcurrido total de todos los trabajos de ese conjunto de trabajos.

#### **Tiempo Transcur**

(Intervalo de trabajo) Período de tiempo (minutos y segundos) durante el cual ha existido el trabajo durante el intervalo. Coincide con la longitud del intervalo salvo que el trabajo se inicie o finalice durante el intervalo, en cuyo caso es inferior.

#### **Tiempo transc--Segs**

(Transacción) Tiempo que el trabajo ha pasado en los estados correspondientes a las columnas siguientes:

#### **Espera Larga**

Tiempos transcurridos en el estado (como, por ejemplo, en espera de la siguiente transacción o tiempo de espera de bloqueo).

#### **Activa/Rsp**

Durante el proceso de transacciones, tiempo que pasa el trabajo (en espera o activo) mientras mantiene un nivel de actividad. Al final de una transacción (en la línea de totales de transacciones), es el tiempo que el trabajo ha pasado procesando la transacción en un nivel de actividad, en esperas largas debido a bloqueos y en el estado inelegible.

#### **Inel Esp**

Tiempo que el trabajo ha pasado en estado de espera inelegible en espera de un nivel de actividad.
### **Espera EM3270/Trans**

(Transacción) Promedio, en segundos, del tiempo pasado en el sistema principal en espera de comunicaciones de la arquitectura de red de sistemas (SNA) y comunicaciones síncronas en binario (BSC) 3270DE por transacción. Se requiere lógica de programa para determinar si el programa de emulación se comunica con la unidad de proceso de sistema principal o pantalla. Como existen requisitos en el proceso de espera de evento, no es posible detectar todas las combinaciones de transición.

### **ENTRY**

| | | | | | | | | | | | | | | | | | | | | | | | | | | | | | | | | | | | | | | | | | | | |

(Rastreo de trabajos) La instrucción del programa donde se ha otorgado el control al programa.

**EORn** (Transacción) En la columna Cód Esp, final del tiempo de respuesta de la transacción n. Estos códigos se encuentran en la columna de código de espera, pero no son códigos de espera. Indican los registros de rastreo de límites de transacciones.

**EOTn** (Transacción) En la columna Cód Esp, final de la transacción para la transacción de tipo n. Estos códigos se encuentran en la columna de código de espera, pero no son códigos de espera. Indican los registros de rastreo de límites de transacciones.

### **Est Expos AP No Regist**

(Componente) Exposición del tiempo de recuperación de vía de acceso estimado por el sistema en minutos si el sistema no estuvo registrando por diario ninguna vía de acceso.

### **Est Expos Sist Actual**

(Componente) Exposición del tiempo de recuperación de vía de acceso estimado por el sistema en minutos.

### **Est de ETA**

(Transacción) Estimación del número de estaciones de trabajo activas durante el período de rastreo o intervalo. El tiempo de retardo superior a 600 segundos se redondea a 600 segundos. Este método permite reducir el efecto de los usuarios muy ocasionales (los que pueden llevar a cabo tareas intermitentes o dejar desocupadas las estaciones de trabajo durante largos períodos de tiempo) en el cálculo de las estaciones de trabajo activas.

# **Espera Evento/Trans**

(Transacción) Tiempo promedio, en segundos, del tiempo de espera de eventos por transacción. A menudo las peticiones efectuadas por un trabajo que se ejecuta en el sistema se realizan para trabajos asíncronos. Estos trabajos asíncronos utilizan un evento para indicar la finalización de la petición al solicitante. El tiempo de espera de evento es el tiempo que el trabajo solicitante espera esa señal.

**EVT** (Transacción) En la columna Cód Esp, espera de evento. Es una espera larga que se produce al encontrarse en espera en una cola de mensajes.

# **Tipo de excepción**

| | | |

(Componente) Tipo de excepción de programa que se produce como consecuencia de las instrucciones internas del microprograma que se ejecutan en el procedimiento de las instrucciones internas del microprograma. Como estas excepciones se supervisan a un nivel bajo del sistema, es difícil asociar estas excepciones a operaciones de usuario final específicas. Las cuentas son significativas cuando el tiempo de unidad de proceso necesario para procesarlas afecta al rendimiento del sistema. Una variación en las cuentas puede indicar un cambio en el sistema que puede incidir en el rendimiento. Por ejemplo, una variación importante en las cuentas de bloqueos o embargos puede indicar un problema de planificación de trabajos o puede revelar que existe una contienda entre una aplicación antigua y otra nueva que utiliza los mismos recursos.

**Nota:** Para ver las cuentas de embargos y bloqueos, debe recoger los datos de rastreo mediante el mandato Iniciar rastreo de rendimiento (STRPFRTRC). Ejecute el mandato Imprimir informe de transacción (PRTTNSRPT) para ver los objetos y trabajos que mantienen los bloqueos.

#### **Espera excepcional** |

| | | | | | | | | | | | | | | | | | | | | | | | | | | | | | | | | | |

(Sistema) Tiempo de espera excepcional promedio, en segundos, por transacción. Una *espera excepcional* es la parte del tiempo de respuesta interno que no se puede atribuir al uso del procesador y el disco. Una espera excepcional se debe a la contienda de recursos internos del sistema, como por ejemplo al esperar un bloqueo sobre un registro de base de datos.

# **Constante**

Parte del tiempo de espera excepcional que se mantiene constante al aumentar la productividad.

# **Variable**

- Parte del tiempo de espera excepcional que varía al aumentar la productividad.
- **Excp** (Componente, Transacción) En el informe Componente, número total de excepciones de programa producidas por segundo. En el informe Transacción, una Y en esta columna significa que la transacción ha tenido excepciones. Los tipos de excepciones incluidas son las excepciones de grupo de acceso de proceso y los desbordamientos decimales, binarios y de coma flotante. Consulte el informe Transición para ver qué excepciones ha tenido la transacción.

# **Esp Excp**

(Transacción) Tiempo de espera excepcional de los trabajos del conjunto de trabajos en segundos.

# **Esp Excp/Trans**

(Transacción) Tiempo de espera excepcional promedio, en segundos, por transacción. Este valor es la suma de los valores de espera indicados en la sección de información detallada de espera excepcional por tipo de trabajo.

# **Seg Esp Excp**

(Transacción) Tiempo de espera excepcional total en segundos para el trabajo.

# **Tiem.Act Exces/Trans**

- (Transacción) Tiempo promedio, en segundos, del tiempo de nivel de actividad excesivo por transacción (por ejemplo, el tiempo pasado en estado activo pero sin utilizar la unidad de proceso). Si hay disponibles suficientes niveles de actividad y hay una gran cantidad de trabajo interactivo de prioridad superior por efectuar, un trabajo espera más tiempo los ciclos de unidad de proceso. Si el valor es superior a .3, examine los trabajos que corresponden a aplicaciones concretas para más información. Al observar estos trabajos, puede determinar de qué aplicación son los trabajos que contribuyen más a este valor. Utilice los informes de transacciones y transiciones de estos trabajos a fin de obtener más información. A continuación se muestra la fórmula para el tiempo de nivel de actividad excesivo:
- Tiempo activo -[
	- (multiplicador X CPU X nivel de actividad inicial) + (número de operaciones de E/S de disco síncronas X .010)]
		- **Nota:** Si el nivel de actividad inicial es superior a 1, el multiplicador es igual a 0,5. Si el nivel de actividad inicial es cualquier otro valor, el multiplicador es igual a 1.
- **EXIT** (Rastreo de trabajos) El número de instrucción del programa donde el programa ha dejado el control. | |

#### **Antemem Experta** |

| |

| | | | | | | | |

- (Sistema, Componente) Guía al sistema para determinar qué objetos o partes de objetos deben permanecer en una agrupación de almacenamiento principal compartida en función de los patrones de referencia de los datos del objeto. La antememoria experta utiliza un ajustador de gestión de almacenamiento, que se ejecuta independientemente del ajustador dinámico del sistema, para examinar las características de paginación globales y el historial de la agrupación. Algunos de los valores que pueden verse en esta columna están asociados al mandato Trabajar con agrupaciones compartidas (WRKSHRPOOL):
	- $\bullet$  0= $*$ FIXED, que indica que el sistema no ajusta dinámicamente las características de paginación de la agrupación de almacenamiento. El sistema utiliza los valores por omisión.

v 3=\*CALC, que indica que el sistema ajusta dinámicamente las características de paginación de la agrupación de almacenamiento para conseguir un rendimiento óptimo.

### **AP Expuestas Reg Sist**

| | | | | | | | | | | | | | | |

(Componente) Número de vías de acceso expuestas que el sistema está registrando actualmente por diario.

### **AP Expuestas No Regist**

(Componente) Número de vías de acceso expuestas que el sistema no está registrando actualmente por diario.

**/F** (Sistema, Intervalo de recursos) Velocidad de línea del protocolo que se ha reportado como dúplex. Este indicador hace referencia a las velocidades de línea de una línea Ethernet (ELAN), Token Ring (TRLAN) o una línea de modalidad de transferencia asíncrona.

### **Violación Código Ext Remoto**

(Intervalo de recursos) Número de violaciones de código no intencionadas detectadas por el punto de finalización de la terminación de red 1 (NT1) para tramas transmitidas al punto de finalización NT1 en la interfaz para el punto de referencia T. El punto de finalización NT1 informa de una violación al equipo terminal (TE) mediante el canal de mantenimiento S1.

**Faltas** (Sistema) Valor que representa el número total de faltas de página que se han producido para cada tipo de trabajo o prioridad de trabajo durante la recogida. Es el mismo valor que aparece en el campo JBTFLT del archivo QAPMJOBS o QAPMJOBL. |

### **Archivo**

| | | | | | | | | | | | | | | | | | | | | | | | | | | |

(Transacción) Archivo que contiene el objeto.

### **Coma Fl**

(Transacción) Número de excepciones de desbordamientos de coma flotante.

### **Desbord Coma Fl**

(Componente) Número de desbordamientos de coma flotante por segundo.

### **Frame Retry**

(Intervalo de recursos) Número de intentos de retransmitir una trama a un controlador remoto.

### **Porcent tramas Recib. con Error**

(Intervalo de recursos) Porcentaje de tramas recibidas con error. Pueden producirse errores cuando el sistema principal tiene un error o no puede procesar los datos recibidos con la rapidez suficiente.

### **Total tramas recib**

(Intervalo de recursos) Número total de tramas recibidas, entre las que se cuentan las tramas con errores y las tramas no válidas.

### **Pct Error Tramas Transmitid.**

(Intervalo de recursos) Porcentaje de tramas vueltas a transmitir debido a un error.

### **Total Tramas Transmitid.**

(Intervalo de recursos) Número total de tramas transmitidas.

# **FULL CLS**

(Rastreo de trabajos) El número de cierres completos para todos los tipos de archivos.

# **FULL OPN**

(Rastreo de trabajos) El número de aperturas completas para todos los tipos de archivos.

### **FUNCTION**

(Rastreo de trabajos) Esto provoca que se registre la entrada de rastreo. Las entradas de rastreo posibles son las siguientes:

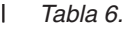

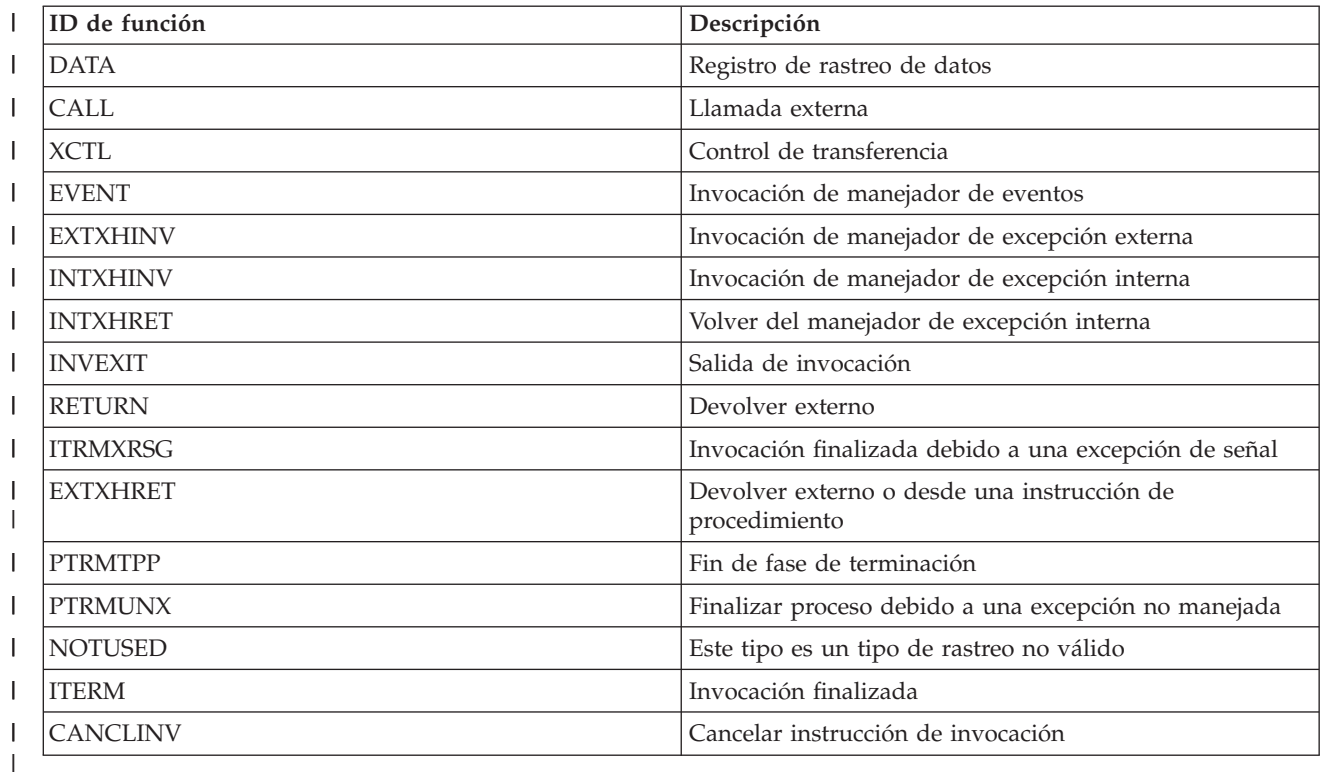

#### **Áreas Funcionales** |

| | |

| | | | |

|

|

|

|

(Sistema, Componente, Transacción, Intervalo de trabajo, Intervalo de agrupación) En los criterios de selección de informe, lista de áreas funcionales seleccionadas para incluirse (parámetro SLTFCNARA) o excluirse (parámetro OMTFCNARA).

**/H** (Sistema, Intervalo de recursos) Velocidad de línea del protocolo que se ha reportado como semidúplex. Este indicador hace referencia a las velocidades de línea de una línea Ethernet (ELAN), Token Ring (TRLAN) o una línea de modalidad de transferencia asíncrona. | | |

**HDW** (Transacción) En la columna Cód Esp, espera de retención (trabajo suspendido o petición del sistema). El trabajo ha liberado un bloqueo que tenía sobre el objeto indicado en la siguiente línea de detalle del informe (OBJECT--). El trabajo que estaba esperando el objeto figura en esta línea (WAITER--) junto con la cantidad de tiempo que ha esperado a que se liberara el bloqueo. | | | |

# **Tiempo serv alto**

(Intervalo de recursos) Tiempo de servicio promedio más alto en segundos para un brazo de disco del sistema.

# **Unidad serv alto**

Brazo de disco con el tiempo de servicio más alto.

#### **Alta Util**  $\perp$

(Intervalo de recursos) Porcentaje de uso del brazo de disco con la utilización más alta.

#### **Unidad Alta Util** |

(Componente, Intervalo de recursos) Brazo de disco con la mayor utilización.

#### **Alta Utilización Disco** |

(Componente) Porcentaje de utilización del brazo de disco más utilizado en este intervalo.

#### **Alta Utilización Unidad** |

(Componente) Brazo de disco más utilizado en este intervalo.

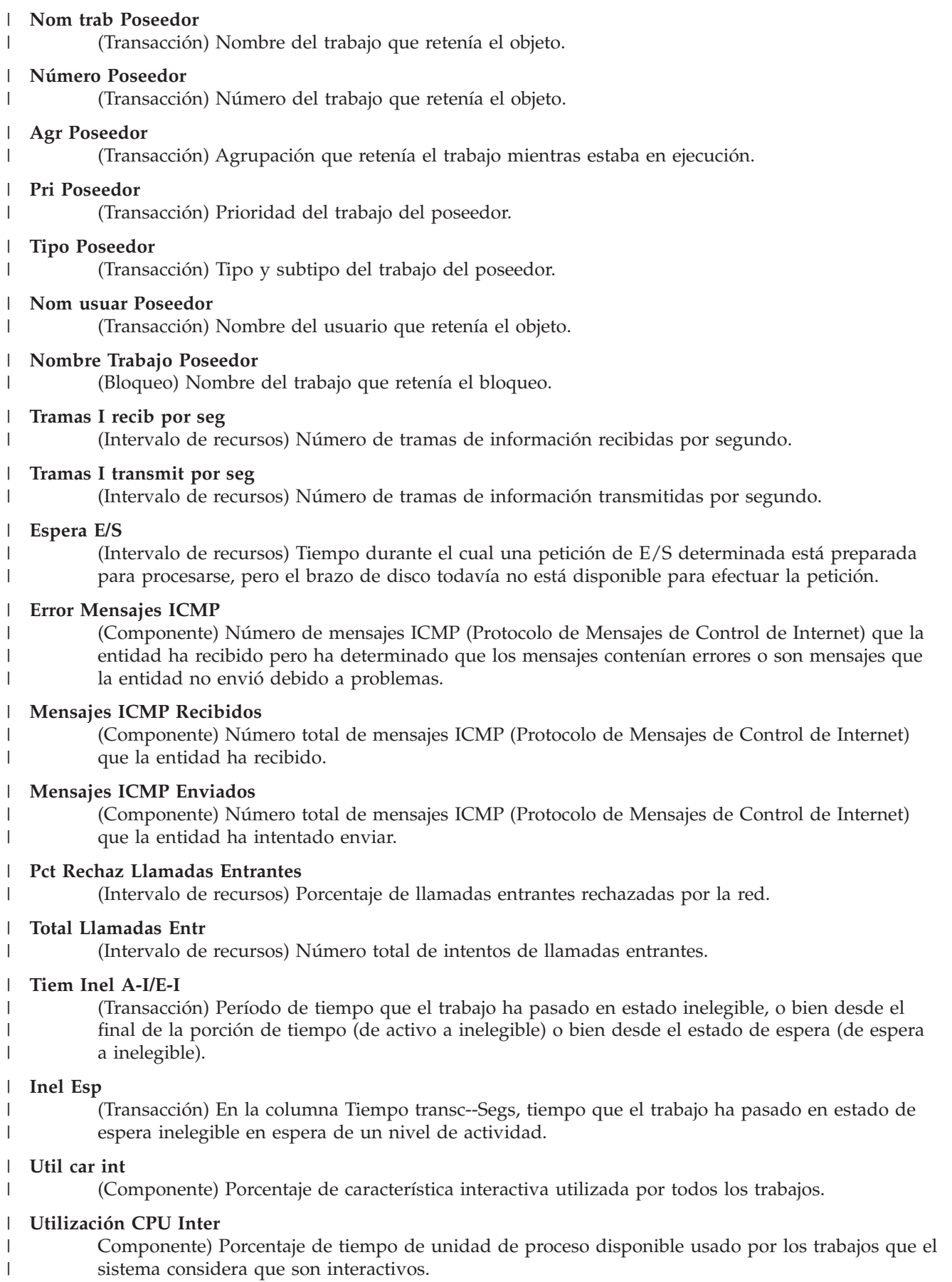

- **Nota:** Para un sistema de varios procesadores, es el promedio de uso en todos los procesadores.
- **INV** (Rastreo de trabajos) El nivel de llamada del programa. ||  $\mathbf{I}$
- **IOP** (Componente) Nombre de recurso de procesador de entrada/salida (IOP) y número de modelo  $\mathbf{I}$ de cada IOP de comunicaciones, IOP DASD, IOP de estación de trabajo local e IOP multifunción. | | El IOP de comunicaciones es el porcentaje de CPU utilizado en el IOP. El porcentaje no significa | necesariamente que el IOP realice alguna transferencia de datos. Parte del porcentaje se puede atribuir a la actividad general de una línea activa. |

### **Nombre IOP/Línea**

|

| | | | | | | | | |  $\perp$ | | | | | | | | | | |

(Sistema, Intervalo de recursos) Nombre de recurso de procesador de entrada/salida (IOP) y línea de número de modelo.

# **Nombre IOP (Modelo)**

(Intervalo de recursos) Identificación de procesador de entrada/salida (IOP) y número de modelo entre paréntesis.

### **Nombre IOP**

(Sistema, Componente) Nombre de recurso de procesador de entrada/salida (IOP).

# **Nombre IOP Interfaz de Red**

(Intervalo de recursos) Nombre de IOP de la interfaz de red.

### **Util Com Procesador IOP**

(Componente, Recurso) Utilización de IOP debida a actividad de comunicaciones.

### **Util LWSC Procesador IOP**

(Componente, Recurso) Utilización de IOP debida a actividad de estación de trabajo local.

### **Util DASD Procesador IOP**

(Componente, Recurso) Utilización de IOP debida a actividad DASD.

# **Util Total Proces. IOP**

(Componente, Intervalo de recursos) Porcentaje total de utilización de cada uno de los IOP de estación de trabajo local, disco y comunicaciones.

### **Util IOP**

(Sistema) En la sección Utilización de disco del informe Sistema, porcentaje de utilización de cada uno de los procesadores de entrada/salida (IOP).

**Nota:** En el caso de los procesadores de E/S multifunción, es únicamente la utilización debida a la actividad de disco, no a la actividad de comunicaciones. En la sección de parámetros de modelo del sistema, es la fracción del intervalo de tiempo que el IOP de disco ha estado realizando operaciones de E/S.

# **Fin Itv**

| | | | | | | | | | | | | | | | | |

(Componente, Transacción, Intervalo de trabajo, Intervalo de agrupación, Intervalo de recursos) Hora (hora y minutos) en que se han recogido los datos. En el resumen de apariciones de excepciones y cuentas de intervalos del informe Componente, es la hora de finalización del intervalo de muestreo en que los Servicios de recogida han registrado la excepción.

# **Máximo Trabajo A-I**

(Intervalo de agrupación) Número más elevado de transiciones del estado activo al estado inelegible efectuadas por un trabajo seleccionado en la agrupación o subsistema.

### **Máximo Trabajo A-E**

(Agrupación) Número más elevado de transiciones del estado activo al estado en espera efectuadas por un trabajo seleccionado en la agrupación o subsistema.

# **Máximo Trabajo Util CPU**

(Intervalo de agrupación) Porcentaje más elevado de tiempo de unidad de proceso disponible utilizado por un trabajo seleccionado en la agrupación o subsistema.

### **Máximo Trabajo E/S Fís**

(Intervalo de agrupación) Número más elevado de operaciones físicas de entrada y salida de disco por un trabajo seleccionado en la agrupación o subsistema.

### **Máximo Trabajo Rsp**

| | | | | | | | | | | | | | | | | | | | | | | | | | | | | | | | | |

(Intervalo de agrupación) Mayor tiempo de respuesta en segundos por transacción por un trabajo seleccionado en la agrupación o subsistema. El tiempo de respuesta es el período de tiempo pasado en espera y uso de los recursos dividido por el número de transacciones.

### **Máximo Trabajo Trans**

(Intervalo de agrupación) Número más elevado de transacciones efectuadas por un trabajo seleccionado en la agrupación o subsistema.

### **Máximo Trabajo E-I**

(Intervalo de agrupación) Número más elevado de transiciones del estado de espera al estado inelegible efectuadas por un trabajo seleccionado en la agrupación o subsistema.

### **Nombre de trabajo**

(Componente, Transacción, Intervalo de trabajo, Rastreo de trabajos por lotes) Nombre del trabajo. En el informe Resumen de trabajos del informe de transacción, un mismo trabajo (con un nombre de trabajo, nombre de usuario y número de trabajo idénticos) aparece varias veces en esta lista si el trabajo utiliza el mandato del sistema Redireccionar trabajo (RRTJOB).

### **Número de trabajo**

(Componente, Transacción, Intervalo de trabajo, Rastreo de trabajos por lotes) Número del trabajo que describe la línea de resumen. En el informe de transacción, un asterisco (\*) antes del número de trabajo indica que el trabajo ha iniciado la sesión durante el período de medición. Un asterisco (\*) después del número de trabajo indica que el trabajo ha finalizado la sesión durante el período de medición.

### **Prior Trabajo**

(Rastreo de trabajos por lotes) Prioridad del trabajo.

### **Conj Trab**

(Transacción) El número de conjuntos de trabajos es el número de trabajos de proceso por lotes que puede haber activos en cualquier momento en el período de rastreo. Si dos trabajos se ejecutan de forma secuencial, aparecen como dos trabajos del mismo conjunto de trabajos. Si dos trabajos se ejecutan de modo simultáneo, aparecen en dos conjuntos de trabajos distintos.

### **Tipo Trabajo**

|||

I  $\mathsf{I}$ ı

| | |

|||

I I I

| | | (Todos los informes salvo que se especifique el informe de transacción) Tipo y subtipo de trabajo. Los valores posibles de tipo de trabajo son los siguientes:

- **A** Inicio automático
- **B** Por lotes
- **BD** Inmediato por lotes (sólo en informe de transacción).
	- **Nota:** Los valores de trabajos inmediatos por lotes se muestran como BCI en la pantalla Trabajar con trabajos activos y como BATCHI en la pantalla Trabajar con trabajos de subsistema.
	- **BE** Evocar por lotes (sólo en informe de transacción).
	- **BJ** Trabajo de prearranque por lotes (sólo en informe de transacción).
- **C** Servidor de aplicaciones de estaciones de trabajo programables, que incluye la emulación 5250 sobre APPC y los servidores de sistema principal System i Access que ejecutan APPC o TCP/IP. Un trabajo se reporta como servidor System i Access si se cumple alguna de las condiciones siguientes:

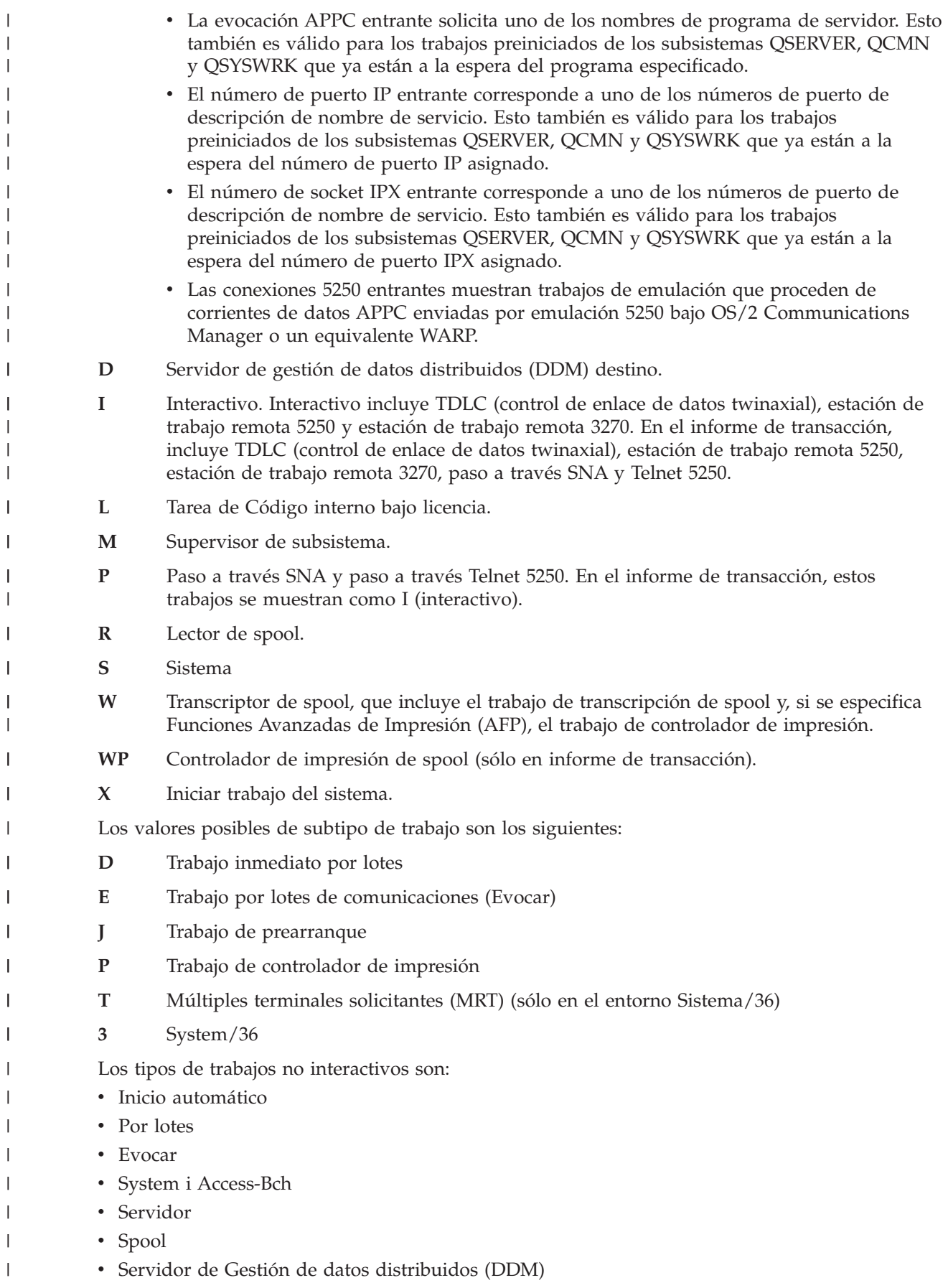

- Las categorías de trabajos interactivos especiales son:
	- Interactivo
	- Múltiples terminales solicitantes (MRT)
	- Paso a través
	- System/36

# **Trabajos**

| | | | | | | | | | | | | | | | | | | | | | | | | | | | | | | | | | | | | | | | | | | |

(Sistema, Componente, Transacción, Intervalo de agrupación, Intervalo de trabajo) Los trabajos que se especifiquen. El formato de las entradas es númerotrabajo/nombreusuario/nombretrabajo. En el informe de criterios de selección de informe, es la lista de trabajos seleccionados para incluirse (parámetro SLTJOB) o excluirse (parámetro OMTJOB). No incluye los trabajos seleccionados mediante el parámetro STLFCNARA u OMTFCNARA.

# **K por E/S**

(Sistema, Intervalo de recursos) Número promedio de kilobytes (1024 bytes) leídos o grabados en cada una de las operaciones de E/S de disco.

# **Seg T/P/Tns**

(Transacción) Promedio de tiempo de retardo, o tiempo pasado tecleando y pensando entre transacciones para el trabajo, en segundos. El valor representa el intervalo de tiempo entre las transiciones de estado de trabajo de activo a en espera y de en espera a activo o de en espera a inelegible.

# **KB por E/S Lect**

(Intervalo de recursos) Número promedio de kilobytes (1 KB equivale a 1024 bytes) transferidos por operación de lectura.

# **KB por E/S Grab**

(Intervalo de recursos) Número promedio de kilobytes (1024 bytes) transferidos por operación de grabación.

# **KB recibidos/segundo**

(Sistema, Componente) Número total de kilobytes (1024 bytes) recibidos por segundo en la interfaz especificada cuando estaba activa en los intervalos seleccionados, con los caracteres de trama incluidos.

# **KB transmitidos/segundo**

(Sistema, Componente) Número total de kilobytes (1024 bytes) transmitidos por segundo desde la interfaz especificada cuando estaba activa en los intervalos seleccionados, con los caracteres de trama incluidos.

# **KBytes Transmitidos IOP**

(Componente, Intervalo de recursos) Número total de kilobytes transmitidos desde un IOP al sistema a través del bus.

# **KBytes Transmitidos Sistema**

(Componente, Intervalo de recursos) Número total de kilobytes transmitidos al IOP desde el sistema a través del bus.

# **Tecl/Pensar**

(Transacción) Tiempo pasado por el programa en espera del usuario de la estación de trabajo.

# **Tecl/Pensar/Trans**

(Transacción) Tiempo de pensar y tiempo de teclear promedio (o tiempo de retardo entre límites de transacciones), en segundos, para los trabajos interactivos.

**L** (Bloqueo) Indica si es un conflicto de bloqueo o embargo. La columna contiene una L si es un bloqueo, o está en blanco si es un embargo. | |

# **LAPD Pct Tramas Recib con error**

| | | | | | | | | | | | | | | | | | | | | | | | | | | | | | | | | | | | | | | | | |

- (Intervalo de recursos) Porcentaje de tramas recibidas con error (sólo es aplicable al canal D). Pueden producirse errores cuando el sistema principal tiene un error o no puede procesar los datos recibidos con la rapidez suficiente.
- **LAPD Pct Tramas Vueltas a Transmitir**
	- (Intervalo de recursos) Porcentaje de tramas retransmitidas debido a un error (sólo es aplicable al canal D).

# **LAPD Total Tramas Recib.**

(Intervalo de recursos) Número total de tramas recibidas, entre las que se cuentan las tramas con errores y las tramas no válidas (sólo es aplicable al canal D).

# **LAPD Total Tramas Transm.**

(Intervalo de recursos) Número total de tramas transmitidas (sólo es aplicable al canal D).

# **4 últimos programas en pila invocación**

(Transacción) Los cuatro últimos programas de la pila de programas. Por ejemplo, al inicio de una transacción (como cuando el operador de la estación de trabajo pulsa la tecla Intro), ve los nombres de programa QT3REQIO, QWSGET y el programa que ha emitido una operación de lectura. Al final de la transacción (como cuando el programa escribe datos en la pantalla), ve QT3REQIO, QWSPUT y el programa que ha escrito datos en la pantalla. Normalmente, el programa tercero o cuarto de la pila es el programa que aparece en los datos de PGMNAME del resumen de transacciones. Sin embargo, si la columna *Cód Esp* tiene un valor, el programa de la columna *Último* es el que ha originado el registro de rastreo. Si no hay ningún nombre de programa en una columna, el nombre de programa era el mismo que el anterior de la columna, y el nombre se omite.

# **Longitud Espera**

(Bloqueo) Número de milisegundos que el solicitante ha esperado el objeto bloqueado.

# **E/S lóg /Seg**

(Intervalo de trabajo) Número promedio de operaciones de E/S de disco lógicas efectuadas por segundo por el trabajo durante el intervalo. Se calcula dividiendo la cuenta de E/S de disco lógicas por el tiempo transcurrido.

# **Biblioteca**

(Sistema, Transacción) Biblioteca que contiene el objeto.

# **LIBRARY**

(Rastreo de trabajos) El nombre de biblioteca que contiene el programa asociado con la entrada de rastreo.

# **Cuenta Líneas**

(Intervalo de trabajo) Número de líneas que han imprimido los trabajos no interactivos seleccionados durante el intervalo.

# **Descrip. línea**

(Intervalo de recursos) Nombre de descripción de línea.

# **Errores Línea**

(Intervalo de recursos) Número total de errores detectados. Verifique el estado de la línea si este valor aumenta de forma notable con el tiempo.

#### **Velocidad Línea** |

| | | | | (Sistema, Intervalo de recursos) Velocidad de línea en kilobits (1 kilobit = 1000 bits) por segundo.

# **Tipo línea/Nombre línea**

(Componente, Sistema) Tipo y nombre de la descripción de línea utilizada por la interfaz. En el caso de las interfaces que no emplean descripciones de línea, el campo de nombre de línea aparecerá como \*LOOPBACK, \*OPC o \*VIRTUALIP sin ningún tipo de línea especificado.

### **Util Línea**

| | | | | | | | | | | | | | | | | | | | | | | | | | | | | | | | | | | | | | | | |

(Intervalo de recursos) Porcentaje de capacidad de línea disponible utilizada por las operaciones de transmisión y recepción.

### **Interv Trans/Recib**

(Intervalo de recursos) Porcentaje utilizado de la capacidad de transmisión de datos de la línea de comunicaciones. Se trata del número de bits transmitidos y el número de bits recibidos, durante el intervalo, divididos por la velocidad de línea.

**LKRL** (Transacción) Bloqueo liberado. El trabajo ha liberado un bloqueo que tenía sobre el objeto indicado en la siguiente línea de detalle del informe (OBJECT--). El trabajo que estaba esperando el objeto figura en esta línea (WAITER--) junto con la cantidad de tiempo que ha esperado a que se liberara el bloqueo.

**LKW** (Transacción) En la columna Cód Esp, espera de bloqueo. Si existen varias entradas con este valor, o ve entradas con una longitud de tiempo considerable en la columna ACTIVA/RSP\*, deberá efectuar un análisis más exhaustivo. Las líneas del informe LKWT que preceden a esta línea del informe LKW muestran qué objeto se está esperando y quién tiene el objeto.

### **LKWT**

(Transacción) En la columna Cód Esp, espera de conflicto de bloqueo. El trabajo está a la espera en un conflicto de bloqueo. El tiempo (\*/tiempo/\*) es la duración del conflicto de bloqueo y, aunque no coincide con el tiempo de la línea LKW, debe indicar un valor muy próximo. El poseedor del bloqueo figura a la derecha de la línea del informe (HOLDER--). El objeto bloqueado se indica en la siguiente línea del informe (OBJECT--).

### **Violación Código Ext Local**

(Intervalo de recursos) Número de veces que el equipo terminal (TE) detectó una violación de código no intencionada para tramas recibidas en la interfaz para el punto de referencia RDSI S/T.

### **Local No Prep**

(Intervalo de recursos) Porcentaje de todas las tramas de recepción no preparada que ha transmitido el sistema principal. Un porcentaje elevado a menudo significa que el sistema principal no puede procesar los datos con la rapidez suficiente (congestión).

### **Utilización de IOP de estación de trabajo local**

Fracción del intervalo de tiempo que los procesadores de E/S de estación de trabajo están ocupados.

### **IOP de estación de trabajo local**

(Sistema) Nombre de recurso y número de modelo de cada IOP de estación de trabajo local.

### **Conflicto Bloq**

(Componente) Número de excepciones de bloqueo por segundo. La contienda de registro de base de datos se refleja en esta cuenta. Para obtener más información, emita el mandato Iniciar rastreo de rendimiento (STRPFRTRC) y utilice los mandatos Imprimir informe de transacción (PRTTNSRPT) e Imprimir informe de bloqueo (PRTLCKRPT). Esta cuenta puede tener un valor muy elevado, incluso en circunstancias de funcionamiento normal del sistema. Utilice la cuenta como supervisor. Si existen grandes variaciones o cambios, analice estas variaciones con más detalle.

#### **Espera Bloq/Trans** |

(Transacción) Tiempo promedio, en segundos, del tiempo de espera de bloqueo por transacción. Si el valor es alto, investigue con el cálculo detallado de transacciones y el mandato Imprimir informe de bloqueo (PRTLCKRPT).

### **Lógicas**

| | | | | |

(Intervalo de trabajo) Número de operaciones de E/S de disco lógicas efectuadas por los trabajos interactivos seleccionados en el intervalo.

### **E/S base de datos Lógica Otras**

(Sistema) Otras operaciones de base de datos lógicas por transacción. Incluye operaciones tales como la actualización y la supresión.

### **E/S base de datos Lógica Lect**

(Sistema) Operaciones de lectura de base de datos lógicas por transacción.

### **E/S base de datos Lógica Grab**

(Sistema) Operaciones de grabación de base de datos lógicas por transacción.

### **E/S BD Lógica**

| | | | | | | | | | | | | | | | | | | | | | | | | | | | | | | | | | | | | | | | | | | | |

(Sistema) Número promedio de operaciones de E/S lógicas por transacción.

### **Cuenta E/S BD Lógica**

(Sistema) Número de veces que se ha efectuado una llamada a una función de lectura, grabación o diversa de E/S de base de datos interna. No incluye las operaciones de E/S efectuadas en lectores/transcriptores, ni las operaciones de E/S originadas por el mandato Copiar archivo en spool (CPYSPLF) o por el mandato Visualizar archivo en spool (DSPSPLF). Si especifica SEQONLY(\*YES), verá cifras que muestran cada bloque de registros leído o grabado, no el número de registros individuales leídos o grabados. Las funciones diversas son: actualizaciones, supresiones, operaciones de forzar fin de datos y liberaciones.

### **E/S disco Lógicas**

(Componente) Número de operaciones de disco lógicas (Obtener, Poner, Actualizar, Otras).

### **E/S Lógica/Segundo**

(Sistema) Número promedio de operaciones de E/S de disco lógicas por segundo.

### **E/S Lógicas Por Segundo**

(Intervalo de trabajo) Número promedio de operaciones de E/S de disco lógicas efectuadas por segundo por los trabajos no interactivos seleccionados durante el intervalo.

### **Espera Larga**

(Transacción) Tiempo que el trabajo ha pasado en espera de un recurso del sistema. Un ejemplo de una espera larga sería un conflicto de bloqueo de recurso. En la columna Tiempo transc--Segs, es el tiempo transcurrido en el estado (como, por ejemplo, en espera de la siguiente transacción o tiempo de espera de bloqueo).

### **Espera Larga Blq/Otr**

(Transacción) Tiempo que el trabajo ha pasado en espera de un recurso del sistema. Un ejemplo de una espera larga sería un conflicto de bloqueo de recurso.

### **Pérdida de Alineación de Trama**

(Intervalo de recursos) Número de veces que ha transcurrido un período de tiempo equivalente a dos tramas de 48 bits sin que se hayan detectado pares válidos de violaciones de código de línea.

### **Errores MAC**

(Intervalo de recursos) Número de errores de control de acceso a soporte (MAC).

# **Almacenamiento principal (MB)**

(Sistema) Tamaño de almacenamiento principal total, medido en megabytes. Estos códigos se encuentran en la columna de código de espera, pero no son códigos de espera. Indican los registros de rastreo de límites de transacciones.

### **Util Máx**

(Sistema) Una utilización continuada al nivel del valor del umbral, o por encima del mismo, afectará al rendimiento del sistema y ocasionará un aumento de los tiempos de respuesta o un decremento de la productividad.

#### **Máximo**  $\perp$

|

(Transacción) Valor máximo del elemento indicado en la columna.

### **Miembro**

| | | | | | | | |

- (Sistema, Transacción) En el informe Sistema, nombre del miembro de datos de rendimiento especificado en el parámetro TOMBR del mandato Crear datos de rendimiento (CRTPFRDTA). En
	- el informe de transacción, miembro involucrado en el conflicto.

### **Mínimo**

(Transacción) Valor mínimo del elemento indicado en la columna.

### **Tiempo Máx MRT**

- (Sistema) Tiempo pasado en espera, tras alcanzarse el valor de MRTMAX, por los trabajos direccionados a un terminal de múltiples solicitantes.
- **Nota:** Si el tipo de trabajo no es MRT, no aparece ningún valor en esta columna.

### **MSGS**

| | | | | | | | | | | | | | | | | | | | | | | | | |

(Rastreo de trabajos) El número de mensajes enviados al trabajo durante cada transacción.

### **Tamaño MTU (bytes)**

(Sistema) Tamaño del mayor datagrama que se puede enviar o recibir en la interfaz. El tamaño se especifica en octetos (bytes). En el caso de las interfaces empleadas para transmitir datagramas de red, es el tamaño del mayor datagrama de red que se puede enviar en la interfaz.

### **Núm A-I**

(Transacción) Número de transiciones de estado de activo a inelegible efectuadas por el trabajo. Esta columna muestra el número de veces que el trabajo ha superado el valor de porción de tiempo asignado al trabajo y ha tenido que esperar una asignación de nivel de actividad antes de que el sistema pudiera empezar a procesar la transacción. Si aparece un valor en esta columna, compruebe la tarea que estaba realizando el trabajo y determine si deben efectuarse cambios en el valor de porción de tiempo.

### **Núm unidades de discos**

(Sistema) Número de unidades de disco asignadas a la partición notificada.

### **Núm Evt**

(Transacción) Número de esperas de evento que se han producido durante el proceso del trabajo.

### **Núm Trbs**

(Transacción) Número de trabajos.

### **Núm Fin ses**

(Transacción) Número de trabajos que han finalizado la sesión durante el intervalo.

### **Núm Inic ses**

(Transacción) Número de trabajos que han iniciado la sesión durante el intervalo.

### **Núm Trans**

| | | | | | | | | | (Transacción) Número de transacciones de una categoría determinada.

**Nota:** Los valores de las cuentas de transacciones y otra información relacionada con las transacciones que aparecen en los informes que se generan mediante el mandato Imprimir informe de transacción (PRTTNSRPT) pueden ser diferentes de los valores que aparecen en los informes que se generan mediante los mandatos Imprimir informe del sistema (PRTSYSRPT) e Imprimir informe de componente (PRTCPTRPT). Estas diferencias se deben a que el mandato PRTTNSRPT utiliza datos de rastreo como entrada, mientras que los mandatos PRTSYSRPT y PRTCPTRPT utilizan datos de muestreo como entrada.

Si hay diferencias significativas en los valores de la información relacionada con las transacciones que figura en estos informes, no emplee los datos hasta que investigue el motivo de estas divergencias.

### **Núm E-I**

| | | | | | | | | | | | | | | | | | | | | | | | | | | | |

(Transacción) Número de transiciones de estado de en espera a inelegible efectuadas por el trabajo. Esta columna muestra el número de veces que el trabajo ha tenido que esperar una transacción.

### **Lect no BD**

(Transacción) En la columna Cuentas E/S Físicas, número de peticiones de lectura no de base de datos mientras el trabajo estaba en ese estado. En la columna Pets E/S Disco Sín/Trans, es el número promedio de peticiones de lectura no de base de datos síncronas por transacción.

### **Grab no BD**

(Transacción) En la columna Pets E/S Disco Sín/Trans, número promedio de peticiones de grabación no de base de datos síncronas por transacción.

### **Grab no BD**

(Transacción) En la columna Cuentas E/S Físicas, número de peticiones de grabación no de base de datos mientras el trabajo estaba en ese estado. En la columna Cuentas E/S Síncronas Disco, es el número de peticiones de grabación no de base de datos síncronas por transacción.

### **NON-DB**

(Rastreo de trabajos) El número de lecturas de no de base de datos físicas que se produjeron para la entrada.

### **Faltas No BD**

(Sistema, Componente) Número promedio de faltas no de base de datos por segundo.

### **Págs No BD**

(Sistema, Componente) Número promedio de páginas no de base de datos leídas por segundo.

### **NON-DB RDS**

(Rastreo de trabajos) El número de lecturas de no de base de datos físicas que se produjeron.

### **No SMAPP**

(Componente) Depósitos de diario no directamente relacionados con SMAPP (Protección de vías acceso gestionada por sistema).

### **Conexiones de entrada no SSL**

(Sistema) Número de conexiones de entrada no SSL que ha aceptado el servidor.

#### **Paquetes Recibidos Dif no indiv** |

(Sistema) Número total de paquetes que no son de difusión individual entregados a un protocolo de capa superior para paquetes recibidos en la interfaz especificada.

### **Paquetes Enviados Dif no indiv**

(Sistema) Número total de paquetes que los protocolos de capa superior han solicitado que se transmitan a una dirección que no es de difusión individual; por lo tanto, este número incluye los paquetes descartados o no enviados así como los paquetes enviados.

### **Número**

| | | | | | | |

| | |

> | |

(Transacción) Número del trabajo asociado a la transacción.

#### **Número de E/S Por Segundo** |

(Sistema) Número de E/S por segundo para este IOP concreto.

### **Número Trabjs**

(Transacción) Número de trabajos de proceso por lotes del conjunto de trabajos.

#### **Número Cft Blq** |

- (Transacción) Número de conflictos de estado de espera de bloqueo (incluido el bloqueo de registro de base de datos) que se han producido durante el proceso del trabajo. Si este número es |
- elevado, observe el trabajo en los informes de transacciones y transiciones para ver la duración de

los conflictos de estado de espera de bloqueo. Asimismo, puede investigar de forma adicional mediante los informes generados al utilizar el mandato Imprimir informe de bloqueo (PRTLCKRPT).

# **Número Conflict Blq**

| | | | | | | | | | | | | | | | | | | | | | | | | | | | | |

(Transacción) Número de veces que el trabajo ha tenido un conflicto de bloqueo.

### **Número Bloqueos**

(Transacción) Número de bloqueos atribuidos a trabajos en espera interactivos o no interactivos.

### **Número de trabajos por lotes**

(Sistema) Número promedio de trabajos de proceso por lotes activos. Un trabajo de proceso por lotes se considera activo si tiene un promedio de al menos una E/S por cada 5 minutos.

### **Número de trabajos**

(Sistema) Número de trabajos.

### **Número de paquetes recibidos con errores**

(Sistema) Número total de paquetes recibidos con errores o descartados por otros motivos. Por ejemplo, un paquete puede descartarse para liberar espacio de almacenamiento intermedio.

### **Número Embargos**

(Transacción) Número de embargos atribuidos a trabajos en espera interactivos o no interactivos.

### **Número Cft Emb**

(Transacción) Número de conflictos de embargo/bloqueo que se han producido durante el proceso del trabajo. Si este número es elevado, observe el trabajo en los informes de transacciones y transiciones para ver la duración de los conflictos, el nombre calificado del trabajo que retenía el objeto, el nombre y el tipo de objeto retenido y qué esperaba el trabajo.

### **Número Conflicto Emb**

(Transacción) Número de veces que el trabajo ha tenido un conflicto de embargo.

### **Número Trans**

(Sistema, Transacción) Número total de transacciones procesadas. Por ejemplo, en el informe Sistema es el número total de transacciones procesadas por los trabajos de esta agrupación. En el informe de transacción, es el número de transacciones asociadas al programa.

### **Número Rastreos**

(Rastreo de trabajos por lotes) Número de rastreos.

#### **Número Transacciones** |

(Sistema) Número total de transacciones procesadas.

### **Archivo Objeto**

| | |

 $\overline{1}$ 

| | | | | | | | |

(Transacción) Archivo que contiene el objeto.

#### **Bibliot Objeto** |

(Transacción) Biblioteca que contiene el objeto.

### **Miembro Objeto**

(Transacción) Miembro involucrado en el conflicto.

### **Nombre Objeto**

(Bloqueo) Nombre del objeto bloqueado.

# **NRR Objeto**

(Transacción) Número relativo de registro del registro involucrado en el conflicto.

# **Tipo Objeto**

(Transacción, Bloqueo) Tipo de objeto bloqueado. Son posibles los tipos de objeto siguientes:

- **AG** Grupo de acceso I
- ||I **CB** Bloque de compromiso

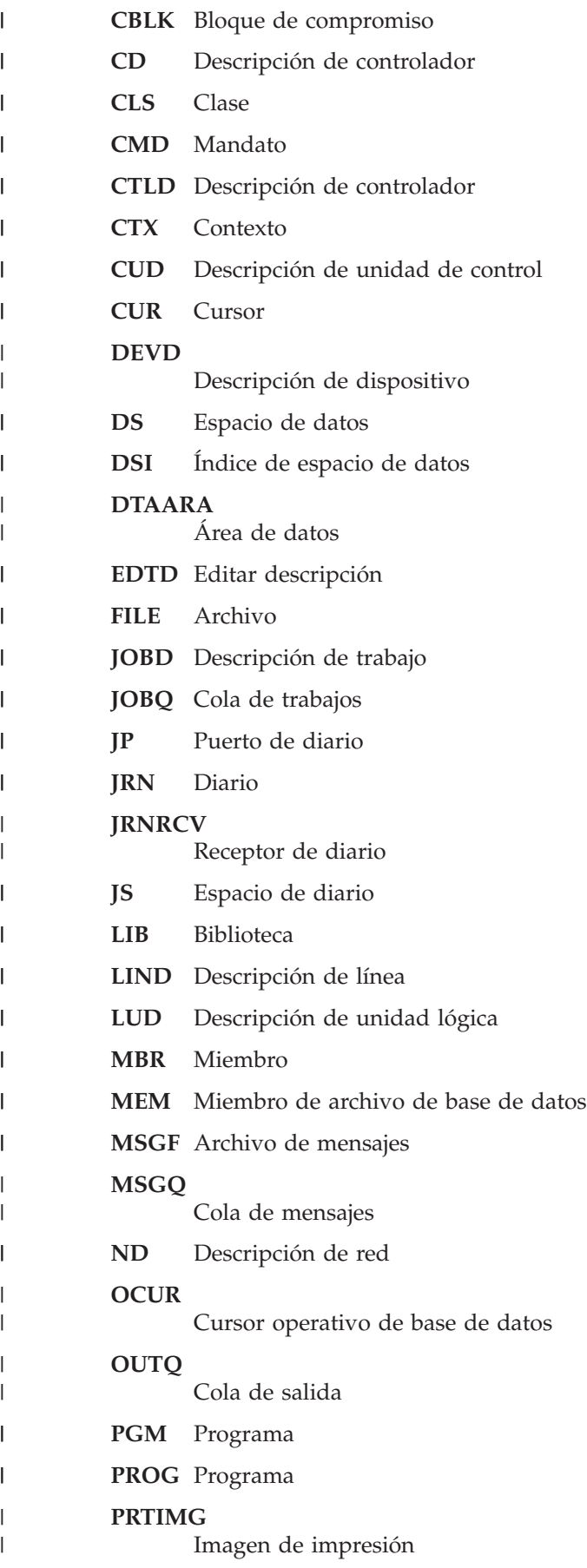

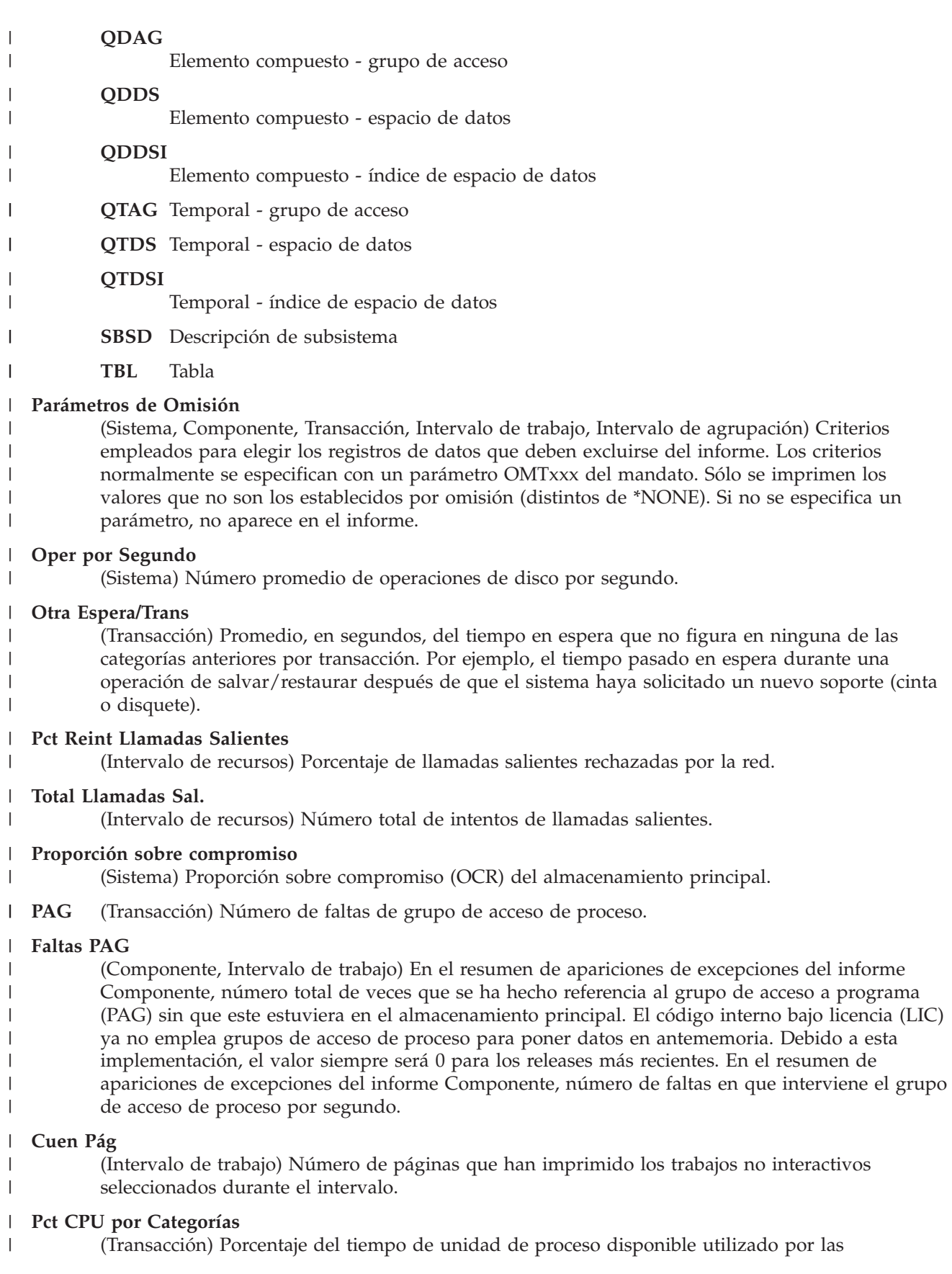

 $\vert$  $\begin{array}{c} \hline \end{array}$  $\bar{\rm I}$ | |  $\,$   $\,$ 

||

 $\sf I$  $\begin{array}{c} \hline \end{array}$ 

| |

||

 $\overline{1}$  $\overline{1}$ 

 $\|$ | |  $\|$ |  $\|$ 

|

| | | |

|

 $\|$ 

|

| | |  $\|$ |  $\vert$ |

| |

 $\|$ 

transacciones que figuran en las diversas categorías. Consulte el apartado de análisis por categoría de transacciones interactivas de la sección Datos de resumen del sistema para ver una descripción de las categorías.

# **% Carac Datos Recib con Error**

(Intervalo de recursos) Porcentaje de caracteres de datos recibidos con error.

# **% Carac Datos Transmit con Error**

(Intervalo de recursos) Porcentaje de caracteres de datos transmitidos con error.

# **Pct Error Datagramas**

| | | | | | | | | | | | | | | | | | | | | | | | | | | | | | | | | | | |

(Componente) Porcentaje de datagramas descartados por estos errores:

- v La dirección IP del campo de destino de la cabecera IP no es una dirección válida para recibirse en esta entidad.
- v El protocolo es desconocido o no está soportado.
- v No hay suficiente espacio de almacenamiento intermedio.

# **Pct Error Respuestas**

(Componente) Porcentaje de respuestas con error.

# **Pct Es.Exc/Rsp**

(Transacción) Porcentaje del tiempo de respuesta debido a una espera excepcional.

# **Pct Error Mensajes ICMP**

(Componente) Número de mensajes ICMP (Protocolo de Mensajes de Control de Internet) que la entidad ha recibido pero ha determinado que los mensajes contenían errores o son mensajes que la entidad no envió debido a problemas.

# **Pct de Tns Categorías**

(Transacción) Porcentaje de todas las transacciones que figuran en las diversas categorías. Consulte el apartado de análisis por categoría de transacciones interactivas de la sección Datos de resumen del sistema para ver una descripción de las categorías.

# **Pct error Paquetes Recibidos**

(Sistema) Porcentaje de paquetes recibidos con errores o descartados por otros motivos. Por ejemplo, un paquete puede descartarse para liberar espacio de almacenamiento intermedio.

# **Pct error Paquetes Enviados**

(Sistema) Porcentaje de paquetes que no se han enviado debido a errores o que se han descartado por otros motivos. Por ejemplo, un paquete puede descartarse para liberar espacio de almacenamiento intermedio.

# **% PDU Recibidas con Error**

(Intervalo de recursos) Porcentaje de unidades de datos de protocolo (PDU) recibidas con error durante el intervalo de tiempo. Pueden producirse estos errores si el sistema principal tiene errores o no puede recibir los datos con la rapidez suficiente (congestión).

**Nota:** Una unidad de datos de protocolo (PDU) para las comunicaciones asíncronas es una unidad de datos de longitud variable terminada por un carácter de control de protocolo o por el tamaño del almacenamiento intermedio.

# **% Tiempo Reint Sondeo**

| | | | | | |

| | |

(Intervalo de recursos) Porcentaje del intervalo de tiempo que la línea no ha estado disponible mientras el IOP esperaba una respuesta de un controlador de estación de trabajo (o sistema remoto) en modalidad de desconexión.

- **Nota:** Para minimizar esta pérdida de tiempo:
	- v Active únicamente los controladores encendidos.
	- v Encienda todos los controladores.
- v Utilice el mandato Cambiar descripción de línea (SDLC) (CHGLINSDLC) para establecer el temporizador de sondeo de conexión en un valor pequeño (se reduce el tiempo de espera).
	- v Utilice el mandato Cambiar descripción de controlador (CHGCTLxxxx) (donde xxxx es APPC, FNC, RWS o RTL, según corresponda) para establecer NDMPOLLTMR en un valor grande (se aumenta el tiempo entre sondeos).

### **Pct Trns**

| | | | | | | | | | | | | | | | | | | | | | | | | | | | | | | | | |

(Transacción) Porcentaje del número total de transacciones. En la sección Resumen del sistema del informe Resumen de trabajos, las transacciones están dentro del período de rastreo especificado con el atributo de depuración indicado. En la sección de estadísticas de transacciones de programas interactivos del informe Resumen de trabajos, es el porcentaje de transacciones asociadas a un programa. En la sección de estadísticas de trabajos, es el porcentaje del número total de transacciones debidas a este trabajo. En la sección de estadísticas de programas interactivos, es el número total de transacciones asociadas a un programa.

### **Pct Error Datagramas UDP**

(Componente) Porcentaje de datagramas UDP (protocolo de datagrama de usuario) para los que no había ninguna aplicación en el puerto destino o que no se han podido entregar por otros motivos.

### **Porcent. Seg. con Errores**

(Intervalo de recursos) Porcentaje de segundos en los que hubo al menos un error detectado de transmisión de acceso (DTSE) de entrada o salida.

### **Porcent. tramas Recibidas con error**

(Intervalo de recursos) Porcentaje de tramas recibidas con error del total de tramas recibidas. Pueden producirse errores cuando el sistema principal tiene un error o no puede procesar los datos recibidos con la rapidez suficiente (congestión).

### **Porcent Uso**

(Sistema) Porcentaje de capacidad de espacio de disco en uso.

# **Porcent. tramas I Transmit con error**

(Intervalo de recursos) Porcentaje de tramas de información transmitidas que han tenido que volver a transmitirse. Pueden producirse retransmisiones cuando un dispositivo remoto tiene un error o no puede procesar los datos recibidos con la rapidez suficiente (congestión).

### **Porcent. Seg. con Errores Graves**

(Intervalo de recursos) Porcentaje de segundos en los que hubo al menos tres errores detectados de transmisión de acceso (DTSE) de entrada o salida.

#### **Porcentaje de transacciones (dynamic no)** |

(Sistema) Medida de utilización del almacenamiento principal del sistema. Indica el porcentaje de todas las transacciones interactivas efectuadas con el atributo de depuración dynamic NO.

#### **Porcentaje de transacciones (purge no)** |

(Sistema) Medida de utilización del almacenamiento principal del sistema. Indica el porcentaje de todas las transacciones interactivas efectuadas con el atributo de depuración NO.

#### **Porcentaje de transacciones (purge yes)** |

(Sistema) Medida de utilización del almacenamiento principal del sistema. Indica el porcentaje de todas las transacciones interactivas efectuadas con el atributo de depuración YES.

#### **Porcent Util** |

| |

I

| |

| |

| | | | (Sistema) Promedio de utilización de brazo de disco (ocupado). Una utilización continuada al nivel del valor del umbral proporcionado para el brazo de disco, o por encima del mismo, afecta al rendimiento del sistema y ocasiona un aumento de los tiempos de respuesta o un decremento de la productividad.

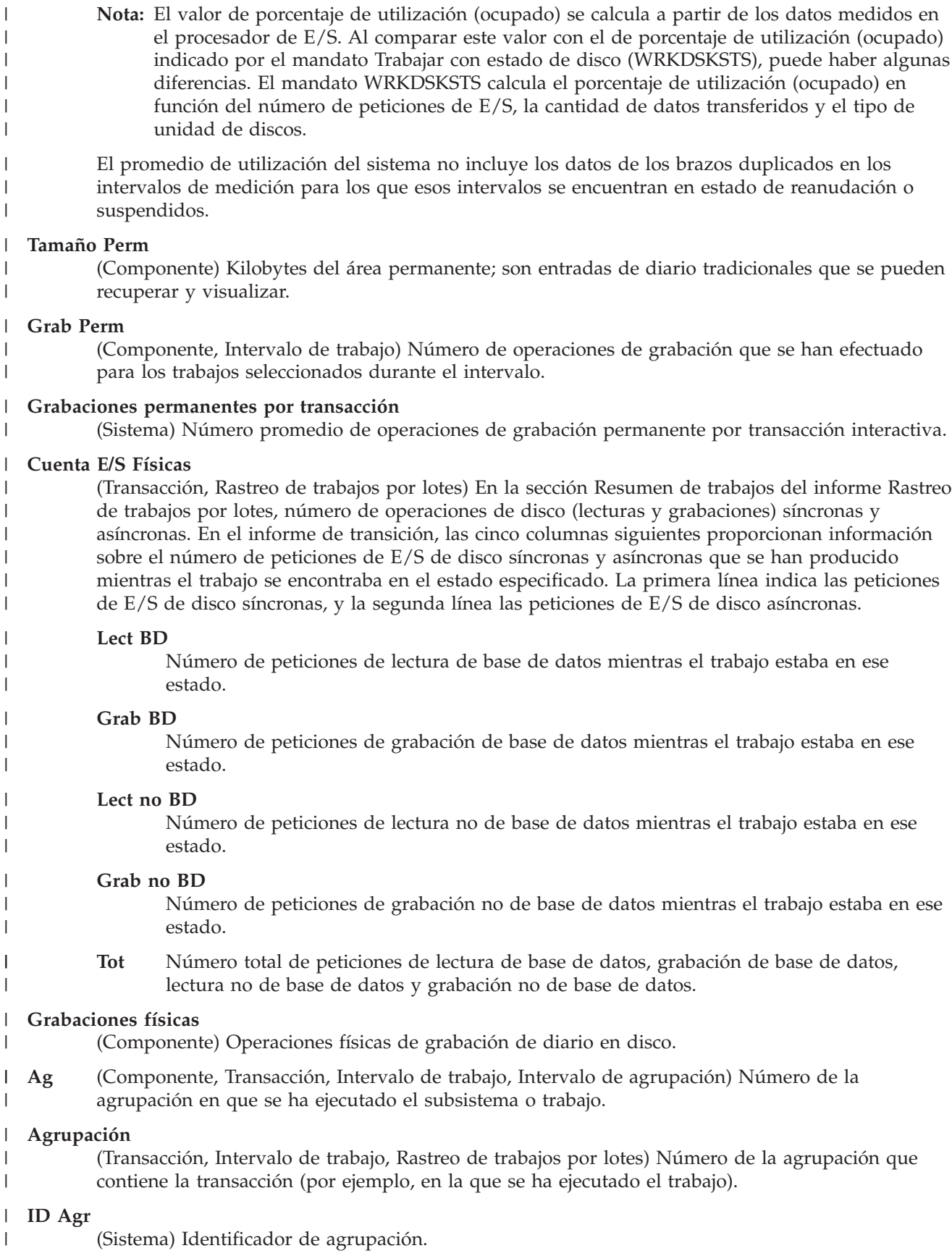

### **Faltas ID Agr**

| | | | | | | | | | | | | | |

(Componente) Agrupación de usuario con mayor índice de faltas de página.

# **Agr. Faltas/Seg Máq**

(Componente) Número promedio de faltas de página de agrupación de máquina por segundo.

# **Tamaño Agrup (MB)**

(Componente) En la sección Actividad de agrupación de almacenamiento del informe Componente, tamaño de agrupación inicial en megabytes.

### **Agr. Faltas/Seg Usuar**

(Componente) Número promedio de faltas de página de agrupación de usuario por segundo, para la agrupación de usuario con el mayor índice de faltas en este intervalo.

### **Agrupaciones**

(Sistema, Componente, Transacción, Intervalo de trabajo, Intervalo de agrupación) En la sección de criterios de selección de informe, lista de agrupaciones seleccionadas para incluirse (parámetro SLTPOOLS) o excluirse (parámetro OMTPOOLS). En caso contrario, las agrupaciones que se especifican. Los valores pueden estar comprendidos en el rango de 1 a 64.

**Prg** (Transacción) Atributo de depuración de los trabajos. |

### **Líneas Impresora**

(Sistema, Intervalo de trabajo) Número de líneas que ha imprimido el trabajo durante el intervalo.

### **Pág Impresora**

(Sistema, Intervalo de trabajo) Número de páginas que ha imprimido el trabajo durante el intervalo.

### **Prioridad**

| | | | | | | | | | | | | | | | | | | | | | | | | | | | | | |

 $\overline{1}$ 

(Sistema, Transacción) Prioridad del trabajo.

### **Programa**

(Transacción) Nombre del programa asociado a la transacción.

# **PROGRAM**

(Rastreo de trabajos) El nombre del programa para la entrada.

# **PROGRAM CALL**

(Rastreo de trabajos) El número de programas de biblioteca no de QSYS llamados durante el paso. No es el número de veces que se ha llamado al programa nombrado en el campo PROGRAM NAME.

# **PROGRAM DATABASE I/O**

(Rastreo de trabajos) El número de veces que los módulos de base de datos suministrados por IBM se utilizaron durante la transacción. Se ha eliminado el prefijo QDB de los nombres de módulo de base de datos (PUT en vez de QDBPUT). El tipo de operación de E/S lógica realizada por cada uno es el siguiente:

### **GETDR**

Obtener directo

# **GETSQ** Obtener secuencial **GETKY**

Obtener por clave

# **GETM**

Obtener múltiples

# **PUT, PUTM**

Añadir un registro

**UDR** Actualizar, suprimir o liberar un registro

# **PROGRAM INIT**

| | | | | | | | | | | | | | | | | |

(Rastreo de trabajos) El número de veces que se llamó al programa de inicialización suministrado por IBM durante la transacción. Para los programas RPG es QRGXINIT, para COBOL es QCRMAIN. Cada vez que finalice el programa de usuario con LR (RPG) o END (COBOL), también se llamará al programa suministrado por IBM. No es el número de veces que se ha inicializado el programa nombrado en el campo PROGRAM NAME. QCRMAIN se utiliza para funciones que no sean la inicialización de programas (por ejemplo, E/S de registros agrupados en bloque, algunas conversiones de datos).

# **Nombre Programa**

(Transacción) En la sección Resumen de trabajos del informe de transacción, nombre del programa que tiene el control al inicio de la transacción. Durante la transacción pueden emplearse otros programas. En la sección del informe de transacción, es el nombre del programa activo al inicio de la transacción. Si en la columna aparece ADR=UNKNWN (dirección desconocida), el programa se ha suprimido antes de volcar los datos de rastreo al archivo de base de datos. Si en la columna aparece ADR=000000, no existían datos de rastreo suficientes para determinar el nombre del programa, o no había ningún programa activo a ese nivel del trabajo cuando se creó el registro de rastreo.

# **PROGRAM NAME**

|

| | | | | | | | | | | | |

(Rastreo de trabajos) El nombre del último programa llamado que no estaba en la biblioteca QSYS antes del fin de una transacción.

# **Protocolo**

- (Sistema) Protocolo de línea.
- $\cdot$  SDLC
- ASYNC
- $-$  BSC
- $\cdot$  X25
- TRLAN
	- ELAN (Ethernet)
- IDLC
- v DDI
- FRLY
- $\cdot$  PPP
- **Pri** (Componente, Transacción, Intervalo de trabajo) Prioridad del trabajo. En la sección de estadísticas de trabajos por lotes concurrentes del informe de transacción, es la prioridad de los trabajos del conjunto de trabajos. | | |
- **PU** (Sistema) Capacidad de partición. Indica las unidades de procesador asignadas a la partición.  $\mathbf{I}$ ||

**Depur** (Transacción) Atributo de depuración de los trabajos.  $\mathbf{I}$ 

#### **Grab Perm** |

| | (Transacción) Número de operaciones de E/S de grabación permanente.

# **Longitud cola**

(Intervalo de recursos) Número promedio de peticiones de E/S que han tenido que esperar en la cola para esta unidad. | |

**Rang** (Transacción) Orden. En la sección de resumen de trabajos, es el orden del programa según el número de transacciones. En la sección de estadísticas de trabajos, es el orden del trabajo. En la sección de estadísticas de programas interactivos, es el orden del programa. En la sección de estadísticas de transacciones individuales, es el orden de la transacción según los datos depositados por orden de importancia. En la sección de conflictos de embargo/bloqueo más largos, es el orden del conflicto de embargo o bloqueo. | | | | | |

# **Proporción de E/S de disco de grabación respecto de total de E/S de disco**

(Sistema) Fracción de la actividad de disco total debida a la grabación de datos en los discos.

### **Lecturas por segundo**

| | | | | | | | | | | | | | | | | | | | | | | | | | | | | | | | | | | | | |

(Intervalo de recursos) Número promedio de operaciones de lectura de disco efectuadas por segundo por el brazo de disco.

### **Errores CRC Recepc.**

(Intervalo de recursos) Número de tramas recibidas que contenían un error de comprobación de redundancia de ciclo (CRC). Indica que los datos no se han recibido correctamente.

### **Número Registro**

(Bloqueo) Para los miembros de archivo de base de datos, número relativo de registro del registro del miembro de archivo de base de datos.

### **LAN Remota Pct Tramas Recd**

(Intervalo de recursos) Número de tramas recibidas de una red de área local (LAN) conectada a la LAN conectada localmente.

### **LAN Remota Pct Tramas Trnsmitd**

(Intervalo de recursos) Número de tramas transmitidas a una red de área local (LAN) conectada a la LAN conectada localmente.

### **Remoto No Prep**

(Intervalo de recursos) Porcentaje de todas las tramas de recepción no preparada que ha recibido el sistema principal. Un porcentaje elevado a menudo significa que el dispositivo remoto no puede procesar los datos con la rapidez suficiente (congestión).

### **Remoto Error ord**

(Intervalo de recursos) Porcentaje de tramas recibidas desordenadas por un sistema o dispositivo remoto. Esta circunstancia puede producirse cuando el sistema o dispositivo remoto no puede procesar los datos con la rapidez suficiente.

### **Tipo Pet**

(Componente) Tipo de petición que se reporta.

### **Peticiones recibidas**

(Sistema, Componente) Número de peticiones de todos los tipos que ha recibido el servidor.

### **Nombre Trabajo Solicitante**

(Bloqueo) Nombre del trabajo que solicita el objeto bloqueado (el mismo que aparece en el listado detallado).

# **Paquetes Rest Recibidos**

(Intervalo de recursos) Número de paquetes de restablecimiento recibidos por la red. Los **paquetes de restablecimiento** son paquetes que se han vuelto a transmitir ya que se ha producido un error.

# **Paquetes Rest. Transm.**

(Intervalo de recursos) Número de paquetes de restablecimiento transmitidos por la red.

#### **Respuesta** |

| | | | | | | | |

(Sistema) Tiempo promedio de respuesta (servicio) del sistema.

# **Seg Respuesta Prom y Máx**

(Transacción) Tiempo de respuesta de transacción promedio (PROM) y máximo (MÁX), en segundos, para el trabajo. El tiempo de respuesta promedio se calcula como la suma del tiempo entre cada par de transiciones de en espera a activo y de activo a en espera dividida por el número de pares existentes para el trabajo. El tiempo de respuesta máximo es el mayor tiempo de respuesta del trabajo.

# **Segundos Respuesta**

(Sistema) Promedio de tiempo de respuesta en segundos por transacción.

#### **Respuestas enviadas**  $\perp$

- (Sistema, Componente) Número de respuestas de todos los tipos que ha enviado el servidor.
- **Rsp** (Componente) Promedio de tiempo de respuesta de transacción interactiva en segundos. |

#### **Tiempo Respuesta** |

|

| | | | | | | | | | | | | | | | | | | | | | | | | | | | | | | | | | | | | | | | | | | | |

(Componente, Intervalo de recursos) Tiempo promedio de respuesta externa (en segundos). En la sección de utilizaciones de IOP de estación de trabajo local del informe Intervalo de recursos, tiempo de respuesta de las estaciones de trabajo de este controlador. En la sección de estaciones de trabajo remotas del informe Componente, es el tiempo de respuesta de esta estación de trabajo.

# **Finalizó Temp Rsp**

(Intervalo de recursos) Número de veces que el temporizador de respuestas ha finalizado esperando una respuesta de un dispositivo remoto.

# **Rsp/Trans**

(Componente, Transacción, Intervalo de trabajo) Promedio de tiempo de respuesta (en segundos) por transacción. En la sección de resumen de trabajos del informe Intervalo de trabajo, es el tiempo de respuesta por transacción para los trabajos interactivos seleccionados durante el intervalo (el tiempo pasado en espera o uso de los recursos del sistema dividido por el número de transacciones procesadas). Este valor no será preciso salvo que se hayan dedicado al menos varios segundos a procesar transacciones.

**S/L** (Transacción) Indica si el conflicto era de embargo (S) o bloqueo (L).

# **SECONDS**

(Rastreo de trabajos) La hora aproximada en que el trabajo estaba en espera o activo.

# **Pct Rtrns Segmentos**

(Componente) Porcentaje de segmentos que se han vuelto a transmitir. Este valor indica los segmentos TCP transmitidos con uno o varios octetos (bytes) ya transmitidos anteriormente.

# **Segmentos Recib por segundo**

(Componente) Número de segmentos recibidos por segundo. Este valor incluye los recibidos con error y los recibidos en las conexiones establecidas en este momento.

# **Segmentos Enviad por segundo**

(Componente) Número de segmentos enviados por segundo. Este valor incluye los enviados en las conexiones establecidas en este momento y excluye los que contienen únicamente octetos (bytes) vueltos a transmitir.

# **Conflictos Bloqueo/Embargo**

(Rastreo de trabajos por lotes) Número de conflictos de embargo y esperas de bloqueo.

# **Conflicto Embar**

(Componente) Número de excepciones de embargo por segundo. Para obtener información más detallada, emita el mandato Iniciar rastreo de rendimiento (STRPFRTRC) y utilice los mandatos PRTTNSRPT o PRTLCKRPT. Esta cuenta puede tener un valor muy elevado, incluso en circunstancias de funcionamiento normal del sistema. Utilice la cuenta como supervisor. Si existen grandes variaciones o cambios, analice estas variaciones con más detalle.

# **Tiem Reten Embar**

(Transacción) Tiempo que la transacción ha retenido otros trabajos del sistema mediante un embargo o bloqueo sobre un objeto.

# **Espera Embar/Trans**

(Transacción) Tiempo promedio, en segundos, de todos los conflictos de embargo/bloqueo producidos durante una transacción promedio. Puede producirse más de un conflicto de embargo/bloqueo durante una única transacción para el mismo trabajo. Si este valor es elevado, investigue los trabajos con conflictos de embargo. El informe de transacción muestra cada uno de los conflictos producidos, el nombre del poseedor y el nombre del objeto retenido. En la sección

de transacción a intervalos de 5 minutos del informe de resumen de trabajos, es el tiempo de espera de embargo promedio por transacción en segundos. Es el promedio de tiempo que las transacciones han pasado en un conflicto de embargo/bloqueo. Si este número es elevado, examine en los informes de transacciones y transiciones los trabajos que ocasionan el tiempo de espera excesivo.

# **Parámetros de Selección**

(Sistema, Componente, Transacción, Intervalo de trabajo, Intervalo de agrupación) Criterios empleados para elegir los registros de datos que deben incluirse en el informe. Los criterios normalmente se especifican con un parámetro SLTxxx del mandato. Sólo se imprimen los valores que no son los establecidos por omisión (distintos de \*ALL). Si no se especifica un parámetro, no aparece en el informe.

# **SEQNBR**

| | | | | | | | | | | | | | | | | | | | | | | | | | | | | | | | | | | | | | | | | | | | | | | |

(Rastreo de trabajos) El número de la entrada de rastreo.

# **SEQNCE o SEQUENCE**

(Rastreo de trabajos) El número de secuencia del rastreo de trabajos en el informe detallado al que hace referencia esta línea de resumen.

### **Error orden**

(Intervalo de recursos) Número de tramas recibidas que contenían números de secuencia que indicaban que se habían perdido tramas.

### **Nombre del trabajo de servidor**

(Sistema) Número del trabajo de servidor. Identifica el trabajo hijo del servidor.

### **Usuario del trabajo de servidor**

(Sistema) Usuario del trabajo de servidor. Identifica el trabajo hijo del servidor.

### **Nombre de servidor**

(Sistema) Nombre del trabajo de servidor. Identifica el trabajo hijo del servidor.

### **Fecha/hora inic servid**

(Sistema) Fecha y hora de inicio o reinicio más reciente, en formato mm/dd/aa hh:mm:ss

# **Errores Trama Corta**

(Intervalo de recursos) Número de tramas cortas recibidas. Son tramas cortas las que tienen menos octetos que los permitidos entre el distintivo de inicio y el distintivo de fin.

# **Espera Corta/Trans**

(Transacción) Promedio, en segundos, del tiempo de espera corta (activa) por transacción. En la sección de estadísticas de programas interactivos, si el valor es elevado, puede deberse al uso de colas de datos o al uso de DFRWRT(\*NO) o RSTDSP(\*YES) en los archivos de pantalla del programa.

# **Espera CortaX/Trans (Espera corta ampliada)**

(Transacción) Promedio, en segundos, del tiempo de espera por transacción debido a una espera corta (activa) superior a 2 segundos que ha ocasionado una transición de espera larga. El nivel de actividad se ha liberado pero este período de tiempo sigue contabilizándose en el tiempo de respuesta total. Las esperas en colas de datos o el uso de DFRWRT(\*NO) o RSTDSP(\*YES) en los archivos de pantalla pueden ser las causas de este valor elevado.

# **Tamaño**

 $\overline{1}$ 

(Componente) Excepciones de desbordamiento y subdesbordamiento de datos decimales por segundo. Puede indicar un tamaño de campo incorrecto en cálculos numéricos.

# **Tamaño (MB)**

(Sistema) El tamaño de la agrupación en megabytes.

# **Tamaño (GB)**

(Intervalo de agrupación) El tamaño de la agrupación en gigabytes.

# **Tamaño (M)**

| | | | | | | | | | | | | |

> | | | | | | | | | | | | | | | |

(Sistema) Capacidad de espacio de disco en millones de bytes.

# **SHARE CLS**

(Rastreo de trabajos) El número de cierres compartidos para todos los tipos de archivos.

# **SHARE OPN**

(Rastreo de trabajos) El número de aperturas compartidas para todos los tipos de archivos.

# **Ajuste SMAPP**

(Componente) Ajustes de la protección de vías de acceso gestionadas por el sistema.

# **Sistema SMAPP**

(Componente) Entradas de diario producidas por SMAPP depositadas en diarios proporcionados por el sistema (por omisión).

# **Usuario SMAPP**

- (Componente) Entradas de diario producidas por SMAPP depositadas en diarios proporcionados por el usuario.
- **SOTn** (Transacción) En la columna Cód Esp, Inicio de transacción n. Estos códigos se encuentran en la columna de código de espera, pero no son códigos de espera. Indican los registros de rastreo de límites de transacciones. |

# **Segundos de CPU por E/S en spool**

(Sistema) Número promedio de segundos de unidad de proceso del sistema utilizados por todos los trabajos en spool para cada E/S efectuada por un trabajo en spool.

# **Lecturas de base de datos en spool por segundo**

(Sistema) Número promedio de operaciones de lectura en archivos de base de datos por segundo de proceso en spool.

# **E/S en spool por segundo**

(Sistema) Número promedio de operaciones físicas de E/S de disco por segundo de proceso en spool.

# **Tiem Srv**

(Componente) Tiempo promedio de servicio de disco por petición en segundos sin incluir el tiempo de espera de disco.

# **Conexiones de entrada SSL**

(Sistema) Número de conexiones de entrada SSL que ha aceptado el servidor.

**Inicio** (Transacción) Hora de inicio del trabajo. |

#### **Iniciado** |

| |

| | | | | | | (Transacción) Hora del primer registro de los datos de rastreo, con el formato HH.MM.SS (horas, minutos, segundos).

#### **Estado** |

- (Transacción) Los tres estados posibles de los trabajos son:
- v **E**--(Estado de espera) Sin nivel de actividad.
- v **A**--(Estado activo o de espera) Con un nivel de actividad.
- v **I**--(Estado inelegible) En espera de un nivel de actividad.
- La tabla siguiente muestra las transiciones de estado de trabajos posibles. Por ejemplo, de **E** a **A** es **sí**, que significa que un trabajo puede pasar del estado de *espera* al estado *activo*.

*Tabla 7.*

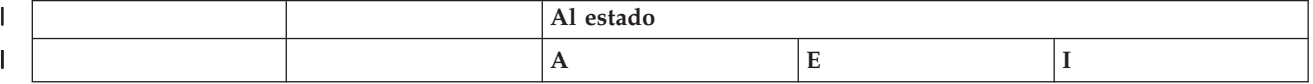

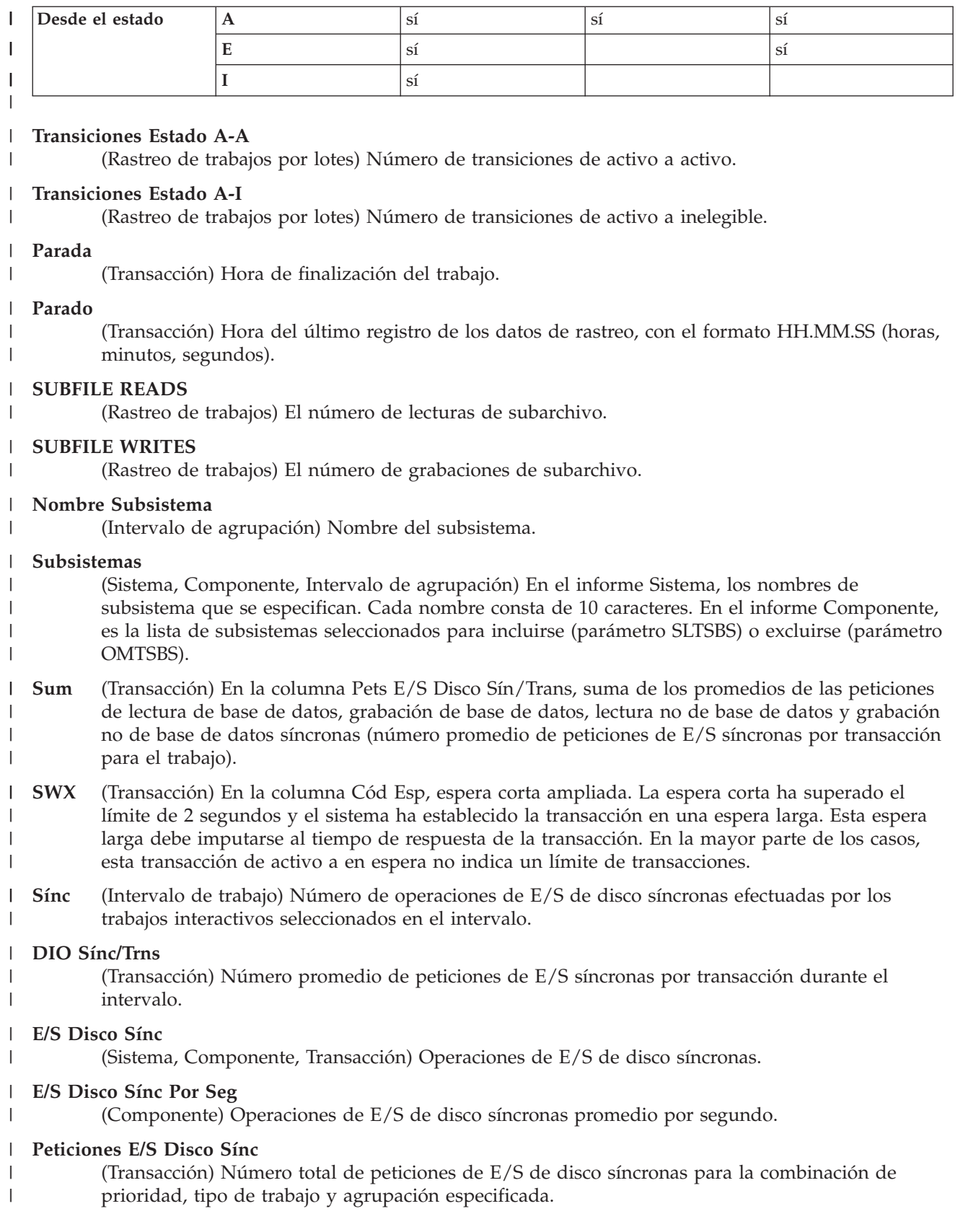

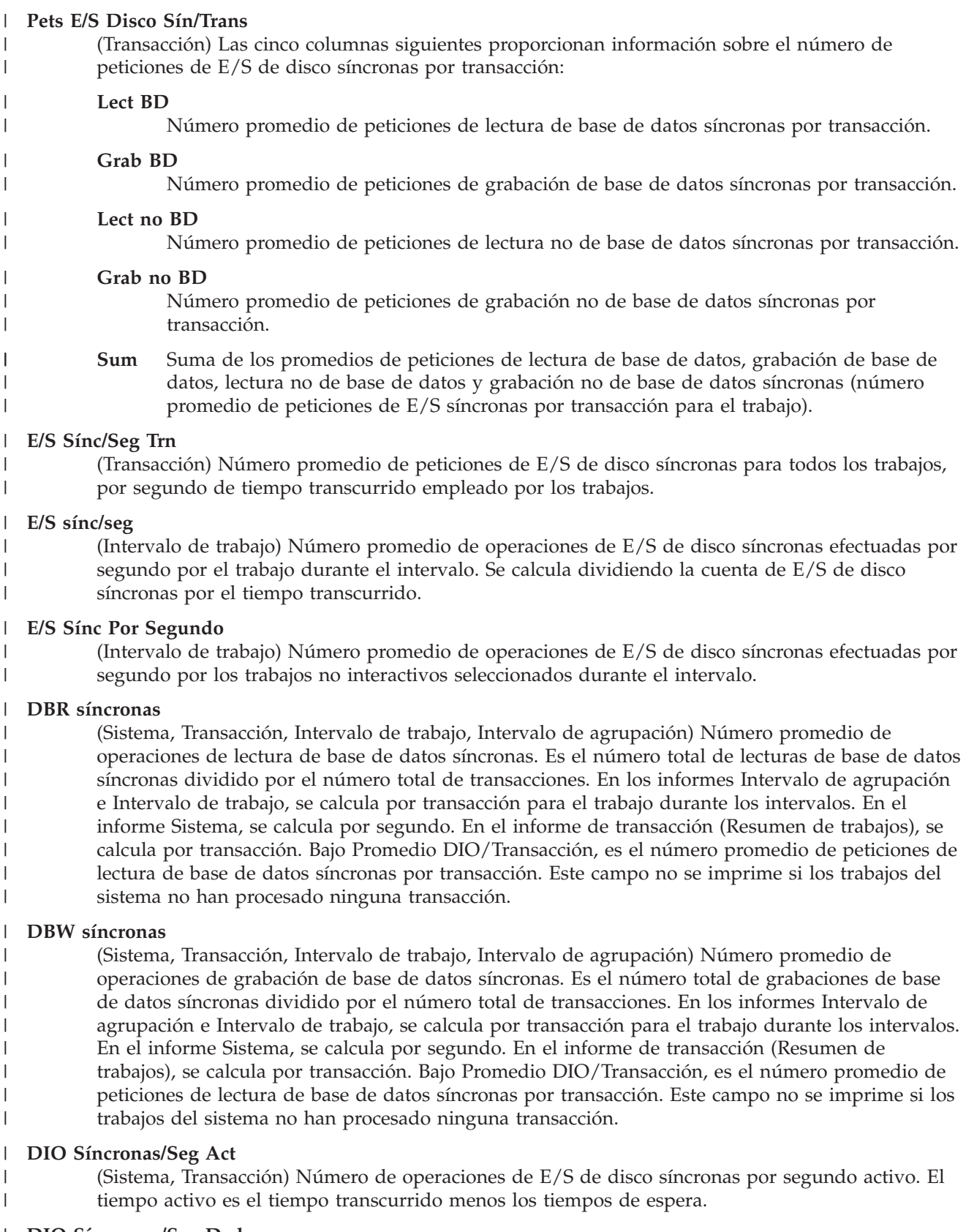

### **DIO Síncronas/Seg Ded** |  $\vert$

 $\vert$  $\begin{array}{c} \hline \end{array}$  (Transacción) Número estimado de operaciones de E/S de disco síncronas por segundo como si el trabajo se ejecutara en modalidad dedicada. La modalidad dedicada significa que no hay ningún otro trabajo activo o en contienda de recursos del sistema.

### **DIO Síncronas/Seg Trn**

| | | | | | | | | | | | | | | | | | | | | | | | | | | | | | | | | | | | | | | | | | | | | | | |

(Transacción) Número de operaciones de E/S de disco síncronas por segundo transcurrido.

### **Cuentas E/S Síncronas Disco**

(Transacción) Las cinco columnas siguientes proporcionan información sobre el número de peticiones de E/S de disco síncronas por transacción:

### **Lect BD**

Número de peticiones de lectura de base de datos síncronas por transacción.

### **Grab BD**

Número de peticiones de grabación de base de datos síncronas por transacción.

### **Lect no BD**

Número de peticiones de lectura no de base de datos síncronas por transacción.

### **Grab no BD**

Número de peticiones de grabación no de base de datos síncronas por transacción.

**Sum** Suma de las peticiones de lectura de base de datos, grabación de base de datos, lectura no de base de datos y grabación no de base de datos síncronas (número de peticiones de E/S síncronas por transacción).

# **E/S de disco síncrona por transacción**

(Sistema, Transacción) Número promedio de operaciones físicas de E/S de disco síncronas por transacción interactiva.

### **Máx Síncronas**

(Transacción) Número máximo de peticiones de E/S DBR, NDBR y WRT síncronas encontradas para una transacción cualquiera por ese trabajo. Si el trabajo no es de tipo interactivo o de inicio automático, aquí se indica la E/S de disco total del trabajo.

### **NDBR síncronas**

(Sistema, Transacción, Intervalo de trabajo, Intervalo de agrupación) Número promedio de operaciones de lectura no de base de datos síncronas por transacción para los trabajos del sistema durante el intervalo. En el informe de transacción, indica las operaciones efectuadas en el disco por transacción para los trabajos seleccionados en la agrupación. Se calcula dividiendo la cuenta de lecturas no de base de datos síncronas por las transacciones procesadas. Este campo no se imprime si los trabajos del sistema no han procesado ninguna transacción.

# **NDBW síncronas**

(Sistema, Intervalo de trabajo, Intervalo de agrupación) Número promedio de operaciones de grabación no de base de datos síncronas efectuadas en el disco por transacción para los trabajos seleccionados en la agrupación. En el informe Sistema, indica las operaciones por transacción para los trabajos del sistema durante el intervalo. Se calcula dividiendo la cuenta de grabaciones no de base de datos síncronas por las transacciones procesadas. Este campo no se imprime si los trabajos del sistema no han procesado ninguna transacción.

# **Sum Síncronas**

(Transacción) Suma de los promedios de las peticiones DBR, NDBR y WRT síncronas (número promedio de peticiones de E/S síncronas por transacción para el trabajo).

# **Grab Síncronas**

(Transacción) Número promedio de peticiones de grabación de base de datos y no de base de datos síncronas por transacción.

# **CPU del sistema por transacción (segundos)**

(Sistema) Número promedio de segundos de unidad de proceso por transacción interactiva.

# **E/S de disco del sistema por transacción**

(Sistema) Número total de operaciones físicas de E/S de disco atribuidas al sistema por

transacción interactiva.

### **Arran Sistema**

 $\perp$ |

| | | | | | | | | | | | | | | | | | | | | | | | |

(Componente) Número de operaciones de iniciar registro por diario iniciadas por el sistema.

#### **Paradas Sistema** |

(Componente) Número de operaciones de detener registro por diario iniciadas por el sistema.

### **Total Sistema**

(Componente) Número total de depósitos de diario como resultado de objetos registrados por diario por el sistema. Son los depósitos efectuados por la protección de vía de acceso gestionada por el sistema (SMAPP).

### **Sistema a Usuar**

(Componente) Número total de depósitos de diario como resultado de objetos registrados por diario por el sistema en diarios creados por el usuario.

### **SZWG**

(Transacción) En la columna Cód Esp, espera de embargo otorgada. El trabajo estaba a la espera en un conflicto de embargo. El poseedor original ha liberado el bloqueo que tenía sobre el objeto y, a continuación, se ha otorgado el bloqueo al trabajo en espera. El trabajo que estaba esperando el objeto figura en esta línea (WAITER--) junto con la cantidad de tiempo que ha esperado a que se liberara el conflicto de embargo. El objeto retenido figura en la siguiente línea del informe (OBJECT--).

**SZWT** (Transacción) En la columna Cód Esp, espera de conflicto de embargo/bloqueo. El trabajo está a la espera en un conflicto de embargo/bloqueo. El tiempo (\*/tiempo/\*) es la duración del conflicto de embargo/bloqueo y se incluye en el tiempo activo que se encuentra a continuación de este valor en el informe. El poseedor del bloqueo figura a la derecha de la línea del informe (HOLDER--). El objeto retenido se indica en la siguiente línea del informe (OBJECT--).

# **EAO teraesp**

| | | | | | | | | | | | | | | |

(Componente) En Resumen de apariciones de excepciones y cuentas de intervalos. Se produce un desbordamiento de dirección efectiva de teraespacio (EAO) al procesar una dirección de teraespacio que cruza un límite 16 MB. Una estimación rápida indica que se produciría una disminución del rendimiento del 1% si hubiera 2.300 EAO por segundo.

- **Hebra** (Resumen de trabajos, Transacción, Transición) Una hebra es un flujo de control único de un proceso. Cada trabajo tiene asociada una hebra inicial. Cada trabajo puede iniciar una o varias hebras secundarias. El sistema asigna el número de hebra a un trabajo tal como se indica a continuación: | | | |
	- v El sistema asigna los ID de hebra de forma secuencial. Cuando se inicia un trabajo que utiliza una estructura de trabajo que estaba activa con anterioridad, el ID de hebra que se asigna a la hebra inicial es el siguiente número de la secuencia.
	- v Se asigna un número a la primera hebra de un trabajo.
	- v A las demás hebras del mismo trabajo, se les asigna un número que se incrementa en una unidad. Por ejemplo:

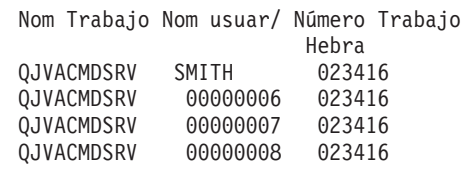

Un valor de hebra superior a 1 no significa necesariamente que el trabajo haya tenido muchas hebras activas a la vez. Para averiguar cuántas hebras hay activas en este momento para el mismo trabajo, utilice los mandatos WRKACTJOB, WRKSBSJOB o WRKUSRJOB a fin de localizar los diversos identificadores tripartitos con el mismo nombre de trabajo.

#### **Hebras activas** |

|

(Sistema) Número de hebras trabajando al tomar la muestra de los datos.

### **Hebras desocupadas**

| |

| | | | | | | | | | | | | | | | | | | | | | | | | | | | | | | | |

- (Sistema) Número de hebras desocupadas al tomar la muestra de los datos.
- **Hora** (Transacción) Hora en que ha finalizado la transacción, o en que se ha producido un conflicto de embargo o bloqueo. Asimismo, una cabecera de columna que indica la hora en que se ha producido la transición de un estado a otro, con el formato HH.MM.SS.mmm. |
- **TIME** (Rastreo de trabajos) La hora para la entrada de rastreo. La hora se da secuencialmente en horas, minutos, segundos y microsegundos.
- **Trans** (Componente, Intervalo de agrupación) Número total de transacciones procesadas por los trabajos seleccionados en la agrupación o subsistema.

### **Cuenta Tns**

(Componente, Intervalo de trabajo) Número de transacciones efectuadas por los trabajos interactivos seleccionados en el intervalo.

### **Trans/Hora**

(Componente, Transacción, Intervalo de trabajo) Número promedio de transacciones por hora procesadas por los trabajos interactivos seleccionados en el intervalo.

### **Propor Tns/Hora**

(Sistema) Número promedio de transacciones por hora.

### **Hora Espera**

(Bloqueo) Hora del día de inicio del conflicto.

**Tot** (Transacción) En la columna Cuentas E/S Físicas, número total de peticiones de lectura de base de datos, grabación de base de datos, lectura no de base de datos y grabación no de base de datos.

### **Núm Tot Tns**

(Transacción) Número total de transacciones que el programa PRTTNSRPT ha determinado a partir de los datos de entrada que se han llevado a cabo para el trabajo.

**Total** (Componente) Cuentas totales de excepciones durante el período que abarca el informe.

### **TOTAL**

| | | | | | | |

(Rastreo de trabajos) Totales para los campos.

### **Total/Trabajo**

(Transacción) Número total (suma) de los elementos de la columna para el trabajo.

### **Total de caracteres por transacción**

(Sistema) Número promedio de caracteres leídos o grabados en las pantallas de estación de pantalla por transacción interactiva.

### **Total CPU Seg/DIO Sínc**

(Transacción) Proporción del número total de segundos de CPU dividido por el número total de peticiones de E/S de disco síncronas.

#### **Utilización total de CPU** |

(Sistema, Componente) Porcentaje de tiempo de unidad de proceso disponible usado por la partición. Para un sistema de varios procesadores, es el promedio de uso en todos los procesadores. Para las particiones dedicadas, *Utilización CPU Total* se sustituye por un valor de utilización para cada procesador de la partición. A continuación puede verse un ejemplo de esta parte de la pantalla correspondiente a una partición dedicada con dos procesadores:

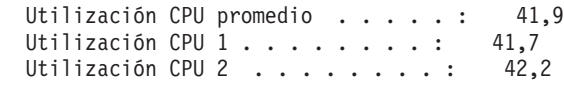

En las particiones de procesador compartido, no se imprimen filas de utilización de CPU individual. | |

**Nota:** Este valor se obtiene de un contador del sistema. Otros usos de unidad de proceso se toman de los bloques de control de trabajo (WCB) de los trabajos individuales. Estos valores totales pueden ser algo distintos. Para las particiones sin acotar, *Utilización de CPU total* podría sobrepasar el 100 por cien.

# **Utilización CPU Total (posibilidad base de datos)**

(Sistema) Muestra la actividad de DB2 Universal Database en los sistemas. Este campo es válido para todos los sistemas que ejecutan la versión V4R5 o posterior e incluye toda la actividad de base de datos, así como todas las operaciones de E/S de datos y SQL.

# **Utilización CPU Total (característica interactiva)**

- (Sistema) El valor de utilización de CPU (característica interactiva) muestra la utilización de CPU para todos los trabajos que realizan operaciones de E/S de estación de trabajo 5250 en relación con la capacidad del sistema para el trabajo interactivo. En función del sistema y las
- características asociadas que se hayan adquirido, la capacidad interactiva será igual o inferior a la capacidad total del sistema.

# **Total Carac Datos Recibidos**

| | | | | | | | | | | | | | | | | | | | | | | | | | | | | | | | | | |

(Intervalo de recursos) Número de caracteres de datos recibidos correctamente.

# **Carac Totales Datos Transmit**

(Intervalo de recursos) Número de caracteres de datos transmitidos correctamente.

# **Total Datagr. solicitados para transmisión**

- (Componente) Porcentaje de datagramas IP descartados por los motivos siguientes:
	- v No se encontró ninguna ruta para transmitir los datagramas a su destino.
	- v Falta de espacio de almacenamiento intermedio.

# **Total de campos por transacción**

(Sistema) Número promedio de campos de estación de pantalla leídos o grabados por transacción interactiva.

# **Total tramas recib**

(Intervalo de recursos) Número de tramas recibidas, entre las que se cuentan las tramas con errores y las tramas no válidas.

# **Total tramas I transmit**

(Intervalo de recursos) Número total de tramas de información transmitidas.

# **Total E/S**

| | | | | | | | | | | | (Sistema) Suma de las operaciones de lectura y grabación.

# **Total PDU Recibidas**

- (Intervalo de recursos) Número de unidades de datos de protocolo (PDU) recibidas durante el intervalo de tiempo.
	- **Nota:** Una unidad de datos de protocolo (PDU) para las comunicaciones asíncronas es una unidad de datos de longitud variable terminada por un carácter de control de protocolo o por el tamaño del almacenamiento intermedio.

# **Total E/S Física por Segundo**

(Intervalo de recursos) Número promedio de operaciones físicas de E/S de disco efectuadas por segundo por el brazo de disco.

# **Total Respuestas**

(Componente, Intervalo de recursos) Número total de transacciones contabilizadas junto con el promedio de tiempo de respuesta para la totalidad de estaciones de trabajo activas o dispositivos de este controlador durante el período del informe.

# **Total Tiempo Espera Embargo**

(Componente) Tiempo de respuesta en milisegundos para cada trabajo.

# **Total Trans**

| | | | | | | | | | | | | | | | | | | | | | | | | | | |

(Componente) Número de transacciones procesadas en esta agrupación.

# **Tiempo respuesta transacción (Seg/Tns)**

(Transacción) Tiempo de respuesta en segundos para cada transacción. Este valor no incluye el tiempo de las líneas de comunicaciones. Los tiempos de respuesta medidos en la estación de trabajo superan este valor por el tiempo de transmisión de datos (el tiempo necesario para transmitir los datos de la estación de trabajo a la unidad de proceso y para transmitir los datos de respuesta de la unidad de proceso a la estación de trabajo).

# **Transacciones por hora (local)**

(Sistema) Transacciones interactivas por hora atribuidas a las estaciones de pantalla locales.

# **Transacciones por hora (remoto)**

(Sistema) Transacciones interactivas por hora atribuidas a las estaciones de pantalla remotas.

# **Tamaño Transit**

(Componente) Kilobytes del área transitoria del diario; son entradas de diario ocultas generadas por el sistema.

# **Util. Línea Transm./Recepc./Promedio**

(Intervalo de recursos) En modalidad dúplex, porcentaje de la capacidad de la línea de transmisión utilizado, porcentaje de la capacidad de la línea de recepción utilizado y valor promedio de las capacidades de transmisión y recepción.

- **TSE** (Transacción) En la columna Cód Esp, final de la porción de tiempo. El programa que se muestra en la entrada de la pila con la etiqueta Último es el programa que alcanzó el final de la porción de tiempo.
- **Tip** (Componente, Transacción) Tipo y subtipo de trabajo del sistema. El informe Componente sólo permite mostrar un carácter en esta columna. El informe de transacción admite dos caracteres. El informe de transacción proporciona el tipo de trabajo y el subtipo de trabajo directamente de los campos QAPMJOBS. El informe Componente toma los valores de tipo y subtipo de trabajo y los convierte en un carácter que puede coincidir o no con el valor del campo QAPMJOBS. Los tipos de trabajo posibles son:
- **A** Inicio automático
	- **B** Por lotes

|||

I ı  $\overline{1}$ 

| | |

 $\overline{1}$  $\overline{\phantom{a}}$ I  $\mathsf{l}$ 

|||

| | | | | | | | | | |

**BD** Inmediato por lotes (sólo en informe de transacción).

**Nota:** Los valores de trabajos inmediatos por lotes se muestran como BCI en la pantalla Trabajar con trabajos activos y como BATCHI en la pantalla Trabajar con trabajos de subsistema.

- **BE** Evocar por lotes (sólo en informe de transacción).
	- **BJ** Trabajo de prearranque por lotes (sólo en informe de transacción).
- **C** Servidor de aplicaciones de estaciones de trabajo programables, que incluye la emulación 5250 sobre APPC y los servidores de sistema principal System i Access que ejecutan APPC o TCP/IP. Consulte el tema Administración del servidor del sistema principal para obtener más información. Un trabajo se reporta como servidor System i Access si se cumple alguna de las condiciones siguientes:
	- La evocación APPC entrante solicita uno de los nombres de programa de servidor. Esto también es válido para los trabajos preiniciados de los subsistemas QSERVER, QCMN y QSYSWRK que ya están a la espera del programa especificado.
	- v El número de puerto IP entrante corresponde a uno de los números de puerto de descripción de nombre de servicio. Esto también es válido para los trabajos preiniciados de los subsistemas QSERVER, QCMN y QSYSWRK que ya están a la espera del número de puerto IP asignado.

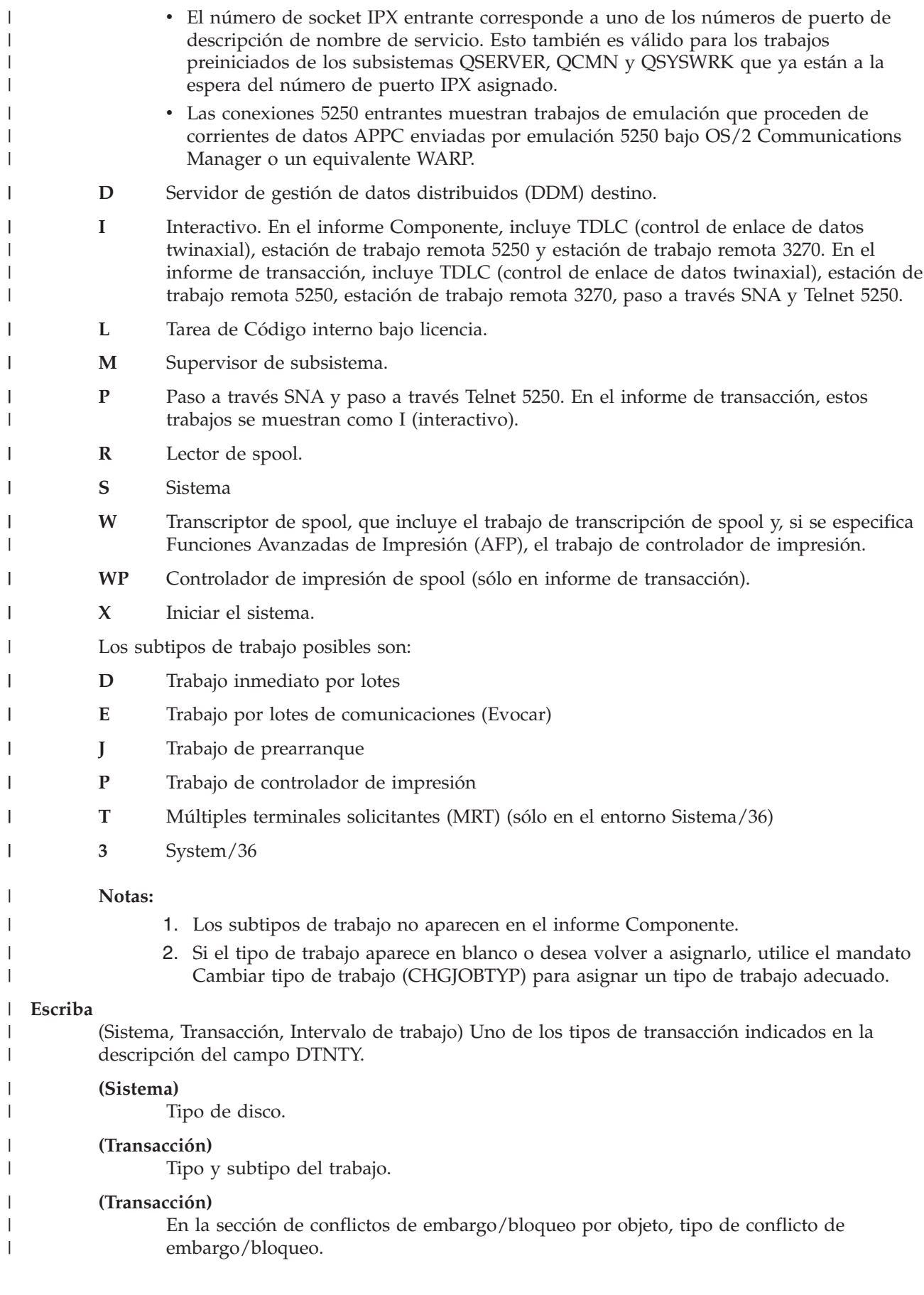

### **Datagramas UDP Recibidos**

(Componente) Número total de datagramas de UDP (protocolo de datagrama de usuario) entregados a los usuarios de UDP.

### **Datagramas UDP Enviados**

(Componente) Número total de datagramas de UDP (protocolo de datagrama de usuario) enviados desde esta entidad.

### **Tiempo CPU disp**

| | | | | | | | | | | | | | | | | | | | | | | | | | | | | | | | | | | | | | | | | | | | | | | | | |

(Componente) Porcentaje de tiempo de CPU disponible para una partición en la agrupación de procesadores compartidos durante el intervalo además de su CPU configurada. Este valor es relativo a la CPU configurada disponible para la partición concreta.

### **Paquetes Recibidos Dif indiv**

(Sistema) Número total de paquetes de subred de difusión individual entregados a un protocolo de capa superior. El valor incluye únicamente los paquetes recibidos en la interfaz especificada.

### **Paquetes Enviados Dif indiv**

(Sistema) Número total de paquetes que los protocolos de nivel superior han solicitado que se transmitan a una dirección de subred de difusión individual. Este número incluye los paquetes descartados o no enviados.

### **Unidad**

(Sistema, Componente, Intervalo de recursos) Número asignado por el sistema para identificar una unidad de discos o un brazo específico. Una letra 'A' o 'B' tras el número de unidad indica que la unidad de discos está duplicada. (Por ejemplo, 0001A y 0001B son un par duplicado.)

### **Nombre Unidad**

Nombre de recurso del brazo de disco.

### **ID de usuario**

(Sistema, Componente, Transacción, Intervalo de trabajo, Agrupación) Lista de usuarios seleccionados para incluirse (parámetro SLTUSRID) o excluirse (parámetro OMTUSRID).

### **Nombre usuario**

(Componente, Transacción, Intervalo de trabajo, Rastreo de trabajos por lotes) Nombre del usuario involucrado (que ha enviado el trabajo, que ha tenido un conflicto, etc.).

### **Nom usuar/Hebra**

(Componente, Transacción) Si la información del trabajo contiene una hebra secundaria, esta columna muestra el identificador de hebra. Si la información del trabajo no contiene ninguna hebra secundaria, la columna muestra el nombre de usuario. El sistema asigna el número de hebra a un trabajo tal como se indica a continuación:

- v El sistema asigna los ID de hebra de forma secuencial. Cuando se inicia un trabajo que utiliza una estructura de trabajo que estaba activa con anterioridad, el ID de hebra que se asigna a la hebra inicial es el siguiente número de la secuencia.
- v Se asigna un número a la primera hebra de un trabajo.
- v A las demás hebras del mismo trabajo, se les asigna un número que se incrementa en una unidad. Por ejemplo:

Nom Trabajo Nom usuar/ Número Trabajo Hebra

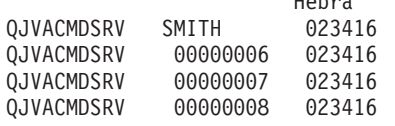

Un valor de hebra superior a 1 no significa necesariamente que el trabajo haya tenido muchas hebras activas a la vez. Para averiguar cuántas hebras hay activas en este momento para el mismo trabajo, utilice los mandatos WRKACTJOB, WRKSBSJOB o WRKUSRJOB a fin de localizar los diversos identificadores tripartitos con el mismo nombre de trabajo.

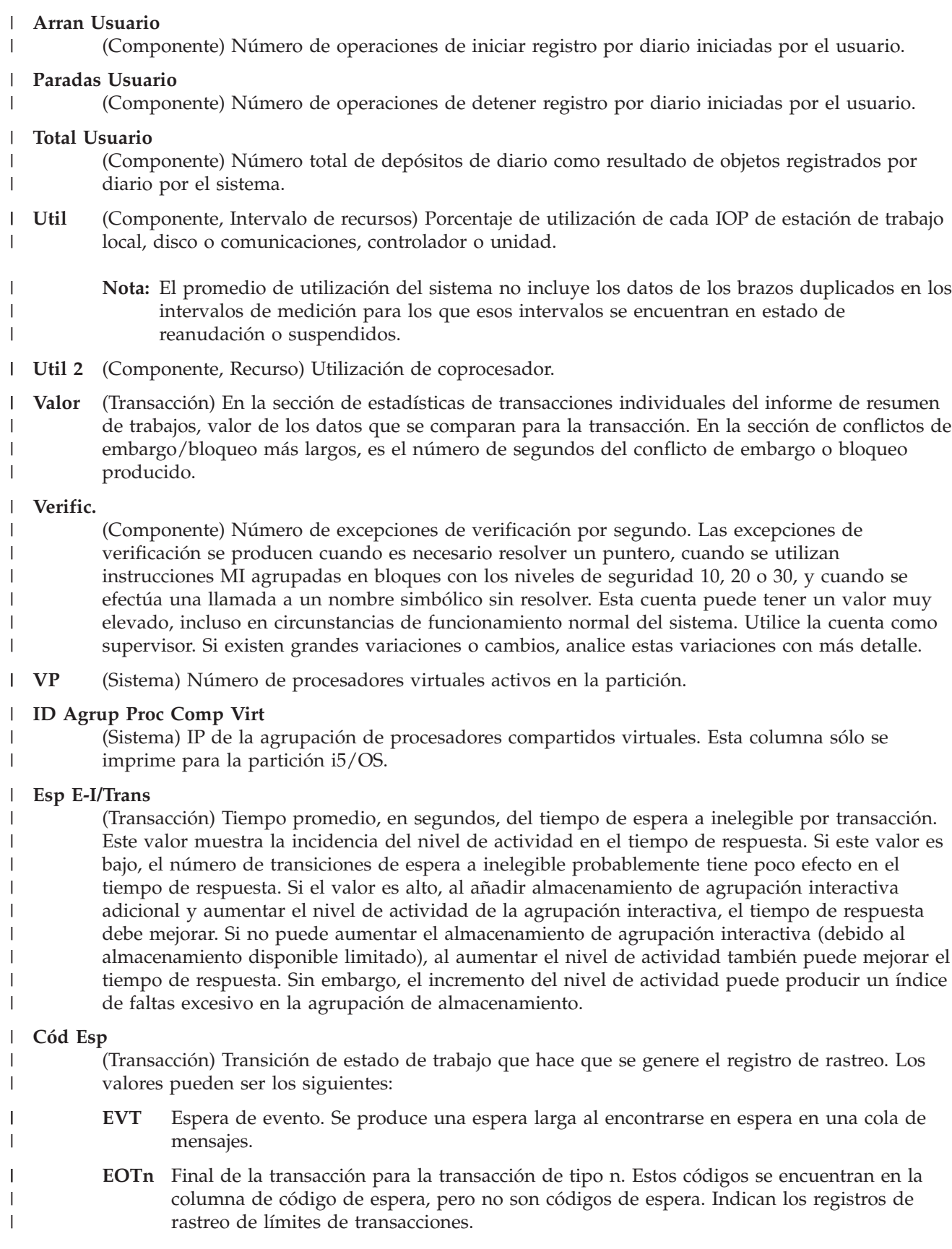
**EORn** Final del tiempo de respuesta de la transacción n. Estos códigos se encuentran en la columna de código de espera, pero no son códigos de espera. Indican los registros de rastreo de límites de transacciones.

#### **Respuestas Error**

| | | | |

> || | | | | | | | | | | | | | | | | | | | | | | | | | | | | | | | | | | | | | | | | | | | |

I I (Componente> Porcentaje de respuestas con error.

- **HDW** Espera de retención (trabajo suspendido o petición del sistema).
- **LKRL** Bloqueo liberado. El trabajo ha liberado un bloqueo que tenía sobre el objeto indicado en la siguiente línea de detalle del informe (OBJECT--). El trabajo que estaba esperando el objeto figura en esta línea (WAITER--) junto con la cantidad de tiempo que ha esperado a que se liberara el bloqueo.
- **LKW** Espera de bloqueo. Si existen varias entradas con este valor, o ve entradas con una longitud de tiempo considerable en la columna ACTIVA/RSP\*, deberá efectuar un análisis más exhaustivo. Las líneas del informe LKWT que preceden a esta línea del informe LKW muestran qué objeto se está esperando y quién tiene el objeto.

#### **LKWT**

Espera de conflicto de bloqueo. El trabajo está a la espera en un conflicto de bloqueo. El tiempo (\*/tiempo/\*) es la duración del conflicto de bloqueo y, aunque no coincide con el tiempo de la línea LKW, debe indicar un valor muy próximo. El poseedor del bloqueo figura a la derecha de la línea del informe (HOLDER--). El objeto bloqueado se indica en la siguiente línea del informe (OBJECT--).

- **SOTn** Inicio de la transacción n. Estos códigos se encuentran en la columna de código de espera, pero no son códigos de espera. Indican los registros de rastreo de límites de transacciones.
- **SWX** Espera corta ampliada. La espera corta ha superado el límite de 2 segundos y el sistema ha establecido la transacción en una espera larga. Esta espera larga debe imputarse al tiempo de respuesta de la transacción. Dicho de otro modo, esta transacción de activo a en espera no indica un límite de transacciones.

**SZWG**

(Transacción) En la columna Cód Esp, espera de embargo otorgada. El trabajo estaba a la espera en un conflicto de embargo. El poseedor original ha liberado el bloqueo que tenía sobre el objeto y, a continuación, se ha otorgado el bloqueo al trabajo en espera. El trabajo que estaba esperando el objeto figura en esta línea (WAITER--) junto con la cantidad de tiempo que ha esperado a que se liberara el conflicto de embargo. El objeto retenido figura en la siguiente línea del informe (OBJECT--).

- **SZWT** Espera de conflicto de embargo/bloqueo. El trabajo está a la espera en un conflicto de embargo/bloqueo. El tiempo (\*/tiempo/\*) es la duración del conflicto de embargo/bloqueo y se incluye en el tiempo activo que se encuentra a continuación de este valor en el informe. El poseedor del bloqueo figura a la derecha de la línea del informe (HOLDER--). El objeto retenido se indica en la siguiente línea del informe (OBJECT--).
- **TSE** Final de la porción de tiempo. El programa que se muestra en la entrada de la pila con la etiqueta Último es el programa que alcanzó el final de la porción de tiempo. Cada vez que un trabajo utiliza 0,5 segundos de tiempo de CPU (0,2 segundos en los procesadores más rápidos) entre esperas largas, el sistema comprueba si hay trabajos de igual prioridad en la cola de CPU. Si los hay, se otorga la CPU al siguiente trabajo con la misma prioridad y el trabajo interrumpido se desplaza a la cola como el último elemento de igual prioridad. Sin embargo, el trabajo conserva su nivel de actividad. Es un final de la porción de tiempo interna. Cuando un trabajo alcanza el valor de porción de tiempo externa, puede haber una transición de estado del trabajo de activo a inelegible si otro trabajo espera un nivel de actividad. Cuando se fuerza a un trabajo a liberar su nivel de actividad, otros trabajos pueden utilizar sus páginas, lo que puede ocasionar una E/S

adicional cuando el trabajo recupera un nivel de actividad. Los valores por omisión proporcionados por IBM de 2 segundos para los trabajos interactivos y 5 segundos para los trabajos por lotes a menudo pueden resultar demasiado elevados, sobre todo para los procesadores de gama alta. Como valor inicial, establezca la porción de tiempo en 3 veces el promedio de segundos de CPU por transacción.

**WTO** Espera excedida. El trabajo ha excedido el límite de tiempo de espera definido para una espera (por ejemplo, una espera en un bloqueo, una cola de mensajes o un registro).

### **WAITS**

| | | | | | | | | | | | | | | | | | | | | | | | | |

(Rastreo de trabajos) El número de esperas que se produjeron.

#### **WAIT-ACT**

(Rastreo de trabajos) En el Resumen de análisis de rastreo de trabajos, el tiempo entre los programas ENDTNS y STRTNS está etiquetado como WAIT-ACT. Si estaba rastreando un trabajo interactivo y ha utilizado los parámetros STRTNS y ENDTNS, este valor es el tiempo empleado para procesar la transacción.

En el Resumen de E/S de análisis de rastreo de trabajos, es el tiempo que el trabajo estuvo inactivo, probablemente debido al tiempo para escribir o para pensar del usuario.

#### **Esp-Inel**

(Sistema, Componente) Número promedio de transiciones de estado de trabajo de espera a inelegible por minuto.

#### **Controlador est trabajo**

(Intervalo de recursos) Nombre del controlador de la estación de trabajo remota.

#### **WRITES**

(Rastreo de trabajos) El número de grabaciones físicas que se produjeron.

#### **Grabaciones por segundo**

(Intervalo de recursos) Número promedio de operaciones de grabación de disco efectuadas por segundo por el brazo de disco.

#### **WRITTEN** |

|

(Rastreo de trabajos) El número de grabaciones físicas que se produjeron para la entrada.

- **WTO** (Transacción) En la columna Cód Esp, espera excedida. El trabajo ha excedido el límite de tiempo de espera definido para una espera (por ejemplo, una espera en un bloqueo, una cola de mensajes o un registro). | | |
- **0.0-1.0** (Componente, Intervalo de recursos) Número de veces que el tiempo de respuesta ha alcanzado un valor entre 0 y 1 segundo. | |
- **1.0-2.0** (Componente, Intervalo de recursos) Número de veces que el tiempo de respuesta ha sido de  $\mathbf{I}$ | | entre 1 y 2 segundos.
- **2.0-4.0** (Componente, Intervalo de recursos) Número de veces que el tiempo de respuesta ha sido de entre 2 y 4 segundos. | |
- **4.0-8.0** (Componente, Intervalo de recursos) Número de veces que el tiempo de respuesta ha sido de entre 4 y 8 segundos. | |

#### **Cabecera del informe de rendimiento:** |

Cada informe, independientemente del tipo o la sección del mismo, contiene información en la cabecera del informe que identifica las características de los datos. Busque aquí descripciones de la información de cabecera.  $\mathbf{I}$ |  $\blacksquare$ 

#### **Título de informe** |

| | Identifica el tipo de informe de rendimiento en la primera línea. La segunda línea identifica la sección del informe.

- **Fecha y hora actuales**
- Indica la fecha y la hora en que se ha imprimido el informe.

#### **Número de página del informe** |

Identifica la página del informe.

#### **Datos de rendimiento de** *hora* **a** *hora* **a cada** *intervalo*

Indica el período de tiempo en que se han recogido los datos y con qué intervalo se ha efectuado la recogida.

#### **Título de informe seleccionado por usuario**

Indica el nombre asignado al informe por un usuario.

#### **Miembro**

| |

| | | | | | | | | | | | | | | | | | | | | | | | | | |

Indica el miembro de datos de rendimiento empleado en el informe. Este nombre se corresponde con el nombre empleado en el parámetro MBR del mandato Crear datos de rendimiento (CRTPFRDTA).

#### **Biblioteca**

Identifica la biblioteca donde se encuentran los datos de rendimiento empleados para un informe determinado.

#### **Modelo/Serie**

Indica el modelo y el número de serie del servidor en que se han recogido los datos de rendimiento del informe. El número de serie puede tener 10 caracteres.

#### **Tamaño de almacenamiento principal**

Indica el tamaño del almacenamiento principal del servidor en que se han recogido los datos de rendimiento.

#### **Iniciado**

Indica la fecha y la hora en que los servicios de recogida han empezado a recoger datos de rendimiento para el informe. En función de si selecciona o no intervalos específicos o una hora de inicio concreta, puede ver lo siguiente:

- v Si no especifica ningún intervalo para ejecutar el informe, la fecha y la hora de inicio serán la fecha y la hora en que se recojan los datos.
- v Si especifica intervalos concretos para ejecutar el informe, la fecha y la hora de inicio serán la fecha y la hora en que se recojan los datos.
- **Nota:** únicamente en el caso del informe Sistema, consulte la sección de criterios de selección del informe para averiguar qué intervalos se han seleccionado.

#### **Parado**

| | | | | | | | | |

 $\overline{1}$ 

| |

| | | |

Indica la fecha y la hora en que los servicios de recogida han dejado de recoger datos de rendimiento para este informe. En función de si selecciona o no intervalos específicos o una hora de finalización concreta, puede ver lo siguiente:

- v Si no especifica ningún intervalo para ejecutar el informe, la fecha y la hora de detención serán la fecha y la hora en que se recojan los datos.
- v Si especifica intervalos concretos para ejecutar el informe, la fecha y la hora de detención serán la fecha y la hora en que se recojan los datos.
- **Nota:** únicamente en el caso del informe Sistema, consulte la sección de criterios de selección del informe para averiguar qué intervalos se han seleccionado.

#### **Nombre sistema** |

Indica el nombre del servidor en que se han recogido los datos de rendimiento del informe.

#### **Versión/Nivel de release**

x/ x.0 indica la versión y el nivel de release del sistema operativo que ejecutaba el servidor al recoger los datos de rendimiento.

### **ID partición**

| | | | | | | | | | | | | | | | | | | |  $\perp$ | | | | | | | | | | | | | | | | | | |

Identifica el ID de la partición en que se ha ejecutado la recogida. Este cambio permite la implementación de particiones lógicas. Estos son algunos de los valores que puede ver:

- v Si el sistema no tiene particiones (que es el valor por omisión) o ha empleado los servicios de recogida para recoger e imprimir los datos de rendimiento de la partición primaria de un sistema de particiones lógicas, este valor es 00.
	- v Si ha recogido datos con el mandato Iniciar supervisor de rendimiento (STRPFRMON) de un release anterior, el valor del ID de partición es 00.
- v Si ha empleado los servicios de recogida para recoger e imprimir los datos de rendimiento de alguna partición secundaria de un sistema de particiones lógicas, este valor es el mismo que el ID de partición que se muestra en la pantalla Trabajar con particiones del sistema bajo el mandato Iniciar herramientas de servicio (STRSST).

#### **Cód característ**

#### **Umbral Int**

Indica el porcentaje de la CPU total del sistema para trabajo interactivo que se ha empleado durante el período de recogida. El valor se obtiene del archivo QAPMCONF (GKEY IT) e indica la medida de configuración obtenida al iniciarse la recogida. Tenga presente que este valor puede cambiar en los distintos intervalos de un período de recogida debido a cambios dinámicos en la configuración de las particiones lógicas.

#### **Procesadores virtuales**

Indica el número de procesadores virtuales configurados para la partición. El valor se obtiene del archivo QAPMCONF (GKEY 13) e indica la medida de configuración obtenida al iniciarse la recogida. Tenga presente que este valor puede cambiar en los distintos intervalos de un período de recogida debido a cambios dinámicos en la configuración de las particiones lógicas.

#### **Unidades procesador**

Indica las unidades de procesador asignadas a la partición. El valor se obtiene del archivo QAPMCONF (GKEY PU) e indica la medida de configuración obtenida al iniciarse la recogida. Tenga presente que este valor puede cambiar en los distintos intervalos de un período de recogida debido a cambios dinámicos en la configuración de las particiones lógicas.

Las unidades de proceso son una unidad de medida de la capacidad de proceso compartido en uno o varios procesadores virtuales. Una unidad de proceso compartida en un procesador virtual lleva a cabo aproximadamente el mismo trabajo que un procesador dedicado. Una unidad de proceso compartida en dos procesadores virtuales lleva a cabo aproximadamente la mitad del trabajo de dos procesadores dedicados.

#### **Cabeceras de columna**

Cada informe tiene también varias columnas que constituyen la información del informe. Algunas son específicas de un informe determinado y otras son comunes a diversos informes. Si desea obtener una breve descripción de estas columnas, consulte la página Columnas del informe de rendimiento.

# **Antememoria adaptativa ampliada**

Puede utilizar la antememoria adaptativa ampliada para mejorar el rendimiento del sistema al recoger datos del uso del disco y, a continuación, utilizar las estadísticas para crear una antememoria, reduciendo así las peticiones de E/S físicas del disco.

Mejore el rendimiento del sistema con la antememoria adaptativa ampliada. La antememoria adaptativa ampliada mejora los tiempos de respuesta tanto del sistema como del subsistema de E/S, reduciendo el número de peticiones de E/S físicas que se leen en disco. La antememoria adaptativa ampliada genera información estadística para los datos y utiliza una combinación de estrategias de gestión para determinar qué datos se deben poner en la antememoria.

Identifica el valor del código de característica interactiva para el servidor.

<span id="page-184-0"></span>**Nota:** En la V5R4, la antememoria adaptativa ampliada está soportada en sistemas más antiguos. La antememoria adaptativa ampliada utiliza el código de característica, #4331 Antememoria de lectura de 1.6 GB.

### **Conceptos sobre la antememoria adaptativa ampliada**

¿Cómo funciona la antememoria adaptativa ampliada? Consulte información relativa a la planificación, restricciones y consideraciones importantes antes de empezar a utilizar esta herramienta.

Mejore el rendimiento de su sistema con la antememoria adaptativa ampliada, una tecnología de antememoria de lectura avanzada que mejora los tiempos de respuesta tanto del sistema como del subsistema de E/S, reduciendo el número de peticiones de E/S físicas que se leen en disco. La antememoria adaptativa ampliada no solo mejora el rendimiento de las acciones de lectura de bases de datos, sino de todas las acciones de lectura. Entre ellas se incluyen las acciones de lectura generadas por otros componentes del sistema, como es el caso del Servidor xSeries integrado. También funciona eficazmente en subsistemas de almacenamiento que tienen protección de paridad de dispositivos o protección por duplicación de disco. La antememoria adaptativa ampliada ha demostrado ser sumamente efectiva en muchos tipos de cargas de trabajo.

### **Cómo funciona la antememoria adaptativa ampliada**

La antememoria adaptativa ampliada está integrada en el subsistema de E/S de. Funciona a nivel de controlador de subsistema de disco y no afecta al procesador del sistema. El adaptador de E/S de almacenamiento gestiona la antememoria adaptativa ampliada utilizando un dispositivo de antememoria de lectura (como por ejemplo un disco en estado sólido) para proporcionar la memoria de antememoria.

La antememoria adaptativa ampliada genera información estadística para los datos y utiliza una combinación de estrategias de gestión para determinar qué datos se deben poner en la antememoria. La gestión de la antememoria se realiza automáticamente dentro del adaptador de E/S y está diseñada para poner datos en la antememoria utilizando un algoritmo de pronóstico. El algoritmo considera la frecuencia con que el sistema principal ha accedido a un rango de datos predeterminado y cuándo ha accedido por última vez.

El diseño de la antememoria adaptativa ampliada está basado en estrategias específicas de gestión de datos del sistema. Aunque los discos tengan protección por paridad de dispositivos, protección por duplicación de disco, o estén desprotegidos, los datos almacenados en los discos suelen encontrarse en bandas. Esto significa que, físicamente, hay áreas contiguas de almacenamiento en disco en las que se leen los datos de manera activa, áreas en las que se escribe frecuentemente, áreas en las que tanto se lee como se escribe activamente, o áreas de almacenamiento a las que no se accede frecuentemente.

En el diseño de la antememoria adaptativa ampliada se tienen en cuenta estas ″bandas″ de datos. El objetivo es poner en antememoria bandas caracterizadas como de lectura/grabación y como sólo de lectura. Una banda caracterizada como solo de grabación se mantendrá ampliamente al margen de la influencia de la antememoria adaptativa ampliada mientras esté en la antememoria de grabación del subsistema de almacenamiento. La antememoria adaptativa ampliada también está diseñada para no dañar el rendimiento de grandes bloques de datos que se escriben o se leen secuencialmente. En esta instancia, la posibilidad de prebúsqueda de los discos, así como otras antememorias del sistema, aseguran un tiempo de respuesta rápido.

#### **Conceptos relacionados**

Protección por paridad de dispositivos

Protección por duplicación de disco

#### **Restricciones y consideraciones para la antememoria adaptativa ampliada:**

Consulte qué componentes requiere la antememoria adaptativa ampliada y obtenga más información acerca de lo que cabe esperar.

Antes de empezar a utilizar la antememoria adaptativa ampliada, deberá realizar una planificación inicial a fin de poder considerar cualquier restricción o consideración que pueda estar relacionada con su entorno informático.

#### **Restricciones**

Para utilizar la antememoria adaptativa ampliada, su sistema deberá tener lo siguiente:

- v Uno o más adaptadores de E/S de almacenamiento que den soporte a la antememoria adaptativa ampliada (CCIN 2780 para sistemas que ejecuten V5R2 o una versión posterior).
- v El programa bajo licencia Performance Tools para i5/OS para ver la información notificada.

La antememoria adaptativa ampliada se habilita automáticamente en los adaptadores de E/S soportados. No hay ningún conmutador controlado que esté activado o desactivado. Una vez que el adaptador de E/S se haya insertado en el subsistema, se activará la antememoria adaptativa ampliada. La antememoria adaptativa ampliada tarda aproximadamente una hora en supervisar el flujo de datos y llenar la antememoria de lectura. Cuando ya hace una hora que se está ejecutando la antememoria adaptativa ampliada, el sistema deberá mostrar un mejor rendimiento (dependiendo de la carga de trabajo que tenga en ese momento) y un aumento de la productividad de E/S.

En la antememoria adaptativa ampliada no existen restricciones en cuanto a la protección por paridad de dispositivos y la protección por duplicación de disco para otros discos bajo el adaptador de E/S. Finalmente, la antememoria adaptativa ampliada está diseñada específicamente para complementar la antememoria experta y puede utilizarse con o sin este componente.

#### **Consideraciones**

Con la utilización de la antememoria adaptativa ampliada se puede conseguir una disminución significativa del tiempo de respuesta de E/S y un aumento de la productividad de E/S del sistema en la mayoría de entornos. Como ocurre habitualmente con las antememorias, la configuración del sistema y la carga de trabajo influyen en la efectividad de la antememoria adaptativa ampliada. La antememoria adaptativa ampliada se realiza en el nivel de subsistema de almacenamiento. Pone en la antememoria datos para el conjunto de discos que están dentro de ese subsistema específico. Por consiguiente, es lógico añadir la antememoria adaptativa ampliada a los subsistemas de almacenamiento más activos y cruciales para el rendimiento dentro del sistema. La antememoria adaptativa ampliada no está considerada como una antememoria de tipo prebúsqueda y por tanto no dificultará las posibilidades de lectura por adelantado en el disco.

Cuanto más grande sea el área de almacenamiento en disco que está recibiendo activamente peticiones de E/S, más selectiva será la antememoria adaptativa ampliada a la hora de decidir cuándo llevar datos nuevos a la antememoria. Esta facultad adaptativa hace que la antememoria adaptativa ampliada sea eficaz en muchos tipos y tamaños de cargas de trabajo.

#### **Conceptos relacionados**

Protección por paridad de dispositivos

Protección por duplicación de disco

"Iniciar la antememoria adaptativa ampliada"

Para iniciar la antememoria adaptativa ampliada y aumentar el rendimiento del sistema, deberá adquirir el dispositivo de antememoria de lectura.

#### **Iniciar la antememoria adaptativa ampliada:**

Para iniciar la antememoria adaptativa ampliada y aumentar el rendimiento del sistema, deberá adquirir el dispositivo de antememoria de lectura.

Una vez que se ha insertado el dispositivo de antememoria de lectura dentro de la ranura de un disco en el subsistema, se activará la antememoria adaptativa ampliada. No hay ningún conmutador controlado

por el usuario que esté activado o desactivado. La antememoria adaptativa ampliada tarda aproximadamente una hora en supervisar el flujo de datos y poblar el dispositivo de antememoria de lectura. Cuando ya hace una hora que se está ejecutando la antememoria adaptativa ampliada, el sistema deberá mostrar un mejor rendimiento (dependiendo de la carga de trabajo que tenga en ese momento) y un aumento de la productividad de E/S.

#### **Conceptos relacionados**

"Restricciones y [consideraciones](#page-184-0) para la antememoria adaptativa ampliada" en la página 179 Consulte qué componentes requiere la antememoria adaptativa ampliada y obtenga más información acerca de lo que cabe esperar.

### **Lectura del dispositivo de antememoria**

Tras obtener los datos de rendimiento del simulador de antememoria adaptativa ampliada y decidir que desea que la antememoria adaptativa ampliada mejore el rendimiento del sistema, debe adquirir un dispositivo de antememoria de lectura (RCD). La antememoria adaptativa ampliada se habilita automáticamente mediante el RCD.

Para empezar a utilizar la antememoria adaptativa ampliada deberá tener:

- v Uno o más adaptadores de E/S de almacenamiento que soporten la antememoria adaptativa ampliada (CCIN 2748 para sistemas que ejecuten V4R4 o posterior, o CCIN 2778 para sistemas que ejecuten V5R1 o posterior, o CCIN 2757 para sistemas que ejecuten el último release de V5R2).
- v Un dispositivo de antememoria de lectura para cada adaptador de E/S de almacenamiento con el que se activará la antememoria adaptativa ampliada (CCIN 6731 para sistemas que ejecuten V4R4 o posteriores).

Como la antememoria adaptativa ampliada se habilita automáticamente mediante el RCD, no hay ningún conmutador controlado que esté activado o desactivado. Se puede añadir el RCD sin interrumpir el sistema mediante el mantenimiento concurrente. El RCD reside en una ranura de disco interno y funciona con los otros tipos de discos y capacidades. Tenga en cuenta que se garantiza que todos los datos contenidos en la antememoria adaptativa ampliada estarán también en los discos. En el caso improbable de que se produjera una anomalía en el RCD, no se perderían los datos.

#### **Conceptos relacionados**

Mantenimiento concurrente

# **Agentes inteligentes**

La consola Agentes inteligentes para System i Navigator proporciona a los administradores del sistema una forma sencilla de gestionar uno o más agentes Agent Building and Learning Environment (ABLE) en ejecución en un sistema o en varios.

Los agentes inteligentes son componentes de software con base Java capaces de aprender ciertos comportamientos con el tiempo mediante complejos algoritmos autónomos. Los agentes inteligentes pueden tener muchas posibilidades distintas, desde la simple supervisión de ciertos eventos hasta acciones más complejas como analizar problemas de red, prevenir reinicios del sistema no planificados o gestionar el almacenamiento. Aunque los agentes se utilizan con el fin de simplificar las tareas de los administradores del sistema mediante el cálculo autónomo, los administradores del sistema todavía necesitan tener una forma de iniciar, detener, responder y supervisar las acciones de los agentes.

La consola Agentes inteligentes para System i Navigator proporciona a los administradores del sistema una forma sencilla de gestionar uno o más agentes ABLE en ejecución en un sistema o en varios. Una vez que la consola de agentes conecta con los servicios de agente que existen en el dominio, ya puede supervisar cualquier número de agentes preconfigurados en cualquiera de los sistemas del dominio y trabajar con ellos.

# <span id="page-187-0"></span>**Conceptos de agentes inteligentes**

La consola Agentes inteligentes utiliza los agentes ABLE que se ejecutan en una plataforma de agente distribuida o a través de ella. Amplíe la información sobre los agentes ABLE y los servicios de agente que forman la plataforma distribuida.

### **Agentes ABLE:**

La consola Agentes inteligentes para System i Navigator funciona con los agentes ABLE (Agent Building and Learning Environment).

Los agentes ABLE son objetos Java capaces de automatizar tareas mediante el uso de razonamientos basados en reglas y aprender determinados comportamientos con el tiempo mediante el uso de algoritmos de minería de datos incluidos en la biblioteca de componentes ABLE. ABLE es un entorno de infraestructura Java y juego de herramientas que se utiliza para construir sistemas autónomos inteligentes para varios agentes y proporciona soporte específico para desarrollar agentes que funcionan con la plataforma y la consola Agentes inteligentes de System i Navigator. Los agentes inteligentes desarrollados mediante ABLE pueden tener las posibilidades siguientes:

- v Aprendizaje de la experiencia y predicción de estados futuros
- v Análisis de datos métricos mediante algoritmos de clasificación y agrupación en clúster para detectar estados complejos y diagnosticar problemas
- v Interfaz con otros componentes autónomos mediante servicios web
- v Razonamiento mediante objetos de aplicaciones Java específicos del dominio
- v Uso de avanzados métodos de razonamiento de máquina, tales como el encadenamiento booleano hacia adelante y hacia atrás, la lógica de predicado (Prolog), la coincidencia de patrones Rete y los sistemas Fuzzy (de coincidencia aproximada)
- Comportamiento y objetivos autónomos (proactivos)
- v Correlación de eventos en situaciones, razonamiento y ejecución de acciones

El juego de herramientas ABLE contiene varios ejemplos en los que se muestra cómo diseñar un agente propio; asimismo, incluye un agente de plantilla que se puede emplear como modelo al desarrollar un agente propio. Para crear un agente que se puede gestionar completamente desde una consola, el agente debería ampliar en ejemplo AbleEServerDefaultAgent.

#### **Conceptos relacionados**

["Desarrollar](#page-189-0) agentes" en la página 184

Cree y personalice su propio agente para llevar a cabo las tareas que desee. El juego de herramientas Agent Building and Learning Environment (ABLE) y la documentación asociada al mismo proporcionan un entorno de desarrollo de trabajo y un agente de plantilla que puede emplear para desarrollar sus propios agentes.

#### **Plataforma de agente:**

Los servicios de agente residen en un sistema o una plataforma distribuida y son los responsables del ciclo de vida, la seguridad y el comportamiento del agente.

La consola Agentes inteligentes de System i Navigator requiere que se configure una plataforma de agente en el sistema, o en una red distribuida. Una plataforma de agente no es más que un conjunto de máquinas virtuales Java, o agrupaciones de agentes, que ejecutan los servicios y agentes de la plataforma. La plataforma se define mediante un archivo de preferencias denominado ableplatform.preferences. Este archivo indica la ubicación (el sistema y el puerto) de cada una de las agrupaciones de agentes (JVM), los servicios que se ejecutarán en la plataforma (o a través de ella) y los agentes que pueden ejecutarse en la plataforma. Si se ha configurado la seguridad, el archivo de preferencias también contiene los sujetos principales de usuario y servicio de Kerberos que se utilizan para autenticar los servicios, agentes y usuarios que intervienen en la plataforma.

Los servicios de agente, que pueden residir en cualquiera de los sistemas de la plataforma distribuida, son los responsables del ciclo de vida, la seguridad y el comportamiento del agente. Los agentes que se ejecutan en el mismo sistema o los agentes distribuidos que se ejecutan en distintos sistemas utilizan el conjunto de servicios de plataforma definido para las diversas tareas como, por ejemplo, obtener un nombre exclusivo, consultar otros agentes de un directorio, anotar información y pasar mensajes a otro agente.

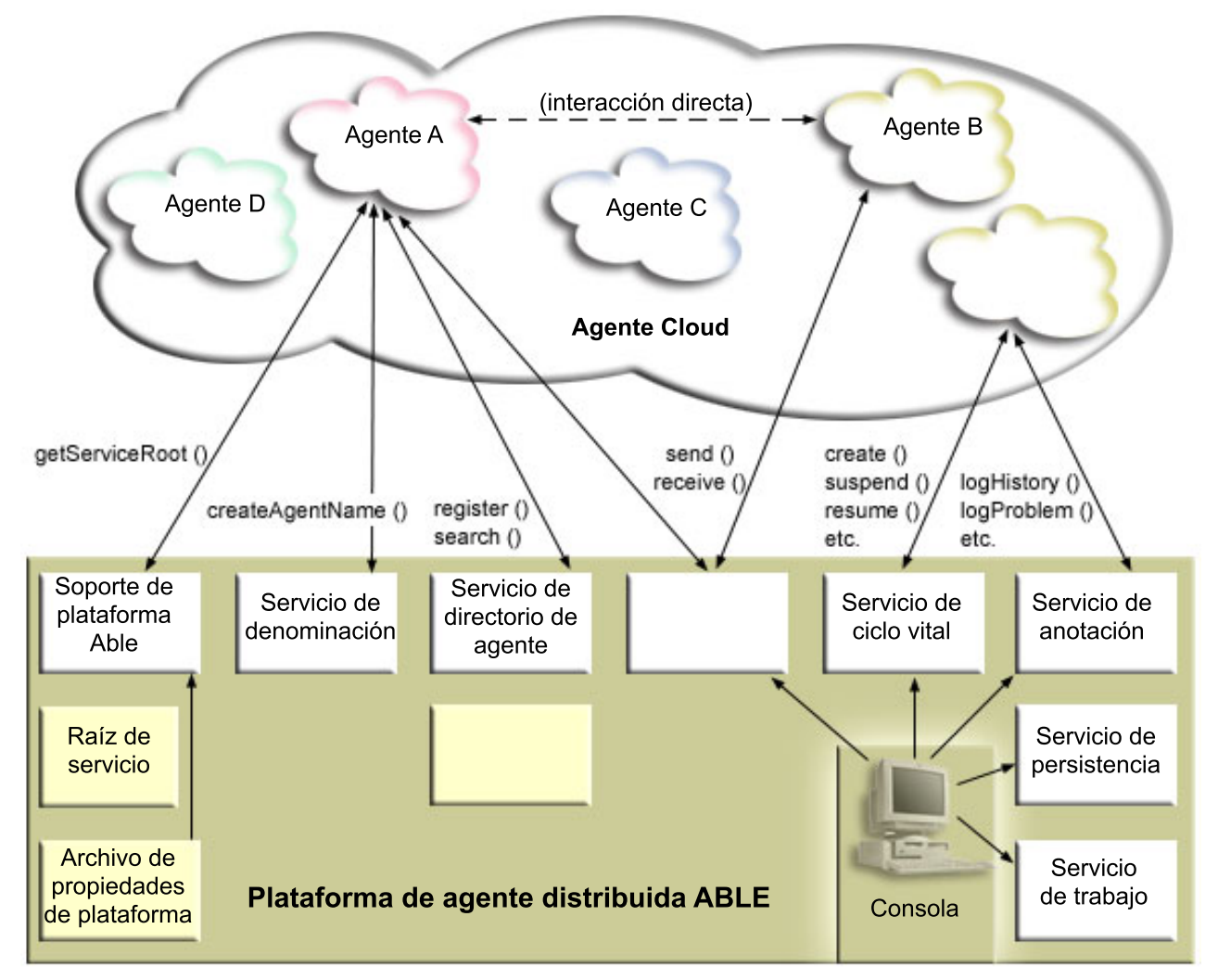

Los agentes que se ejecutan en una plataforma (o a través de ella) y los usuarios que se conectan a la plataforma tienen a su disposición los servicios siguientes:

v **Servicio de denominación**

Este servicio permite crear un nombre exclusivo entre todos los elementos de la plataforma distribuida. El servicio de denominación también proporciona seguridad a la plataforma cuando la seguridad está activa. Se utiliza Kerberos al iniciar la plataforma para autenticar todos los servicios, agrupaciones y usuarios. A lo largo de la vida de la plataforma, este servicio también actúa como tercera parte de confianza para proteger todas las interacciones entre los agentes, servicios y usuarios de la plataforma.

v **Servicio de directorio**

Cuando un agente desea darse a conocer a otros servicios y agentes de la plataforma, crea una descripción de agente y registra esta descripción en el servicio de directorio. Una vez registrado el agente, las descripciones se pueden modificar y eliminar.

### v **Servicio de ciclo de vida**

Este servicio se utiliza para gestionar agentes. Los agentes se pueden crear, iniciar, suspender, reanudar y destruir con este servicio.

#### <span id="page-189-0"></span>v **Servicio de transporte**

Este servicio proporciona localizadores para los componentes de la plataforma. Asimismo, este servicio hace posible la comunicación entre agentes.

#### v **Servicio de anotación**

Un agente en ejecución puede encontrarse con un problema que precise una intervención externa. El servicio de anotación crea y anota peticiones, y maneja las correspondientes respuestas que se le envían a raíz de la petición. Este servicio también permite anotar el progreso de un agente para que lo vean los demás.

#### v **Servicio de trabajo**

Los distintos servicios y trabajos de la plataforma registran su entrada de trabajo en este servicio. Este servicio facilita información crucial sobre la plataforma cuando esta se ejecuta en el sistema operativo i5/OS.

#### v **Servicio de persistencia**

Los servicios y agentes pueden emplear este servicio para guardar la información valiosa como persistente. Si el servicio de persistencia está configurado, es posible hacer una copia de seguridad de los servicios de denominación, directorio, ciclo de vida, anotación y trabajos y almacenarlos en una base de datos.

### **Desarrollar agentes**

Cree y personalice su propio agente para llevar a cabo las tareas que desee. El juego de herramientas Agent Building and Learning Environment (ABLE) y la documentación asociada al mismo proporcionan un entorno de desarrollo de trabajo y un agente de plantilla que puede emplear para desarrollar sus propios agentes.

ABLE es un entorno de infraestructura Java, una biblioteca de componentes y un juego de herramientas de productividad para construir agentes inteligentes mediante el aprendizaje y el razonamiento de máquina.

Puede emplear el juego de herramientas ABLE para desarrollar sus propios agentes inteligentes híbridos. Esta infraestructura Java tiene su propio lenguaje de reglas denominado lenguaje de reglas de ABLE (ARL) y su propio desarrollo interactivo basado en GUI, ABLE Agent Editor; ambos se proporcionan para ayudar al usuario a construir agentes ABLE.

### **ABLE 2.0**

Tanto el juego de herramientas ABLE como toda la documentación de ABLE pueden bajarse en paquetes .zip.

La consola Agentes inteligentes de System i Navigator se distribuye con un agente de plantilla que se puede emplear a modo de guía para desarrollar agentes que funcionen con la consola. El código fuente de AbleEserverTemplateAgent se encuentra en el archivo ableplatform.jar, situado en QIBM/ProdData/OS400/Able.

AbleEserverTemplateAgent utiliza muchas de las características disponibles al desarrollar agentes con la infraestructura ABLE. Muestra cómo puede un agente crear un conjunto de posibilidades que se pueden gestionar mediante la consola. Incluye un panel Personalizar para modificar los valores del agente y un panel Acerca de para visualizar información sobre el agente. También muestra cómo utiliza un agente el servicio de anotación para anotar peticiones y entradas de historial que se pueden visualizar y a las que se puede responder por medio de la consola.

### **Posibilidades de agente**

El agente EServerTemplateAgent tiene las posibilidades siguientes:

### v **Supervisor de tiempo**

El agente observa si se producen eventos de cambio de horas y minutos y realizará una acción. El agente puede seguir cuatro vías según el valor de posibilidad establecido o la respuesta del usuario a una petición si se ha anotado alguna:

- 1. Anotar el cambio sin indicar la hora
- 2. Anotar el cambio incluyendo la hora en formato largo
- 3. Anotar el cambio incluyendo la hora en formato MM/DD/AA
- 4. No hacer nada
- v **Petición duplicada**

El agente observa si existen varias peticiones de cambio de horas y minutos. El agente puede seguir dos vías con esta posibilidad cuando se encuentra un duplicado.

- 1. Crear una petición duplicada
- 2. No crear una petición duplicada

#### **Panel de personalización**

El agente proporciona un panel de personalización que permite ajustar el intervalo con el que el agente comprueba si ha cambiado el minuto o la hora.

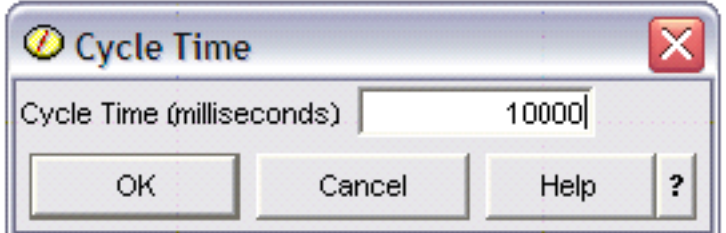

*Figura 1. Ejemplo de uso del panel de personalización*

### **Panel acerca del agente**

El agente proporciona un panel que permite especificar información detallada sobre el agente.

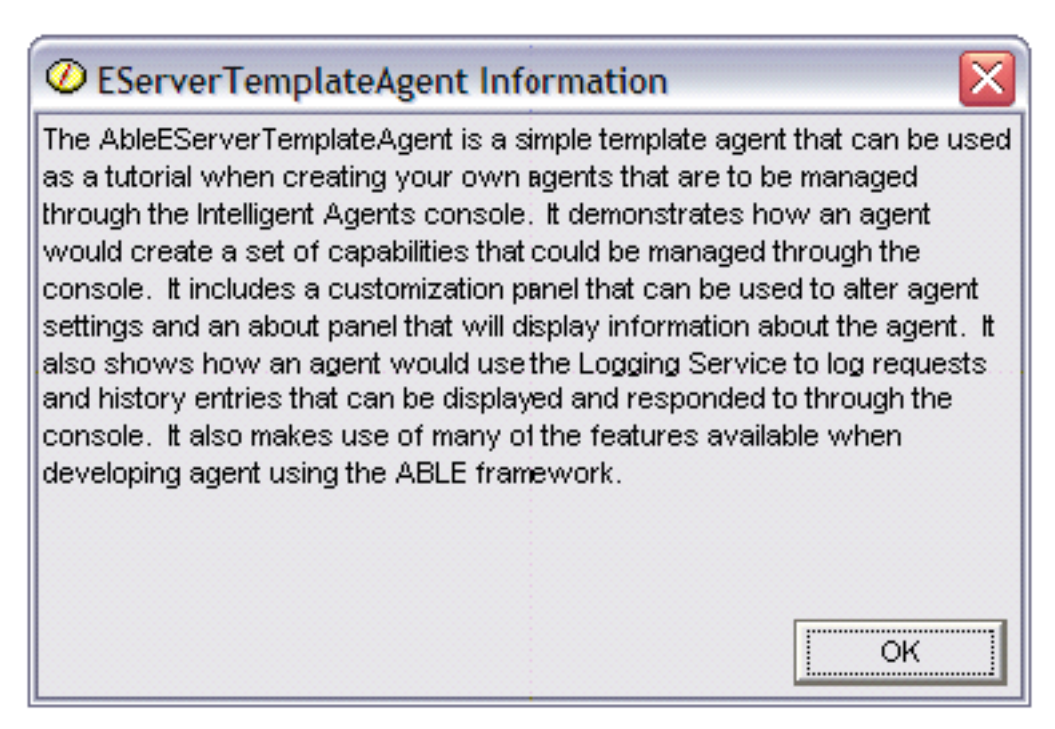

*Figura 2. Visualización del panel acerca del agente de plantilla*

### **ABLE (Agent Learning and Building Environment) 2.0:**

ABLE (Agent Learning and Building Environment) es un entorno de infraestructura Java biblioteca de componentes y juego de herramientas de productividad para construir agentes inteligentes mediante el aprendizaje y el razonamiento de máquina.

Tanto el juego de herramientas ABLE 2.0 como el paquete de documentación de ABLE están disponibles para bajarlos en forma de paquetes .zip:

v Juego de herramientas ABLE 2.0: AbleAll\_2.0.0.zip

Este paquete comprimido de 6 MB contiene la infraestructura Java, la biblioteca de componentes y el juego de herramientas ABLE.

v Documentación de ABLE: doc.zip

Este paquete comprimido de 12 MB contiene toda la documentación de ABLE, como un archivo de preguntas habituales, el archivo README, el acuerdo de licencia, información de JavaDocs y mucho más. Dentro del archivo doc.zip también hay otro archivo comprimido (Able-Class.zip) con varios ejercicios y presentaciones pensados para ayudar al usuario a desarrollar agentes ABLE.

## **Configurar el entorno del agente**

Antes de empezar a gestionar los agentes con la consola Agentes inteligentes, deberá configurar los agentes y los servicios de agente (la plataforma de agente) para la ejecución en los sistemas del entorno (o a través de ellos). Para que un entorno sea seguro se necesita la configuración de Kerberos y otras funciones adicionales de la plataforma.

La consola Agentes inteligentes de System i Navigator funciona conectando a una plataforma de agente en ejecución en el sistema, o en una red distribuida. La plataforma de agente define las agrupaciones de agentes (JVM) en que se ejecutarán los servicios de agente y los agentes. Antes de comenzar a configurar la plataforma de agente, tiene que decidir las preferencias de seguridad que desea definir. Para que una plataforma sea segura debe configurar Kerberos.

#### **Conceptos relacionados**

<span id="page-192-0"></span>["Plataforma](#page-187-0) de agente" en la página 182

Los servicios de agente residen en un sistema o una plataforma distribuida y son los responsables del ciclo de vida, la seguridad y el comportamiento del agente.

#### **Configurar la plataforma de agente:**

En este tema se proporciona una breve visión general sobre la plataforma de agente y también se indica un procedimiento de configuración detallado para modificar el archivo de preferencias de la plataforma. Antes de empezar a utilizar la consola Agentes inteligentes en System i Navigator, primero debe configurar la plataforma de agente.

#### **Visión general de la plataforma de agente**

Para gestionar agentes con la consola Agentes inteligentes, primero debe definir, proteger e iniciar una plataforma de agente a la que se conectará la consola. Una plataforma de agente no es más que un conjunto de máquinas virtuales Java, o agrupaciones de agentes, que ejecutan los servicios y agentes de la plataforma. Los archivos ableplatform.preferences y able.preferences se utilizan para definir una plataforma.

En su forma más sencilla, con la seguridad desactivada, ableplatform.preferences define lo siguiente:

- v La ubicación (el sistema y el puerto) de cada una de las agrupaciones.
- v Los servicios que se ejecutarán en la plataforma.
- v Los agentes que pueden ejecutarse en la plataforma.

Una vez configurada la plataforma de agente, los servicios que se ejecutan en ella (o a través de ella) permiten a un agente recibir un nombre exclusivo, consultar otros agentes de un directorio, anotar información de historial o peticiones, pasar mensajes a otro agente o controlar el estado de un agente.

#### **Definir la plataforma de agente**

Para empezar a configurar la plataforma, debe definir las agrupaciones de agentes, los servicios de agente y los agentes permitidos, y añadir sujetos principales de seguridad de Kerberos modificando el archivo ableplatform.preferences.

La ubicación por omisión de ableplatform.preferences es QIBM/ProdData/OS400/Able.

#### **Notas:**

- 1. se pueden configurar varias plataformas y es preciso asegurarse de que la plataforma no reside en la misma ubicación que una plataforma ya existente que utilice el mismo puerto. Consulte el tema Iniciar la plataforma de agente para obtener más información.
- 2. si abre el archivo y empieza a efectuar cambios en el contenido, debe saber que un pequeño error o una palabra mal escrita hará que la plataforma de agente falle y que actualmente no existe ningún modo sencillo de depurar los errores cometidos. Evite descomentar las propiedades que no se utilicen, ya que el hecho de descomentar una propiedad que no se utiliza puede hacer que la plataforma falle. Por ejemplo, si decide ejecutar la plataforma con la seguridad desactivada, no descomente las propiedades de sujeto principal del archivo.

Los ejemplos de código siguientes extraídos de ableplatform.preferences muestran cómo modificar las preferencias de la plataforma. Para configurar la plataforma, siga estos pasos:

1. Defina las agrupaciones de agentes.

Una plataforma no es más que un conjunto de máquinas virtuales Java distribuidas. Cada JVM se denomina agrupación de agentes y cada JVM o agrupación puede albergar varios servicios y agentes (una agrupación de agentes no tiene por qué albergar servicios, puede servir para ejecutar agentes únicamente). Debe definir la ubicación de cada una de las máquinas virtuales Java (agrupaciones de

agentes) en el archivo de preferencias especificando la dirección IP (el nombre de sistema totalmente calificado) y el puerto. Asimismo, especifique un alias (un nombre exclusivo cualquiera) para cada agrupación de agentes. Si la seguridad está activa, debe asociar un sujeto principal de servicio a cada agrupación de agentes. Para obtener más información sobre cómo utilizar los sujetos principales de servicio Kerberos, consulte el tema ["Proteger](#page-195-0) el entorno del agente" en la página 190. A continuación se muestra un ejemplo de cómo puede definirse un conjunto de agrupaciones de agentes:

#----------------------------------------------------------------------

# Java Virtual Machines #---------------------------------------------------------------------- AgentPool.1.Alias = Pool1 AgentPool.1.IpAddress = systemname.ibm.com  $AgentPool.1.Port = 55551$ AgentPool.1.Principal = servicePrincipal1 AgentPool.2.Alias = Pool2 AgentPool.2.IpAddress = systemname.ibm.com  $AgentPool.2.Port = 55552$ AgentPool.2.Principal = servicePrincipal1 AgentPool.3.Alias = Pool3 AgentPool.3.IpAddress = systemname.ibm.com  $AgentPool.3.Port = 55553$ AgentPool.3.Principal = servicePrincipal2 #----------------------------------------------------------------------

2. Definir los servicios de agentes.

Defina los servicios de agente que desea ejecutar en la plataforma y especifique el alias de la agrupación de agentes en la que desea que se ejecuten. Cada servicio de agente debe apuntar a una fábrica. La *fábrica* es una clase Java que crea el servicio de agente. El servicio de persistencia se utiliza para reiniciar una plataforma con su estado anterior. Especifique si desea activar o desactivar la persistencia. Si activa la persistencia, debe especificar una base de datos, una tabla y un esquema para que la persistencia tenga una ubicación donde almacenar los datos de copia de seguridad. También puede especificar un valor para la propiedad PersistenceRetry. Si el servicio de persistencia falla y se ha especificado el valor 5000 para la propiedad PersistenceRetry, se efectuarán reintentos cada 5000 milisegundos. El ejemplo de código siguiente muestra cómo pueden definirse tres servicios distintos, de directorio (Directory), anotación (Logging) y persistencia (Persistence):

Services=Agent-Directory-Service,Agent-Logging-Service, Persistence-Service

```
Agent-Directory-Service.AgentPool = Pool1
Agent-Directory-Service.Factory =
com.ibm.able.platform.RMIVerifiableDirectoryServiceFactory
Agent-Directory-Service.Persistence = off
Agent-Directory-Service.PersistenceDatabase = *LOCAL
Agent-Directory-Service.PersistenceTable = qahadir
Agent-Directory-Service.PersistenceSchema = QUSRSYS
Agent-Directory-Service.PersistenceRetry = 5000
Agent-Logging-Service.AgentPool = Pool1
Agent-Logging-Service.Factory =
com.ibm.able.platform.RmiAgentLoggingServiceFactory
Agent-Logging-Service.Persistence = off
Agent-Logging-Service.PersistenceDatabase = *LOCAL
Agent-Logging-Service.PersistenceTable = qahalog
Agent-Logging-Service.PersistenceSchema = QUSRSYS
Agent-Logging-Service.PersistenceRetry = 5000
Agent-Logging-Service.Properties = history-log-max : 100
```
**Nota:** puede especificar que se controle el rendimiento añadiendo una propiedad history-log-max al servicio de anotación. Si especifica history-log-max=100, cada agente tan solo conserva las 100 anotaciones históricas más recientes.

```
Persistence-Service.AgentPool = Pool1
Persistence-Service.Factory =
com.ibm.able.platform.RmiPlatformPersistenceServiceFactory
Persistence-Service.Properties =
persistence-driver : com.ibm.db2.jdbc.app.DB2Driver,
persistence-protocol : jdbc,
persistence-subProtocol : db2,
blob-type : BLOB,
persistence-dbFlushTime : 1000,
persistence-dbResetAll : off
```
El servicio de persistencia permite efectuar la copia de seguridad y la recuperación de la plataforma de agente. Para utilizar la persistencia con los servicios de agente que se ejecutan en la plataforma (o a través de ella), debe definir varias propiedades Persistence-Service.Properties:

#### v **persistence-driver**

Define el controlador JDBC que utilizará el servicio de persistencia. Por omisión, persistence-driver se establecerá de modo que se utilice el controlador de DB2 integrado.

#### v **persistence-protocol y subProtocol**

Define el protocolo de base de datos que utilizará el servicio de persistencia. Por omisión, protocol se establece en jdbc y subProtocol se establece en db2.

#### • **blob-type**

Define el tipo de BLOB asociado al controlador JDBC que se utiliza. Por omisión, para DB2 se establece BLOB, pero si se elige otra base de datos como, por ejemplo, CloudScape, se de finiría el tipo BLOB como blob-type : LONG VARBINARY.

#### v **persistence-dbFlushTime**

Especifica la velocidad (en milisegundos) con la que desea que el servicio de persistencia vacíe los datos en la base de datos.

#### v **persistence-dbResetAll**

Especifica si todos los datos previamente almacenados como persistentes se borrarán de la base de datos al reiniciar la plataforma.

3. Definir agentes a los que se les permite el acceso.

Debe definir todos los agentes a los que desea permitir el acceso a la plataforma y los servicios de agente que se ejecutan en ella (o a través de ella). A continuación se muestra un ejemplo de cómo puede definirse un agente. Tras el ejemplo siguiente encontrará más detalles sobre cada una de las propiedades del agente:

```
Agent.1.Alias=Agent1
Agent.1.AutonomyLevel=Medium
Agent.1.ClassName=
com.ibm.able.platform.examples.EServerTemplateAgent
Agent.1.ConstructorArgs=String:agentName
Agent.1.EligiblePrincipals=principalAlias1, principalAlias2
Agent.1.EligibleAgentPools=pool1, pool2, pool3
Agent.1.InitArgs=
Agent.1.LastChangedDate=January 11, 2003 11:11am
Agent.1.Type=Tester1
Agent.1.Vendor=IBM1
Agent.1.Version=1.1
```
#### v **Alias**

Especifique un nombre exclusivo para el agente. La consola de agentes utilizará este nombre.

v **AutonomyLevel**

Especifique el nivel de autonomía inicial del agente. Un usuario puede cambiar este valor desde la consola. Determine el nivel de independencia que desea asociar al agente y establezca el nivel de automatización en consecuencia. Cuanto mayor sea el nivel de automatización que defina, menos pedirá permiso el agente para realizar una acción. Si establece un agente en Automatización alta, realizará la mayoría de las acciones sin pedir primero una respuesta. Si le preocupa el

<span id="page-195-0"></span>comportamiento de un agente, puede interesarle reducir el nivel de automatización (aumentando la frecuencia con la que el agente pide permiso para realizar una acción), cambiando el valor a Automatización media.

v **ClassName**

Especifica la clase Java real del agente.

v **ConstructorArgs**

Permite proporcionar argumentos en el archivo de propiedades que desea pasar al agente.

v **EligiblePrincipals**

Si la seguridad está activa, debe definir quién tiene autorización para iniciar una instancia de un agente asociando uno o varios alias de sujeto principal de usuario a cada agente. Para obtener más informacón sobre cómo utilizar los sujetos principales de servicio de Kerberos, consulte el tema "Proteger el entorno del agente".

v **EligibleAgentPools**

Especifique el alias de una o varias agrupaciones de agentes que desea utilizar para ejecutar los agentes en la plataforma.

v **InitArgs**

Permite pasar argumentos Init al agente desde el archivo de preferencias.

4. Proteger la plataforma de agente.

Una vez que haya definido las agrupaciones de agentes, los servicios de agente y los agentes permitidos, puede serle útil configurar la seguridad de la plataforma. Para obtener más información sobre los sujetos principales de Kerberos, los niveles de confianza y cómo se utilizan y definen para proteger la plataforma de agente, consulte el tema "Proteger el entorno del agente".

Una vez que haya definido las agrupaciones de agentes, los servicios de agente y los agentes permitidos, y que haya configurado la seguridad de la plataforma en caso de desearlo, debe iniciar la plataforma de agente.

### **Conceptos relacionados**

["Plataforma](#page-187-0) de agente" en la página 182

Los servicios de agente residen en un sistema o una plataforma distribuida y son los responsables del ciclo de vida, la seguridad y el comportamiento del agente.

#### **Tareas relacionadas**

"Iniciar la [plataforma](#page-200-0) de agente" en la página 195

Tras definir la plataforma de agente y, si lo desea, proteger la plataforma, debe iniciar todas las máquinas virtuales Java asociadas a los servicios de agente mediante los mandatos CL de i5/OS.

#### **Proteger el entorno del agente:**

Se recomienda vivamente emplear sujetos principales de usuario y servicio de Kerberos para autenticar usuarios, agrupaciones de agentes y servicios de agente en una plataforma segura (o a través de ella) o en una plataforma distribuida.

La seguridad de la plataforma se puede activar o desactivar. Si elige realizar la ejecución en una plataforma (o través de ella) que tiene desactivada la seguridad, cualquier usuario podrá cancelar el registro de las descripciones de agente de otro usuario o modificarlas. Cualquiera puede cambiar las posibilidades o el estado del agente que desee. Cualquiera puede eliminar peticiones o responder a ellas, aunque no sean propias. Los agentes pueden efectuar acciones que pueden tener un efecto destructivo si no se utilizan correctamente o si no las utiliza el usuario adecuado. Para garantizar el uso de los agentes según la finalidad prevista, se han añadido funciones de seguridad a la infraestructura de la plataforma.

Cuando la seguridad está activa, los agentes y servicios pueden autenticar y autorizar las acciones que se efectúan en la plataforma (o a través de ella). Un agente sólo puede desregistrar o modificar su propia descripción de agente. Un agente debe autorizar todos los cambios de prestaciones y solicitudes con

<span id="page-196-0"></span>respuesta. Es necesario tener un nivel de autorización pertinente para modificar el estado de un agente. El uso de un agente se puede restringir a unos usuarios y unas ubicaciones en concreto. Cuando la seguridad está activa, es posible rastrear todas las acciones que se producen hasta un usuario conocido y así llevar a cabo su autenticación y autorización.

Si desea proteger la plataforma de agente, puede activar la seguridad cambiando la propiedad Security a Security=on en el archivo able.preferences que define la plataforma.

#### *Configurar la plataforma para utilizar Kerberos:*

La plataforma de agentes inteligentes utiliza sujetos principales de Kerberos para autenticar los usuarios y servicios en la plataforma de agente. El protocolo Kerberos, desarrollado por el Massachusetts Institute of Technology, permite a un sujeto principal (un usuario o servicio) demostrar su identidad a otro servicio en una red que no es segura.

La autenticación de sujetos principales se efectúa a través de un servidor centralizado denominado centro de distribución de claves (KDC). El KDC autentica un usuario con un ticket de Kerberos. Estos tickets demuestran la identidad del sujeto principal a otros servicios de una red. Una vez que un sujeto principal se ha autenticado mediante estos tickets, puede intercambiar datos cifrados con un servicio destino.

La plataforma utiliza Kerberos para autenticar el inicio de sesión del usuario y el arranque inicial de la plataforma. Si desea emplear Kerberos para proteger la plataforma, debe localizar un KDC existente, o crear un KDC de trabajo que utilicen todos los componentes de la plataforma. Es necesario configurar para el uso de este KDC todos los sistemas que ejecutan un componente de la plataforma y todos los PC que ejecutan una consola que se conecta a esta plataforma. Debe listar todos los sujetos principales de Kerberos del archivo ableplatform.preferences que la plataforma utiliza para autenticar usuarios y servicios. Cada máquina virtual Java (agrupación de agentes) de la plataforma tiene asociado un sujeto principal de servicio y cada usuario que inicie la sesión en la plataforma desde una consola necesita un sujeto principal de usuario. Todos estos sujetos principales deben añadirse al KDC.

1. Localizar o crear un centro de distribución de claves (KDC) de Kerberos utilizable.

La plataforma de agente no precisa un KDC en i5/OS. Será suficiente con un KDC que se ejecute en cualquier plataforma. Si no halla un KDC existente, puede crear el suyo propio. En la V5R3 o posteriores, i5/OS admite un servidor de Kerberos nativo en i5/OS PASE. Puede configurar y gestionar un servidor kerberos desde el sistema. Para configurar un servidor de Kerberos en i5/OS PASE, lleve a cabo los pasos siguientes:

- a. En una interfaz basada en caracteres, escriba call QP2TERM. Este mandato abre un entorno de shell interactivo que permite trabajar con las aplicaciones i5/OS PASE.
- b. En la línea de mandatos, escriba export PATH=\$PATH:/usr/krb5/sbin. Este mandato apunta a los scripts de Kerberos necesarios para ejecutar los archivos ejecutables.
- c. En la línea de mandatos, escriba config.krb5 -S -d iseriesa.myco.com -r MYCO.COM. Este mandato actualiza el archivo krb5.config con el nombre de dominio y el reino del servidor de Kerberos, crea la base de datos de Kerberos en el sistema de archivos integrado y configura el servidor de Kerberos en i5/OS PASE. Se le pedirá que añada una contraseña maestra de base de datos y una contraseña para el sujeto principal admin/admin que se utiliza para administrar el servidor de Kerberos.
- d. En la línea de mandatos, escriba /usr/krb5/sbin/start.krb5 para iniciar los servidores.
- 2. Configurar los sistemas del entorno del agente para utilizar Kerberos.

Tras crear un servidor de Kerberos (KDC), debe configurar de modo individual cada uno de los PC de cliente que intentarán conectar a la plataforma segura, y cada uno de los sistemas de la plataforma de agente para que apunten al servidor de Kerberos (KDC).

v **Configurar el PC de cliente**

Para configurar un PC de cliente, debe crear un archivo de texto denominado krb5.conf en la carpeta de seguridad de la JVM que ejecuta la consola Agentes inteligentes de System i Navigator que se encuentra en la ubicación siguiente (donde C: es la unidad en la que está instalado el controlador System i Access):

C:\Archivos de programa\IBM\Client Access\JRE\Lib\Security

El archivo krb5.conf indica a todas las JVM iniciadas desde este JRE qué KDC deben utilizar al emplear Kerberos. A continuación se muestra un ejemplo del aspecto que puede tener un archivo krb5.conf genérico si el dominio de KDC es KDC\_REALM.PASE.COM y se encuentra en system1.ibm.com:

```
[libdefaults]
default realm = KDC REALM.PASE.COM
default_tkt_enctypes = des-cbc-crc
default_tgs_{enttypes} = des-cbc-crc
[realms]
KDC_REALM.PASE.COM = {
        kdc = system1.rchland.ibm.com:88
}
```
[domain realm] .rchland.ibm.com = KDC\_REALM.PASE.COM

#### v **Configurar el sistema**

Para que el sistema apunte al KDC, debe modificar el archivo siguiente:

```
/QIBM/userdata/OS400/networkauthentication/ krb5.conf
```
El archivo krb5.conf indica a todas las JVM iniciadas desde este JRE qué KDC deben utilizar al emplear Kerberos. A continuación se muestra un ejemplo del aspecto que puede tener un archivo krb5.conf genérico en el servidor si el dominio de KDC es KDC\_REALM.PASE.COM y se encuentra en system1.ibm.com:

```
??(libdefaults??)
  default_realm = KDC_REALM.PASE.COM
??(appdefaults??)
??(realms??)
  KDC_REALM.PASE.COM = {
    kdc = system1.rchland.ibm.com:88
  }
??(domain_realm??)
 system1.rchland.ibm.com = KDC_REALM.PASE.COM
```
3. Adquirir sujetos principales de usuario y servicio de kerberos.

Después de configurar un KDC, tiene que crear los sujetos principales de usuario y servicio que piensa utilizar para proteger la plataforma y registrar estos sujetos principales en el KDC:

#### **Sujetos principales de servicio:**

Cada agrupación de agentes (JVM) definida en ableplatform.preferences debe tener un sujeto principal de servicio asociado. Los sujetos principales de servicio son específicos del sistema en el que se ejecutan, por lo que deben incluir ese nombre de sistema y deben tener el formato siguiente: NombreSujetoPrincipalServicio/NombreSistema@ReinoKDC. Todas las agrupaciones de agentes de la plataforma pueden emplear el mismo sujeto principal de servicio, o se puede especificar que cada agrupación utilice su propio sujeto principal de servicio. Si cada una de las agrupaciones de agentes tiene un nivel de autorización distinto, deben emplearse sujetos principales diferentes para cada nivel de autorización.

#### **Sujetos principales de usuario:**

Cada usuario al que desee permitir conectarse a la plataforma segura mediante la consola necesita un sujeto principal de usuario. Los sujetos principales de usuario se pueden asociar a cada una de las definiciones de agente que figuran en ableplatform.preferences. Un sujeto principal de usuario puede conectar a una plataforma desde la consola, sea el que sea el

sistema en que se ejecuta la consola. Por ello, un sujeto principal de usuario sólo tiene que incluir el nombre de sujeto principal y el dominio de KDC al que pertenece el sujeto principal: NombreSujetoPrincipalUsuario@ReinoKDC.

Debe añadir un sujeto principal al KDC para cada sujeto principal de servicio y usuario que utiliza la plataforma. Para añadir sujetos principales al KDC si está utilizando el KDC integrado en el servidor, siga estos pasos:

- a. En una interfaz basada en caracteres, escriba call QP2TERM.
- b. En la línea de mandatos, escriba export PATH=\$PATH:/usr/krb5/sbin. Este mandato apunta a los scripts de Kerberos necesarios para ejecutar los archivos ejecutables.
- c. En la línea de mandatos, teclee kadmin -p admin/admin y pulse **Intro**.
- d. Inicie la sesión con la contraseña del administrador.
- e. Especifique lo siguiente en la línea de mandatos:
	- v Para añadir sujetos principales de servicio para las agrupaciones que se ejecutan en un sistema: addprinc -pw secret NombreSujetoPrincipalServicio/Nombre de sistema principal totalmente calificado de @DOMINIO
	- v Para añadir sujetos principales de usuario: addprinc -pw secret jonesm. Así se crea un sujeto principal para un usuario que iniciará la sesión desde una consola.
	- v Para añadir sujetos principales de servicio para las agrupaciones que se ejecutan en un PC: addprinc -requires\_preauth -e des-cbc-crc:normal -pw host/pc1.myco.com.

Si utiliza el KDC integrado, consulte los temas siguientes para obtener más información sobre cómo añadir sujetos principales al KDC:

- v Si añade sujetos principales de servicio para agrupaciones que se ejecutan en un sistema, consulte la sección Añadir sujetos principales de i5/OS al servidor Kerberos.
- v Si añade sujetos principales de usuario o servicio para agrupaciones que se ejecutan en un PC, consulte el tema Crear sujetos principales del sistema principal para usuarios y estaciones de trabajo de Windows 2000
- 4. Añadir sujetos principales de servicio a cada archivo de claves.

Al arrancar una plataforma segura, cada agrupación de agentes utiliza el sujeto principal con el que se definió que empezara y lo emplea para autenticarse. Para ello es necesario que cada JVM de agrupación tenga acceso a credenciales de Kerberos válidas para el sujeto principal que utiliza. El mandato de i5/OS Arrancar servicios de agente (STRAGTSRV) maneja esta situación, siempre que haya una entrada en el archivo de claves para el sujeto principal utilizado.

Para añadir una entrada al archivo de claves para cada sujeto principal de servicio al ejecutar el KDC integrado en un sistema, haga lo siguiente:

- a. En una interfaz basada en caracteres, escriba STRQSH. Este mandato inicia el intérprete de shell qsh.
- b. Escriba el mandato siguiente (donde *SujetoPrincipalServicio* es el nombre del sujeto principal de servicio que desea añadir, *sistema@ReinoKDC* es el nombre del sistema totalmente calificado y el reino de Kerberos, y *Contraseña* es la contraseña asociada al sujeto principal de servicio): keytab add SujetoPrincipalServicio/sistema@ReinoKDC -p Contraseña

Una vez que haya configurado el KDC y haya creado los sujetos principales de servicio y usuario, deberá configurar la seguridad en el archivo ableplatform.preferences.

#### **Tareas relacionadas**

Configurar un servidor Kerberos en i5/OS PASE

Configurar la autenticación de red

["Configurar](#page-199-0) la seguridad de la plataforma" en la página 194

Antes de comenzar, compruebe que ha configurado el centro de distribución de claves de Kerberos (KDC).

<span id="page-199-0"></span>*Configurar la seguridad de la plataforma:*

Antes de comenzar, compruebe que ha configurado el centro de distribución de claves de Kerberos (KDC).

Cuando la seguridad está activa, ableplatform.preferences actúa como archivo de política de la seguridad de la plataforma que define. En los pasos que se indican a continuación se muestran ejemplos de configuración de los sujetos principales, niveles de confianza y permisos:

1. Definir los sujetos principales de usuario y servicio.

Tras adquirir los sujetos principales de usuario y servicio y registrarlos en el KDC, debe añadir estos sujetos principales a ableplatform.preferences. Cuando la seguridad está activa, un usuario debe estar definido con un sujeto principal de usuario de Kerberos válido para poder acceder a la plataforma, y todos los servicios de agente y las agrupaciones de agentes deben tener asignado un sujeto principal de servicio de Kerberos. Añada los sujetos principales de usuario o servicio que ha registrado en el KDC y especifique un alias para cada uno de los sujetos principales (el alias puede ser cualquier nombre exclusivo que desee).

#---------------------------------------------------------------------- # Principals #---------------------------------------------------------------------- Principal.1.Alias = servicePrincipal1 Principal.1.Principal = name1/systemName@REALM Principal.2.Alias = servicePrincipal2 Principal.2.Principal = name2/systemName@REALM Principal.3.Alias = userPrincipal1 Principal.3.Principal = name1@REALM Principal.4.Alias = userPrincipal2 Principal.4.Principal = name2@REALM

2. Definir los niveles de confianza.

Tras añadir los sujetos principales de usuario y servicio, debe definir el nivel de confianza asociado a cada uno de ellos. Se asocia un nivel de confianza a un sujeto principal para facilitar la definición de las posibilidades de un usuario o servicio en la plataforma. La asociación de un nivel de confianza a un sujeto principal también es un modo de agrupar sujetos principales. Es posible asociar el mismo nivel de confianza a varios sujetos principales de usuario y servicio. Añada los alias de sujeto principal asignados a los sujetos principales de servicio y usuario en el paso 1 (delimitados mediante comas) al nivel de confianza que desee asociarles, y proporcione un nombre exclusivo para el alias de nivel de confianza.

#---------------------------------------------------------------------- # Trust Levels #----------------------------------------------------------------------  $T$ rustLevel.1.Alias = HighlyTrusted TrustLevel.1.Principals = servicePrincipal1,userPrincipal1 TrustLevel.2.Alias = SomewhatTrusted TrustLevel.2.Principals = servicePrincipal2,userPrincipal2

3. Asociar sujetos principales de servicio a agrupaciones de agentes.

Una plataforma distribuida puede tener varios puertos en varios sistemas. Cada agrupación de agentes define dónde se ejecutará un componente (JVM) o la plataforma. Cada entrada de la agrupación de agentes contiene un alias, una dirección IP, un puerto y un alias de sujeto principal de servicio. El alias de sujeto principal especifica a qué sujeto principal de servicio se asocia esta agrupación. Añada el alias de sujeto principal de servicio definido previamente para asociarlo a la agrupación de agentes.

#---------------------------------------------------------------------- # Agent Pools (Java Virtual Machines) #---------------------------------------------------------------------- AgentPool.1.Alias = Pool1

```
AgentPool.1.IpAddress = systemname.ibm.com
AgentPool.1.Port = 55551AgentPool.1.Principal = servicePrincipal1
AgentPool.2.Alias = Pool2
AgentPool.2.IpAddress = systemname.ibm.com
AgentPool.2.Port = 55552AgentPool.2.Principal = servicePrincipal1
AgentPool.3.Alias = Pool3
AgentPool.3.IpAddress = systemname.ibm.com
AgentPool.3.Port = 55553AgentPool.3.Principal = servicePrincipal2
```
4. Definir la autorización de arranque de agentes.

Defina qué usuarios tienen la posibilidad de iniciar cada uno de los agentes definidos en la plataforma segura. Añada uno o varios alias de sujeto principal de usuario al parámetro EligiblePrincipal.

```
#----------------------------------------------------------------------
# Permitted Agents
#----------------------------------------------------------------------
Agent.1.Alias=Agent1
Agent.1.AutonomyLevel=Medium
Agent.1.ClassName=com.ibm.able.platform.examples.EServerTemplateAgent
Agent.1.ConstructorArgs=String:AgentName1
Agent.1.EligiblePrincipals=userPrincipal1,userPrincipal2
Agent.1.EligibleAgentPools=Pool2,Pool3
Agent.1.InitArgs=
Agent.1.LastChangedDate=January 11, 2003 11:11am
Agent.1.Type=Tester1
Agent.1.Vendor=IBM1
Agent.1.Version=1.1
```
5. Definir el algoritmo y el proveedor.

Debe definir el algoritmo y el proveedor de los pares de claves que utilizará la plataforma. Por omisión, el archivo de preferencias contendrá el valor siguiente:

#---------------------------------------------------------------------- # Cryptography parameters #---------------------------------------------------------------------- CryptographyAlgorithm = DSA CryptographyProvider = IBMJCE

Después de añadir la información de seguridad necesaria a ableplatform.preferences, guarde los cambios. Activar la seguridad de la plataforma una vez que se ha configurado correctamente es tan sencillo como abrir el archivo able.preferences que define la plataforma y cambiar la propiedad Security a Security=on. Si lleva a cabo la ejecución en una plataforma que no está protegida, tiene que finalizar y reiniciar la plataforma de agente para que los cambios en materia de seguridad entren en vigor.

#### **Tareas relacionadas**

["Configurar](#page-196-0) la plataforma para utilizar Kerberos" en la página 191

La plataforma de agentes inteligentes utiliza sujetos principales de Kerberos para autenticar los usuarios y servicios en la plataforma de agente. El protocolo Kerberos, desarrollado por el Massachusetts Institute of Technology, permite a un sujeto principal (un usuario o servicio) demostrar su identidad a otro servicio en una red que no es segura.

"Iniciar la plataforma de agente"

Tras definir la plataforma de agente y, si lo desea, proteger la plataforma, debe iniciar todas las máquinas virtuales Java asociadas a los servicios de agente mediante los mandatos CL de i5/OS.

#### **Iniciar la plataforma de agente:**

Tras definir la plataforma de agente y, si lo desea, proteger la plataforma, debe iniciar todas las máquinas virtuales Java asociadas a los servicios de agente mediante los mandatos CL de i5/OS.

Como la plataforma consta de una o varias máquinas virtuales Java, para iniciar la plataforma debe iniciar todas las JVM que forman la plataforma.

- 1. Utilice el mandato Iniciar servicios de agente (STRAGTSRV) para iniciar la plataforma de agente.
- 2. Utilice el mandato Finalizar servicios de agente (ENDAGTSRV) para finalizar la plataforma de agente.

**Nota:** si tiene problemas al iniciar o finalizar la plataforma de agente, puede activar el rastreo de los programas de arranque añadiendo o estableciendo la variable de entorno del sistema QAHA\_TRACE con el valor '1'. Así se crearán archivos de anotaciones en QUSRSYS/ QAAHALOG. Se crearán los archivos denominados QSBR<número de trabajo>, QSBE<número de trabajo y QEND<número de trabajo> para cada trabajo QAHASBMTER, QAHASBMTEE y QAHAPLTEND que se ha ejecutado.

#### **Tareas relacionadas**

["Configurar](#page-199-0) la seguridad de la plataforma" en la página 194

Antes de comenzar, compruebe que ha configurado el centro de distribución de claves de Kerberos (KDC).

["Configurar](#page-192-0) la plataforma de agente" en la página 187

En este tema se proporciona una breve visión general sobre la plataforma de agente y también se indica un procedimiento de configuración detallado para modificar el archivo de preferencias de la plataforma. Antes de empezar a utilizar la consola Agentes inteligentes en System i Navigator, primero debe configurar la plataforma de agente.

["Proteger](#page-195-0) el entorno del agente" en la página 190

Se recomienda vivamente emplear sujetos principales de usuario y servicio de Kerberos para autenticar usuarios, agrupaciones de agentes y servicios de agente en una plataforma segura (o a través de ella) o en una plataforma distribuida.

#### **Referencia relacionada**

Mandato Iniciar servicios de agente (STRAGTSRV)

Consulte el mandato Iniciar servicios de agente (STRAGTSRV) para obtener información sobre cómo iniciar los servicios de agente.

Mandato Finalizar servicios de agente (ENDAGTSRV)

Consulte el mandato Finalizar servicios de agente (ENDAGTSRV) para obtener información sobre cómo finalizar los servicios de agente.

### **Gestionar agentes**

Utilice la consola de agentes para conectar con el dominio y comenzar a gestionar los agentes. Averigüe cómo controlar el nivel de automatización asociado a los agentes, así como responder a las peticiones y hacer un seguimiento del historial de agente de forma sencilla.

La consola Agentes inteligentes es una avanzada herramienta de gestión que permite trabajar con los agentes y asegurarse de que estos se comportan del modo deseado. Para ver el nodo Agentes inteligentes en System i Navigator, seleccione **Ver** → **Agentes inteligentes** en el menú principal.

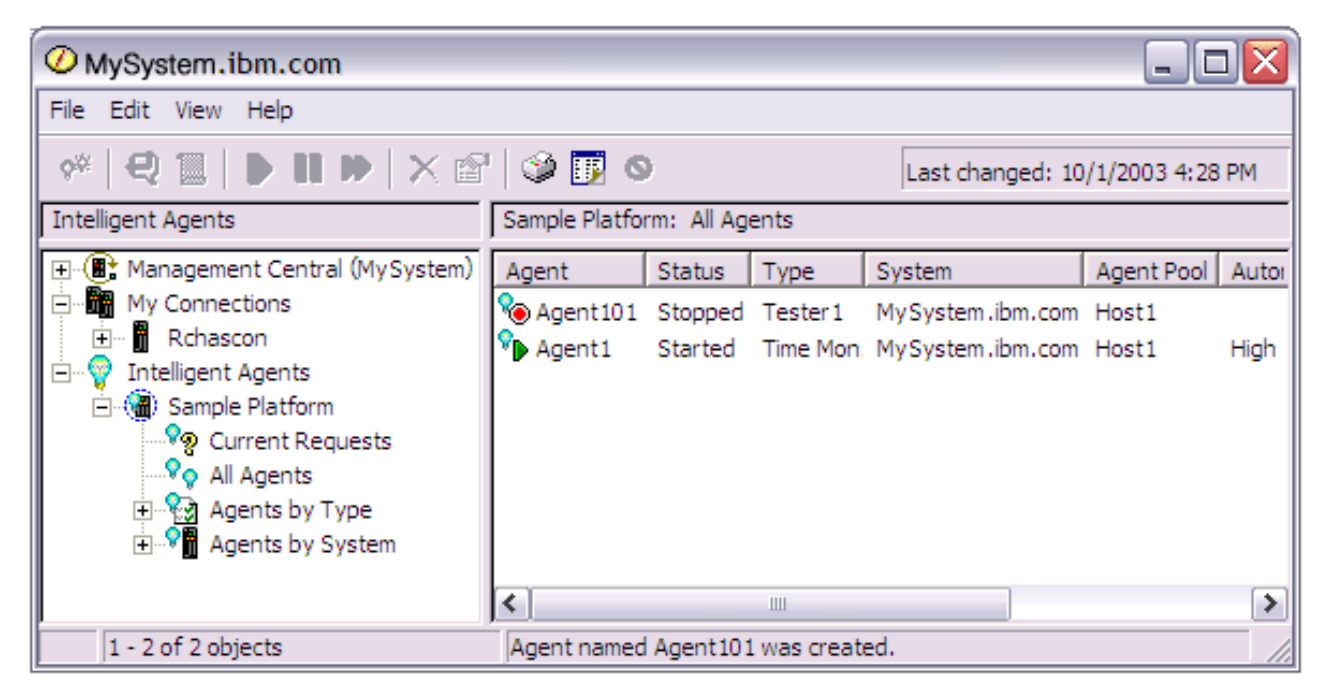

*Figura 3. Trabajar con agentes en System i Navigator*

Tras configurar el entorno del agente, puede empezar a trabajar con la consola de agentes conectando al sistema principal (uno o varios) y creando una instancia de un agente para ejecutarla en ese sistema. Utilice la consola para iniciar, detener, suspender, suprimir, responder y visualizar un historial de los agentes que se ejecutan en los sistemas. También puede emplear la consola para configurar las limitaciones sobre las acciones que un agente puede realizar automáticamente y las acciones que requieren permiso.

#### **Automatizar agentes:**

La consola de agentes permite controlar y personalizar el comportamiento de un agente asociando un nivel de automatización a ese agente.

La consola Agentes inteligentes permite controlar las acciones automatizadas que puede llevar a cabo un agente.

Para ver las posibilidades de que dispone un agente y cambiar el valor de configuración de la automatización de un agente en System i Navigator, siga estos pasos:

- 1. Expanda **Agentes inteligentes**.
- 2. Expanda la plataforma de agentes inteligentes.
- 3. Seleccione **Todos los agentes**.
- 4. Pulse con el botón derecho en el agente con el que desea trabajar y seleccione **Propiedades**.
- 5. Seleccione la pestaña **Automatización** para ver el nivel de automatización que tiene configurado el agente.
- 6. Pulse **Posibilidades** para ver una lista de las acciones que puede realizar este agente y el nivel de automatización asociado a esas posibilidades.

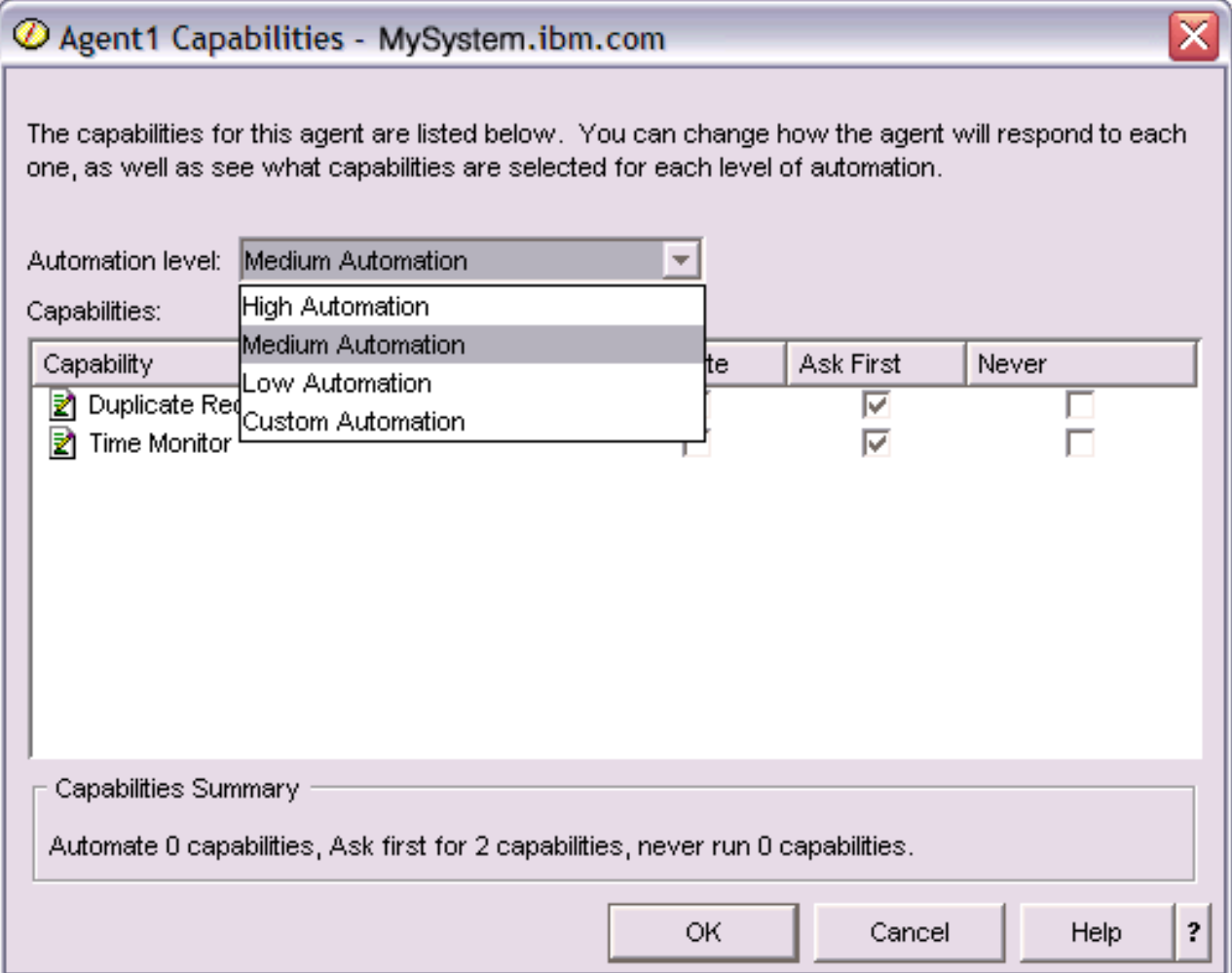

*Figura 4. Visualización del nivel de automatización asociado a las posibilidades de un agente TimeMonitor*

Cada agente tiene un conjunto de posibilidades que definen qué clase de acciones puede realizar ese agente. La consola de agentes muestra las posibilidades disponibles de un agente asociadas al nivel de automatización correspondiente del agente. Cada valor de nivel de automatización (Automatización alta, Automatización media, Automatización baja y Automatización personalizada) cambiará los estados (Automatizar, Preguntar primero, No preguntar nunca) de las posibilidades disponibles para el agente.

Por ejemplo, si un agente tiene la posibilidad de borrar los archivos de anotaciones cuando estos están llenos, al cambiar el nivel de automatización de **Automatización alta** a **Automatización media**, la posibilidad del agente cambiará del estado **Automatizar** al estado **Preguntar primero**. El agente ahora pedi permiso antes de suprimir un archivo de anotaciones.

Al especificar el nivel de automatización de un agente se determina si el agente realiza una acción automáticamente, pregunta antes de realizarla o nunca realiza una acción. Los valores de automatización posibles son:

## v **Automatización alta**

El agente llevará a cabo la mayor parte de las acciones automáticamente, pero preguntará antes de realizar determinadas acciones destructivas. Dependiendo del agente, determinadas acciones pueden requerir que el agente siempre pida intervención externa antes de realizar la acción, incluso cuando se establezca **Automatización alta**.

## v **Automatización media**

El agente llevará a cabo algunas acciones automáticamente y preguntará antes de efectuar algunas acciones. Dependiendo del agente, determinadas acciones pueden requerir que el agente siempre pida intervención externa antes de realizar la acción, incluso cuando se establezca **Automatización media**.

#### v **Automatización baja**

El agente realizará acciones automáticamente en raras ocasiones. El agente casi siempre solicitará intervención externa antes de realizar cualquier acción.

#### v **Automatización personalizada**

El agente realizará acciones automáticamente, preguntará primero, o nunca realizará acciones dependiendo de cómo se configuren manualmente las posibilidades.

#### **Comunicarse con un agente:**

Haga un seguimiento de los agentes que solicitan una confirmación o un permiso para realizar una acción y respóndales con la máxima facilidad.

Si el valor de automatización asociado a la posibilidad de un agente se ha establecido en **Preguntar primero**, antes de que un agente realice una acción, el agente pedirá una respuesta de un usuario. Algunos agentes siempre pedirán una respuesta, sea el que sea su valor de automatización actual. Cuando un agente solicita una respuesta o espera para realizar una acción, el campo de estado del agente muestra la indicación **Necesita respuesta**.

Para responder a un agente en System i Navigator:

- 1. Expanda **Agentes inteligentes**.
- 2. Expanda la plataforma de agentes inteligentes.
- 3. Seleccione **Todos los agentes**.
- 4. Pulse con el botón derecho en el agente y seleccione **Responder**
- 5. Seleccione la respuesta con la que desea trabajar y pulse el botón **Responder**. El agente mostrará el problema para el que busca una respuesta.
- 6. Seleccione una respuesta en la lista de respuestas posibles del campo **Respuesta** y pulse **Aceptar**.

| $\mathcal O$ Respond to templateAgentName1 - MySystem.ibm.com                   |               |                                     |  |  |
|---------------------------------------------------------------------------------|---------------|-------------------------------------|--|--|
|                                                                                 | From:         | templateAgentName1                  |  |  |
|                                                                                 | Sent:         | 09/24/2003 12:06:00 PM              |  |  |
|                                                                                 | System:       | M <sub>y</sub> System.ibm.com       |  |  |
|                                                                                 | Severity:     | Medium                              |  |  |
|                                                                                 | Request type: | Permission                          |  |  |
|                                                                                 |               | Automation level: Medium Automation |  |  |
| Problem:<br>The minute just changed                                             |               |                                     |  |  |
| Response:                                                                       |               |                                     |  |  |
| Log this minute event without telling the time.                                 |               |                                     |  |  |
| Log this minute event without telling the time.                                 |               |                                     |  |  |
| Log this minute event by displaying the time as a long.<br>2                    |               |                                     |  |  |
| Log this minute event by displaying the time in MM/DD/YY format.<br>Do nothing. |               |                                     |  |  |

*Figura 5. Respuesta a la petición del agente*

También puede ver una lista de todas las peticiones actuales seleccionando **Peticiones actuales** en el menú principal **Agentes inteligentes**.

### **Visualizar el historial del agente:**

La consola de agentes anota un historial de todas las acciones del agente.

La consola de agentes permite ver el historial de peticiones y acciones de un agente. El historial no muestra las peticiones actuales, sino tan solo las peticiones y acciones a las que se ha respondido. Las anotaciones históricas pueden tener 1000 entradas como máximo y cada entrada nueva que supere el número 1000 borrará la entrada más antigua.

Para ver el historial de un agente en System i Navigator, siga estos pasos:

- 1. Expanda **Agentes inteligentes**.
- 2. Expanda la plataforma de agentes inteligentes.
- 3. Seleccione **Todos los agentes**.
- 4. Pulse con el botón derecho del ratón sobre el agente del que desea ver el historial y seleccione **Historial**.

| X<br>$\oslash$ Agent1 History - MySystem.ibm.com |                                              |                                                              |  |  |  |
|--------------------------------------------------|----------------------------------------------|--------------------------------------------------------------|--|--|--|
| Agent:<br>Agent1                                 |                                              |                                                              |  |  |  |
| System: MySystem.ibm.com                         |                                              |                                                              |  |  |  |
|                                                  |                                              |                                                              |  |  |  |
| History:                                         |                                              |                                                              |  |  |  |
| Date Logged                                      | Description                                  | Action                                                       |  |  |  |
| Oct 1, 2003 4:33:09 PM                           | Agent <agent1> has logged a request</agent1> | Request: Capability = <duplicate requ<="" td=""></duplicate> |  |  |  |
| Oct 1, 2003 4:32:08 PM                           | Agent <agent1> has logged a request</agent1> | Request: Capability = $\leq$ Duplicate Requ                  |  |  |  |
| Oct 1, 2003 4:31:08 PM                           | Agent <agent1> has logged a request</agent1> | Request: Capability = $\leq$ Duplicate Requ                  |  |  |  |
| Oct 1, 2003 4:30:08 PM                           | Agent <agent1> has logged a request</agent1> | Request: Capability = $\le$ Time Monitor> S                  |  |  |  |
| Oct 1, 2003 4:29:08 PM                           | The minute just changed                      | Log this minute event without telling th                     |  |  |  |
|                                                  |                                              |                                                              |  |  |  |
|                                                  | Clear                                        |                                                              |  |  |  |
|                                                  |                                              | ?<br>Close<br>Help                                           |  |  |  |

*Figura 6. visualización del historial de peticiones y acciones de un agente*

# **Escenarios: Rendimiento**

Una de las mejores formas de aprender a utilizar la gestión del rendimiento es ver ejemplos que ilustren cómo utilizar estas aplicaciones o herramientas en el entorno de negocio.

# **Escenario: Mejorar el rendimiento del sistema después de una actualización o migración**

En este escenario, acaba de actualizar o migrar el sistema y ahora parece que su ejecución es más lenta que antes. Este escenario le ayuda a identificar y arreglar el problema de rendimiento.

# **Situación**

Hace poco que ha actualizado su sistema al release más reciente. Después de realizar la actualización y de reanudar las operaciones normales, el rendimiento del sistema se ha reducido considerablemente. Desearía identificar la causa del problema de rendimiento y restaurar el sistema a niveles de rendimiento normales.

# **Detalles**

Después de actualizar el sistema operativo, muchos problemas pueden producir una disminución del rendimiento. Puede utilizar las herramientas de gestión del rendimiento que se incluyen en i5/OS y el programa bajo licencia Performance Tools (5761-PT1) para obtener más información sobre el problema de rendimiento y acotar los posibles problemas a una causa probable.

- 1. Compruebe la utilización de CPU. A veces, un trabajo no puede acceder a algunos de los recursos que necesita después de una actualización. El resultado puede ser que un solo trabajo consuma una cantidad inaceptable de recursos de CPU.
	- v Utilice WRKSYSACT, WRKSYSSTS, WRKACTJOB o los supervisores del sistema de System i Navigator para informarse sobre la utilización total de CPU.
	- v Si la utilización de CPU es alta, por ejemplo, superior al 90%, compruebe la cantidad de CPU que utilizan los trabajos activos. Si un solo trabajo consume más del 30% de los recursos de CPU, es

posible que falten objetos o llamadas de archivo. Para solicitar ayuda, consulte al proveedor, para los programas suministrados por el proveedor, o al programador o propietario del trabajo.

- 2. Inicie un rastreo de rendimiento con el mandato STRPFRTRC y, a continuación, utilice los informes de componentes y sistemas para identificar y corregir los posibles problemas siguientes:
	- v Si la cadencia de faltas de página para la agrupación de máquinas es superior a 10 faltas/segundo, proporcione más memoria a la agrupación de máquinas hasta que la cadencia de faltas sea inferior a este nivel.
	- v Si la utilización de disco es superior al 40%, observe el tiempo de espera y de servicio. Si los valores son aceptables, es posible que deba reducir la carga de trabajo para gestionar prioridades.
	- v Si la utilización de IOP es superior al 60%, añada un IOP adicional y asígnele algún recurso de disco.
	- v Si las cadencias de página de la agrupación de usuarios son considerablemente elevadas, es posible que dese ajustar automáticamente el rendimiento.
- 3. Ejecute el informe de resumen de trabajos y consulte el informe de conflictos de bloqueo de embargo. Si el número de conflictos de bloqueo o embargo es elevado, asegúrese de que el tamaño de la vía de acceso está establecido en 1TB. Si los conflictos de bloqueo o embargo se encuentran en un perfil de usuario y el perfil de usuario al que se hace referencia posee numerosos objetos, reduzca el número de objetos que posee dicho perfil.

# **Escenario: Supervisor del sistema**

Vea un supervisor del sistema de ejemplo que le avisa si la utilización de CPU alcanza niveles demasiado elevados y mantiene temporalmente los trabajos de prioridad inferior hasta que hay más recursos disponibles.

# **Situación**

Como administrador del sistema, debe asegurarse de que el sistema tenga suficientes recursos para satisfacer las demandas actuales de los usuarios y los requisitos del negocio. Para el sistema, la utilización de CPU es un problema de especial importancia. Desea que el sistema le avise si la utilización de CPU alcanza niveles demasiado elevados y mantenga temporalmente los trabajos de prioridad inferior hasta que haya más recursos disponibles.

Para llevarlo a cabo, puede establecer un supervisor del sistema que le envíe un mensaje si la utilización de CPU excede el 80 por ciento. Por otra parte, también puede retener todos los trabajos en la cola de trabajos QBATCH hasta que la utilización de CPU descienda al 60 por ciento, liberando entonces los trabajos y reanudando las operaciones normales.

### **Ejemplo de configuración**

Para establecer un supervisor del sistema, debe definir las medidas de las que desea hacer un seguimiento y la acción que desea que lleve a cabo el supervisor cuando las medidas alcancen los niveles especificados. Para definir un supervisor del sistema que cumpla este objetivo, siga los pasos que se indican a continuación:

- 1. En System i Navigator, expanda **Management Central** → **Supervisores**, pulse con el botón derecho del ratón **Supervisor del sistema** y seleccione **Supervisor nuevo...**
- 2. En la página **General**, entre un nombre y una descripción para el supervisor.
- 3. Pulse la pestaña **Medidas** y entre los valores siguientes:
	- a. Seleccione **Básica Utilización de CPU (promedio)** de la lista de Medidas disponibles y pulse **Añadir**. Básica Utilización de CPU (promedio) está ahora incluida en la lista en Medidas a supervisar y, en la parte inferior de la ventana, se muestran los valores de esta medida.
	- b. Para **Intervalo de recogida**, especifique la frecuencia con la que desea recoger los datos. De este modo, se altera temporalmente el valor de los servicios de recogida. Para este ejemplo, especifique **30 segundos**.
- c. Para cambiar la escala del eje vertical del gráfico del supervisor para esta medida, cambie el **Valor de representación gráfica máximo**. Para cambiar la escala del eje horizontal del gráfico para estas medidas, cambie el valor de **Tiempo de visualizado**.
- d. Pulse la pestaña **Umbral 1** para los valores de las medidas y entre los valores siguientes para enviar un mensaje de consulta si la utilización de CPU es mayor que igual al 80 por ciento:
	- 1) Seleccione **Habilitar umbral.**
	- 2) Para el valor del desencadenante de umbral, especifique **>= 80** (mayor que o igual al 80 por ciento ocupado).
	- 3) Para **Duración**, especifique **1** intervalo.
	- 4) Para el **mandato de i5/OS command**, especifique lo siguiente: SNDMSG MSG('Warning,CPU...') TOUSR(\*SYSOPR) MSGTYPE(\*INQ)
	- 5) Para el valor de restablecimiento de umbral, especifique **< 60** (menos del 60 por ciento ocupado). De este modo, se restablece el supervisor cuando la utilización de CPU se sitúa en un valor inferior al 60 por ciento.
- e. Pulse la pestaña **Umbral 2** y entre los valores siguientes para retener todos los trabajos en la cola de trabajos QBATCH cuando la utilización de CPU está por encima del 80 por ciento durante cinco intervalos de recogida:
	- 1) Seleccione **Habilitar umbral**.
	- 2) Para el valor del desencadenante de umbral, especifique **>= 80** (mayor que o igual al 80 por ciento ocupado).
	- 3) Para **Duración**, especifique **5** intervalos.
	- 4) Para el **mandato de i5/OS command**, especifique lo siguiente: HLDJOBQ JOBQ(QBATCH)
	- 5) Para el valor de restablecimiento de umbral, especifique **< 60** (menos del 60 por ciento ocupado). De este modo, se restablece el supervisor cuando la utilización de CPU se sitúa en un valor inferior al 60 por ciento.
	- 6) Para **Duración**, especifique **5** intervalos.
	- 7) Para el **mandato de i5/OS command**, especifique lo siguiente: RLSJOBQ JOBQ(QBATCH)

Este mandato libera la cola de trabajos QBATCH cuando la utilización de CPU se mantiene en un valor inferior al 60 por ciento durante 5 intervalos de recogida.

- 4. Pulse la pestaña **Acciones** y seleccione **Evento de anotaciones** en las columnas **Desencadenar** y **Restablecer**. Esta acción crea una entrada en las anotaciones de eventos al desencadenar y restablecer los umbrales.
- 5. Pulse la pestaña **Sistemas y grupos** para especificar los sistemas y los grupos que desea supervisar.
- 6. Pulse **Aceptar** para guardar el supervisor.
- 7. En la lista de supervisores del sistema, pulse con el botón derecho del ratón el nuevo supervisor y seleccione **Iniciar**.

#### **Resultados**

El nuevo supervisor muestra la utilización de CPU, con los nuevos datos que se añaden cada 30 segundos, según el intervalo de recogida especificado. El supervisor lleva a cabo automáticamente las acciones de umbral especificadas incluso si se apaga el PC, cada vez que la utilización de CPU alcanza el 80 por ciento.

**Nota:** Este supervisor sólo hace un seguimiento de la utilización de CPU. Sin embargo, puede incluir todas las medidas disponibles que desee en el mismo supervisor, y cada medida puede tener sus propios valores y acciones de umbral. También puede disponer de varios supervisores del sistema que se ejecuten al mismo tiempo.

# **Escenario: Supervisor de mensajes**

Vea un supervisor de mensajes de ejemplo que muestra todos los mensajes de consulta de la cola de mensajes que se producen en cualquiera de los sistemas. El supervisor abre y visualiza el mensaje tan pronto como lo detecta.

# **Situación**

Su empresa tiene varios sistemas y para examinar la cola de mensajes de cada sistema se necesita mucho tiempo. Como administrador del sistema, debe mantenerse informado de los mensajes de consulta a medida que se producen en el sistema.

Puede establecer un supervisor de mensajes para visualizar todos los mensajes de consulta de la cola de mensajes que se producen en cualquiera de los sistemas. El supervisor abre y visualiza el mensaje tan pronto como lo detecta.

### **Ejemplo de configuración**

Para establecer un supervisor de mensajes, debe definir los tipos de mensajes que desea controlar y la acción que desea que realice el supervisor cuando se producen dichos mensajes. Para establecer un supervisor de mensajes que cumpla este objetivo, siga los pasos que se indican a continuación:

- 1. En System i Navigator, expanda **Management Central** → **Supervisores**, pulse con el botón derecho del ratón **Supervisor de mensajes** y seleccione **Supervisor nuevo..**.
- 2. En la página **General**, entre un nombre y una descripción para el supervisor.
- 3. Pulse la pestaña **Mensajes** y entre los valores siguientes:
	- a. Para **Cola de mensajes a supervisar**, especifique **QSYSOPR**.
	- b. En la pestaña **Conjunto de mensajes 1**, seleccione **Consulta** para **Tipo** y pulse **Añadir**.
	- c. Seleccione **Desencadenar en la cuenta de mensajes siguiente** y especifique el mensaje **1**.
- 4. Pulse la pestaña **Intervalo de recogida** y seleccione **15 segundos**.
- 5. Pulse la pestaña **Acciones** y seleccione **Abrir supervisor**.
- 6. Pulse la pestaña **Sistemas y grupos** y seleccione los sistemas y los grupos que desea supervisar para los mensajes de consulta.
- 7. Pulse **Aceptar** para guardar el nuevo supervisor.
- 8. En la lista de supervisores de mensajes, pulse con el botón derecho del ratón el nuevo supervisor y seleccione **Iniciar**.

#### **Resultados**

El nuevo supervisor de mensajes muestra todos los mensajes de consulta enviados a QSYSOPR en cualquiera de los sistemas supervisados.

**Nota:** Este supervisor sólo responde a los mensajes de consulta enviados a QSYSOPR. No obstante, puede incluir dos conjuntos de mensajes diferentes en un solo monitor, y tener varios supervisores de mensajes que se ejecuten al mismo tiempo. Los supervisores de mensajes también pueden llevar a cabo mandatos de i5/OS al recibir los mensajes especificados.

# **Escenario: Supervisor de trabajos para utilización de CPU**

Vea un supervisor de trabajos de ejemplo que rastrea la utilización de CPU de un trabajo especificado y avisa al propietario del trabajo si la utilización de CPU es demasiado alta

# **Situación**

Actualmente ejecuta una nueva aplicación en el sistema y le preocupa que algunos de los nuevos trabajos interactivos consumen una cantidad de recursos inaceptable. Desearía que se notificara a los propietarios en caso de que sus trabajos consuman una capacidad excesiva de CPU.

Puede establecer un supervisor de trabajos que vigile los trabajos de la nueva aplicación y envíe un mensaje en caso de que un trabajo consuma más del 30 por ciento de la capacidad de CPU.

#### **Ejemplo de configuración**

Para establecer un supervisor de trabajos, debe definir los trabajos que se deben vigilar, los atributos de trabajo que se deben controlar y qué debe hacer el supervisor cuando se detectan los atributos de trabajo especificados. Para establecer un supervisor de trabajos que cumpla este objetivo, siga los pasos que se indican a continuación:

- 1. En System i Navigator, expanda **Management Central** → **Supervisores**, pulse con el botón derecho del ratón **Supervisor de trabajos** y seleccione **Supervisor nuevo...**
- 2. En la página **General**, entre los valores siguientes:
	- a. Especifique un nombre y una descripción para este supervisor.
	- b. En la pestaña **Trabajos a supervisar**, entre los valores siguientes:
		- 1) Para el **Nombre de trabajo**, especifique el nombre del trabajo que desea controlar (por ejemplo, MKWIDGET).
		- 2) Pulse **Añadir**.
- 3. Pulse la pestaña **Medidas** y entre la información siguiente:
	- a. En la lista **Medidas disponibles**, expanda **Valores numéricos de resumen**, seleccione **Porcentaje de utilización de CPU** y pulse **Añadir**.
	- b. En la pestaña **Umbral 1** para los valores de las medidas, entre los valores siguientes:
		- 1) Seleccione **Habilitar desencadenante**.
		- 2) Para el valor del desencadenante de umbral, especifique **>= 30** (mayor que o igual al 30 por ciento ocupado).
		- 3) Para **Duración**, especifique **1** intervalo.
		- 4) Para el **mandato de desencadenante de i5/OS**, especifique lo siguiente: SNDMSG MSG('Your job is exceeding 30% CPU capacity') TOUSR(&OWNER)
		- 5) Pulse **Habilitar restablecimiento**.
		- 6) Para el valor de restablecimiento de umbral, especifique **< 20** (menos del 20 por ciento ocupado).
- 4. Pulse la pestaña **Intervalo de recogida** y seleccione **15 segundos**. De este modo se altera temporalmente el valor de los servicios de recogida.
- 5. Pulse la pestaña **Acciones** y seleccione **Evento de anotaciones** en las columnas **Desencadenar** y **Restablecer**.
- 6. Pulse la pestaña **Servidores y grupos** y seleccione los servidores y grupos que desea supervisar para este trabajo.
- 7. Pulse **Aceptar** para guardar el nuevo supervisor.
- 8. En la lista de supervisores de trabajo, pulse con el botón derecho del ratón el nuevo supervisor y seleccione **Iniciar**.

#### **Resultados**

El nuevo supervisor comprueba el subsistema QINTER cada 15 segundos y, si el trabajo MKWIDGET consume más del 30 por ciento de la CPU, el supervisor envía un mensaje al propietario del trabajo. El supervisor se restablece cuando el trabajo utiliza menos del 20 por ciento de la capacidad de CPU.

# **Escenario: Supervisor de trabajos con notificación del Planificador avanzado de trabajos**

Vea un supervisor de trabajos de ejemplo que envía un mensaje de correo electrónico a un operador cuando se supera el límite establecido como umbral de un trabajo.

# **Situación**

Actualmente ejecuta una aplicación en el sistema y desea recibir una notificación si la utilización de la CPU alcanza el umbral especificado.

Si el Planificador avanzado de trabajos está instalado en el sistema de punto final, puede emplear el mandato Enviar distribución mediante el planificador de trabajos (SNDDSTJS) para enviar una notificación a alguien por correo electrónico cuando se supere el umbral. Por ejemplo, puede especificar que la notificación pase a la persona siguiente si el destinatario al que iba dirigida no responde deteniendo el mensaje. Puede crear planificaciones de disponibilidad y sólo enviar la notificación a las personas disponibles. También puede enviar la notificación a varias direcciones de correo electrónico.

#### **Ejemplo de configuración del supervisor de trabajos**

En este ejemplo se emplea el mandato SNDDSTJS para enviar un mensaje a un destinatario denominado OPERATOR, que es una lista de direcciones de correo electrónico definida por el usuario. También puede especificar una dirección de correo electrónico en lugar de un destinatario, o ambos. Para establecer un supervisor de trabajos que cumpla este objetivo, siga los pasos que se indican a continuación:

**Nota:** Al utilizar los ejemplos de código, acepta los términos del ["Información](#page-214-0) sobre licencia de código y exención de [responsabilidad"](#page-214-0) en la página 209.

- 1. En System i Navigator, expanda **Management Central** → **Supervisores**, pulse con el botón derecho del ratón **Supervisor de trabajos** y seleccione **Supervisor nuevo..**.
- 2. En la página **General**, entre los valores siguientes:
	- a. Especifique un nombre y una descripción para este supervisor.
	- b. En la pestaña **Trabajos a supervisar**, entre los valores siguientes:
		- 1) Para el **Nombre de trabajo**, especifique el nombre del trabajo que desea controlar (por ejemplo, MKWIDGET).
		- 2) Pulse **Añadir**.
- 3. Pulse la pestaña **Medidas** y entre la información siguiente:
	- a. En la lista **Medidas disponibles**, expanda **Valores numéricos de resumen**, seleccione **Porcentaje de utilización de CPU** y pulse **Añadir**.
	- b. En la pestaña **Umbral 1** para los valores de las medidas, entre los valores siguientes:
		- 1) Seleccione **Habilitar desencadenante**.
		- 2) Para el valor del desencadenante de umbral, especifique **>= 30** (mayor que o igual al 30 por ciento ocupado).
		- 3) Para **Duración**, especifique **1** intervalo.
		- 4) Para el **mandato de desencadenante de i5/OS**, especifique lo siguiente: SNDDSTJS RCP(OPERATOR) SUBJECT('Desencadenante de supervisor de trabajos') MSG('Aún está ejecutándose el trabajo &JOBNAME.')
		- 5) Pulse **Habilitar restablecimiento**.
		- 6) Para el valor de restablecimiento de umbral, especifique **< 20** (menos del 20 por ciento ocupado).
- 4. Pulse la pestaña **Intervalo de recogida** y seleccione **15 segundos**. De este modo se altera temporalmente el valor de los servicios de recogida.
- 5. Pulse la pestaña **Acciones** y seleccione **Evento de anotaciones** en las columnas **Desencadenar** y **Restablecer**.
- 6. Pulse la pestaña **Servidores y grupos** y seleccione los servidores y grupos que desea supervisar para este trabajo.
- 7. Pulse **Aceptar** para guardar el nuevo supervisor.
- 8. En la lista de supervisores de trabajo, pulse con el botón derecho del ratón el nuevo supervisor y seleccione **Iniciar**.

#### **Ejemplo de configuración del supervisor de mensajes**

Si emplea un supervisor de mensajes, puede enviar el texto del mensaje al destinatario. Vea a continuación un ejemplo de un programa CL que recupera el texto del mensaje y envía un mensaje de correo electrónico a los destinatarios disponibles con el mandato SNDDSTJS.

**Nota:** Al utilizar los ejemplos de código, acepta los términos del ["Información](#page-214-0) sobre licencia de código y exención de [responsabilidad"](#page-214-0) en la página 209.

```
PGM PARM(&MSGKEY &TOMSGQ &TOLIB)
DCL &MSGKEY *CHAR 4
DCL &TOMSGQ *CHAR 10<br>DCL &TOLIB *CHAR 10
DCL &TOLIB
DCL &MSGTXT *CHAR 132
RCVMSG MSGQ(&TOLIB/&TOMSGQ) MSGKEY(&MSGKEY)
         RMV(*NO) MSG(&MSGTXT)
                 MONMSG CPF0000 EXEC(RETURN)
SNDDSTJS RCP(*ONCALL) SUBJECT('Desencadenante de cola de mensajes')
MSG(&MSGTXT)
     MONMSG MSGID(CPF0000 IJS0000)
```
ENDPGM

Este es el mandato que llamaría al programa CL: CALL SNDMAIL PARM('&MSGKEY' '&TOMSG' '&TOLIB')

#### **Resultados**

El supervisor examina el subsistema QINTER cada 15 segundos y, si el trabajo MKWIDGET consume más del 30 por ciento de la CPU, el supervisor envía un mensaje de correo electrónico al operador. El supervisor se restablece cuando el trabajo utiliza menos del 20 por ciento de la capacidad de CPU.

Consulte la información sobre cómo trabajar con notificaciones para obtener detalles sobre la función de notificación del Planificador avanzado de trabajos.

# **Información relacionada con el rendimiento**

Esta es una lista de los manuales de productos e IBM Redbooks (en formato PDF, sitios Web y temas de Information Center relacionados con el tema del rendimiento. También se pueden ver o imprimir los PDF.

#### **Manuales**

• Performance Tools for iSeries

Este manual facilita al programador la información necesaria para recoger datos acerca del rendimiento del sistema, los trabajos o los programas. También incluye consejos para imprimir y analizar datos de

rendimiento con el fin de identificar y corregir las deficiencias que podrían existir, así como información sobre las características de gestor y de agente.

System i Performance Capabilities Reference

Este enlace contiene información muy técnica sobre el rendimiento del servidor que puede resultar útil para establecer valoraciones de rendimiento, así como para planificar la capacidad y el rendimiento del servidor.

# **IBM Redbooks**

- Performance [Management](http://www.redbooks.ibm.com/abstracts/sg247122.html) for IBM eServer iSeries and pSeries: A Systems Management Guide Los temas tratados en esta publicación de IBM Redbooks da soporte a la creciente necesidad y a la recomendación de tratar IBM Performance Management como un componente fundamental y crítico de una estrategia de gestión de sistemas. Explica cómo puede hacer que la oferta de Performance Management forme parte de su estrategia de gestión de sistemas, cómo puede utilizar las ofertas interactivas y cómo puede navegar por los componentes de la oferta.
- IBM eServer iSeries Performance [Management](http://www.redbooks.ibm.com/abstracts/redp4026.html) Tools

Aquí encontrará información acerca de toda la colección de componentes de IBM iSeries Performance Management Tools. Este redpaper de IBM se ha diseñado para ayudarle a entender las distintas herramientas de gestión de rendimiento en el nivel IBM i5/OS V5R3M0 que están a su disposición, y cuándo hay que usarlas.

AS/400 HTTP Server [Performance](http://www.redbooks.ibm.com/abstracts/sg245645.html) and Capacity Planning

Internet y las aplicaciones basadas en navegador Web han afectado profundamente a la manera que tienen las organizaciones de distribuir información, efectuar procesos comerciales, prestar servicio a los clientes y acceder a nuevos mercados. Esta publicación va dirigida a programadores de System i, a profesionales de la gestión de sistemas y redes, y a otras profesionales de la tecnología de la información que son los responsables del diseño, el desarrollo y el despliegue de aplicaciones basadas en web y de sistemas de información.

AS/400 [Performance](http://www.redbooks.ibm.com/abstracts/sg244781.html) Explorer Tips and Techniques

Este documento proporciona descripciones y ejemplos detallados de las posibilidades del explorador de rendimiento que ya estaban disponibles para la V3R6. Incluye informes y ejemplos de aplicación específicos.

AS/400 Performance [Management](http://www.redbooks.ibm.com/abstracts/sg244735.html)

Este documento presenta una metodología para la gestión del rendimiento. Explica cómo fijar objetivos de rendimiento, recoger y revisar los datos de rendimiento, ajustar los recursos y planificar la capacidad. También proporciona directrices de rendimiento y consejos para el diseño de aplicaciones.

DB2 [UDB/WebSphere](http://www.redbooks.ibm.com/abstracts/sg246417.html) Performance Tuning Guide

Este documento ofrece una visión general de la arquitectura de WebSphere Application Server y sus componentes principales, además de presentar una introducción de algunos de los parámetros de ajuste de la aplicación y el sistema más importantes.

IBM eserver iSeries Universal [Connection](http://www.redbooks.ibm.com/abstracts/sg246224.html) for Electronic Support and Services

Este documento presenta la conexión universal. También explica cómo utilizar las distintas herramientas de soporte que informan de los inventarios de software y hardware de la máquina a IBM lo que permite que se le pueda ofrecer un soporte electrónico personalizado, basado en los datos del sistema.

Java and WebSphere [Performance](http://www.redbooks.ibm.com/abstracts/sg246256.html) on IBM eserver iSeries Servers

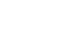

<span id="page-214-0"></span>En este documento se proporcionan consejos, técnicas y metodologías para trabajar con elementos relacionados con el rendimiento de Java y WebSphere Application Server.

- Lotus Domino for AS/400: [Performance,](http://www.redbooks.ibm.com/abstracts/sg245162.html) Tuning, and Capacity Planning Este documento presenta una metodología para la gestión del rendimiento. Explica cómo fijar objetivos de rendimiento, recoger y revisar los datos de rendimiento, ajustar los recursos y planificar la capacidad. También proporciona directrices de rendimiento y consejos para el diseño de aplicaciones.
- Managing OS/400 with [Operations](http://www.redbooks.ibm.com/abstracts/sg246226.html) Navigator V5R1, Volume 1: Overview and More Este volumen presenta una visión general de Operations Navigator V5R1. Trata aspectos como la gestión de trabajos, subsistemas, colas de trabajos y agrupaciones de memoria; la supervisión de las medidas de rendimiento del sistema; los trabajos y mensajes; y los servicios de recogida.
- Managing OS/400 with Operations Navigator V5R1, Volume 5: Performance [Management](http://www.redbooks.ibm.com/abstracts/sg246565.html) Este volumen se basa en las posibilidades de supervisores, historia gráfica y servicios de recogida descritas en el volumen 1 y muestra cómo emplear estas funciones en un entorno de aplicación.

## **Sitios Web**

Performance [Management](http://www.ibm.com/servers/eserver/iseries/perfmgmt/resource.html) for IBM System i Resource Library  $\rightarrow$  (www.ibm.com/servers/eserver/ iseries/perfmgmt/resource.html)

Esta biblioteca tiene un conjunto de materiales de referencia, documentación técnica, informes de valoraciones y artículos de prensa acerca del rendimiento y escritos por expertos en rendimiento de System i.

• Performance [Management](http://www.ibm.com/servers/eserver/iseries/perfmgmt/) for IBM System  $i \rightarrow$  (www.ibm.com/servers/eserver/iseries/perfmgmt/)

Performance Management permite a los clientes entender y gestionar el rendimiento de sus entornos informáticos. Lea en este sitio web las últimas novedades sobre las funciones y herramientas de Performance Management.

## **Guardar archivos PDF**

Si desea guardar un PDF en la estación de trabajo para verlo o imprimirlo:

- 1. En el navegador, pulse el archivo PDF con el botón derecho del ratón (es decir, pulse el enlace que figura más arriba con el botón derecho del ratón).
- 2. Pulse la opción que guarda el PDF localmente.
- 3. Navegue hasta el directorio en el que desea guardar el PDF.
- 4. Pulse **Guardar**.

# **Bajar Adobe Acrobat Reader**

Necesita tener Adobe Reader instalado en el sistema para ver o imprimir estos PDF. Puede bajar una

copia gratuita del sitio Web de [Adobe](http://www.adobe.com/products/acrobat/readstep.html) (www.adobe.com/products/acrobat/readstep.html) .

# **Información sobre licencia de código y exención de responsabilidad**

IBM le otorga una licencia de copyright no exclusiva para utilizar todos los ejemplos de código de programación, a partir de los que puede generar funciones similares adaptadas a sus necesidades específicas.

SUJETO A LAS GARANTÍAS ESTATUTARIAS QUE NO PUEDAN EXCLUIRSE, IBM Y LOS DESARROLLADORES Y SUMINISTRADORES DE PROGRAMAS DE IBM NO OFRECEN NINGUNA GARANTÍA NI CONDICIÓN, YA SEA IMPLÍCITA O EXPLÍCITA, INCLUIDAS, PERO SIN LIMITARSE A ELLAS, LAS GARANTÍAS O CONDICIONES IMPLÍCITAS DE COMERCIALIZACIÓN, ADECUACIÓN A UN PROPÓSITO DETERMINADO Y NO VULNERACIÓN CON RESPECTO AL PROGRAMA O AL SOPORTE TÉCNICO, SI EXISTE.

BAJO NINGUNA CIRCUNSTANCIA, IBM Y LOS DESARROLLADORES O SUMINISTRADORES DE PROGRAMAS DE IBM SE HACEN RESPONSABLES DE NINGUNA DE LAS SIGUIENTES SITUACIONES, NI SIQUIERA EN CASO DE HABER SIDO INFORMADOS DE TAL POSIBILIDAD:

- 1. PÉRDIDA DE DATOS O DAÑOS CAUSADOS EN ELLOS;
- 2. DAÑOS ESPECIALES, ACCIDENTALES, DIRECTOS O INDIRECTOS, O DAÑOS ECONÓMICOS DERIVADOS;
- 3. PÉRDIDAS DE BENEFICIOS, COMERCIALES, DE INGRESOS, CLIENTELA O AHORROS ANTICIPADOS.

ALGUNAS JURISDICCIONES NO PERMITEN LA EXCLUSIÓN O LA LIMITACIÓN DE LOS DAÑOS DIRECTOS, ACCIDENTALES O DERIVADOS, POR LO QUE PARTE DE LAS LIMITACIONES O EXCLUSIONES ANTERIORES, O TODAS ELLAS, PUEDE NO SER PROCEDENTE EN SU CASO.
# **Apéndice. Avisos**

Esta documentación se ha desarrollado para los productos y servicios que se ofrecen en los Estados Unidos.

Es posible que en otros países IBM no ofrezca los productos, los servicios o las características que se describen en este documento. Solicite al representante local de IBM información sobre los productos y servicios actualmente disponibles en su país. Las referencias a un producto, programa o servicio de IBM no pretenden afirmar ni implicar que sólo pueda utilizarse dicho producto, programa o servicio de IBM. En su lugar, puede utilizarse cualquier producto, programa o servicio funcionalmente equivalente que no vulnere ninguno de los derechos de propiedad intelectual de IBM. No obstante, es responsabilidad del usuario evaluar y verificar el funcionamiento de cualquier producto, programa o servicio que no sea de IBM.

IBM puede tener patentes o solicitudes de patentes pendientes que afecten a los temas tratados en este documento. La entrega de este documento no le otorga ninguna licencia sobre dichas patentes. Puede enviar consultas sobre las licencias, por escrito, a:

IBM Director of Licensing IBM Corporation North Castle Drive Armonk, NY 10504-1785 EE.UU.

Para consultas sobre licencias relativas a la información de doble byte (DBCS), póngase en contacto con el departamento correspondiente de propiedad intelectual de IBM del país o envíe las consultas por escrito a:

IBM World Trade Asia Corporation Licensing 2-31 Roppongi 3-chome, Minato-ku Tokyo 106-0032, Japón

El párrafo siguiente no puede aplicarse en el Reino Unido ni en cualquier otro país en el que tales **disposiciones sean incompatibles con la legislación local:** INTERNATIONAL BUSINESS MACHINES CORPORATION PROPORCIONA ESTA PUBLICACIÓN "TAL CUAL" SIN GARANTÍA DE NINGUNA CLASE, EXPLÍCITA O IMPLÍCITA, INCLUIDAS, PERO SIN LIMITARSE A ELLAS, LAS GARANTÍAS IMPLÍCITAS DE NO VULNERABILIDAD, COMERCIALIZACIÓN O IDONEIDAD PARA UN PROPÓSITO DETERMINADO. Algunos estados no permiten la exclusión de garantías explícitas o implícitas en determinadas transacciones, por lo que es posible que esta declaración no sea aplicable en su caso.

Esta información puede contener imprecisiones técnicas o errores tipográficos. Periódicamente se efectúan cambios en la información aquí contenida; dichos cambios se incorporarán en nuevas ediciones de la publicación. IBM puede efectuar mejoras y/o cambios en los productos y/o programas descritos en esta publicación en cualquier momento y sin previo aviso.

Cualquier referencia hecha en esta información a sitios Web no de IBM se proporciona únicamente para su comodidad y no debe considerarse en modo alguno como promoción de dichos sitios Web. Los materiales de estos sitios Web no forman parte de los materiales de IBM para este producto, y el usuario será responsable del uso que se haga de estos sitios Web.

IBM puede utilizar o distribuir la información que usted le suministre del modo que IBM considere conveniente sin incurrir por ello en ninguna obligación para con usted.

Los licenciatarios de este programa que deseen obtener información acerca del mismo con el fin de: (i) intercambiar la información entre programas creados independientemente y otros programas (incluyendo éste) y (ii) utilizar mutuamente la información que se ha intercambiado, deben ponerse en contacto con:

IBM Corporation Software Interoperability Coordinator, Department YBWA 3605 Highway 52 N Rochester, MN 55901 EE.UU.

Dicha información puede estar disponible, sujeta a los términos y condiciones apropiados, incluyendo en algunos casos el pago de una cantidad.

El programa bajo licencia descrito en esta información y todo el material bajo licencia a su disposición los proporciona IBM bajo los términos de los acuerdos IBM Customer Agreement, IBM International Program License Agreement, IBM License Agreement for Machine Code o de cualquier acuerdo equivalente entre nosotros.

Los datos de rendimiento proporcionados en este documento se han obtenido en un entorno controlado. Por consiguiente, los resultados obtenidos en otros entornos operativos pueden variar de forma significativa. Tal vez se hayan realizado mediciones en sistemas que estén en fase de desarrollo y no existe ninguna garantía de que esas mediciones vayan a ser iguales en los sistemas disponibles generalmente. Además, puede que algunas medidas se hayan calculado por extrapolación. Los resultados reales pueden variar. Los usuarios de este documento deben verificar que los datos sean aplicables a su entorno específico.

La información relativa a productos que no son de IBM se ha obtenido de los proveedores de dichos productos, de sus anuncios publicitarios o de cualquier otra fuente pública disponible. IBM no ha comprobado dichos productos y no puede afirmar la exactitud en cuanto a rendimiento, compatibilidad u otras características relativas a productos no IBM. Las consultas acerca de las posibilidades de los productos que no son de IBM deben dirigirse a las personas que los suministran.

Todas las declaraciones relativas a la dirección o intención futura de IBM están sujetas a cambios o retirada sin previo aviso, y representan únicamente metas y objetivos.

Esta información contiene ejemplos de datos e informes utilizados en operaciones comerciales diarias. Para ilustrarlos de la forma más completa posible, los ejemplos incluyen nombres de personas, empresas, marcas y productos. Todos estos nombres son ficticios y cualquier parecido con los nombres y direcciones utilizados por una empresa real es mera coincidencia.

#### LICENCIA DE COPYRIGHT:

Esta información contiene programas de aplicación de ejemplo en lenguaje fuente que ilustran las técnicas de programación en diversas plataformas operativas. El usuario puede copiar, modificar y distribuir estos programas de ejemplo en cualquier formato sin pago a IBM con los fines de desarrollar, utilizar, comercializar o distribuir programas de aplicación compatibles con la interfaz de programación de aplicaciones de la plataforma operativa para la que se han escrito los programas de ejemplo. Estos ejemplos no se han probado exhaustivamente bajo todas las condiciones. Por este motivo, IBM no puede garantizar ni dar por supuesta la fiabilidad, la capacidad de servicio o las funciones de estos programas.

Cada copia o cualquier parte de estos programas de ejemplo o cualquier trabajo derivado debe incluir una nota de copyright tal como se indica a continuación:

© (nombre de la empresa) (año). Algunas partes de este código proceden de los programas de ejemplo de IBM Corp. © Copyright IBM Corp. \_especifique el año o los años\_. Reservados todos los derechos.

Si está viendo esta información en copia software, es posible que las fotografías e ilustraciones en color no aparezcan.

### **Información sobre interfaces de programación**

Esta publicación de Rendimiento proporciona documentación sobre las interfaces de programación previstas que permiten al cliente escribir programas para obtener los servicios de i5/OS de IBM.

#### **Marcas registradas**

Los siguientes términos son marcas registradas de International Business Machines Corporation en los Estados Unidos, otros países o ambos:

Advanced Function Printing (Funciones Avanzadas de Impresión) Advanced Peer-to-Peer Networking AFP AIX AIX 5L AS/400 Balance D<sub>B2</sub> DB2 Universal Database Domino Electronic Service Agent eServer i5/OS IBM iSeries Lotus NetServer OS/2 OS/400 PowerPC pSeries Redbooks System i System i5 System p System x System/36 Virtualization Engine

WebSphere xSeries

Adobe, el logotipo de Adobe, PostScript y el logotipo de PostScript son marcas registradas de Adobe Systems Incorporated en Estados Unidos y/o en otros países.

Intel, Intel Inside (logotipos), MMX, y Pentium son marcas registradas de Intel Corporation en United States y/o en otros países.

Microsoft, Windows, Windows NT y el logotipo de Windows son marcas registradas de Microsoft Corporation en Estados Unidos y/o en otros países.

Java y todas las marcas registradas basadas en Java son marcas registradas de Sun Microsystems, Inc. en Estados Unidos y/o en otros países.

Linux es una marca registrada de Linus Torvalds en Estados Unidos y/o en otros países.

Otros nombres de empresas, productos o nombres de servicio pueden ser marcas registradas o marcas de servicio de otros.

## **Términos y condiciones**

Los permisos para utilizar estas publicaciones están sujetos a los siguientes términos y condiciones.

**Uso personal:** puede reproducir estas publicaciones para uso personal (no comercial) siempre y cuando incluya una copia de todos los avisos de derechos de autor. No puede distribuir ni visualizar estas publicaciones ni ninguna de sus partes, como tampoco elaborar trabajos que se deriven de ellas, sin el consentimiento explícito de IBM.

**Uso comercial:** puede reproducir, distribuir y visualizar estas publicaciones únicamente dentro de su empresa, siempre y cuando incluya una copia de todos los avisos de derechos de autor. No puede elaborar trabajos que se deriven de estas publicaciones, ni tampoco reproducir, distribuir ni visualizar estas publicaciones ni ninguna de sus partes fuera de su empresa, sin el consentimiento explícito de IBM.

Aparte de la autorización que se concede explícitamente en este permiso, no se otorga ningún otro permiso, licencia ni derecho, ya sea explícito o implícito, sobre las publicaciones, la información, los datos, el software o cualquier otra propiedad intelectual contenida en ellas.

IBM se reserva el derecho de retirar los permisos aquí concedidos siempre que, según el parecer del fabricante, se utilicen las publicaciones en detrimento de sus intereses o cuando, también según el parecer del fabricante, no se sigan debidamente las instrucciones anteriores.

No puede bajar, exportar ni reexportar esta información si no lo hace en plena conformidad con la legislación y normativa vigente, incluidas todas las leyes y normas de exportación de Estados Unidos.

IBM NO PROPORCIONA NINGUNA GARANTÍA SOBRE EL CONTENIDO DE ESTAS PUBLICACIONES. LAS PUBLICACIONES SE PROPORCIONAN ″TAL CUAL″, SIN GARANTÍA DE NINGUNA CLASE, YA SEA EXPLÍCITA O IMPLÍCITA, INCLUIDAS, PERO SIN LIMITARSE A ELLAS, LAS GARANTÍAS IMPLÍCITAS DE COMERCIALIZACIÓN, NO VULNERACIÓN E IDONEIDAD PARA UN FIN DETERMINADO.

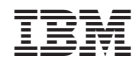

Impreso en España